# **RTI Connext DDS Core Libraries**

## Platform Notes

Version 6.1.1

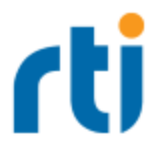

© 2022 Real-Time Innovations, Inc. All rights reserved. Printed in U.S.A. First printing. June 2022.

#### **Trademarks**

RTI, Real-Time Innovations, Connext, NDDS, the RTI logo, 1RTI and the phrase, "Your Systems. Working as one," are registered trademarks, trademarks or service marks of Real-Time Innovations, Inc. All other trademarks belong to their respective owners.

#### **Copy and Use Restrictions**

No part of this publication may be reproduced, stored in a retrieval system, or transmitted in any form (including electronic, mechanical, photocopy, and facsimile) without the prior written permission of Real-Time Innovations, Inc. The software described in this document is furnished under and subject to the RTI software license agreement. The software may be used or copied only under the terms of the license agreement.

This is an independent publication and is neither affiliated with, nor authorized, sponsored, or approved by, Microsoft Corporation.

The security features of this product include software developed by the OpenSSL Project for use in the OpenSSL Toolkit ([http://www.openssl.org/\)](http://www.openssl.org/). This product includes cryptographic software written by Eric Young (eay@cryptsoft.com). This product includes software written by Tim Hudson (tjh@cryptsoft.com).

#### **Notice**

Any deprecations noted in this document serve as notice under the Real-Time Innovations, Inc. Maintenance Policy #4220.

#### **Technical Support**

Real-Time Innovations, Inc. 232 E. Java Drive Sunnyvale, CA 94089 Phone: (408) 990-7444 Email: [support@rti.com](mailto:support@rti.com) Website: <https://support.rti.com/>

## **Contents**

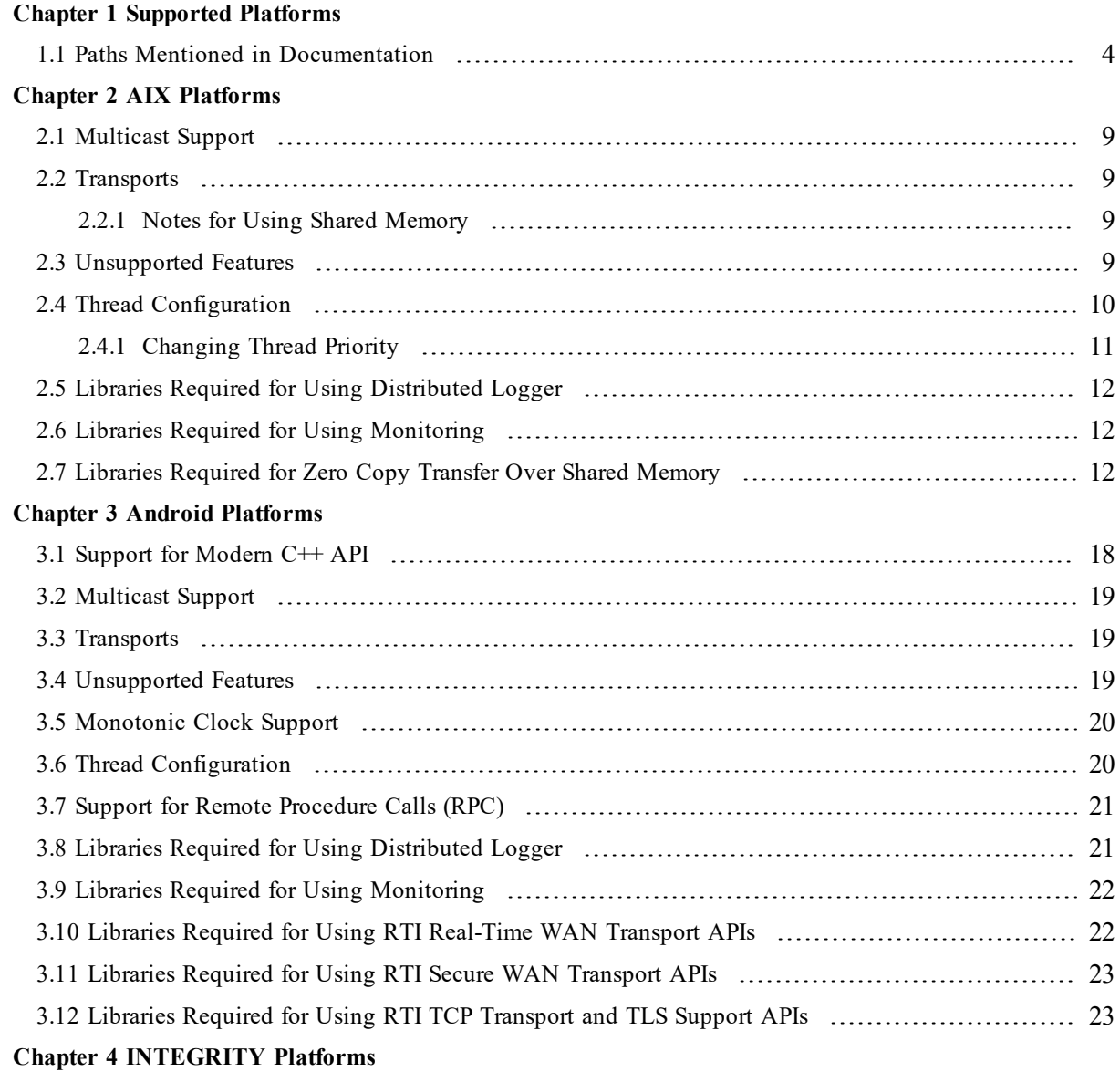

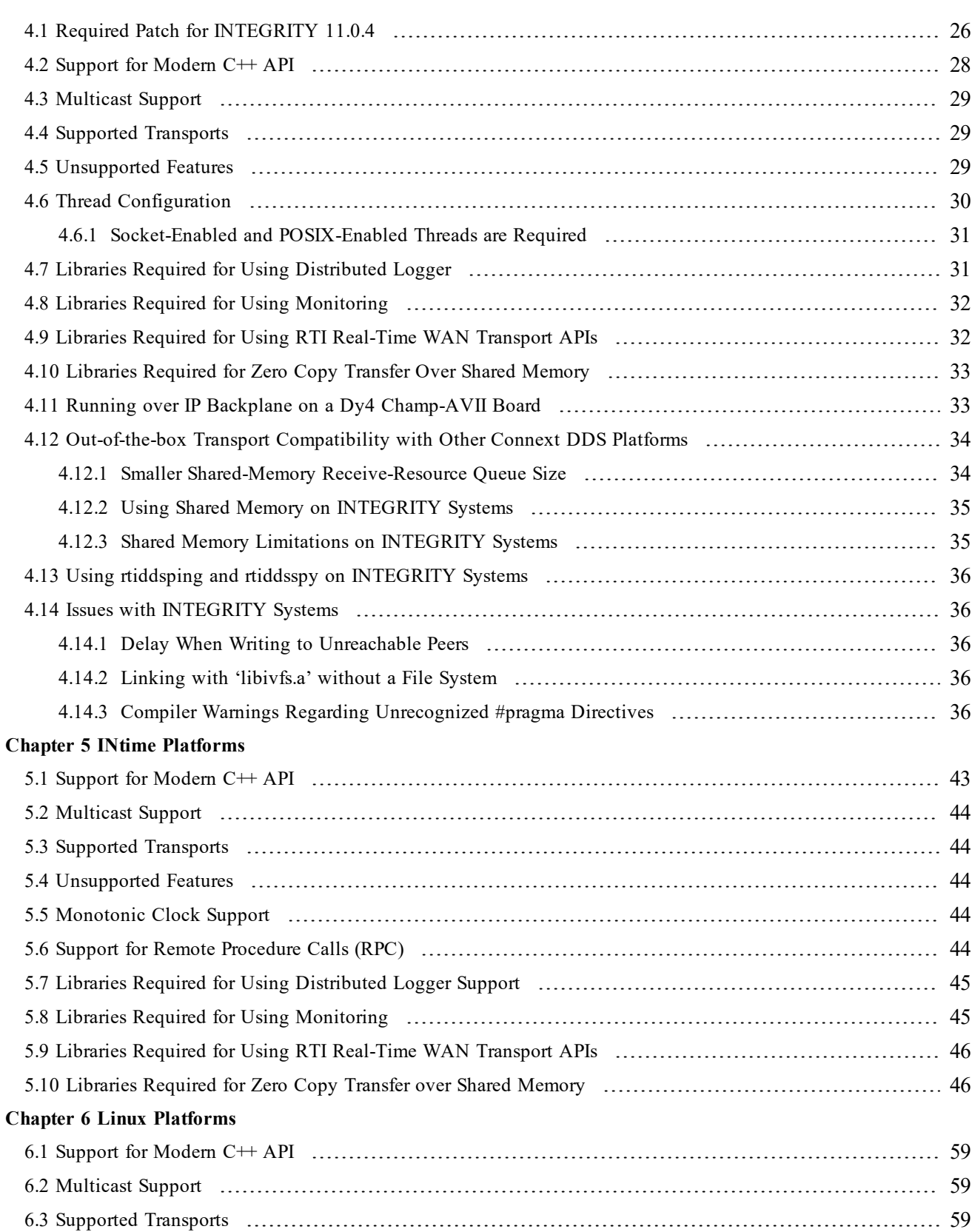

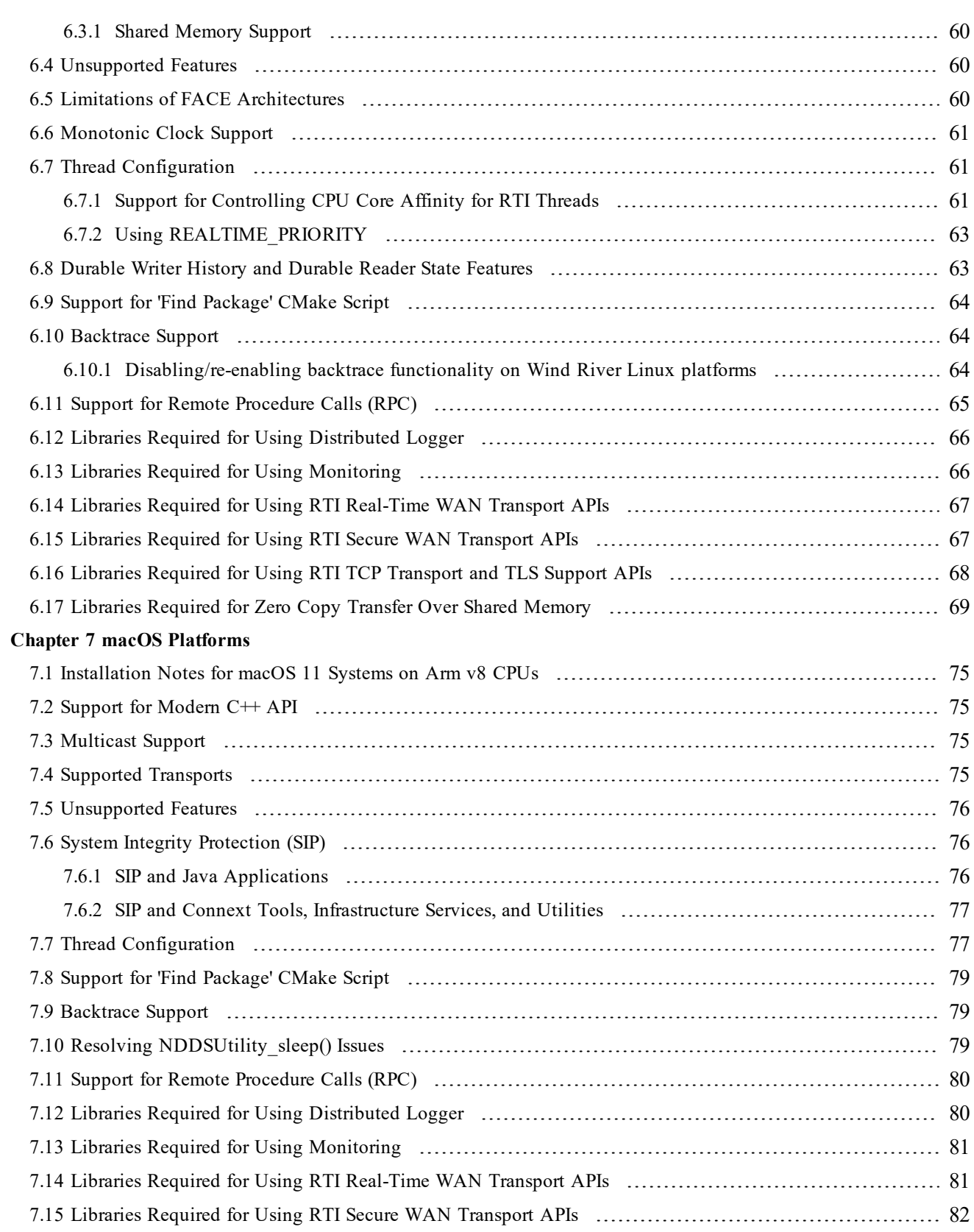

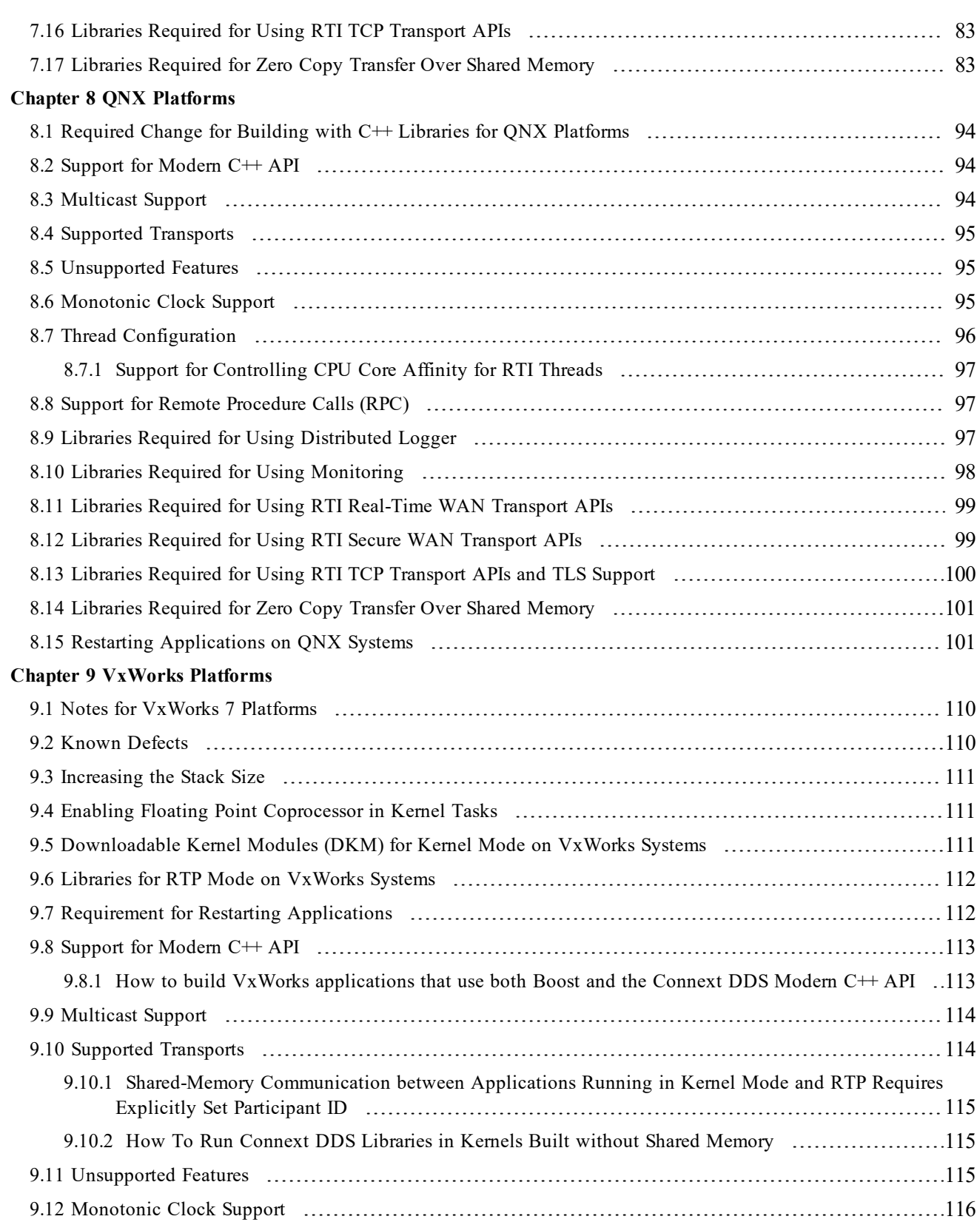

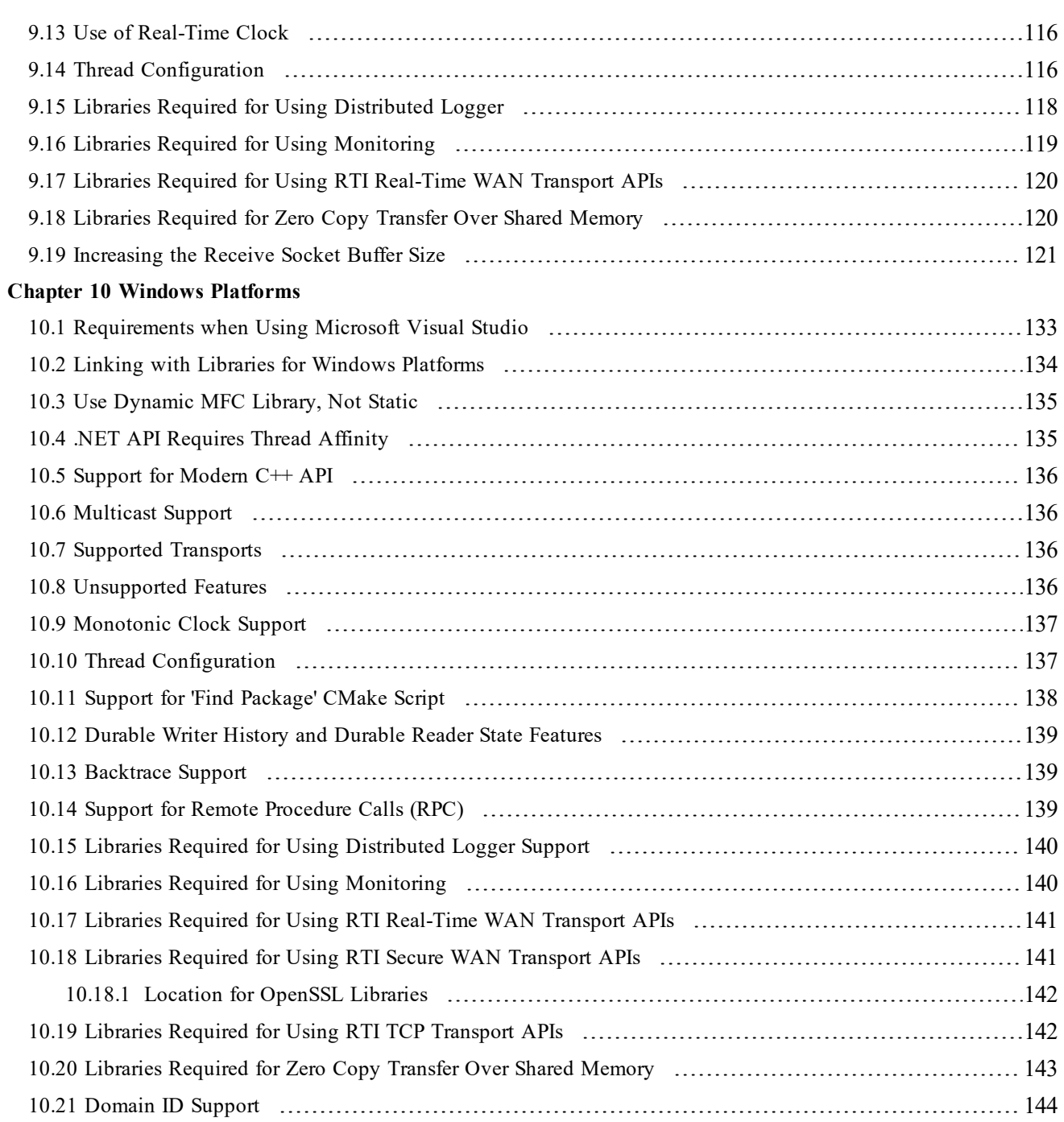

## <span id="page-7-0"></span>Chapter 1 Supported Platforms

This document provides platform-specific instructions on how to compile, link, and run *RTI*® *Connext*® *DDS* applications.

For each platform, this document provides information on:

- Supported operating systems and compilers
- Required *Connext DDS* and system libraries
- Required compiler and linker flags, and environment variables for running the application (if any)
- Details on how the *Connext DDS* libraries were built
- Modern  $C++$  API support
- Multicast support
- Supported transports
- Monotonic clock support
- Thread configuration
- Durable Writer History and Durable Reader State features support
- Support for 'Find Package' CMake script
- Backtrace support
- Remote Procedure Call support
- Required libraries for using additional features (such as Distributed Logger, Monitoring, Real-Time WAN Transport, Secure WAN Transport, TLS Support, Zero Copy Transfer Over Shared Memory)

#### Table 1.1 Supported Platforms

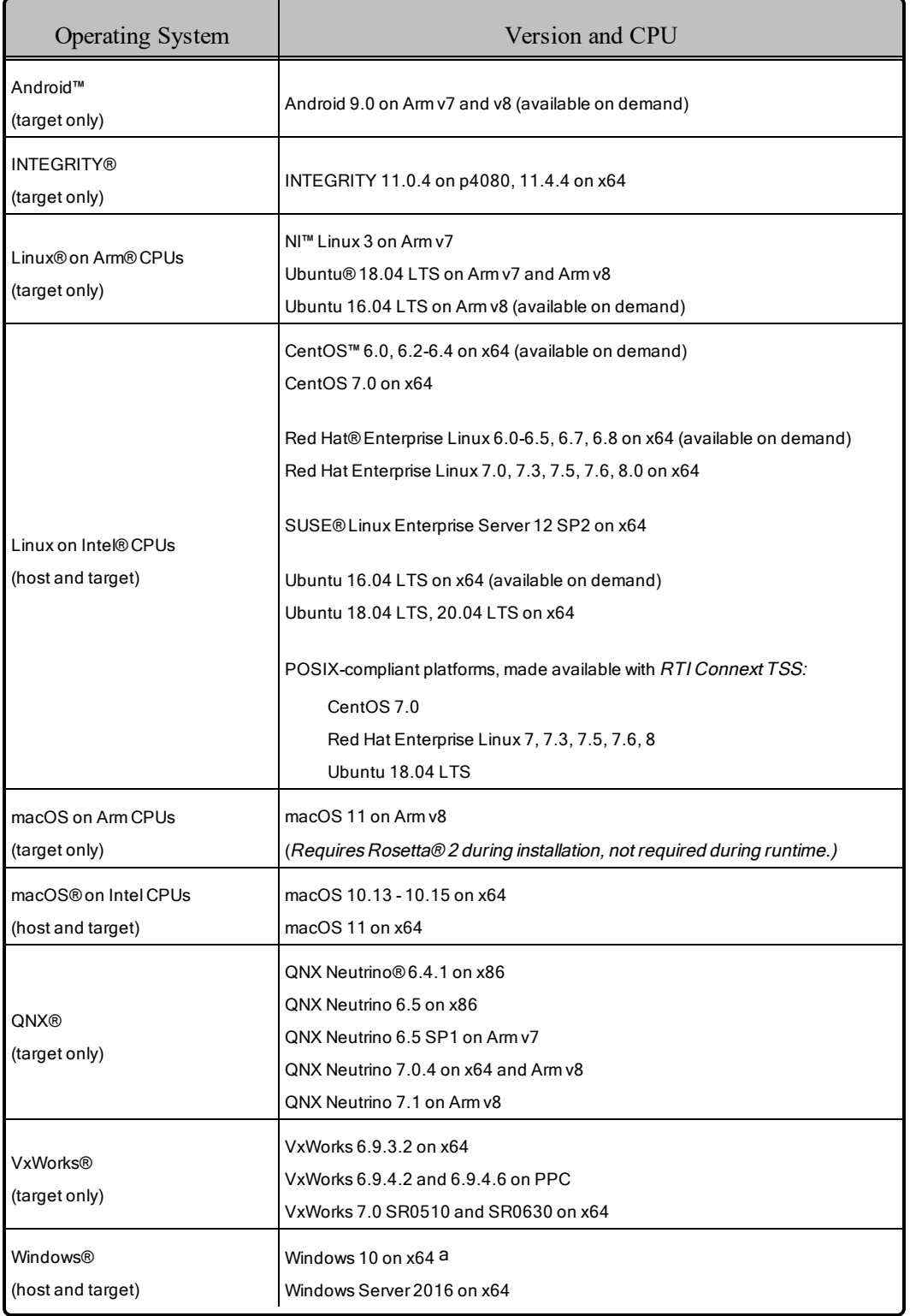

aPer Microsoft, this should be compatible with Windows 10 IoT Enterprise with Windows native app.

The following table lists additional target libraries available for *Connext DDS*, for which RTI offers custom support. If you are interested in using one of these platforms, please contact your local RTI sales representative or email **sales@rti.com**.

| <b>Operating System</b>          | Version and CPU                                                |  |  |  |  |
|----------------------------------|----------------------------------------------------------------|--|--|--|--|
| <b>AIX®</b><br>(host and target) | AIX 7.2 on POWER9™                                             |  |  |  |  |
| <b>INtime®</b><br>(target only)  | INtime 6.3 on 64-bit Windows 10 on x86 (available on demand)   |  |  |  |  |
| Linux® on Intel CPUs             | RedHawk™ Linux 6.0 on x64 (available on demand)                |  |  |  |  |
| (target only)                    | RedHawk Linux 6.5 on x86 and x64 (available on demand)         |  |  |  |  |
| Linux on Arm CPUs                | Wind River® Linux 8 on Arm v7                                  |  |  |  |  |
| (target only)                    | Yocto Project® 2.5 on Arm v8                                   |  |  |  |  |
|                                  | QNX Neutrino 6.5 on PPC e500v2                                 |  |  |  |  |
| <b>ONX®</b><br>(target only)     | QNX Neutrino 6.6 on Arm v7 and x86                             |  |  |  |  |
|                                  | ONX Neutrino 7.0.4 on Arm v7                                   |  |  |  |  |
|                                  | QNX Neutrino 7.1 on 64-bit Arm v8, compatible with wolfSSL 4.7 |  |  |  |  |

Table 1.2 Custom Supported Platforms

### <span id="page-10-0"></span>1.1 Paths Mentioned in Documentation

The documentation refers to:

#### <sup>l</sup> **<NDDSHOME>**

This refers to the installation directory for *RTI*® *Connext*® *DDS*. The default installation paths are:

- macOS® systems: **/Applications/rti\_connext\_dds-6.1.1**
- Linux systems, non-*root* user: **/home/<***your user name***>/rti\_connext\_dds-6.1.1**
- Linux systems, *root* user: **/opt/rti\_connext\_dds-6.1.1**
- Windows® systems, user without Administrator privileges: **<***your home directory***>\rti\_connext\_dds-6.1.1**
- Windows systems, user with Administrator privileges: **C:\Program Files\rti\_connext\_dds-6.1.1**

You may also see **\$NDDSHOME** or **%NDDSHOME%**, which refers to an environment variable set to the installation path.

Wherever you see **<NDDSHOME>** used in a path, replace it with your installation path.

**Note for Windows Users:** When using a command prompt to enter a command that includes the path **C:\Program Files** (or any directory name that has a space), enclose the path in quotation marks. For example:

"C:\Program Files\rti\_connext\_dds-6.1.1\bin\rtiddsgen"

Or if you have defined the **NDDSHOME** environment variable:

"%NDDSHOME%\bin\rtiddsgen"

<sup>l</sup> **<***path to examples***>**

By default, examples are copied into your home directory the first time you run *RTI Launcher* or any script in **<NDDSHOME>/bin**. This document refers to the location of the copied examples as *<path to examples***>**.

Wherever you see *<path to examples***>**, replace it with the appropriate path.

Default path to the examples:

- macOS systems: **/Users/***<your**user**name***/rti\_workspace/6.1.1/examples**
- <sup>l</sup> Linux systems: **/home/***<your user name***>/rti\_workspace/6.1.1/examples**

<sup>l</sup> Windows systems: *<your Windows documents folder***>\rti\_workspace\6.1.1\examples**

Where 'your Windows documents folder' depends on your version of Windows. For example, on Windows 10, the folder is **C:\Users\<***your user name***>\Documents**.

Note: You can specify a different location for **rti\_workspace**. You can also specify that you do not want the examples copied to the workspace. For details, see *Controlling Location for RTI Workspace and Copying of Examples* in the *RTI Connext DDS Installation Guide*.

## <span id="page-12-0"></span>Chapter 2 AIX Platforms

Chapter 2 AIX [Platforms](#page-12-0) lists the architectures supported on the IBM® AIX® operating system.

#### Table 1 Supported AIX Platforms

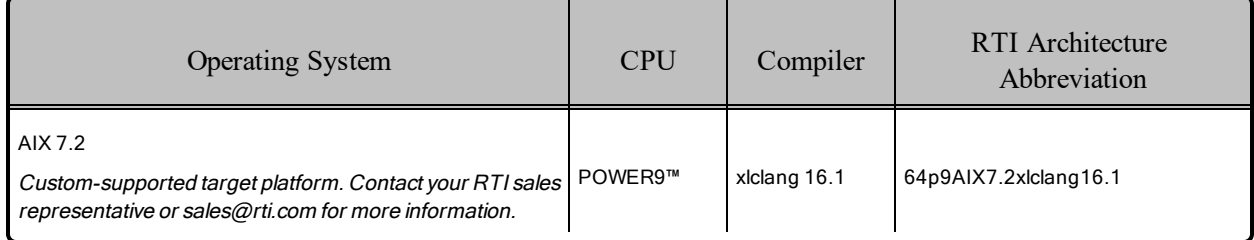

Table 2.1 Building Instructions for AIX [Architectures](#page-13-0) lists the compiler flags and the libraries you will need to link into your application.

See also:

- 2.5 Libraries Required for Using [Distributed](#page-18-0) Logger on page 12
- 2.6 Libraries Required for Using [Monitoring](#page-18-1) on page 12
- 2.7 Libraries [Required](#page-18-2) for Zero Copy Transfer Over Shared Memory on page 12

Make sure you are consistent in your use of static, dynamic, debug and release versions of the libraries. Do not link both static and dynamic libraries. Similarly, do not mix release and debug libraries.

Table 2.2 Running Instructions for AIX [Architectures](#page-14-0) provides details on the environment variables that must be set at run time for an AIX architecture.

Table 2.3 [Library-Creation](#page-14-1) Details for AIX Architectures provides details on how the libraries were built. This table is provided strictly for informational purposes; you do not need to use these parameters to compile your application. You may find this information useful if you are involved in any in-depth debugging.

| <b>API</b>           | Library<br>Format     | Required RTI<br>Libraries <sup>a</sup>                                                                                                  | Required System<br>Libraries   | <b>Required Compiler Flags</b>                                                                                      |
|----------------------|-----------------------|----------------------------------------------------------------------------------------------------|--------------------------------|----------------------------------------------------------------------------------------------------|
| Traditional<br>$C++$ | <b>Static Release</b> | libnddscppz.a<br>or<br>libnddscpp2z.a<br>libnddscz.a<br>libnddscorez.a<br>librticonnextmsgcppz.a<br>or<br>librticonnextmsgcpp2z.a       | N/A                            | -O-q64-qminimaltoc-DCPU=Power9<br>-DRTI_AIX-DRTI_UNIX-DRTI_64BIT                                                    |
|                      | <b>Static Debug</b>   | libnddscppzd.a<br>or<br>libnddscpp2zd.a<br>libnddsczd.a<br>libnddscorezd.a<br>librticonnextmsgcppzd.a<br>or<br>librticonnextmsgcpp2zd.a | N/A                            | -g-O-q64-qminimaltoc-DCPU-<br>U=Power9<br>-DRTI AIX-DRTI UNIX-DRTI 64BIT                                            |
|                      | Dynamic Release       | libnddscpp.so<br>or<br>libnddscpp2.so<br>libnddsc.so<br>libnddscore.so<br>librticonnextmsgcpp.so<br>or<br>librticonnextmsgcpp2.so       | -Idl-Insl-Im<br>-pthread -brtl | -O-q64-qminimaltoc-DCPU=Power9<br>-DRTI_AIX-DRTI_UNIX-DRTI_64BIT<br>-G-qmkshrobj-brtl-bbigtoc-qthreaded             |
|                      | Dynamic Debug         | libnddscppd.so<br>or<br>libnddscpp2d.so<br>libnddscd.so<br>libnddscored.so<br>librticonnextmsgcppd.so<br>or<br>librticonnextmsgcpp2d.so | -Idl-Insl-Im<br>-pthread -brtl | -g -O -q64 -qminimaltoc -DCPU-<br>U=Power9<br>-DRTI_AIX-DRTI_UNIX-DRTI_64BIT<br>-G-qmkshrobj-brtl-bbigtoc-qthreaded |

<span id="page-13-0"></span>Table 2.1 Building Instructions for AIX Architectures

a*Connext DDS* C/C++ libraries are in \${NDDSHOME}/lib/<*architecture*>. NDDSHOME is where *Connext DDS* is installed.

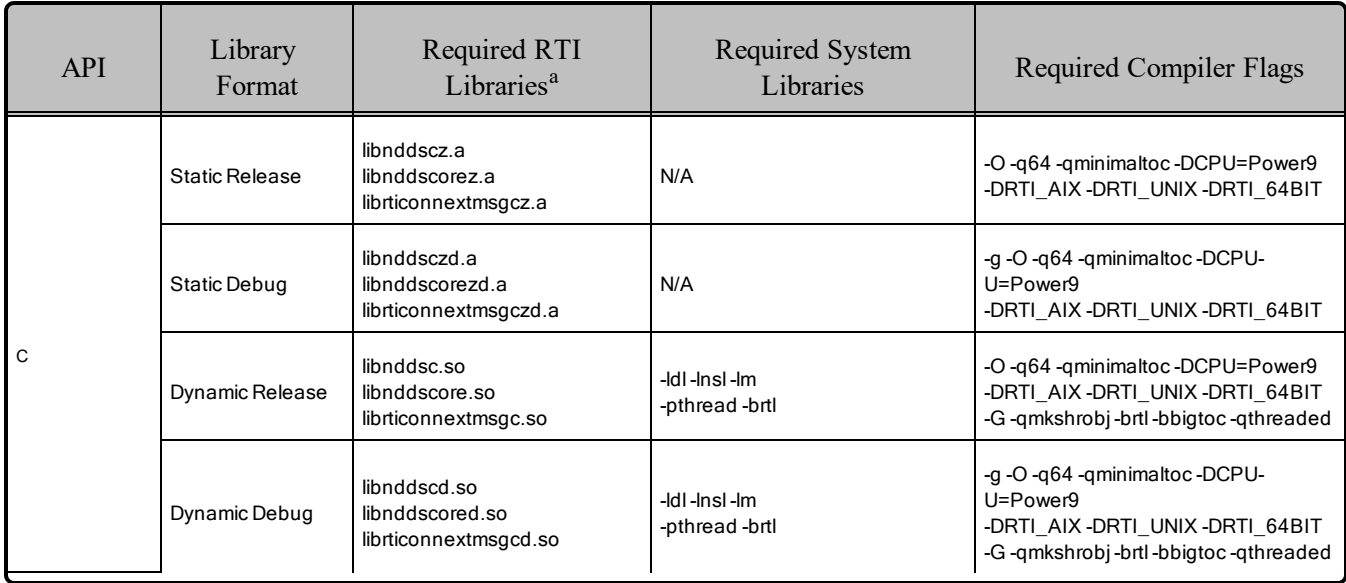

#### Table 2.1 Building Instructions for AIX Architectures

#### <span id="page-14-0"></span>Table 2.2 Running Instructions for AIX Architectures

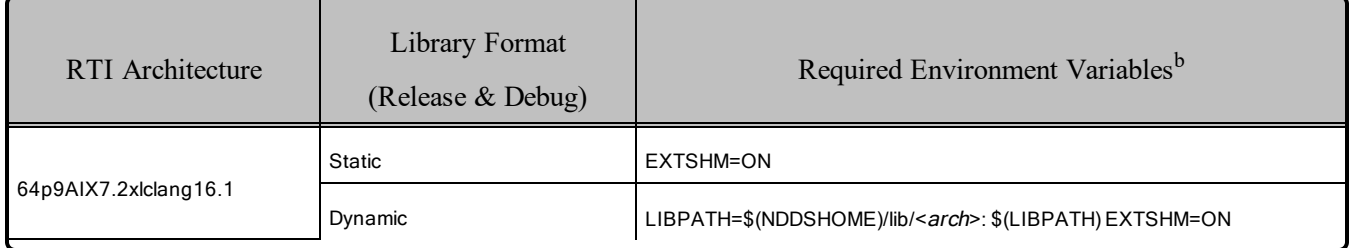

#### <span id="page-14-1"></span>Table 2.3 Library-Creation Details for AIX Architectures

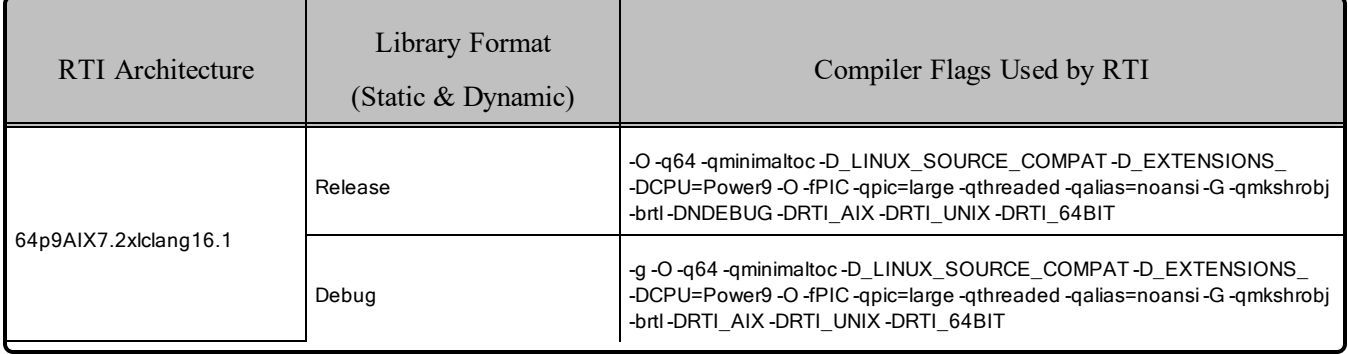

a*Connext DDS* C/C++ libraries are in \${NDDSHOME}/lib/<*architecture*>. NDDSHOME is where *Connext DDS* is installed.

bSee Notes for Using Shared Memory.

### <span id="page-15-0"></span>2.1 Multicast Support

Multicast is supported on all AIX platforms and is configured out of the box. That is, the default value for the initial peers list (NDDS\_DISCOVERY\_PEERS) includes a multicast address. See the API Reference HTML documentation for more information.

### <span id="page-15-1"></span>2.2 Transports

- Shared memory: Supported and enabled by default.
- **UDPv4:** Supported and enabled by default.
- **UDPv6:** Not supported.
- **TCP/IPv4:** Not supported.

### <span id="page-15-2"></span>2.2.1 Notes for Using Shared Memory

By default, the maximum number of shared memory segments you can use with AIX is quite small and limits the capability of *Connext DDS* applications to work properly over shared memory. To increase the maximum number of shared memory segments an application can use, set the following environment variable before invoking your *Connext DDS* application:

EXTSHM=ON

This environment variable is not required if your application does not use the shared memory transport.

To see a list of shared memory resources in use, please use the '**ipcs**' command. To clean up shared memory and shared semaphore resources, please use the '**ipcrm**' command.

The shared memory keys used by *Connext DDS* are in the range of 0x400000. For example:

```
ipcs -m | grep 0x004
```
The shared semaphore keys used by *Connext DDS* are in the range of 0x800000; the shared mutex keys are in the range of 0xb00000. For example:

ipcs -s | grep 0x008 ipcs -s | grep 0x00b

<span id="page-15-3"></span>Please refer to the shared-memory transport online documentation for details on the shared memory and semaphore keys used by *Connext DDS*.

### 2.3 Unsupported Features

These features are not supported on AIX platforms:

- Backtrace
- Controlling CPU Core Affinity
- Durable Writer History and Durable Reader State
- 'Find Package' CMake script
- Internal setting of thread names at the operating-system level
- $\bullet$  Modern C++ API
- Monotonic clock

### <span id="page-16-0"></span>2.4 Thread Configuration

<span id="page-16-1"></span>See Table 2.4 Thread Settings for AIX [Platforms](#page-16-1) and Table 2.5 [Thread-Priority](#page-17-1) Definitions for AIX Plat[forms](#page-17-1).

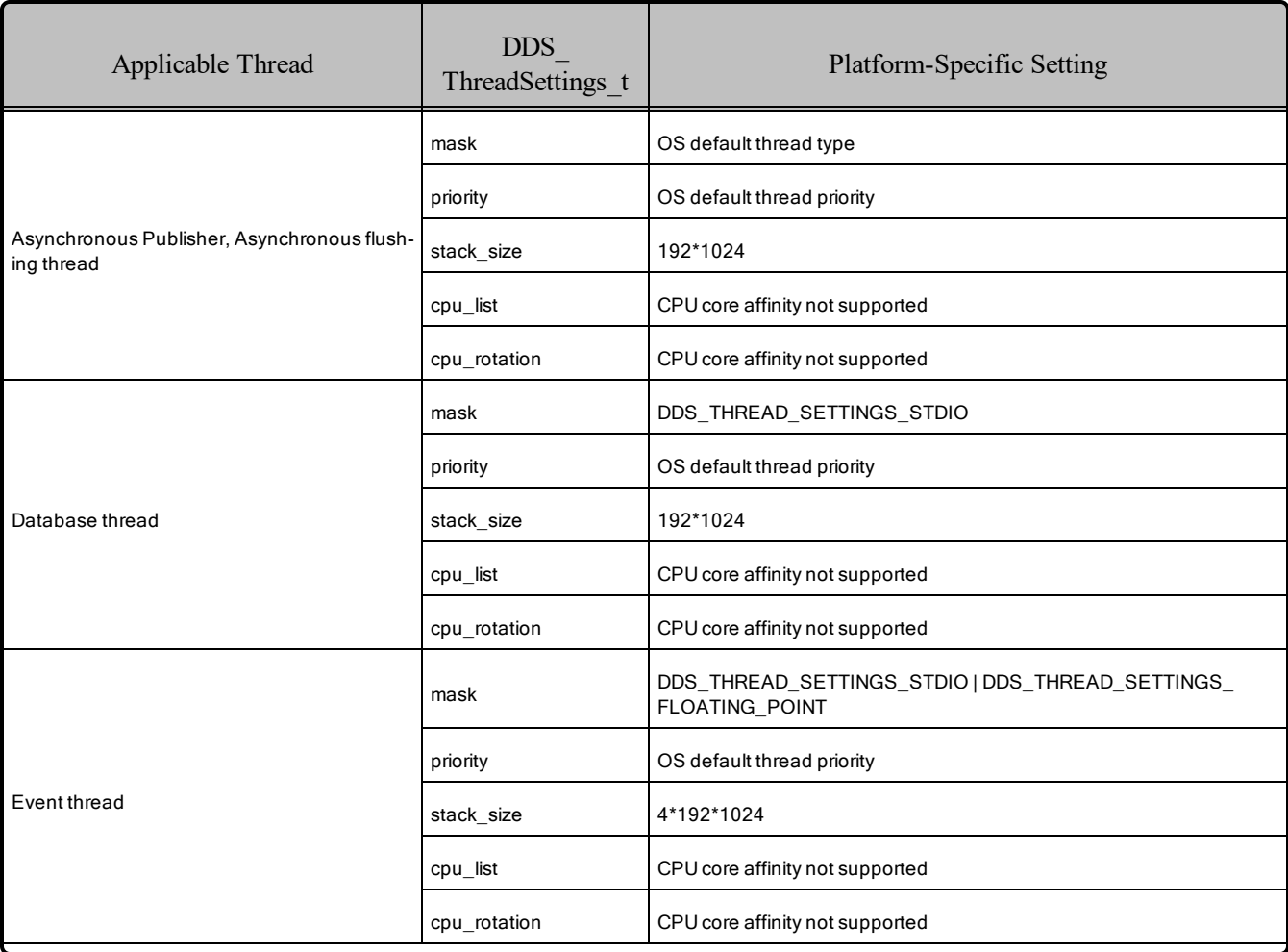

#### Table 2.4 Thread Settings for AIX Platforms

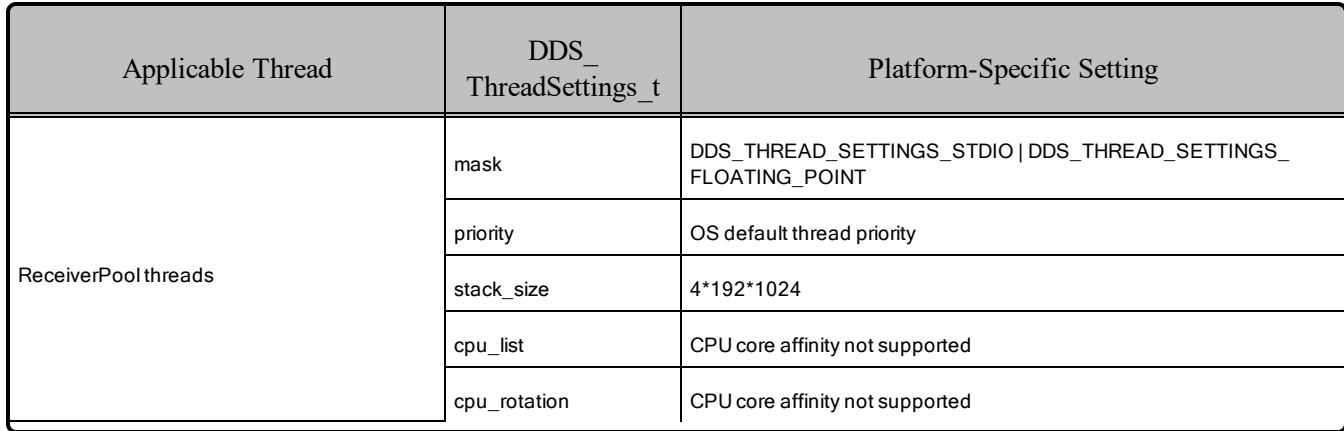

### Table 2.4 Thread Settings for AIX Platforms

#### <span id="page-17-1"></span>Table 2.5 Thread-Priority Definitions for AIX Platforms

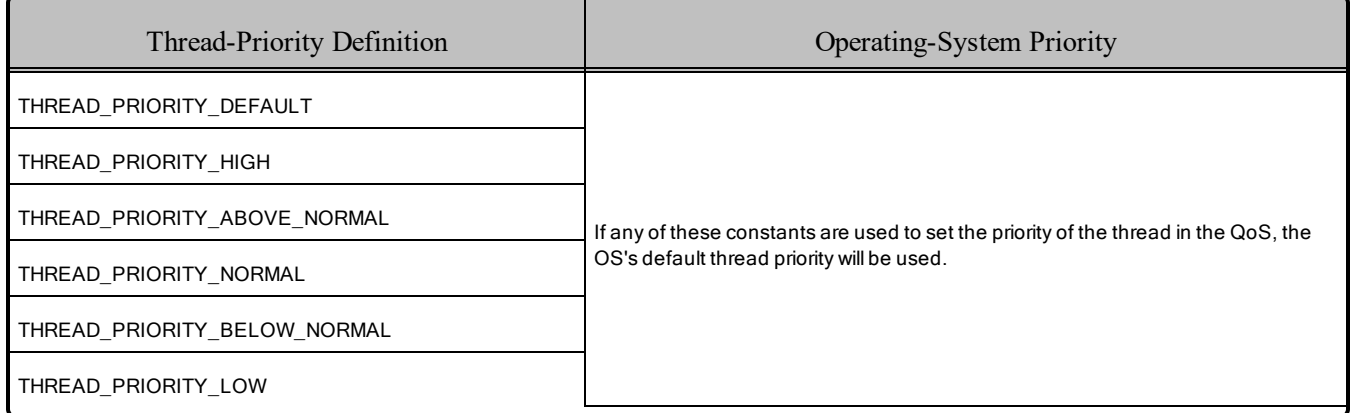

### <span id="page-17-0"></span>2.4.1 Changing Thread Priority

Due to the AIX threading-model implementation, there are situations that require you to run your *Connext DDS* application with root privileges:

- For all APIs: Your application must have *root* privileges to use the thread option, DDS THREAD SETTINGS REALTIME PRIORITY, for the event and receiver pool thread QoS (**DDS\_DomainParticipantQos.event.thread, DDS\_DomainParticipantQos.receiver\_pool. thread**).
- <sup>l</sup> **For the Java API only:** Your application must have *root* privileges to change the event and receiver pool thread priorities **(DDS\_DomainParticipantQos.event.thread, DDS\_DomainParticipantQos.receiver\_pool.thread**).

### <span id="page-18-0"></span>2.5 Libraries Required for Using Distributed Logger

<span id="page-18-3"></span>To use the Distributed Logger APIs, link against the additional libraries in Table 2.6 [Additional](#page-18-3) Libraries for using RTI [Distributed](#page-18-3) Logger .

| Language                   | <b>Static Release</b>          | <b>Static Debug</b>              | Dynamic Release                | Dynamic Debug                    |
|----------------------------|--------------------------------|----------------------------------|--------------------------------|----------------------------------|
| С                          | librtidlcz.a                   | librtidlczd.a                    | librtidlc.so                   | librtidcd.so                     |
| $C++$<br>(Traditional API) | librtidlcz.a<br>librtidlcppz.a | librtidlczd.a<br>librtidlcppzd.a | librtidlc.so<br>librtidlcpp.so | librtidlcd.so<br>librtidlcppd.so |

Table 2.6 Additional Libraries for using RTI Distributed Logger

### <span id="page-18-1"></span>2.6 Libraries Required for Using Monitoring

Make sure you are consistent in your use of static, dynamic, debug and release versions of the libraries. For example, if your *Connext DDS* application is linked with the static release version of the *Connext DDS* libraries, you will need to also use the static release version of the monitoring library. Do not link both static and dynamic libraries. Similarly, do not mix release and debug libraries.

If you are statically linking your application with DDS libraries and you want to add monitoring to your application, you will also need to statically link the monitoring library. The library cannot be loaded dynamically strictly through the QoS profile because it also depends on DDS to publish its data. Therefore, it depends on DDS; the DDS functionality would cause duplicate symbols to be found resulting, in the termination of the process.

#### **Notes:**

- Memory and CPU usage is not available in monitoring data.
- <span id="page-18-4"></span>• If you plan to use *static* libraries, the RTI library from Table 2.7 [Additional](#page-18-4) Libraries for Using Mon[itoring](#page-18-4) must appear *first* in the list of libraries to be linked.

Table 2.7 Additional Libraries for Using Monitoring

| <b>Static Release</b> | <b>Static Debug</b>  | Dynamic Release     | Dynamic Debug        |
|-----------------------|----------------------|---------------------|----------------------|
| librtimonitoringz.a   | librtimonitoringzd.a | librtimonitoring.so | librtimonitoringd.so |

### <span id="page-18-2"></span>2.7 Libraries Required for Zero Copy Transfer Over Shared Memory

To use the Zero Copy transfer over shared memory feature, link against the additional library in [Table](#page-19-0) 2.8 [Additional](#page-19-0) Libraries for Zero Copy Transfer Over Shared Memory.

<span id="page-19-0"></span>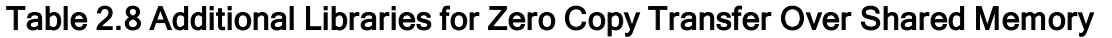

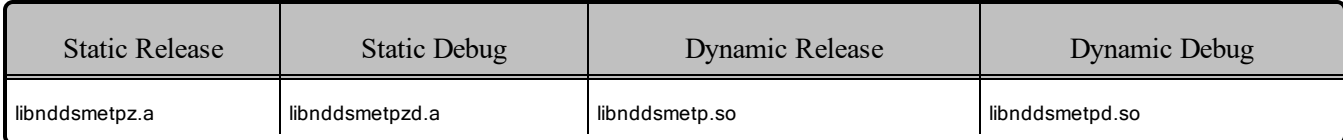

## <span id="page-20-0"></span>Chapter 3 Android Platforms

<span id="page-20-1"></span>Table 3.1 [Supported](#page-20-1) Android Target Platforms lists the architectures supported on the Android operating system.

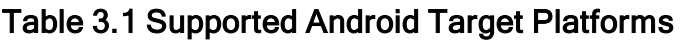

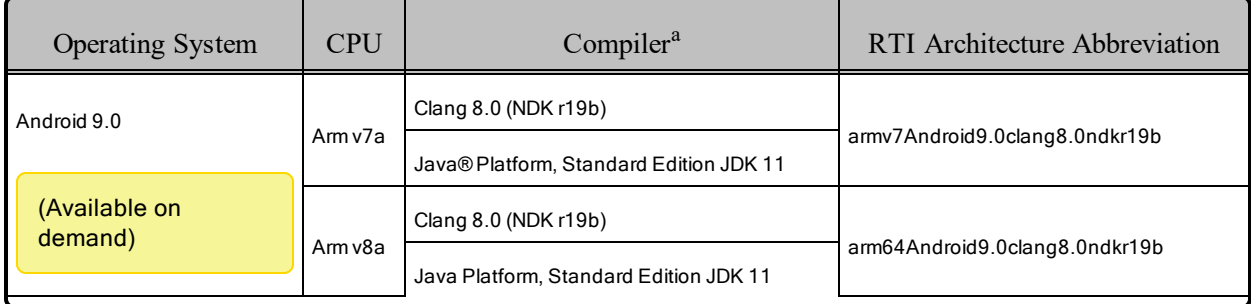

See Table 3.2 Building Instructions for Android [Architectures](#page-22-0) for a list of the compiler flags and libraries you will need to link into your application. For other libraries you may need, see:

- 3.8 Libraries Required for Using [Distributed](#page-27-1) Logger on page 21
- 3.9 Libraries Required for Using [Monitoring](#page-28-0) on page 22
- 3.10 Libraries Required for Using [RTI Real-Time](#page-28-1) WAN Transport APIs on page 22
- 3.11 Libraries Required for Using [RTI Secure](#page-29-0) WAN Transport APIs on page 23
- 3.12 Libraries Required for Using RTI TCP Transport and [TLS Support](#page-29-1) APIs on page 23

Make sure you are consistent in your use of debug and release versions of the libraries. Do not mix release and debug libraries.

aFor Java: Dalvik VM is JDK 1.5 with some features from 1.6 (See Android documentation for details.)

Table 3.3 Running Instructions for Android [Architectures](#page-23-0) provides details on the environment variables that must be set at run time for an Android architecture.

Table 3.4 [Library-Creation](#page-24-1) Details for Android Architectures provides details on how the libraries were built. This table is provided strictly for informational purposes; you do not need to use these parameters to compile your application. You may find this information useful if you are involved in any in-depth debugging.

*Connext DDS* supports the Android operating system as a *target* platform. The target can be in one of two configurations: a consumer device (e.g., a Google™ Nexus™ 7 tablet) or as a "raw" Linux distribution. Building applications for the target occurs on a development machine using an Android SDK and, for C/C++, an Android NDK.

For a consumer device, all programs (applications and DDS utilities) must be installed on the device as Apps (**\*.apk** files). All Android Apps are loaded and executed by an instance of the Dalvik VM running as a Linux process. No *Connext DDS* components or libraries have to be pre-installed on the device—that is taken care of by the Android build and packaging tools. See the Android documentation for a full description of building and packaging Android Apps.

For a raw Linux distribution, all programs are executables that are linked with the necessary *Connext DDS* libraries (see Table 3.1 [Supported](#page-20-1) Android Target Platforms). The build process is similar to other Linux variants, see Linux Platforms in the *Building Applications* chapter in the RTI Connext DDS Core Libraries User's Manual.

#### **'Release' and 'Debug' Terminology:**

Android and *Connext DDS* use these terms differently. For Android, "release" and "debug" refer to how application packages (**\*.apk**) are signed as part of the Android Security Model. A "release" package is cryptographically signed by a key that can be trusted by virtue of some certificate chain. A "debug" package is signed by a key distributed with the SDK. It says nothing about the origin of the package. It allows the package to be installed during development testing, hence "debug." For *Connext DDS*, debug means libraries created with debug symbols to facilitate debugging with gdb, for example. A "release" library does not contain debug information.

#### **Additional Documentation:**

See the RTI Connext DDS Core Libraries Getting Started Guide Addendum for Android Systems.

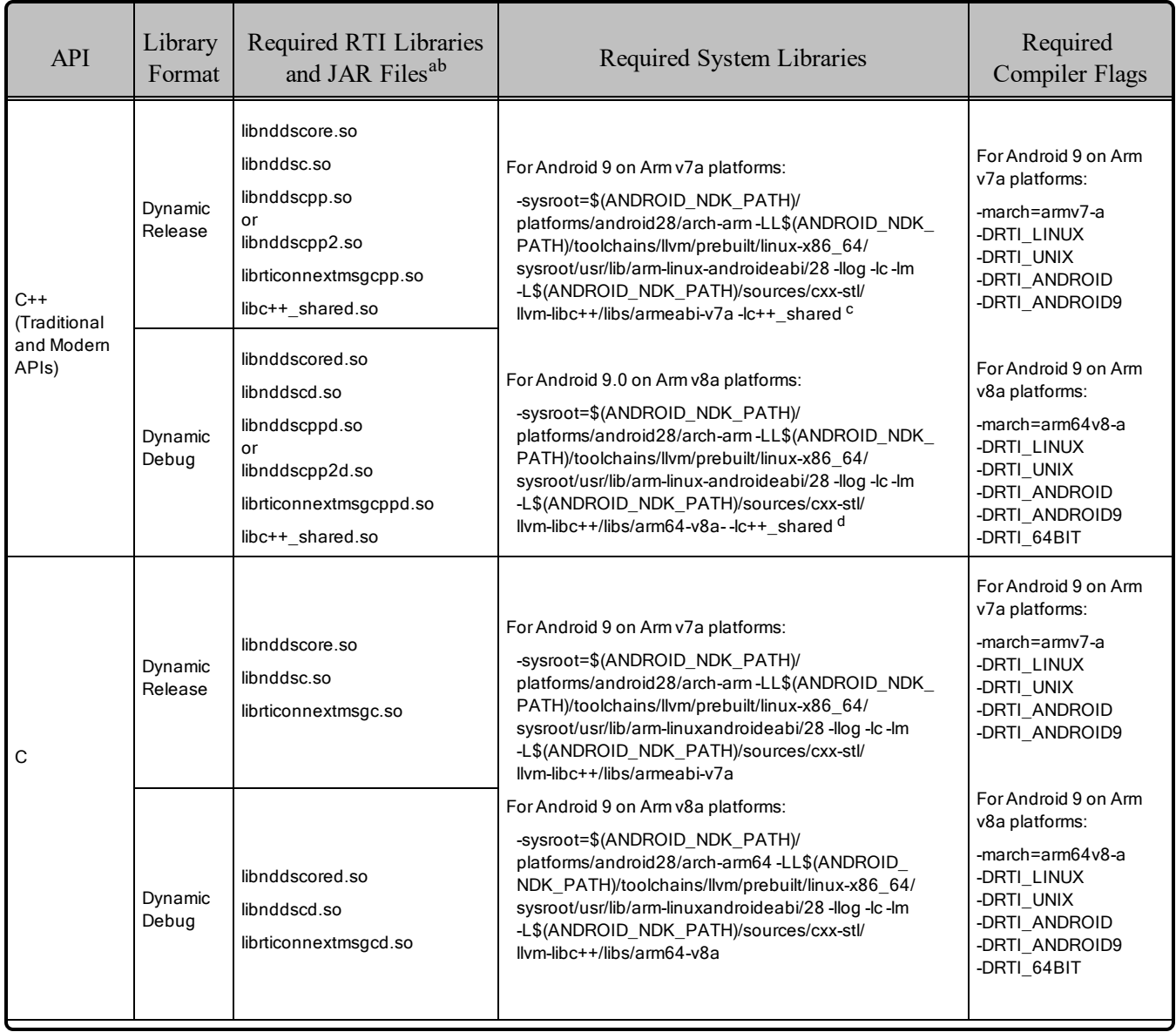

#### <span id="page-22-0"></span>Table 3.2 Building Instructions for Android Architectures

aChoose libnddscpp\*.\* for the Traditional C++ API or libnddscpp2\*.\* for the Modern C++ API.

bThe RTI C/C++/Java libraries are in \$(NDDSHOME)/lib/<architecture*>*.

<sup>&</sup>lt;sup>c</sup>The library **libc++** shared.so is always required when using C++ RTI Connext libraries and must be included in your application APK.

dThe library **libc++\_shared.so** is always required when using C++ RTI Connext libraries and must be included in your application APK.

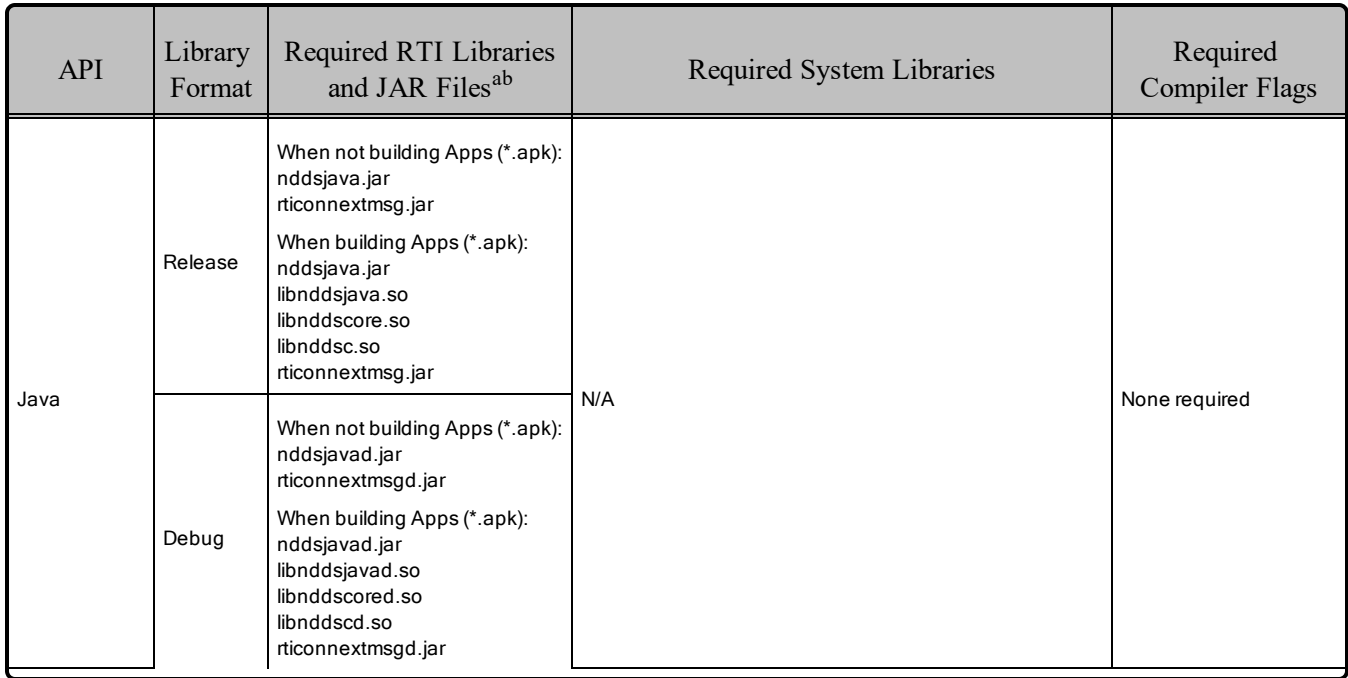

#### Table 3.2 Building Instructions for Android Architectures

#### <span id="page-23-0"></span>Table 3.3 Running Instructions for Android Architectures

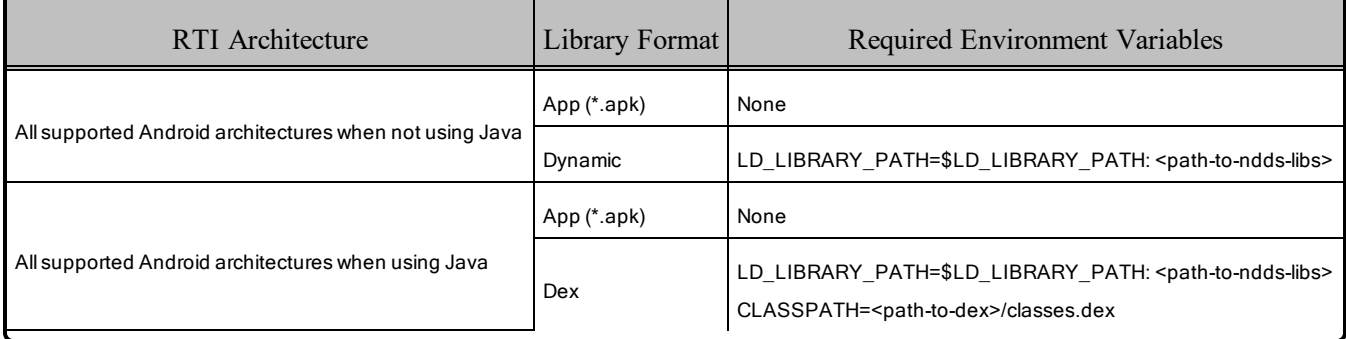

aChoose libnddscpp\*.\* for the Traditional C++ API or libnddscpp2\*.\* for the Modern C++ API. bThe RTI C/C++/Java libraries are in \$(NDDSHOME)/lib/<architecture*>*.

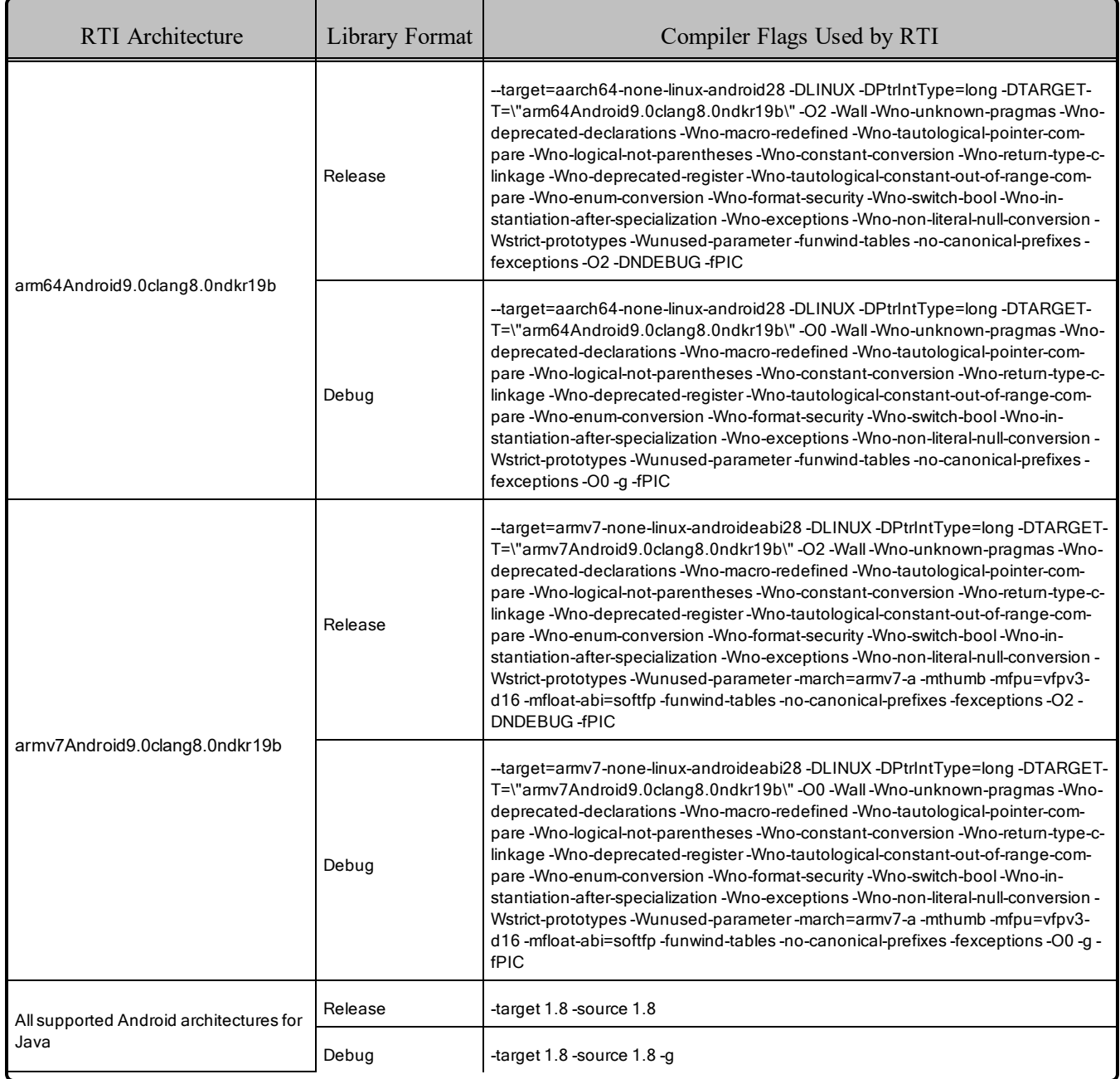

#### <span id="page-24-1"></span>Table 3.4 Library-Creation Details for Android Architectures

### <span id="page-24-0"></span>3.1 Support for Modern C++ API

*Connext DDS* provides two different C++ APIs, which we refer to as the "Traditional C++" and "Modern C++" APIs.

The Modern C++ API is available for all Android platforms and has been tested with both C++03 and C++11.

**Notes:**

- Support for  $C++03$  is deprecated starting with release 6.1.0, which is the last release that supports non-C++11-compliant compilers. After release 6.1.0, the Modern C++ API will require a C++11 compiler (or newer). The Traditional C++ API is not affected and continues to support C++98 compilers (or newer).
- Only the default plugin is supported. The legacy plugin has been removed from *Code Generator* starting with release 6.1.0.

For more information, see Traditional vs. Modern C++, in the RTI Connext DDS Core Libraries User's Manual.

### <span id="page-25-0"></span>3.2 Multicast Support

Multicast is available on supported Android platforms and is configured out of the box. That is, the default value for the initial peers list (NDDS\_DISCOVERY\_PEERS) includes a multicast address. See the API Reference HTML documentation for more information. Multicast has not been tested for this release and so, though available, is not officially supported. This should be addressed in a future release.

### <span id="page-25-1"></span>3.3 Transports

- Shared memory: Not supported for this release. For a consumer device, shared memory communication between Apps is often not desirable.
- **UDPv4**: Supported and enabled by default.
- **UDPv6**: Supported for Android 9 platforms only.
- TCP/IPv4: Supported.

### <span id="page-25-2"></span>3.4 Unsupported Features

These features are not supported on Android platforms:

- Backtrace
- Controlling CPU Core Affinity
- 'Find Package' CMake script
- Distributed Logger (supported on Android 9 only)
- Durable Writer History and Durable Reader State
- Setting of thread names by *Connext DDS* at the operating-system level
- Using DDS WireProtocolQosPolicyAutoKind's RTPS\_AUTO\_ID\_FROM\_MAC to calculate the GUID prefix is not supported.
- Zero Copy Transfer Over Shared Memory

### <span id="page-26-0"></span>3.5 Monotonic Clock Support

The monotonic clock (described in *Clock Selection* in the RTI Connext DDS Core Libraries User's Manual) is supported on all Android platforms.

### <span id="page-26-1"></span>3.6 Thread Configuration

٢

<span id="page-26-2"></span>See Table 3.5 Thread Settings for Android [Platforms](#page-26-2) and Table 3.6 [Thread-Priority](#page-27-2) Definitions for Android [Platforms.](#page-27-2)

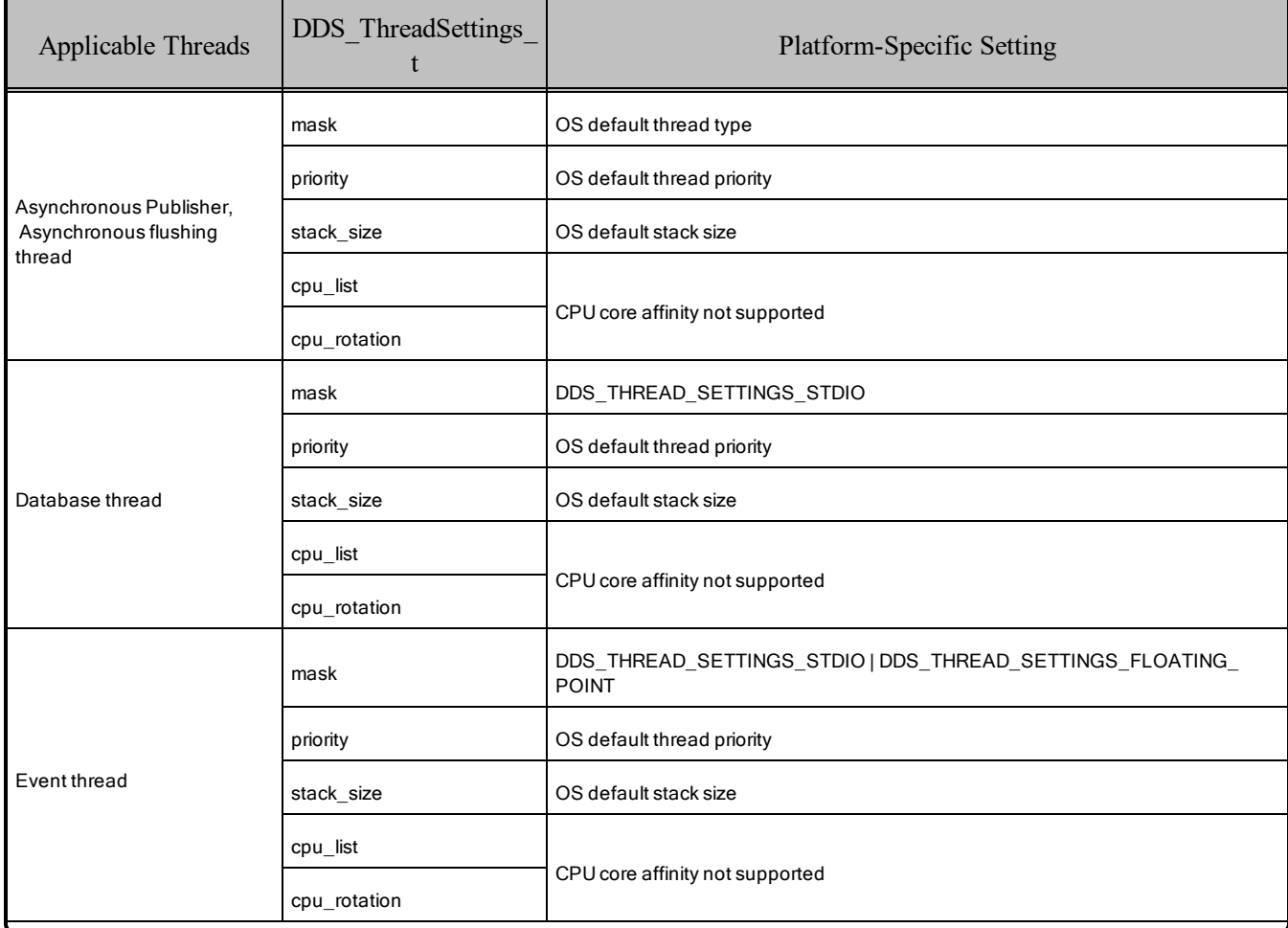

#### Table 3.5 Thread Settings for Android Platforms

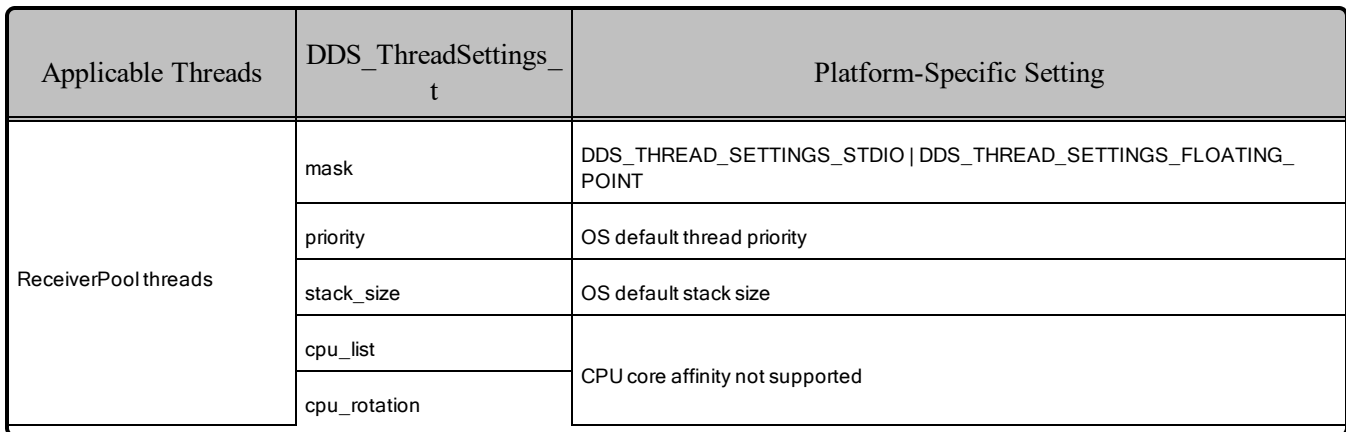

### Table 3.5 Thread Settings for Android Platforms

#### <span id="page-27-2"></span>Table 3.6 Thread-Priority Definitions for Android Platforms

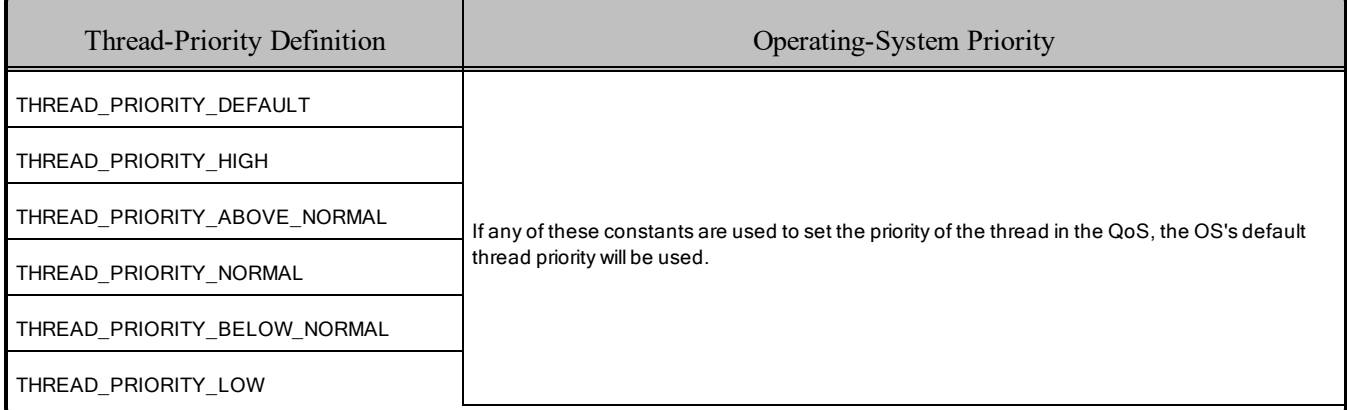

### <span id="page-27-0"></span>3.7 Support for Remote Procedure Calls (RPC)

RPC is an experimental feature available only for the C++11 API. It is supported on Android architectures.

<span id="page-27-1"></span>See *Remote Procedure Calls (RPC)* in the RTI Connext DDS Core Libraries User's Manual.

### 3.8 Libraries Required for Using Distributed Logger

*RTI Distributed Logger* is supported on all the platforms in Table 3.1 [Supported](#page-20-1) Android Target [Platforms](#page-20-1).

To use the Distributed Logger APIs, link against the additional libraries in Table 3.7 [Additional](#page-28-2) Libraries for using RTI [Distributed](#page-28-2) Logger.

Select the files appropriate for your chosen library format. Make sure you are consistent in your use of debug and release versions of the libraries. Do not mix release and debug libraries.

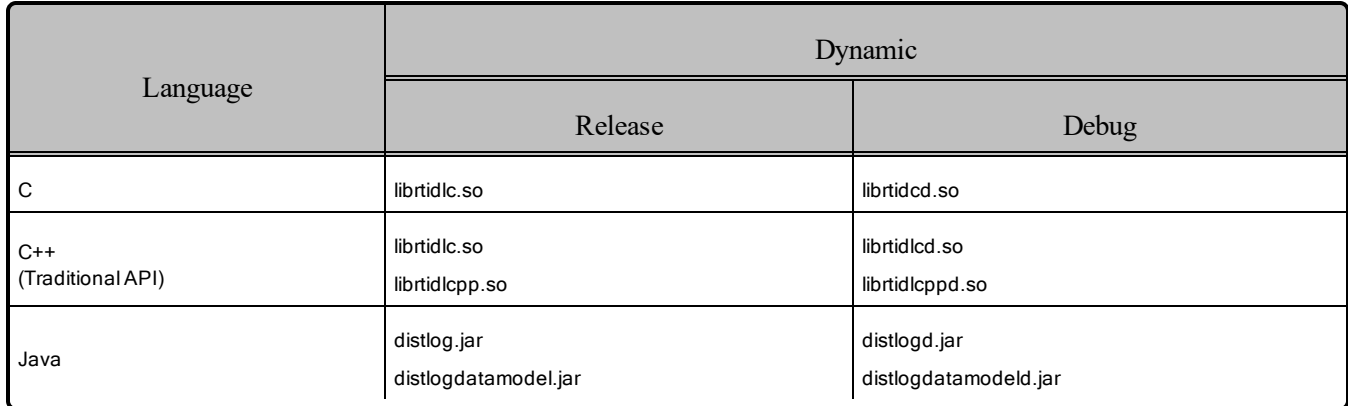

### <span id="page-28-2"></span>Table 3.7 Additional Libraries for using RTI Distributed Logger

### <span id="page-28-0"></span>3.9 Libraries Required for Using Monitoring

Make sure you are consistent in your use of debug and release versions of the libraries. For example, if your *Connext DDS* application is linked with the release version of the *Connext DDS* libraries, you will need to also use the release version of the monitoring library. Do not mix release and debug libraries.

### Table 3.8 Additional Libraries for Using Monitoring

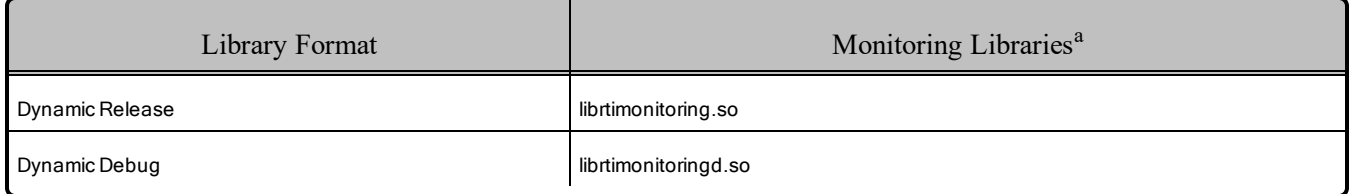

### <span id="page-28-1"></span>3.10 Libraries Required for Using RTI Real-Time WAN Transport APIs

If you choose to use *RTI Real-Time WAN Transport*, you must download and install a separate package that contains the transport libraries. See the RTI Real-Time WAN Transport [Installation](https://community.rti.com/static/documentation/connext-dds/6.1.1/doc/manuals/addon_products/realtime_wan_transport/installation_guide/RTI_RealTime_WAN_Transport_InstallationGuide.pdf) Guide for details.

Using *Real-Time WAN Transport* requires using one of the libraries in Table 3.9 [Additional](#page-29-2) Libraries for Using [RTI Real-Time](#page-29-2) WAN Transport APIs. Select the file appropriate for your chosen library format.

For more information, see the "Enabling Real-Time WAN Transport" section in the *RTI Real-Time WAN Transport* part of the RTI Connext DDS Core Libraries User's Manual.

aThese libraries are in <NDDSHOME>/lib/<architecture>.

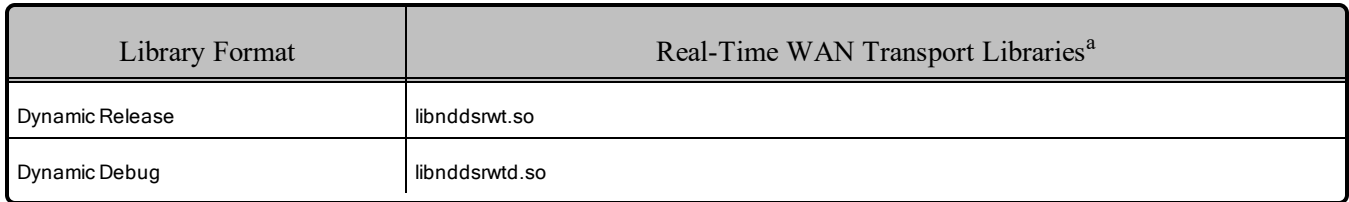

#### <span id="page-29-2"></span>Table 3.9 Additional Libraries for Using RTI Real-Time WAN Transport APIs

### <span id="page-29-0"></span>3.11 Libraries Required for Using RTI Secure WAN Transport APIs

*RTI Secure WAN Transport* is only available on specific architectures. See the RTI Secure WAN Transport Release Notes and RTI Secure WAN Transport Installation Guide for details.

<span id="page-29-3"></span>To use the *Secure WAN Transport* APIs, link against the additional libraries in Table 3.10 [Additional](#page-29-3) Libraries for Using RTI Secure [WAN Transport](#page-29-3) APIs. Select the files appropriate for your chosen library format.

### Table 3.10 Additional Libraries for Using RTI Secure WAN Transport APIs

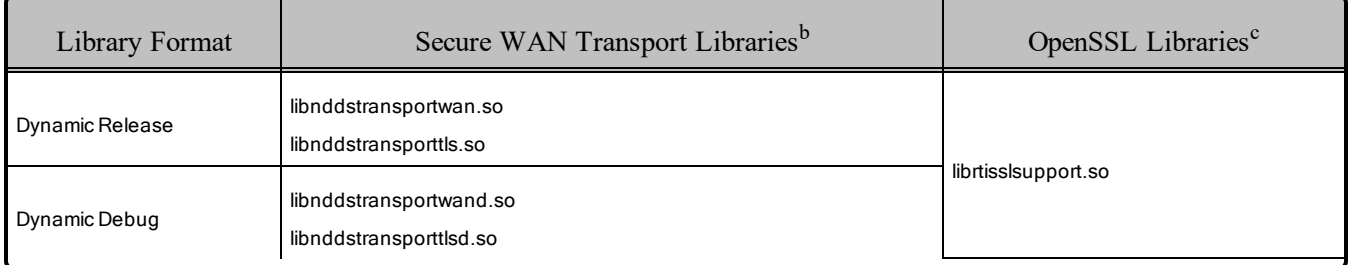

### <span id="page-29-1"></span>3.12 Libraries Required for Using RTI TCP Transport and TLS Support APIs

To use the TCP Transport APIs, link against the additional libraries in Table 3.11 [Additional](#page-30-0) Libraries for Using RTI TCP [Transport](#page-30-0) APIs. If you are using *RTI TLS Support*, also link against the libraries in [Table](#page-30-1) 3.12 Additional Libraries for Using RTI TCP Transport APIs with [TLS Enabled.](#page-30-1) Select the files appropriate for your chosen library format.

aThese libraries are in <NDDSHOME>/lib/<architecture>.

bThese libraries are in <NDDSHOME>/lib/<architecture>.

cOpenSSL libraries are in <NDDSHOME>/third\_party/openssl-1.1.1n/<architecture>/<format>/lib.

#### <span id="page-30-0"></span>Table 3.11 Additional Libraries for Using RTI TCP Transport APIs

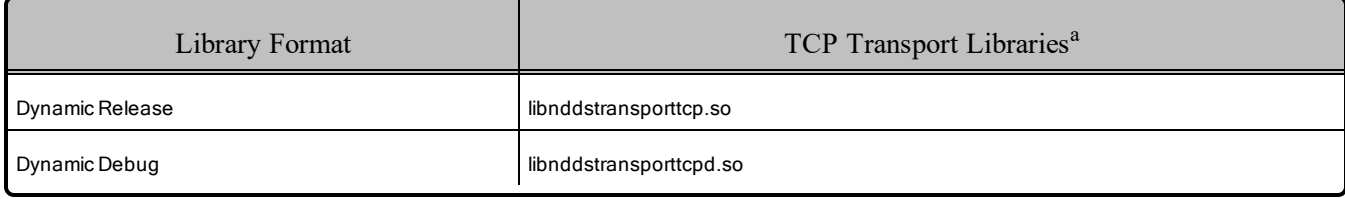

#### <span id="page-30-1"></span>Table 3.12 Additional Libraries for Using RTI TCP Transport APIs with TLS Enabled

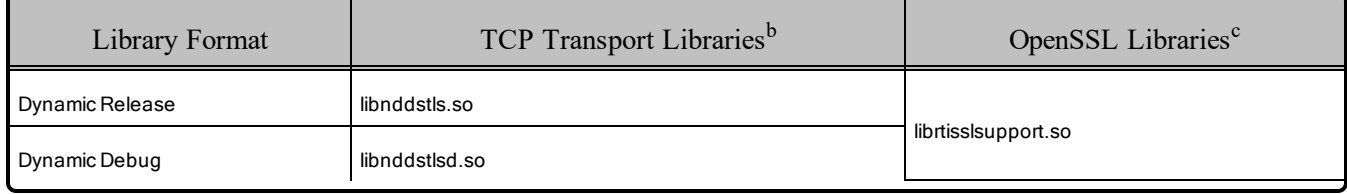

aThese libraries are in <NDDSHOME>/lib/<architecture>.

bThese libraries are in <NDDSHOME>/lib/<architecture>.

cOpenSSL libraries are in <NDDSHOME>/third\_party/openssl-1.1.1n/<architecture>/<format>/lib.

## <span id="page-31-0"></span>Chapter 4 INTEGRITY Platforms

<span id="page-31-1"></span>Table 4.1 Supported [INTEGRITY](#page-31-1) Target Platforms lists the architectures supported on the INTEGRITY® operating system<sup>a</sup>.

Table 4.1 Supported INTEGRITY Target Platforms

| <b>Operating System</b> | <b>CPU</b> | Compiler    | <b>IP</b> Stack | <b>RTI</b> Architecture Abbreviation             |
|-------------------------|------------|-------------|-----------------|--------------------------------------------------|
| INTEGRITY 11.0.4        | P4080      | Multi 6.1.4 | GHNet2 v2       | p4080Inty11.devtree-fsl-e500m-<br>c.comp2013.5.4 |
| INTEGRITY 11.4.4        | x64        | Multi 7.1.6 | GHNet2          | pentiumInty11.pcx64                              |

Table 4.2 Building Instructions for [INTEGRITY](#page-33-0) Architectures lists the compiler flags and the libraries you will need to link into your application.

Make sure you are consistent in your use of release and debug versions of the libraries. Do not mix release and debug libraries.

See also:

- 4.1 Required Patch for [INTEGRITY 11.0.4](#page-32-0) on the next page
- 4.7 Libraries Required for Using [Distributed](#page-37-1) Logger on page 31
- 4.8 Libraries Required for Using [Monitoring](#page-38-0) on page 32
- 4.9 Libraries Required for Using [RTI Real-Time](#page-38-1) WAN Transport APIs on page 32
- 4.10 Libraries [Required](#page-39-0) for Zero Copy Transfer Over Shared Memory on page 33

Table 4.3 Running Instructions for [INTEGRITY](#page-34-1) Architectures provides details on the environment variables that must be set at run time for an INTEGRITY architecture.

aFor use with Windows hosts, as supported by Green Hills Software.

Table 4.4 [Library-Creation](#page-34-2) Details for INTEGRITY Architectures provides details on how the libraries were built. This table is provided strictly for informational purposes; you do not need to use these parameters to compile your application. You may find this information useful if you are involved in any indepth debugging.

### <span id="page-32-0"></span>4.1 Required Patch for INTEGRITY 11.0.4

For INTEGRITY 11.0.4 platforms, you must install this patch from Green Hills Software:

p4080Inty11.devtree-fsl-e500mc.comp2013.5.4: **patch\_8154.iff**, **patch\_8155.iff**, **patch\_8246.iff**

For more information on the patch, please contact your Green Hills Software representative.

| API                                       | Library<br>Format     | Required RTI<br>Libraries <sup>abc</sup>                                                                                                    | Required System<br>Libraries <sup>d</sup> | Required Compiler<br>Flags             |
|-------------------------------------------|-----------------------|----------------------------------------------------------------------------------------------------|-------------------------------------------|----------------------------------------|
| $C++$<br>(Traditional and Modern<br>APIs) | <b>Static Release</b> | libnddscorez.a<br>libnddscz.a<br>libnddscppz.a<br>or<br>libnddscpp2z.a<br>librticonnextmsgcppz.a<br>or<br>librticonnextmsgcpp2z.a                                                                                                    |                                           | All others:<br>-DRTI_INTY --exceptions |
|                                           | <b>Static Debug</b>   | libnddscorezd.a<br>libnddsczd.a<br>libnddscppzd.a<br>or<br>libnddscpp2zd.a<br>librticonnextmsgcppzd.a<br>or<br>librticonnextmsgcpp2zd.a<br>(libnddscorezd.dba)<br>(libnddsczd.dba)<br>(libnddscppzd.dba<br>or<br>libnddscpp2zd.dba)<br>(librticonnextmsgczd.dba) | libsocket.a libnet.a libposix.a           |                                        |
| $\mathsf{C}$                              | <b>Static Release</b> | libnddscorez.a<br>libnddscz.a<br>librticonnextmsgcz.a                                                                                                    |                                           |                                        |
|                                           | <b>Static Debug</b>   | libnddscorezd.a<br>libnddsczd.a<br>librticonnextmsgczd.a<br>(libnddscorezd.dba)<br>(libnddsczd.dba)<br>(librticonnextmsgczd.dba)                                                                                                    |                                           |                                        |

<span id="page-33-0"></span>Table 4.2 Building Instructions for INTEGRITY Architectures

aChoose \*cpp\*.\* for the Traditional C++ API or \*cpp2\*.\* for the Modern C++ API.

bThe \*.dba files contain the debugging information. You can link without these, as long as they are located in the same directory as the matching \*d.a file (so that the MULTI® IDE can find the debug information).

cThe RTI C/C++ libraries are in \$(NDDSHOME)/lib/<architecture>.

dTransports (other than the default IP transport) such as StarFabric may require linking in additional libraries. For further details, see the API Reference HTML documentation or contact support@rti.com.

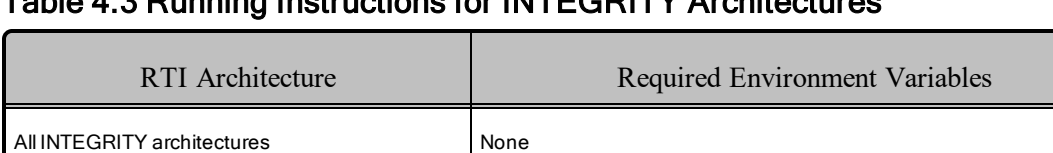

### <span id="page-34-1"></span>Table 4.3 Running Instructions for INTEGRITY Architectures

#### <span id="page-34-2"></span>Table 4.4 Library-Creation Details for INTEGRITY Architectures

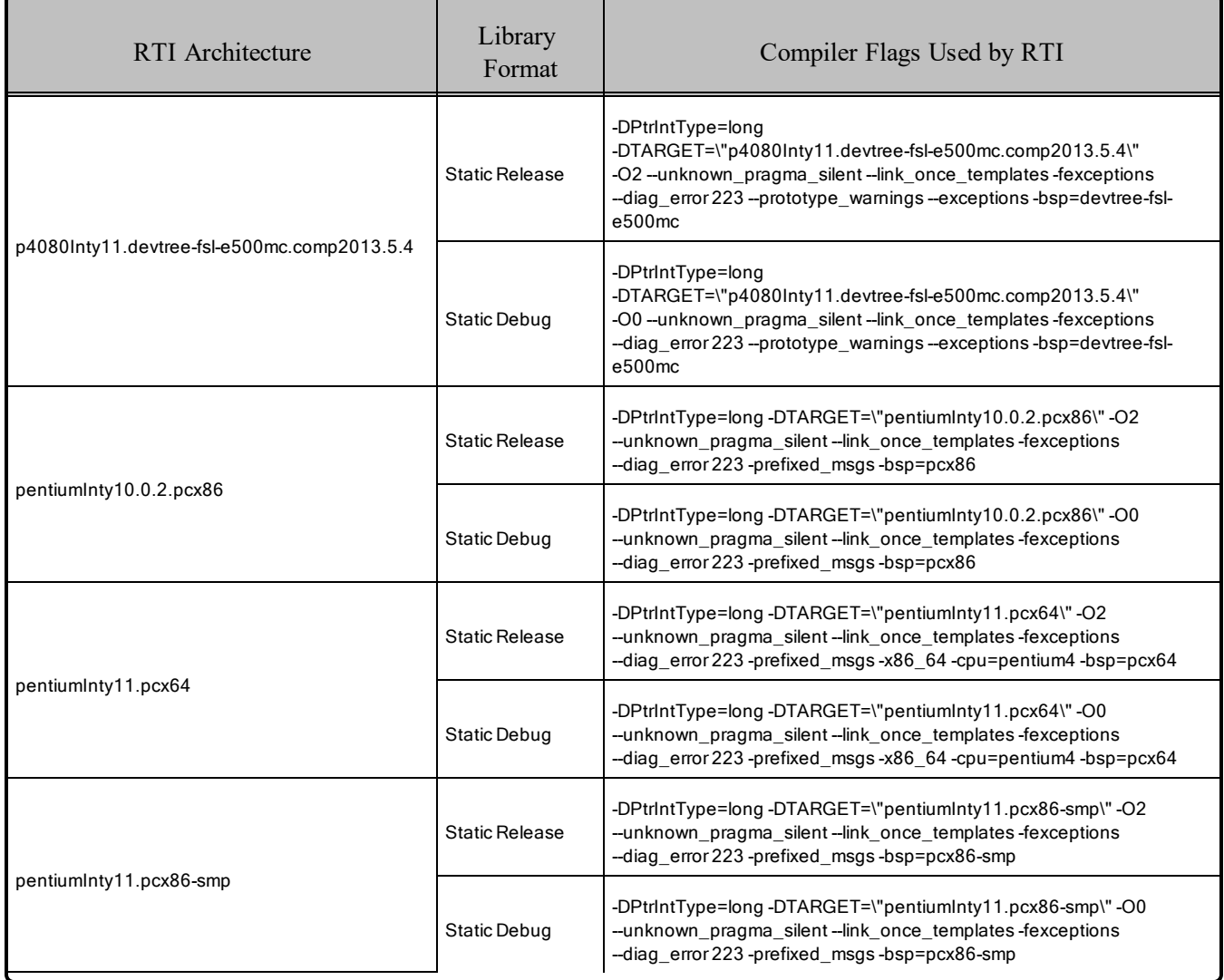

### <span id="page-34-0"></span>4.2 Support for Modern C++ API

*Connext DDS* provides two different C++ APIs, which we refer to as the "Traditional C++" and "Modern C++" APIs.

The Modern C++ API is available for all INTEGRITY platforms and has been tested with C++03. The INTEGRITY 11.4.4 architecture (pentiumInty11.pcx64) has also been tested with C++11.

#### **Notes:**

- Support for  $C+103$  is deprecated starting with release 6.1.0, which is the last release that supports non-C++11-compliant compilers. After release 6.1.0, the Modern C++ API will require a C++11 compiler (or newer). The Traditional  $C++$  API is not affected and continues to support  $C++98$  compilers (or newer).
- <sup>l</sup> Only the default plugin is supported. The legacy plugin has been removed from *Code Generator* starting with release 6.1.0.

For more information, see Traditional vs. Modern C++, in the RTI Connext DDS Core Libraries User's Manual.

### <span id="page-35-0"></span>4.3 Multicast Support

<span id="page-35-1"></span>Multicast is supported on all INTEGRITY platforms.

### 4.4 Supported Transports

- <sup>l</sup> **Shared memory:** Supported, enabled by default. To clean up shared memory resources, reboot the kernel.
- **UDPv4:** Supported, enabled by default.
- **UDPv6:** Not supported.
- TCP/IPv4: Not supported.

### <span id="page-35-2"></span>4.5 Unsupported Features

The Modern C++ API for Request-Reply Communication is not supported on INTEGRITY 10.0.2 (pentiumInty10.0.2.pcx86) platforms. The Traditional C++ API for Request-Reply is supported.

These features are not supported on any INTEGRITY platform:

- Backtrace
- Controlling CPU Core Affinity
- Durable Writer History and Durable Reader State
- 'Find Package' CMake script
- Monotonic clock
- Remote Procedure Calls (an experimental feature)
# 4.6 Thread Configuration

See these tables:

- Table 4.5 Thread Settings for [INTEGRITY](#page-36-0) Platforms
- <span id="page-36-0"></span>• Table 4.6 [Thread-Priority](#page-37-0) Definitions for INTEGRITY Platforms

#### Table 4.5 Thread Settings for INTEGRITY Platforms

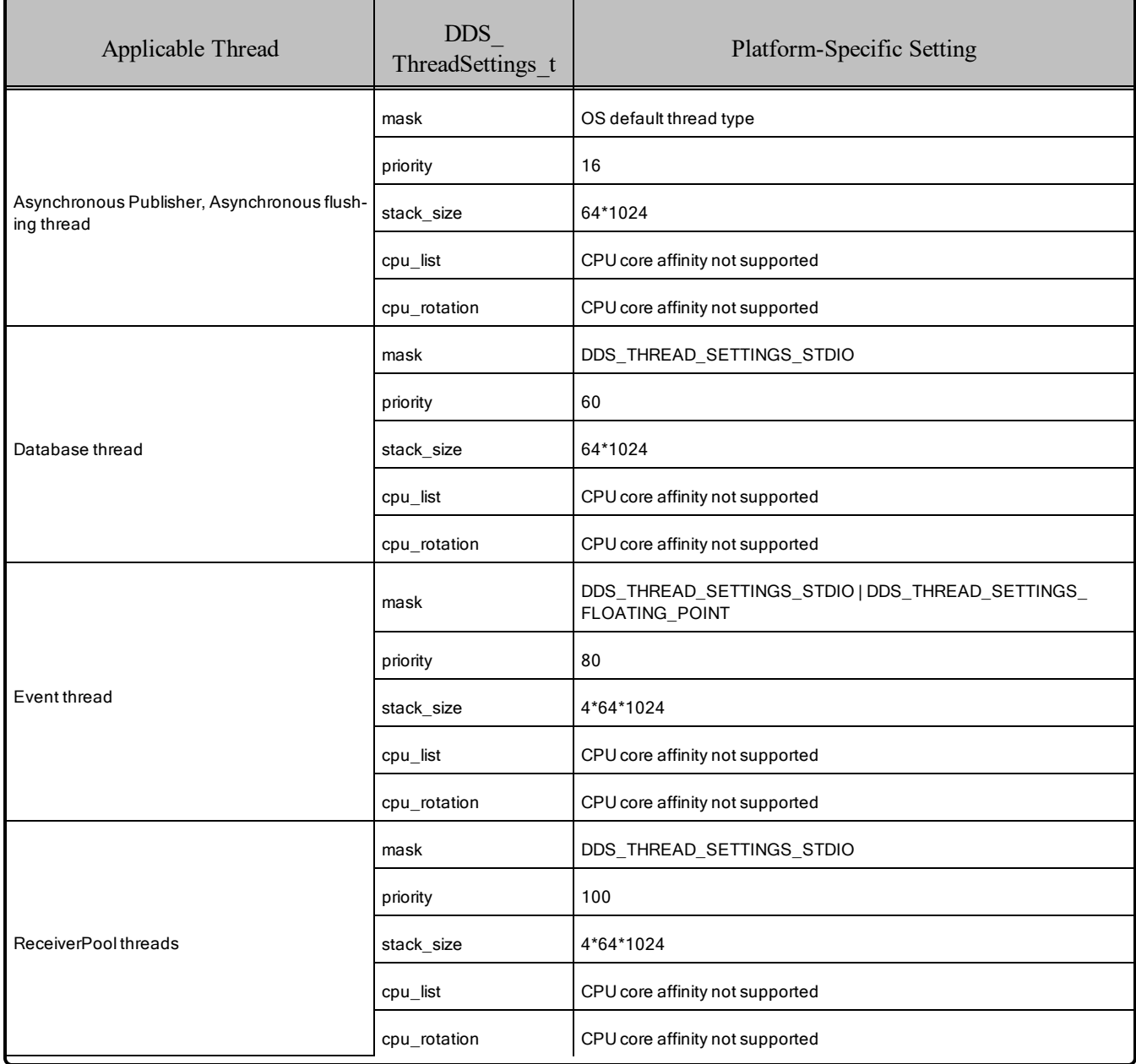

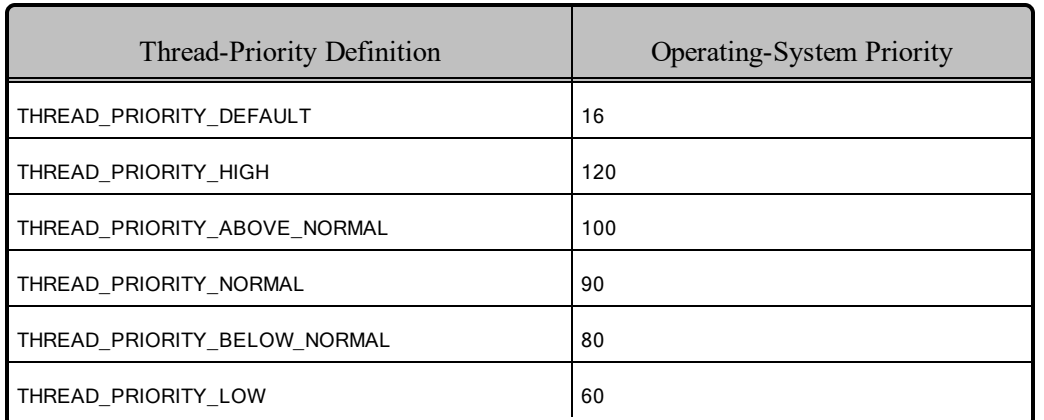

#### <span id="page-37-0"></span>Table 4.6 Thread-Priority Definitions for INTEGRITY Platforms

#### 4.6.1 Socket-Enabled and POSIX-Enabled Threads are Required

On INTEGRITY platforms, *Connext DDS* internally relies on the POSIX API for many of its system calls. As a result, any thread calling *Connext DDS* must be POSIX-enabled. By default, the 'Initial' thread of an address space is POSIX-enabled, provided the address space has been linked with **libposix.a**. Additional user threads that call *Connext DDS* must be spawned from the Initial thread using **pthread\_create**. Only then is the created thread also POSIX-enabled. Note that tasks created at build time using the Integrate utility are *not* POSIX-enabled.

Furthermore, threads calling *Connext DDS* must be socket-enabled. This can be achieved by calling **InitLibSocket()** before making any *Connext DDS* calls and calling **ShutdownLibSocket** before the thread terminates. Note that an Initial thread is, by default, socket-enabled when the address space is linked with **libsocket.a**. Please refer to the *INTEGRITY Development Guide* for more information.

# 4.7 Libraries Required for Using Distributed Logger

*RTI Distributed Logger* is supported on INTEGRITY 11.0.4 on a P4080 CPU (p4080Inty11.devtree-fsle500mc.comp2013.5.4) and INTEGRITY 11.4.4 on an  $x64$  CPU (pentiumInty11.pcx64). It is not supported on other INTEGRITY platforms.

Table 4.7 Additional Libraries for using RTI [Distributed](#page-38-0) Logger lists the additional libraries you will need in order to use *Distributed Logger*.

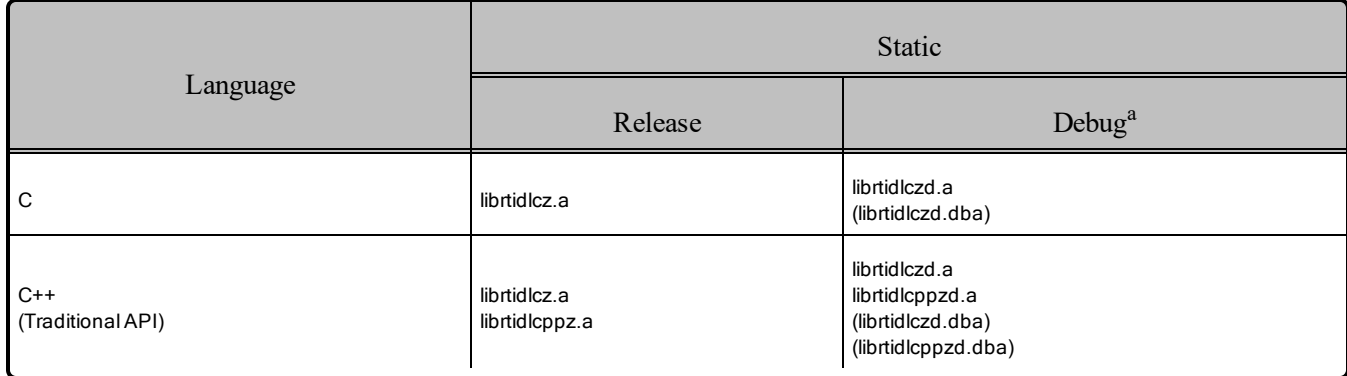

#### <span id="page-38-0"></span>Table 4.7 Additional Libraries for using RTI Distributed Logger

# 4.8 Libraries Required for Using Monitoring

Make sure you are consistent in your use of debug and release versions of the libraries. For example, if your *Connext DDS* application is linked with the release version of the *Connext DDS* libraries, you will need to also use the release version of the monitoring library.

#### **Notes:**

- <sup>l</sup> The RTI library in Table 4.8 Additional Libraries for Using [Monitoring](#page-38-1) must appear *first* in the list of libraries to be linked.
- Automatic loading of the dynamic monitoring library through QoS is not supported.
- <span id="page-38-1"></span>• Memory and CPU usage is not available in monitoring data.

#### Table 4.8 Additional Libraries for Using Monitoring

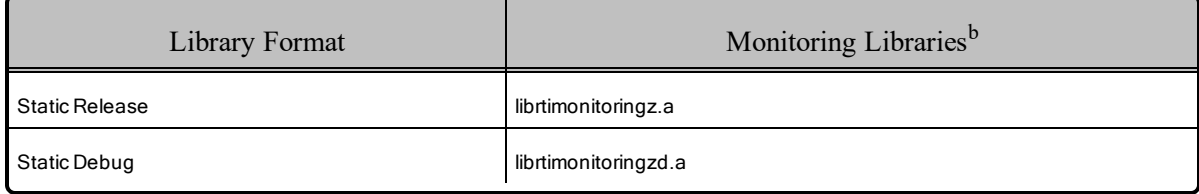

# 4.9 Libraries Required for Using RTI Real-Time WAN Transport APIs

If you choose to use *RTI Real-Time WAN Transport*, you must download and install a separate package that contains the transport libraries. See the RTI Real-Time WAN Transport [Installation](https://community.rti.com/static/documentation/connext-dds/6.1.1/doc/manuals/addon_products/realtime_wan_transport/installation_guide/RTI_RealTime_WAN_Transport_InstallationGuide.pdf) Guide for details.

bThese libraries are in <NDDSHOME>/lib/<architecture>.

aThe \*.dba files contain the debugging information. You can link without these, as long as they are located in the same directory as the matching \*d.a file (so that the MULTI® IDE can find the debug information).

Using *Real-Time WAN Transport* requires using one of the libraries in Table 4.9 [Additional](#page-39-0) Libraries for Using [RTI Real-Time](#page-39-0) WAN Transport APIs. Select the file appropriate for your chosen library format.

<span id="page-39-0"></span>For more information, see the "Enabling Real-Time WAN Transport" section in the *RTI Real-Time WAN Transport* part of the RTI Connext DDS Core Libraries User's Manual.

#### Table 4.9 Additional Libraries for Using RTI Real-Time WAN Transport APIs

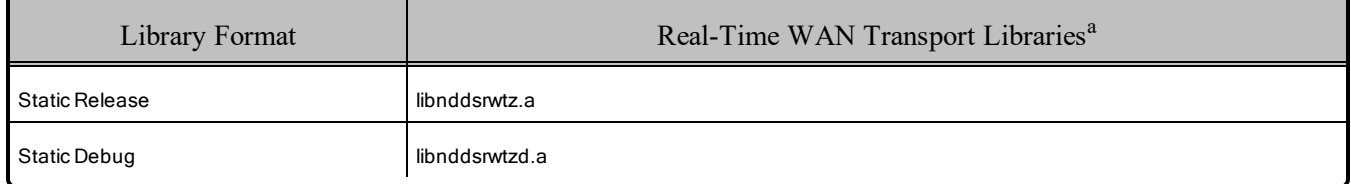

# 4.10 Libraries Required for Zero Copy Transfer Over Shared Memory

<span id="page-39-1"></span>To use the Zero Copy Transfer Over Shared Memory feature, link against the additional library in [Table](#page-39-1) 4.10 [Additional](#page-39-1) Libraries for Zero Copy Transfer Over Shared Memory.

#### Table 4.10 Additional Libraries for Zero Copy Transfer Over Shared Memory

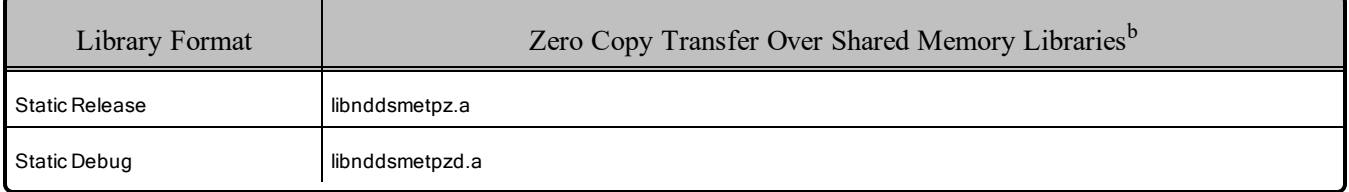

# 4.11 Running over IP Backplane on a Dy4 Champ-AVII Board

*Connext DDS* can run on all four CPUs, provided the following hold true:

- <sup>l</sup> *Connext DDS* applications on CPUs B, C and D only exchange data with applications on a different CPU or off-board.
- <sup>l</sup> The IP backplane and associated routing has been properly configured. *Connext DDS* has been tested with the following libraries built into the INTEGRITY kernel: **debug**, **res**, **load**, **socket**, **itcpip**, **lbp**, **queue**, **ifbp**, **idb**, **bsl**.

aThese libraries are in <NDDSHOME>/lib/<architecture>.

bThese libraries are in <NDDSHOME>/lib/<architecture>.

### 4.12 Out-of-the-box Transport Compatibility with Other Connext DDS Platforms

Due to some default kernel parameters on INTEGRITY platforms, the default value for **message** size **max** for the UDPv4 transport, and the default values for **message** size max, received message count **max**, and **recv** buffer size for the shared-memory transport, are different than those for other platforms. This will cause out-of-the-box compatibility issues that may result in lack of communication. The mismatch in transport configuration between INTEGRITY and other platforms applies to *Connext DDS* 5.1.0 and higher. For more information, see the "Transport Compatibility" section in the *RTI Connext DDS Core Libraries Release Notes* for 5.3.1.

To address the compatibility issues, you can change the default transport settings of other platforms to match those of the INTEGRITY platform. Alternatively, you can update the INTEGRITY kernel parameters as described below so that the INTEGRITY platform will support larger transport settings.

The directive, GM\_IP\_FRAG\_ENTRY\_MAX\_SIZE, limits the size of UDP packets that can be sent and received by INTEGRITY platforms. For details on this directive, please see Section 5.4.2 in the networking.pdf manual provided with the INTEGRITY kernel. The default value of GM\_IP\_FRAG ENTRY MAX SIZE is 9216 bytes (not 16,000 bytes as is stated in the INTEGRITY documentation), which is why the default **message** size max for all transports supported for INTEGRITY is 9216 bytes.

If you want to send UDP messages larger than 9k, you must increase the value of GM\_IP\_FRAG\_ ENTRY MAX SIZE and rebuild the kernel. (You may also have to reconfigure other kernel parameters such as the socket, stack, and heap sizes to accommodate the larger value for GM\_IP\_FRAG\_ENTRY\_ MAX SIZE.) Failing to increase this value will cause failures when sending large UDP packets, and in some cases the **sendto()** call will fail silently.

### 4.12.1 Smaller Shared-Memory Receive-Resource Queue Size

INTEGRITY's shared-memory pluggable transport uses the shared-memory POSIX API. This API is part of the standard INTEGRITY distribution and is shipped as a library. This library uses a hard-coded value for the total amount of memory that can be shared with an address space. This limits the overall buffer space that can be used by the *DomainParticipants* within the same address space to communicate over shared memory with other *DomainParticipants*.

To allow more *DomainParticipants* to run within the same address space, we reduced the default size of the queue for each receive resource of the shared memory transport. The queue size is reduced to eight messages. This change only applies to INTEGRITY architectures and this default value can be overwritten through the shared memory transport QoS.

### 4.12.2 Using Shared Memory on INTEGRITY Systems

*Connext DDS* uses the single address-space POSIX library to implement the shared-memory transport on INTEGRITY operating systems.

To use shared-memory, you must configure your system to include the POSIX shared-memory library. The **posix** shm manager must be running in an "AddressSpace" solely dedicated to it. After building any *Connext DDS* application that uses shared memory, you must use the **intex** utility (provided with the INTEGRITY development environment) to pack the application with multiple address-spaces: one (or more) to contain the *Connext DDS* application(s), and another one to contain the **posix\_shm\_manager**.

*Connext DDS* will run on a target without the **posix\_shm\_manager**, but the POSIX functions will fail and return **ENOSYS**, and the participants will fail to communicate through shared memory.

To include the POSIX Shared-Memory Manager in its own Address Space:

The project files generated by *rtiddsgen* for MULTI will create the shared-memory manager for you. Please follow these steps:

1. Specify the path to your INTEGRITY distribution in the **default.gpj** top-level project file by adding the following line (modify it according to the path to your INTEGRITY distribution):

-os\_dir=/local/applications/integrity/integrity-10.0.2

- 2. Build the project.
- 3. Before running your *Connext DDS* application on a target, download the **posix\_shm\_manager** file (generated by the build) onto the target.

The POSIX Shared Memory Manager will start automatically after the download and your applications will be able to use shared memory.

#### **Notes:**

- Only *one* **posix** shm manager is needed on a particular target. INTEGRITY offers the option of building this **posix\_shm\_manager** *inside* the kernel. Please refer to the INTEGRITY documentation.
- If you are already using shared memory through the POSIX library, there may be a possible conflict.
- INTEGRITY has two different types of POSIX libraries: a single-address space one (or 'light') and another one (complete POSIX implementation). *Connext DDS* uses the first one, but will work if you are using the complete POSIX implementation.

### 4.12.3 Shared Memory Limitations on INTEGRITY Systems

If several applications are running on the same INTEGRITY node and are using shared memory, once an application is stopped, it cannot be restarted. When the application is stopped (gracefully or ungracefully),

any new application on the same domain index within the same DDS domain will fail to start until the shared memory manager is also restarted.

Additionally, if the application is stopped ungracefully, the remaining applications will print several error messages such as the following until *Connext DDS* purges the stopped application from its database:

Resource Manager send error = 0x9

This error message is logged from INTEGRITY's POSIX shared memory manager, *not* from *Connext DDS*. The error message is benign and will not prevent the remaining applications from communicating with each other or with application on other nodes.

The workaround is to either restart the stopped application with a different participant index or shut down all the other applications and the shared memory manager, then restart everything.

# 4.13 Using rtiddsping and rtiddsspy on INTEGRITY Systems

While the RTI libraries for INTEGRITY can be used with any BSP, providing the processor falls under the same category (for example, the ppc7400... RTI libraries can be used on any target with a PPC74xx processor), *rtiddsping* and *rtiddsspy* are provided as executables, and therefore are BSP-dependent. You will not be able to run them successfully on your target if it is not compatible with the BSP listed in the architecture name (such as pcx86-smp). In this case, you will need to re-integrate the *rtiddsping* and *rtiddsspy* applications. Please refer to your hardware documentation for peripheral compatibility across BSPs.

# 4.14 Issues with INTEGRITY Systems

### 4.14.1 Delay When Writing to Unreachable Peers

On INTEGRITY systems, if a publishing application's initial peers list includes a nonexistent (or simply unreachable) host, calls to **write()** may block for approximately 1 second.

This long block is caused by the stack trying to resolve the invalid/unreachable host. Most IP stacks do not block the sending thread because of this reason, and you may include invalid/unreachable hosts in your initial-peers list. If you find that your stack does block the sending thread, please consult your IP stack vendor on how to change its behavior. [RTI Issue ID CORE-1637]

### 4.14.2 Linking with 'libivfs.a' without a File System

If you link your application with **libivfs.a** and are using a system that does not have a file system, you may notice the application blocks for 2 seconds at start-up.

### 4.14.3 Compiler Warnings Regarding Unrecognized #pragma Directives

Building *Connext DDS* projects for INTEGRITY causes the compiler to produce several warnings about #pragma directives not recognized in some *Connext DDS* header files. For example:

```
Building default.bld
"C:/ndds/ndds.4.4x/include/ndds/dds_c/dds_c_infrastructure.h", line 926:
warning: unrecognized #pragma
  #pragma warning(push)
           \hat{\phantom{1}}"C:/ndds/ndds.4.4x/include/ndds/dds_c/dds_c_infrastructure.h", line 927:
warning: unrecognized #pragma
  #pragma warning(disable:4190)
           \hat{\phantom{1}}"C:/ndds/ndds.4.4x/include/ndds/dds_c/dds_c_infrastructure.h", line 945:
warning: unrecognized #pragma
  #pragma warning(pop)
           \hat{\phantom{1}}
```
These warnings do not compromise the final application produced and can be safely ignored.

# Chapter 5 INtime Platforms

<span id="page-44-0"></span>Table 5.1 Custom [Supported](#page-44-0) INtime Platforms lists the supported INtime® platforms.

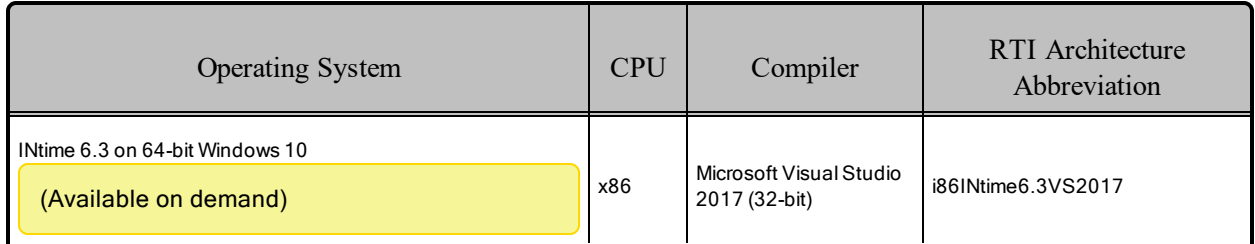

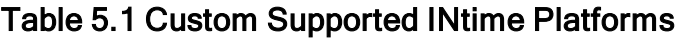

For more information on using this platform, including important prerequisites, see the RTI Connext DDS Core Libraries Getting Started Guide Addendum for INtime Systems.

Required INtime flags are also needed; see [http://support.tenasys.com/INtimeHelp\\_](http://support.tenasys.com/INtimeHelp_62/Using_Develop.html#i-in-this-topic-2da985ef-15c5-40a0-9567-9902d909929f) [62/Using\\_Develop.html#i-in-this-topic-2da985ef-15c5-40a0-9567-9902d909929f](http://support.tenasys.com/INtimeHelp_62/Using_Develop.html#i-in-this-topic-2da985ef-15c5-40a0-9567-9902d909929f).

Table 5.2 Building [Instructions](#page-46-0) lists the compiler flags and libraries you will need to link into your application.

Table 5.3 Running [Instructions](#page-48-0) shows the environment variables required to be set at run time.

Table 5.4 [Library-Creation](#page-48-1) Details provides details on how these custom libraries were built. This table is provided strictly for informational purposes; you do not need to use these parameters to compile your application. You may find this information useful if you are involved in any in-depth debugging.

See also:

- 5.7 Libraries Required for Using [Distributed](#page-51-0) Logger Support on page 45
- 5.8 Libraries Required for Using [Monitoring](#page-51-1) on page 45
- 5.9 Libraries Required for Using [RTI Real-Time](#page-52-0) WAN Transport APIs on page 46
- 5.10 Libraries [Required](#page-52-1) for Zero Copy Transfer over Shared Memory on page 46

Make sure you are consistent in your use of static, dynamic, debug and release versions of the libraries. Do not link both static and dynamic libraries. Similarly, do not mix release and debug libraries.

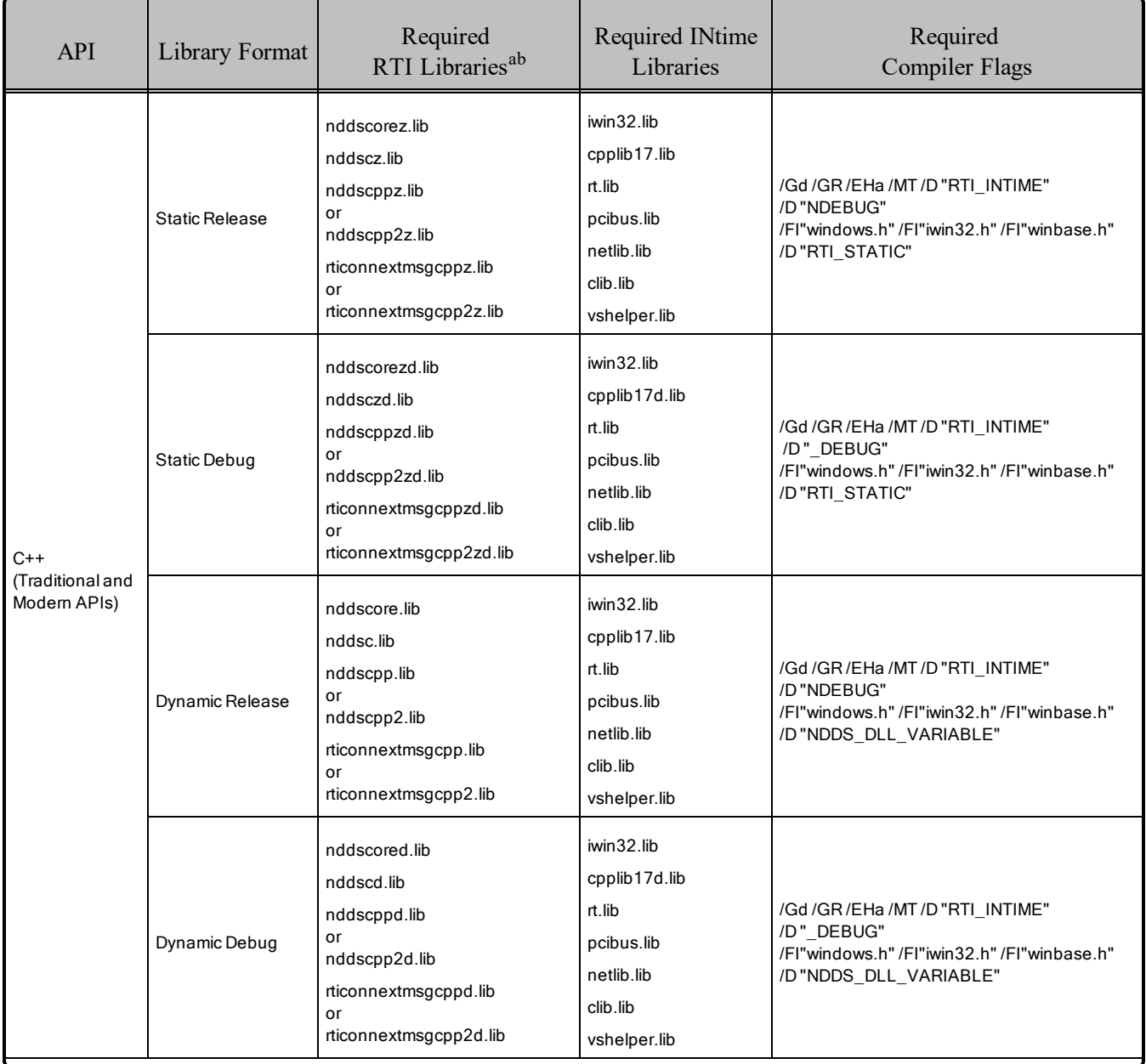

#### <span id="page-46-0"></span>Table 5.2 Building Instructions

aThe C/C++ libraries are in <NDDSHOME>/lib/<architecture> (where <NDDSHOME> is where *Connext DDS* is installed, such as /home/your user name/rti\_connext\_dds-6.x.y).

<sup>b</sup>Choose \*cpp\*.\* for the Traditional C++ API or \*cpp2\*.\* for the Modern C++ API.

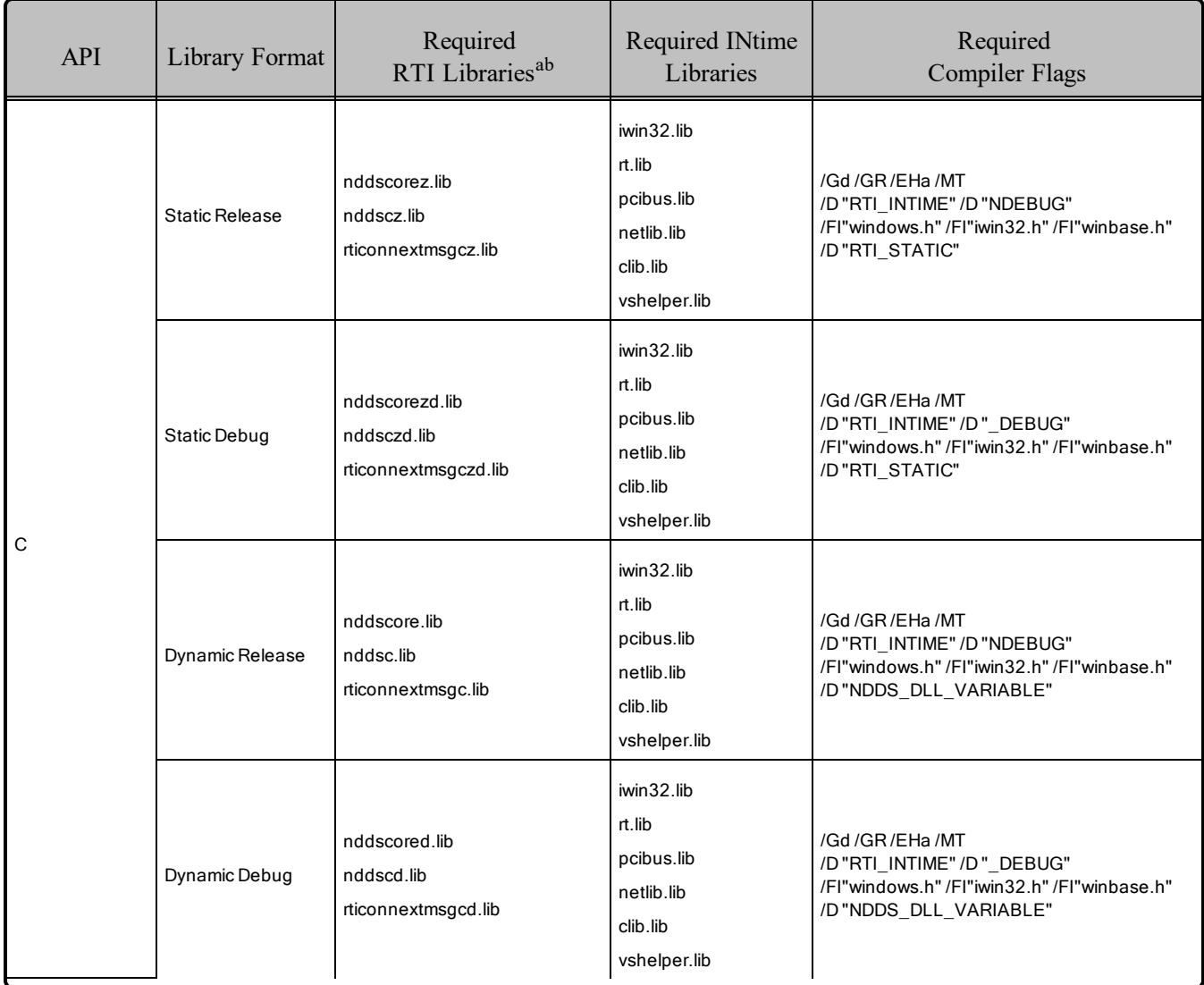

#### Table 5.2 Building Instructions

aThe C/C++ libraries are in <NDDSHOME>/lib/<architecture> (where <NDDSHOME> is where *Connext DDS* is installed, such as /home/your user name/rti\_connext\_dds-6.x.y).

<sup>b</sup>Choose \*cpp\*.\* for the Traditional C++ API or \*cpp2\*.\* for the Modern C++ API.

#### <span id="page-48-0"></span>Table 5.3 Running Instructions

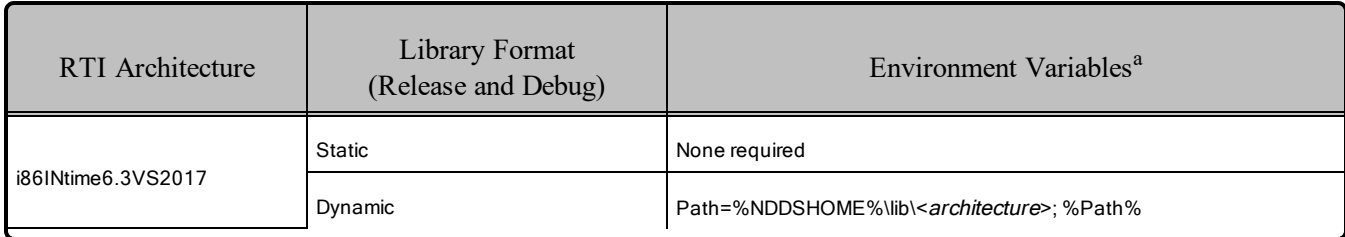

#### <span id="page-48-1"></span>Table 5.4 Library-Creation Details

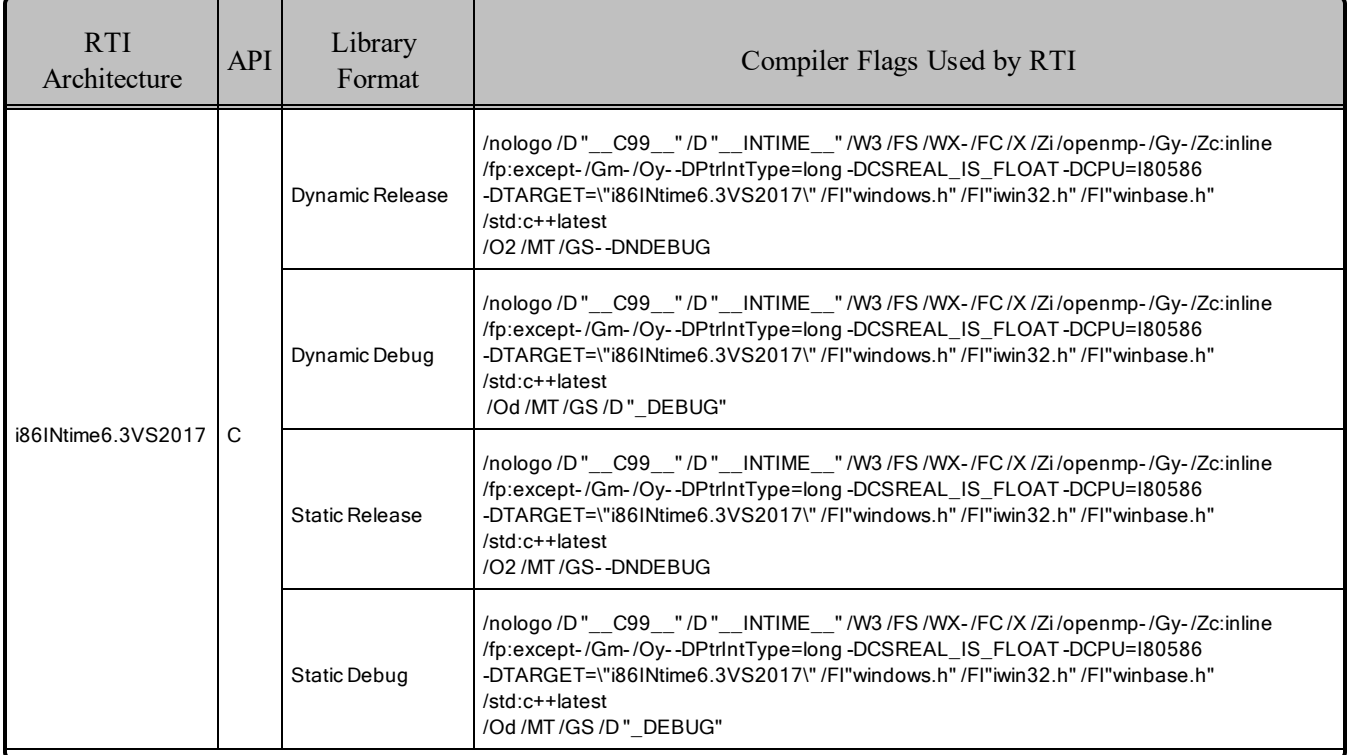

a%Path% represents the value of the Path variable prior to changing it to support *Connext DDS*.

#### Table 5.4 Library-Creation Details

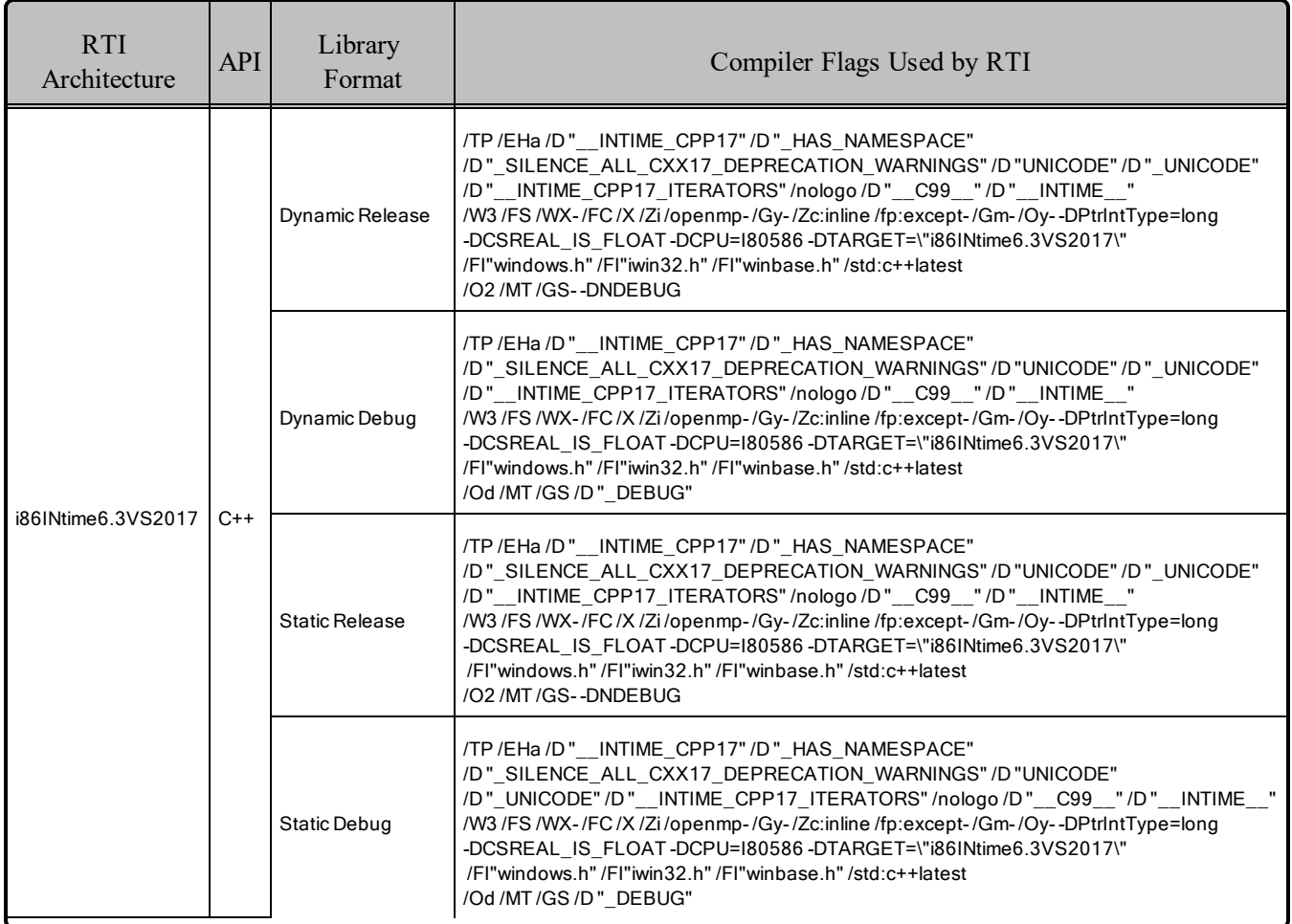

# 5.1 Support for Modern C++ API

*Connext DDS* provides two different C++ APIs, which we refer to as the "Traditional C++" and "Modern C++" APIs.

The Modern C++ API is available for INtime platforms. Both C++03 and C++11 have been tested.

#### **Notes:**

- Support for  $C++03$  is deprecated starting with release 6.1.0, which is the last release that supports non-C++11-compliant compilers. After release 6.1.0, the Modern C++ API will require a C++11 compiler (or newer). The Traditional C++ API is not affected and continues to support C++98 compilers (or newer).
- Only the default plugin is supported. The legacy plugin has been removed, starting with release 6.1.0.

For more information, see Traditional vs. Modern C++, in the RTI Connext DDS Core Libraries User's Manual.

# 5.2 Multicast Support

Multicast is supported and is configured out of the box. That is, the default value for the initial peers list (**NDDS\_DISCOVERY\_PEERS**) includes a multicast address. See the online documentation for more information.

# 5.3 Supported Transports

- Shared memory: Supported and enabled by default
- **UDPv4:** Supported and enabled by default
- **UDPv6:** Supported, with traffic class support. The transport is not enabled by default; the peers list must be modified to support IPv6.
- TCP/IPv4: Not supported.

# 5.4 Unsupported Features

These features are not supported on INtime platforms:

- Backtrace
- Controlling CPU Core Affinity
- Durable Writer History and Durable Reader State
- 'Find Package' CMake script
- Setting of thread names by *Connext DDS* at the operating-system level

### 5.5 Monotonic Clock Support

The monotonic clock (described in *Clock Selection* in the RTI Connext DDS Core Libraries User's Manual) is supported on INtime platforms.

# 5.6 Support for Remote Procedure Calls (RPC)

RPC is an experimental feature available only for the C++11 API. It is supported on INtime architectures.

See *Remote Procedure Calls(RPC)* in the RTI Connext DDS Core Libraries User's Manual.

# <span id="page-51-0"></span>5.7 Libraries Required for Using Distributed Logger Support

<span id="page-51-2"></span>*RTI Distributed Logger* is supported on INtime platforms. Table 5.5 [Additional](#page-51-2) Libraries for using RTI [Distributed](#page-51-2) Loggerlists the additional libraries you will need in order to use *Distributed Logger*.

|                       | Static                       |                                | Dynamic                    |                              |
|-----------------------|------------------------------|--------------------------------|----------------------------|------------------------------|
| Language              | Release                      | Debug                          | Release                    | Debug                        |
| l c                   | rtidlcz.lib                  | rtidlczd.lib                   | rtidlc.rsl                 | rtidlcd.rsl                  |
| C++ (Traditional API) | rtidlcz.lib<br>rtidlcppz.lib | rtidlczd.lib<br>rtidlcppzd.lib | rtidlc.rsl<br>rtidlcpp.rsl | rtidlcd.rsl<br>rtidlcppd.rsl |

Table 5.5 Additional Libraries for using RTI Distributed Logger

# <span id="page-51-1"></span>5.8 Libraries Required for Using Monitoring

Make sure you are consistent in your use of static, dynamic, debug and release versions of the libraries. For example, if your *Connext DDS* application is linked with the static release version of the *Connext DDS* libraries, you will need to also use the static release version of the monitoring library. Do not link both static and dynamic libraries. Similarly, do not mix release and debug libraries.

If you are statically linking your application with DDS libraries and you want to add monitoring to your application, you will also need to statically link the monitoring library. The library cannot be loaded dynamically strictly through the QoS profile because it also depends on DDS to publish its data. Therefore, it depends on DDS; the DDS functionality would cause duplicate symbols to be found resulting, in the termination of the process.

Table 5.6 Additional Libraries for Using Monitoring

| Library Format        | Monitoring Libraries <sup>a</sup>        |
|-----------------------|------------------------------------------|
| Dynamic Release       | rtimonitoring.lib<br>rtimonitoring.rsl   |
| Dynamic Debug         | rtimonitoringd.lib<br>rtimonitoringd.rsl |
| <b>Static Release</b> | rtimonitoringz.lib<br>Psapi.lib          |
| Static Debug          | rtimonitoringzd.lib<br>Psapi.lib         |

aThese libraries are in <NDDSHOME>/lib/<architecture>.

### <span id="page-52-0"></span>5.9 Libraries Required for Using RTI Real-Time WAN Transport APIs

If you choose to use *RTI Real-Time WAN Transport*, you must download and install a separate package that contains the transport libraries. See the RTI Real-Time WAN Transport [Installation](https://community.rti.com/static/documentation/connext-dds/6.1.1/doc/manuals/addon_products/realtime_wan_transport/installation_guide/RTI_RealTime_WAN_Transport_InstallationGuide.pdf) Guide for details.

Using *Real-Time WAN Transport* requires one of the libraries in Table 5.7 [Additional](#page-52-2) Libraries for Using [RTI Real-Time](#page-52-2) WAN Transport APIs. Select the file appropriate for your chosen library format.

<span id="page-52-2"></span>For more information, see the "Enabling Real-Time WAN Transport" section in the *RTI Real-Time WAN Transport* part of the RTI Connext DDS Core Libraries User's Manual.

Table 5.7 Additional Libraries for Using RTI Real-Time WAN Transport APIs

| Library Format        | Real-Time WAN Transport Libraries <sup>a</sup> |
|-----------------------|------------------------------------------------|
| Dynamic Release       | nddsrwt.rsl                                    |
| Dynamic Debug         | nddsrwtd.rsl                                   |
| <b>Static Release</b> | nddsrwtz.lib                                   |
| Static Debug          | nddsrwtzd.lib                                  |

# <span id="page-52-1"></span>5.10 Libraries Required for Zero Copy Transfer over Shared Memory

<span id="page-52-3"></span>To use the Zero Copy Transfer Over Shared Memory feature, link against the additional library in [Table](#page-52-3) 5.8 [Additional](#page-52-3) Libraries for Zero Copy Transfer Over Shared Memory.

#### Table 5.8 Additional Libraries for Zero Copy Transfer Over Shared Memory

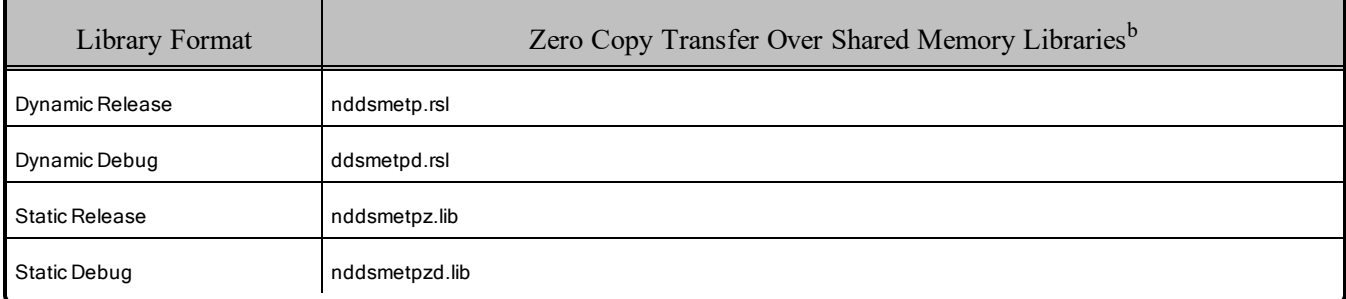

aThese libraries are in <NDDSHOME>/lib/<architecture>.

bThese libraries are in <NDDSHOME>/lib/<architecture>.

# Chapter 6 Linux Platforms

First, see the basic instructions for compiling Linux Platforms in the *Building Applications* chapter in the RTI Connext DDS Core Libraries User's Manual. The following tables provide supplemental information.

Table 6.1 Linux [Platforms](#page-53-0) on Intel CPUs below and Table 6.2 Linux [Platforms](#page-55-0) on Other CPUs on [page 49](#page-55-0) list the supported Linux architectures. Each of these architectures is for a specific combination of OS, CPU, and compiler.

Starting with release 6.1.1, RTI also provides a generic package that supports a *class* of Linux distributions. The class is defined by a combination of compatibility factors (CPU, minimum glibc version, and a range of libstdc<sup>++</sup> versions). Release 6.1.1 includes one such distribution, **x64** Linux **Cairo**, described in Table 6.3 Generic Linux [Distributions](#page-55-1) on page 49.

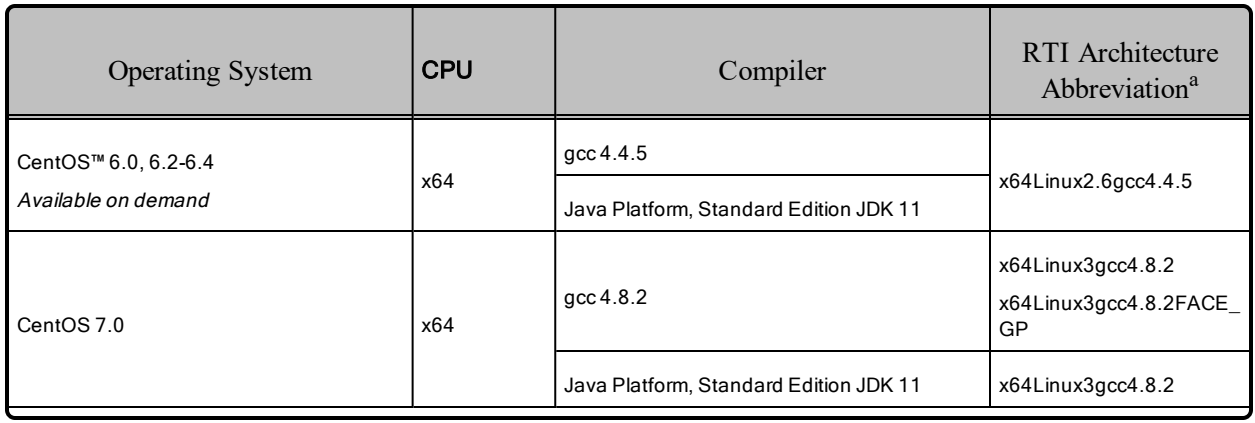

<span id="page-53-0"></span>Table 6.1 Linux Platforms on Intel CPUs

aArchitectures ending with FACE\_GP are available with *RTI Connext TSS*. See 6.5 [Limitations](#page-66-0) of FACE [Architectures](#page-66-0) on page 60.

#### Table 6.1 Linux Platforms on Intel CPUs

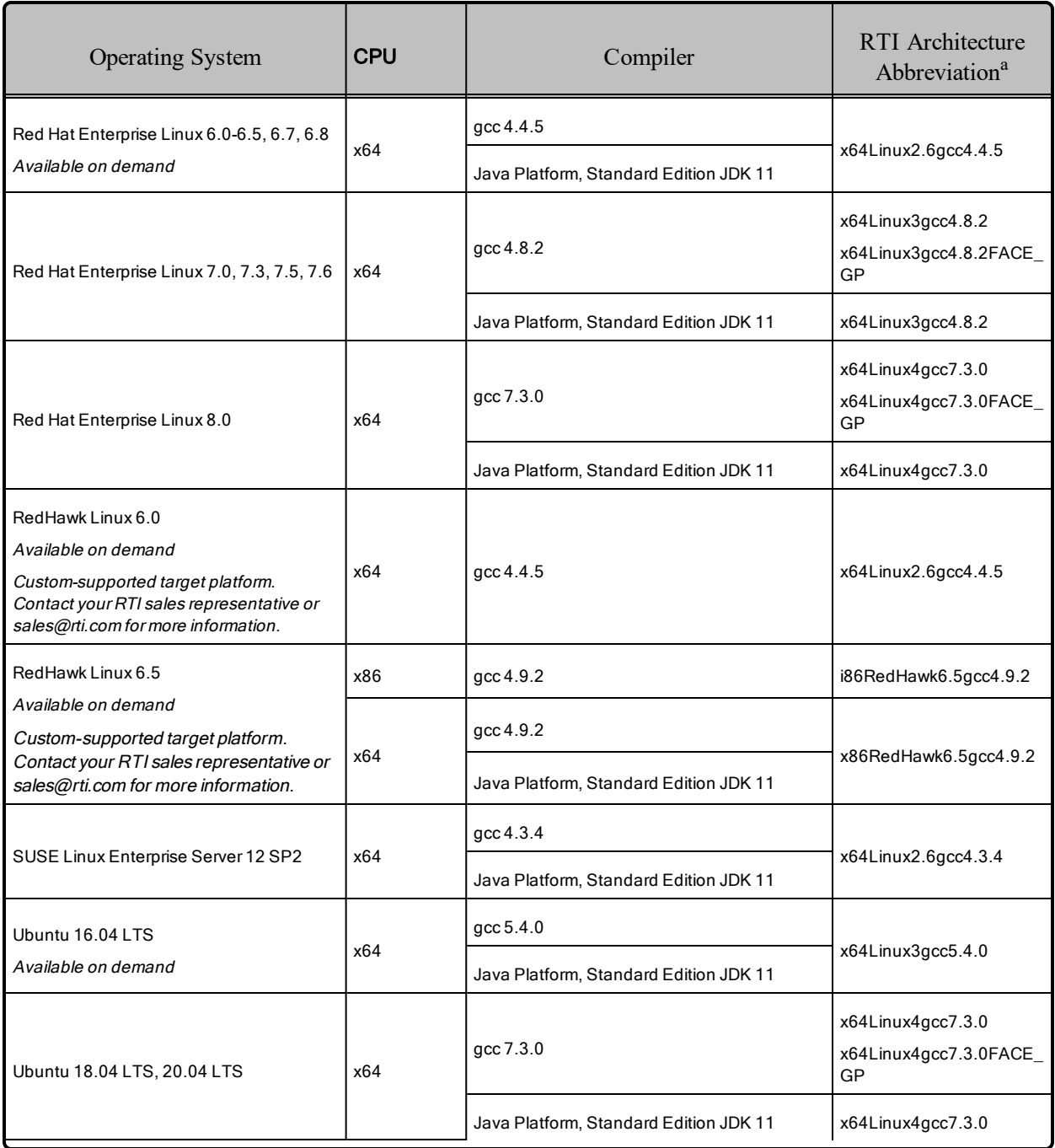

aArchitectures ending with FACE\_GP are available with *RTI Connext TSS*. See 6.5 [Limitations](#page-66-0) of FACE [Architectures](#page-66-0) on page 60.

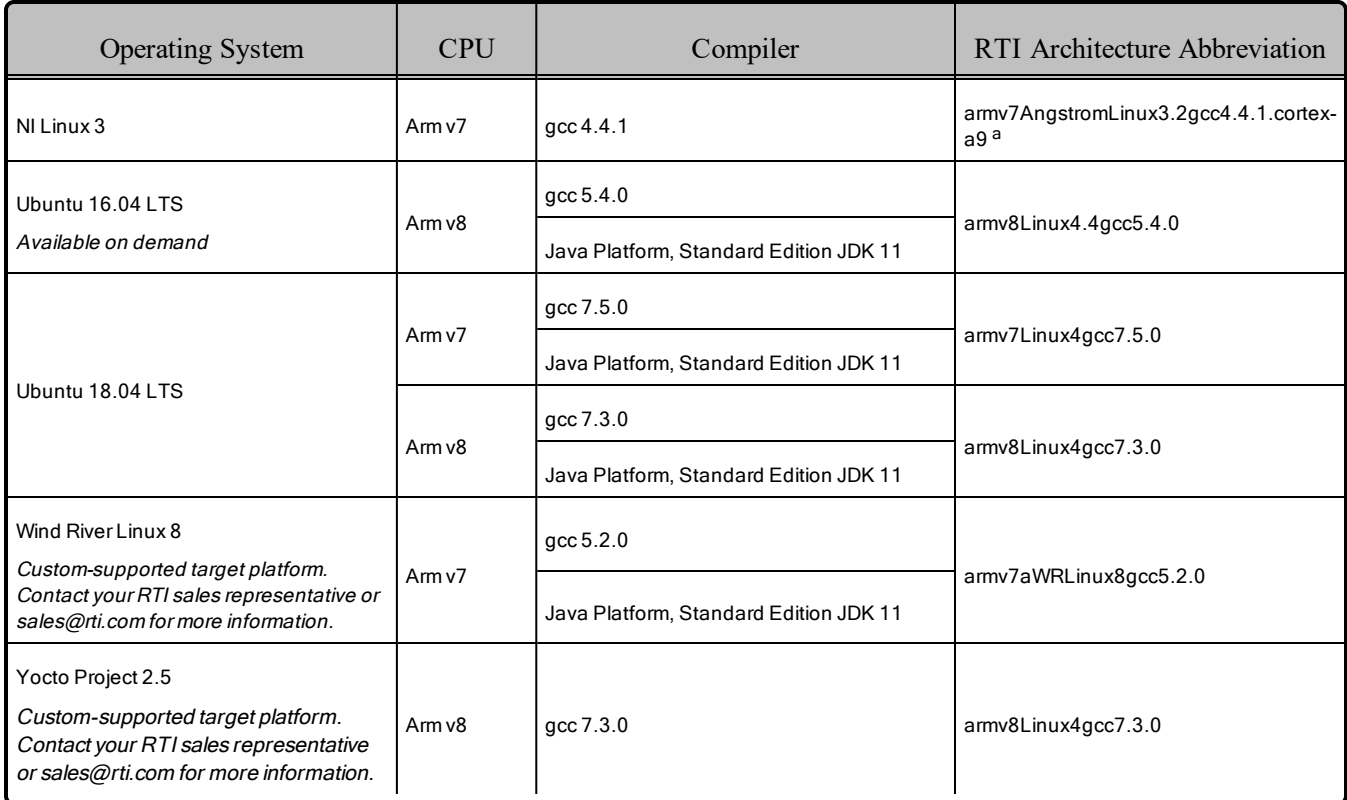

#### <span id="page-55-0"></span>Table 6.2 Linux Platforms on Other CPUs

#### <span id="page-55-1"></span>Table 6.3 Generic Linux Distributions

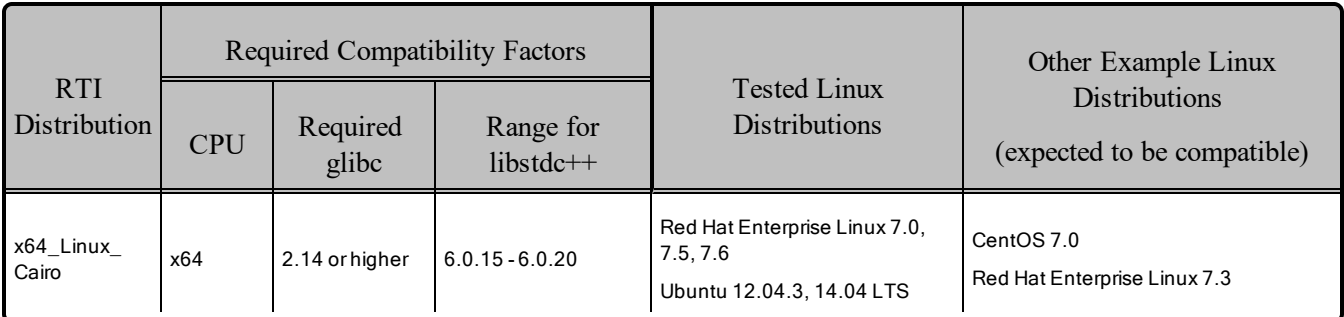

x64 Linux Cairo is an experimental distribution; it should not be used in production applications. Experimental distributions may or may not appear in future product releases.

Table 6.4 Building Instructions for Linux [Architectures](#page-57-0) on page 51 lists the compiler flags and libraries you will need to link into your application.

aThese libraries require a hardware FPU in the processor and are compatible with systems that have softfloat libc.

See these sections for other libraries you may need:

- 6.12 Libraries Required for Using [Distributed](#page-72-0) Logger on page 66
- 6.13 Libraries Required for Using [Monitoring](#page-72-1) on page 66
- 6.14 Libraries Required for Using [RTI Real-Time](#page-73-0) WAN Transport APIs on page 67
- 6.15 Libraries Required for Using RTI Secure WAN [Transport](#page-73-1) APIs on page 67
- 6.16 Libraries Required for Using RTI TCP Transport and [TLS Support](#page-74-0) APIs on page 68
- <sup>l</sup> 6.17 Libraries [Required](#page-75-0) for Zero Copy Transfer Over Shared Memory on page 69

Make sure you are consistent in your use of static, dynamic, debug and release versions of the libraries. Do not link both static and dynamic libraries. Similarly, do not mix release and debug libraries.

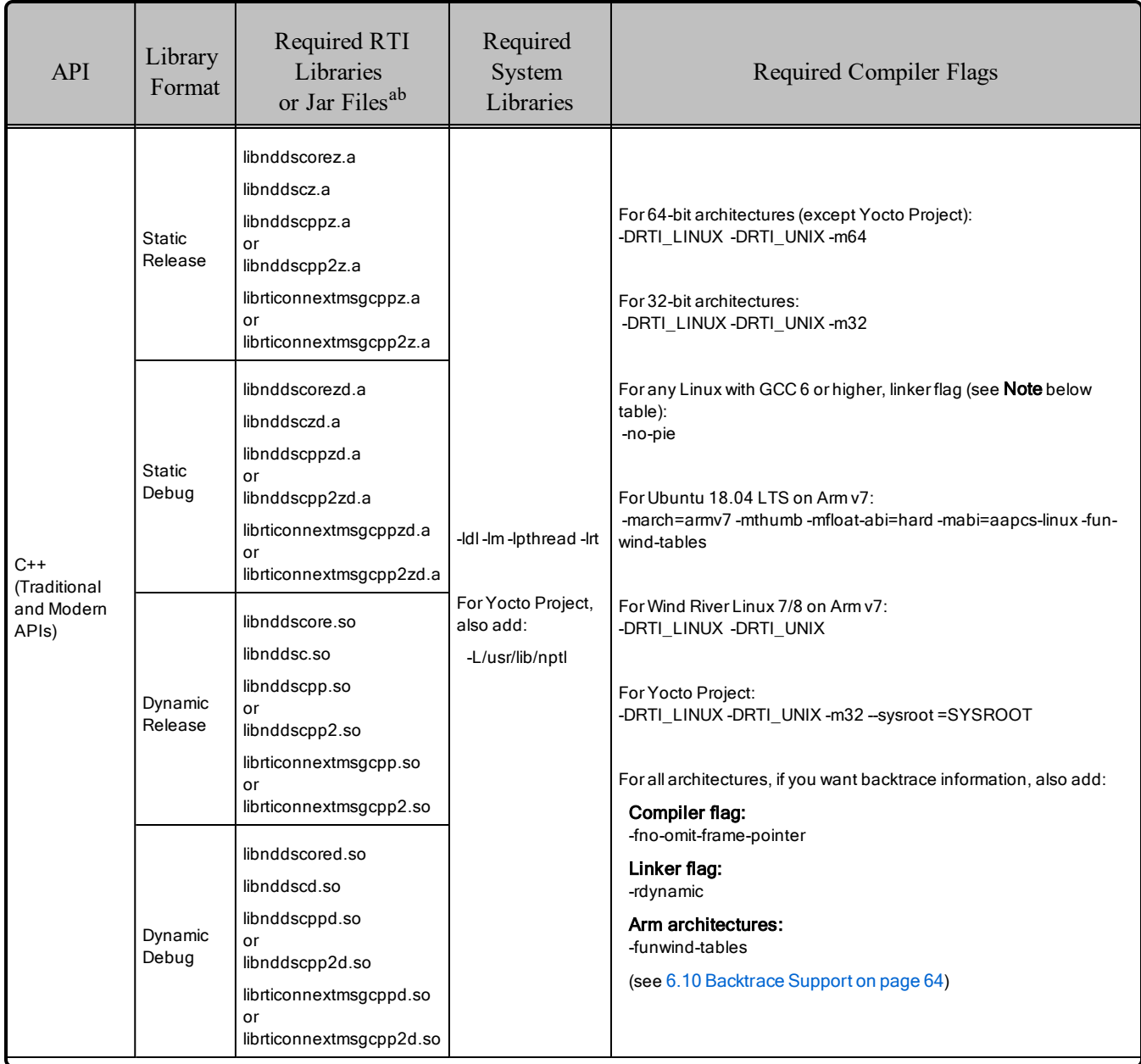

#### <span id="page-57-0"></span>Table 6.4 Building Instructions for Linux Architectures

aChoose \*cpp\*.\* for the Traditional C++ API or \*cpp2\*.\* for the Modern C++ API. bRTI C/C++/Java libraries are in <NDDSHOME>/lib/<architecture>. The jar files are in <NDDSHOME>/lib/java.

| <b>API</b> | Library<br>Format        | Required RTI<br>Libraries<br>or Jar Files <sup>ab</sup>                  | Required<br>System<br>Libraries                                            | <b>Required Compiler Flags</b>                                                                                                    |
|------------|--------------------------|--------------------------------------------------------------------------|----------------------------------------------------------------------------|----------------------------------------------------------------------------------------------------|
| C          | <b>Static</b><br>Release | libnddscorez.a<br>libnddscz.a<br>librticonnextmsgcz.a                    | -Idl-Im-Ipthread-Irt<br>For Yocto Project,<br>also add:<br>-L/usr/lib/nptl | For 64-bit architectures (except Yocto Project):<br>-DRTI LINUX -DRTI UNIX -m64<br>For 32-bit architectures:<br>-DRTI LINUX -DRTI UNIX -m32                                                                     |
|            | <b>Static</b><br>Debug   | libnddscorezd.a<br>libnddsczd.a<br>librticonnextmsgczd.a                 |                                                                            | For any Linux with GCC 6 or higher, linker flag (see <b>Note</b> below<br>table):<br>-no-pie<br>For Ubuntu 18.04 LTS on Arm v7:<br>-march=armv7 -mthumb -mfloat-abi=hard -mabi=aapcs-linux -fun-<br>wind-tables |
|            | Dynamic<br>Release       | libnddscore.so<br>libnddsc.so<br>librticonnextmsgc.so                    |                                                                            | For Wind River Linux 7/8 on Arm v7:<br>-DRTI_LINUX -DRTI_UNIX<br>For Yocto Project:<br>-DRTI LINUX -DRTI UNIX -m32 -- sysroot = SYSROOT<br>For all architectures, if you want backtrace information, also add:  |
|            | Dynamic<br>Debug         | libnddscored.so<br>libnddscd.so<br>librticonnextmsgcd.so                 |                                                                            |                                                                                                    |
| Java       | Release<br>Debug         | nddsjava.jar<br>rticonnextmsg.jar<br>nddsjavad.jar<br>rticonnextmsgd.jar | N/A                                                                        | None required                                                                                                    |

Table 6.4 Building Instructions for Linux Architectures

**Note: For any Linux with GCC 6 or higher:** Starting with GCC 6, it's possible to configure the compiler driver to link, by default, executables with PIE (position independent executable) support on the amd64 and ppc64el architectures. Depending on the distributor of the GCC package, the automatic PIE

aChoose \*cpp\*.\* for the Traditional C++ API or \*cpp2\*.\* for the Modern C++ API. bRTI C/C++/Java libraries are in <NDDSHOME>/lib/<architecture>. The jar files are in <NDDSHOME>/lib/java.

generation may or may not be enabled. PIE executables cannot be used with RTI's libraries, due to Address Space Layout Randomization (ASLR). For this reason, RTI has linked Linux executables using the **-no-pie** flag when the GCC version is 6 or higher. If you are using GCC 6 or newer, you must link the executable with **-no-pie** to prevent PIE generation.

<span id="page-59-0"></span>Table 6.5 Running Instructions for Linux [Architectures](#page-59-0) below provides details on the environment variables that must be set at run time for a Linux architecture.

Table 6.5 Running Instructions for Linux Architectures

| RTI Architecture                                     | Library Format               | <b>Environment Variables</b>                                                                                                    |
|------------------------------------------------------|------------------------------|----------------------------------------------------------------------------------------------------|
| All supported Linux architectures when using<br>Java | N/A                          | LD LIBRARY PATH= \${NDDSHOME}/lib/ <architecture>: \${LD<br/>LIBRARY PATH}<br/><b>Note:</b> For all 64-bit Java architectures (64Linux), use -d64 in the<br/>command line.</architecture> |
| All supported Linux architectures when not           | Static (Release &<br>Debug)  | None required                                                                                                    |
| using Java                                           | Dynamic (Release &<br>Debug) | LD LIBRARY PATH= \${NDDSHOME}/lib/ <architecture>: \${LD<br/>LIBRARY PATH}</architecture>                                                                                                 |

<span id="page-59-1"></span>Table 6.6 [Library-Creation](#page-59-1) Details for Linux Architectures below provides details on how the Linux libraries were built. This table is provided strictly for informational purposes; you do not need to use these parameters to compile your application. You may find this information useful if you are involved in any indepth debugging.

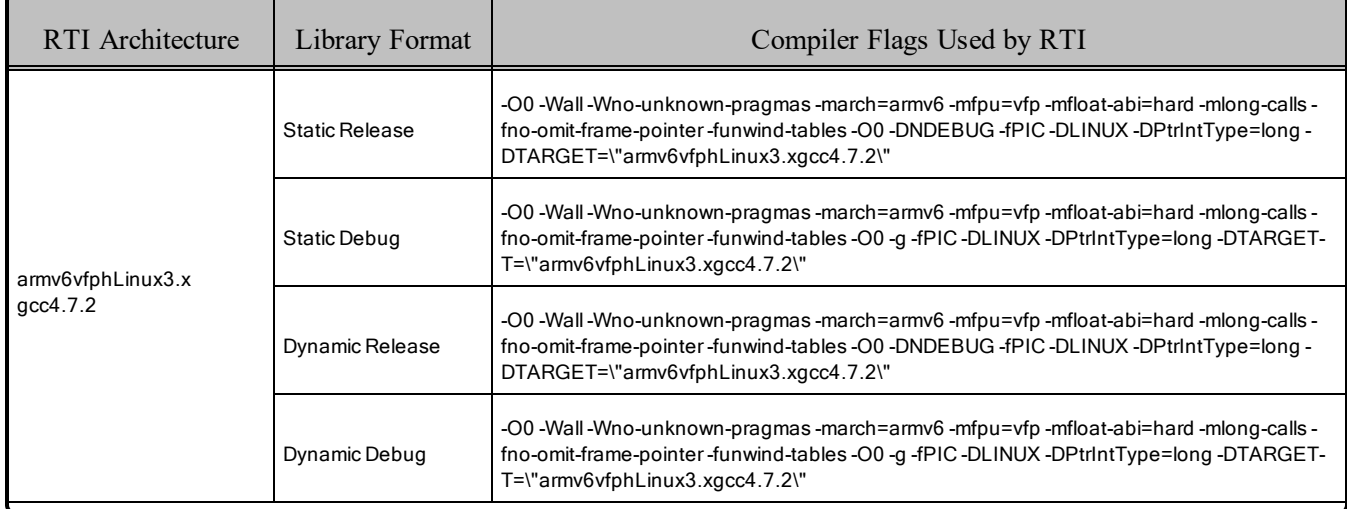

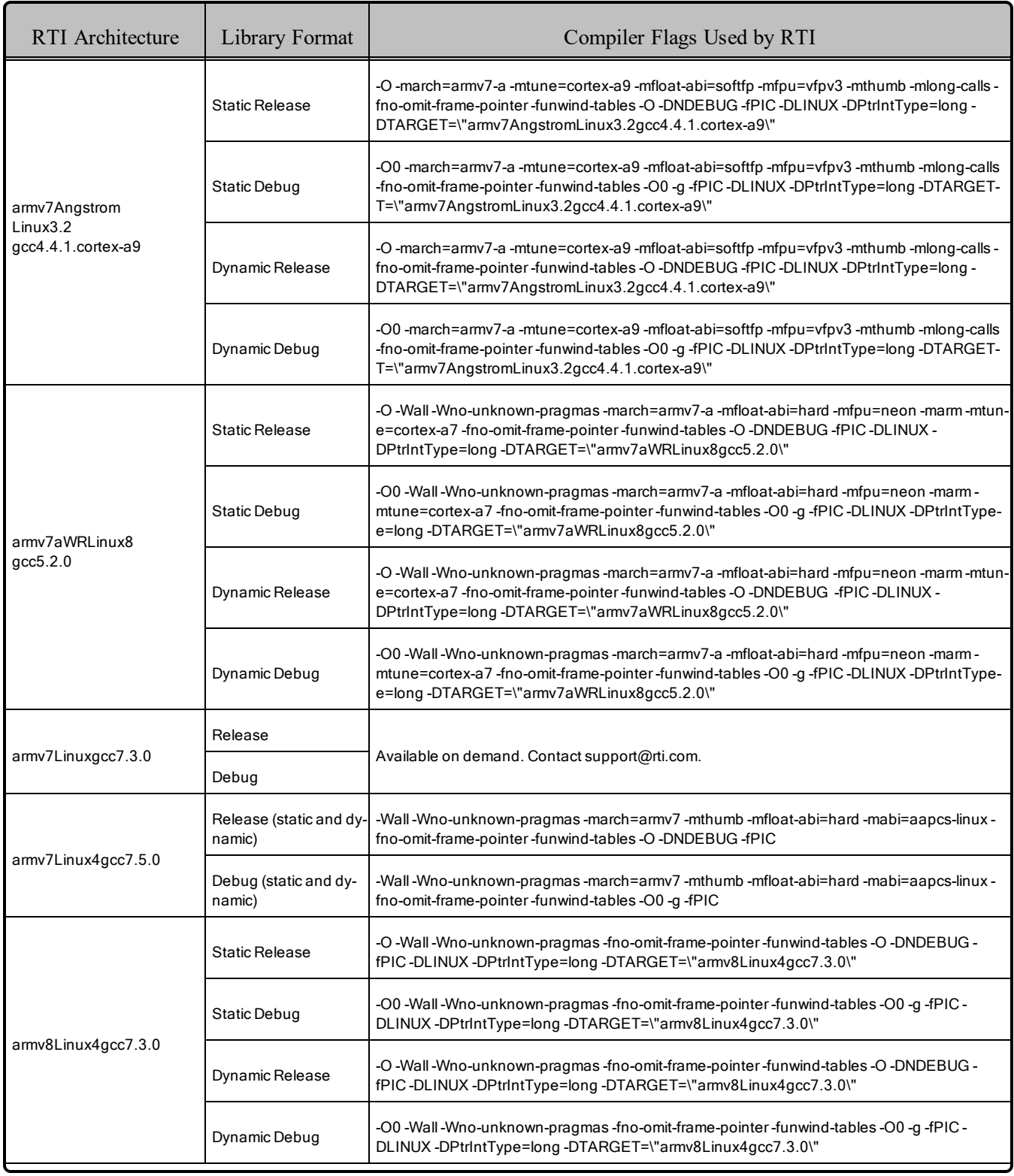

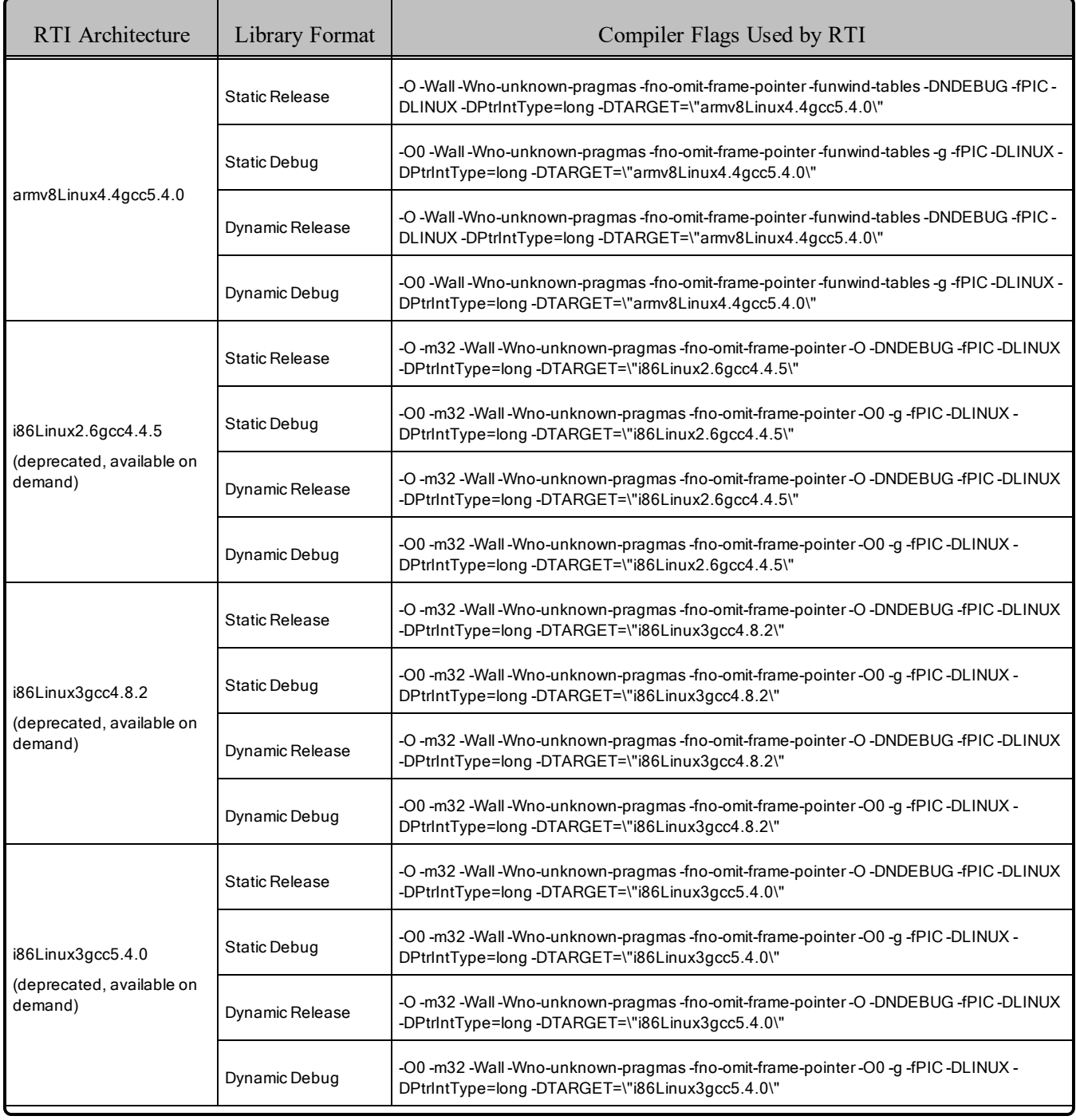

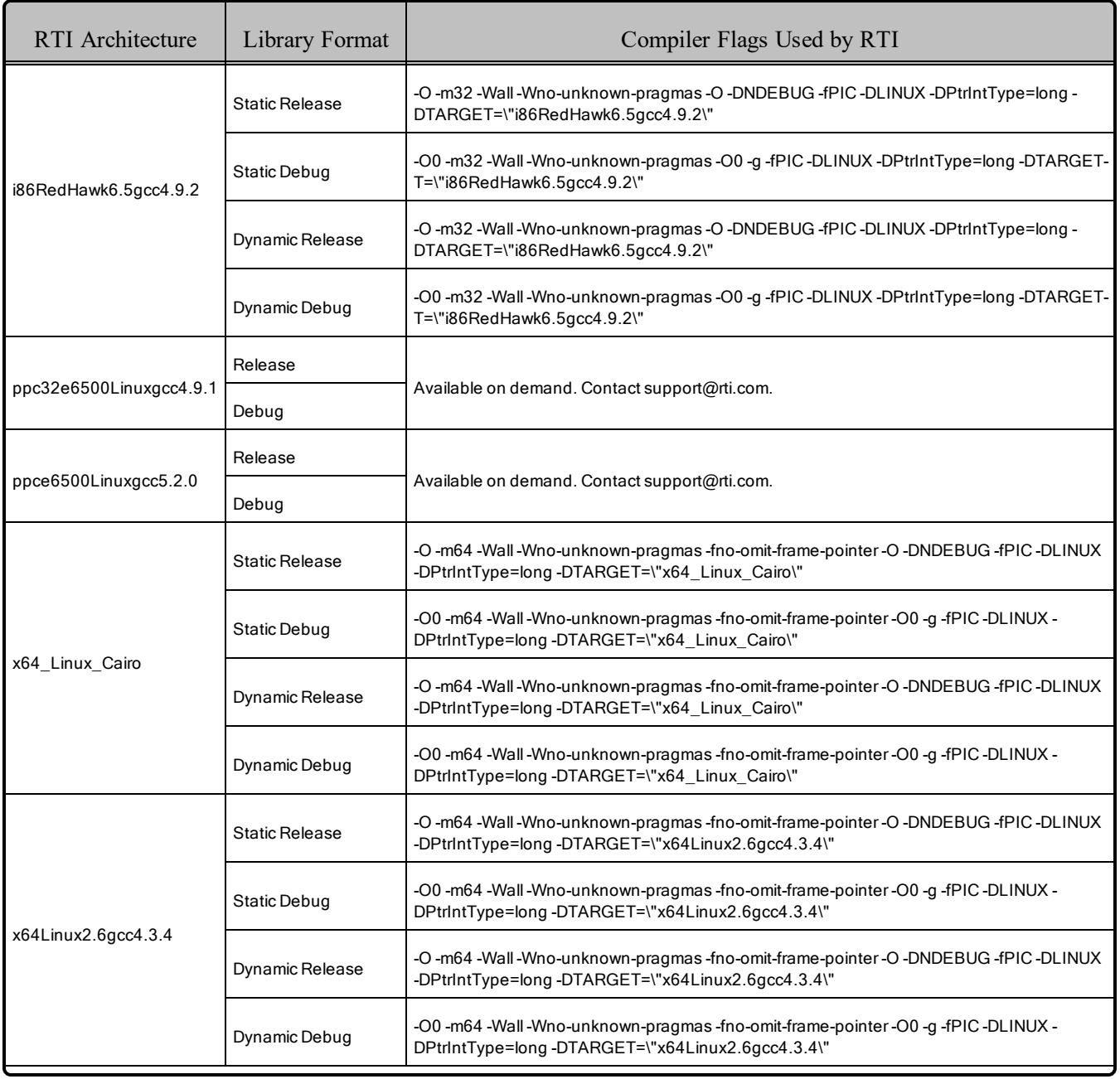

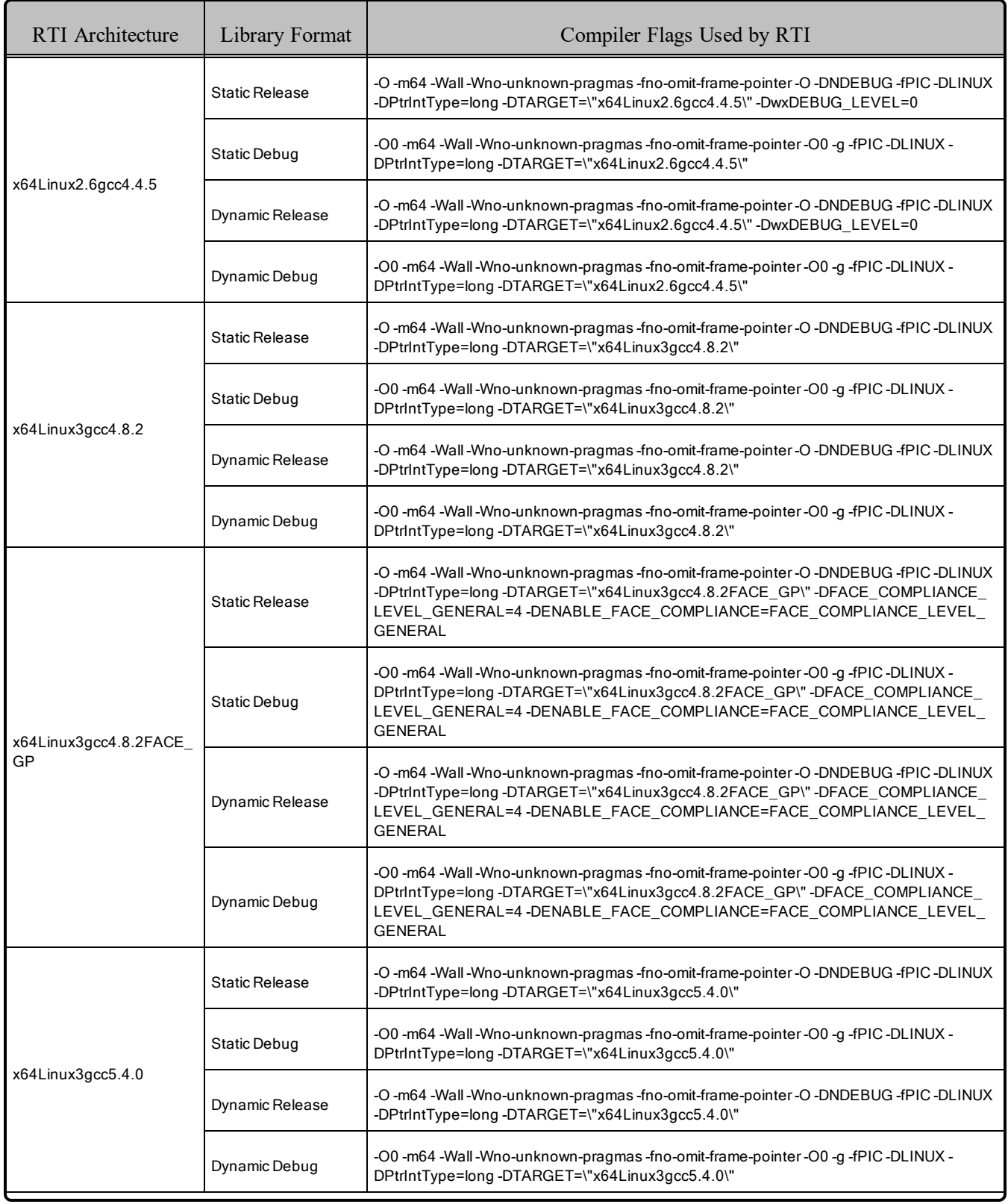

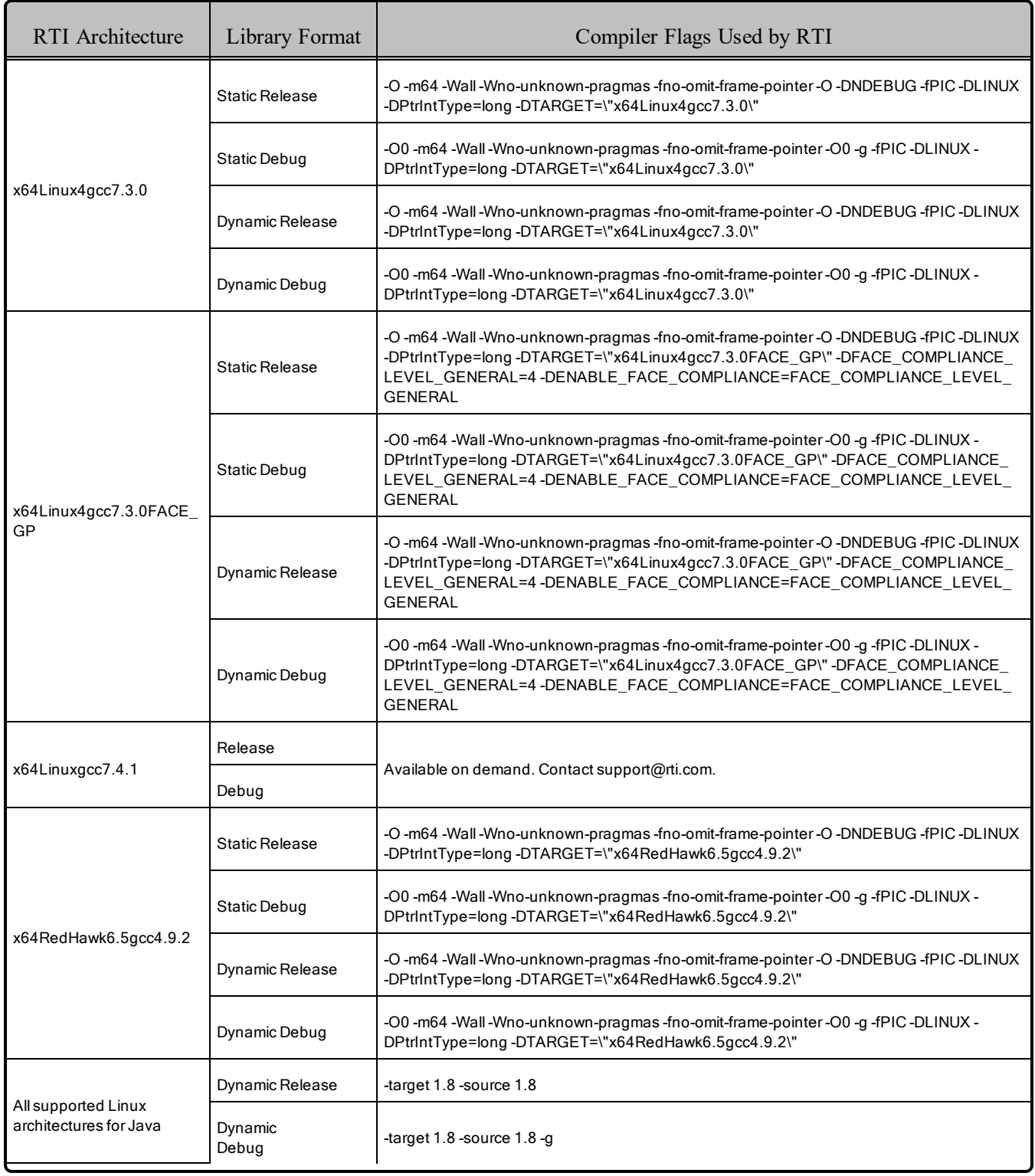

# 6.1 Support for Modern C++ API

*Connext DDS* provides two different C++ APIs, which we refer to as the "Traditional C++" and "Modern C++" APIs. The Modern C++ API is available for all the platforms in Table 6.1 Linux [Platforms](#page-53-0) on Intel CPUs on [page 47](#page-53-0) and Table 6.2 Linux [Platforms](#page-55-0) on Other CPUs on page 49 except the POSIX®-compliant architectures that end with "FACE\_GP".

Some platforms have been tested only on C++03, whereas others have been tested with both C++03 and  $C++11$ .  $C++03$  is typically supported with gcc3.4.2 and above.  $C++11$  is typically supported with gcc4.7.2 and above.

#### **Notes:**

- Support for  $C+103$  is deprecated starting with release 6.1.0, which is the last release that supports non-C++11-compliant compilers. After release 6.1.0, the Modern C++ API will require a C++11 compiler (or newer). The Traditional  $C++$  API is not affected and continues to support  $C++98$  compilers (or newer).
- <sup>l</sup> Only the default plugin is supported. The legacy plugin has been removed from *Code Generator* starting with release 6.1.0.

For more information, see Traditional vs. Modern C++, in the RTI Connext DDS Core Libraries User's Manual.

# 6.2 Multicast Support

Multicast is supported on all Linux platforms and is configured out of the box. That is, the default value for the initial peers list (**NDDS\_DISCOVERY\_PEERS**) includes a multicast address. See the API Reference HTML documentation for more information.

# 6.3 Supported Transports

- Shared memory: Supported and enabled by default. To clean up shared memory resources, reboot the kernel.
- **UDPv4:** Supported and enabled by default.
- <sup>l</sup> **UDPv6:** Supported for all platforms *except* Raspbian Wheezy 7.0 and NI Linux 3.

The UDPv6 transport is not enabled by default, and the peers list must be modified to support IPv6.

Traffic Class support is only provided on architectures with gcc 4.1.0 or later that support the UDPv6 transport.

<sup>l</sup> **TCP/IPv4:** Supported for all Linux platforms. This is *not* a built-in transport.

#### 6.3.1 Shared Memory Support

To see a list of shared memory resources in use, please use the '**ipcs**' command. To clean up shared memory and shared semaphore resources, please use the '**ipcrm**' command.

The shared memory keys used by *Connext DDS* are in the range of 0x400000. For example:

```
ipcs -m | grep 0x004
```
The shared semaphore keys used by *Connext DDS* are in the range of 0x800000; the shared mutex keys are in the range of 0xb00000. For example:

```
ipcs -s | grep 0x008
ipcs -s | grep 0x00b
```
Please refer to the shared-memory transport online documentation for details on the shared memory and semaphore keys used by *Connext DDS*.

### 6.4 Unsupported Features

The setting of thread names at the operating-system level by *Connext DDS* is not supported on the following architectures:

- $\bullet$  armv6vfphLinux3.xgcc4.7.2
- armv7AngstromLinux3.2gcc4.4.1.cortex-a9
- $\bullet$  i86Linux2.6gcc4.4.5
- $x64$ Linux2.6gcc4.3.4
- <span id="page-66-0"></span>•  $x64$ Linux2.6gcc4.4.5

### 6.5 Limitations of FACE Architectures

This section describes limitations when using the FACE architectures. These are POSIX-compliant architectures, which are made available with *RTI Connext TSS*:

- $\bullet$  x64Linux3gcc4.8.2FACE GP
- $\bullet$  x64Linux4gcc7.3.0FACE GP

The builtin shared memory transport of these architectures will not interoperate with non-FACE architectures.

When using the shared memory transport, shared memory resources may not be cleaned up by *Connext DDS*. Consequently, each application should clean up its own shared memory resources by removing the files in **/dev/shm/RTIOsapiSharedMemorySegment**.

The following features, utilities, and tools are not supported by the FACE architectures:

- Backtrace
- Cmake find package
- Distributed Logger
- Durable writer history and durable reader state
- $\bullet$  Modern C++
- Monitoring
- Real-time clock
- Request/Reply communication pattern
- Remote Procedure Calls
- RTI DDS Ping, Spy, and Prototyper
- Setting thread names by *Connext DDS* at the operating-system level
- TCP transport

# 6.6 Monotonic Clock Support

The monotonic clock (described in *Clock Selection*, in the RTI Connext DDS Core Libraries User's Manual) is supported.

# 6.7 Thread Configuration

Table 6.7 Thread Settings for Linux [Platforms](#page-68-0) on the next page lists the thread settings for Linux platforms.

See also: Table 6.8 [Thread-Priority](#page-69-0) Definitions for Linux Platforms on page 63 and Table 6.9 [Thread](#page-69-1) Kinds for Linux [Platforms](#page-69-1) on page 63.

# 6.7.1 Support for Controlling CPU Core Affinity for RTI Threads

Support for controlling CPU core affinity (described in "Controlling CPU Core Affinity" in the User's Manual) is available on all supported Linux/SUSE platforms.

| Applicable Thread                                | DDS.<br>ThreadSettings t | <b>Platform-Specific Setting</b>                                               |  |
|--------------------------------------------------|--------------------------|--------------------------------------------------------------------------------|--|
|                                                  | mask                     | OS default thread type                                                         |  |
|                                                  | priority                 | OS default thread priority                                                     |  |
| Asynchronous Publisher,<br>Asynchronous flushing | stack_size               | OS default thread stack size                                                   |  |
| thread                                           | cpu_list                 | Empty CPU list (Supported on Linux and SUSE platforms)                         |  |
|                                                  | cpu_rotation             | DDS THREAD SETTINGS CPU NO ROTATION (Supported on Linux and SUSE<br>platforms) |  |
|                                                  | mask                     | DDS_THREAD_SETTINGS_STDIO                                                      |  |
| Database thread                                  | priority                 | OS default thread priority                                                     |  |
|                                                  | stack_size               | OS default thread stack size                                                   |  |
|                                                  | cpu_list                 | Empty CPU list (Supported on Linux and SUSE platforms)                         |  |
|                                                  | cpu rotation             | DDS_THREAD_SETTINGS_CPU_NO_ROTATION (Supported on Linux and SUSE<br>platforms) |  |
| Event thread                                     | mask                     | DDS_THREAD_SETTINGS_STDIO   DDS_THREAD_SETTINGS_FLOATING_POINT                 |  |
|                                                  | priority                 | OS default thread priority                                                     |  |
|                                                  | stack_size               | OS default thread stack size                                                   |  |
|                                                  | cpu_list                 | Empty CPU list (Supported on Linux and SUSE platforms)                         |  |
|                                                  | cpu_rotation             | DDS THREAD SETTINGS CPU NO ROTATION (Supported on Linux and SUSE<br>platforms) |  |
| ReceiverPool threads                             | mask                     | DDS_THREAD_SETTINGS_STDIO   DDS_THREAD_SETTINGS_FLOATING_POINT                 |  |
|                                                  | priority                 | OS default thread priority                                                     |  |
|                                                  | stack size               | OS default thread stack size                                                   |  |
|                                                  | cpu_list                 | Empty CPU list (Supported on Linux and SUSE platforms)                         |  |
|                                                  | cpu_rotation             | DDS_THREAD_SETTINGS_CPU_NO_ROTATION (Supported on Linux and SUSE<br>platforms) |  |

<span id="page-68-0"></span>Table 6.7 Thread Settings for Linux Platforms

<span id="page-69-0"></span>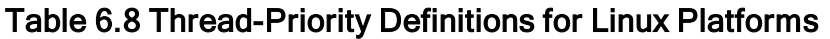

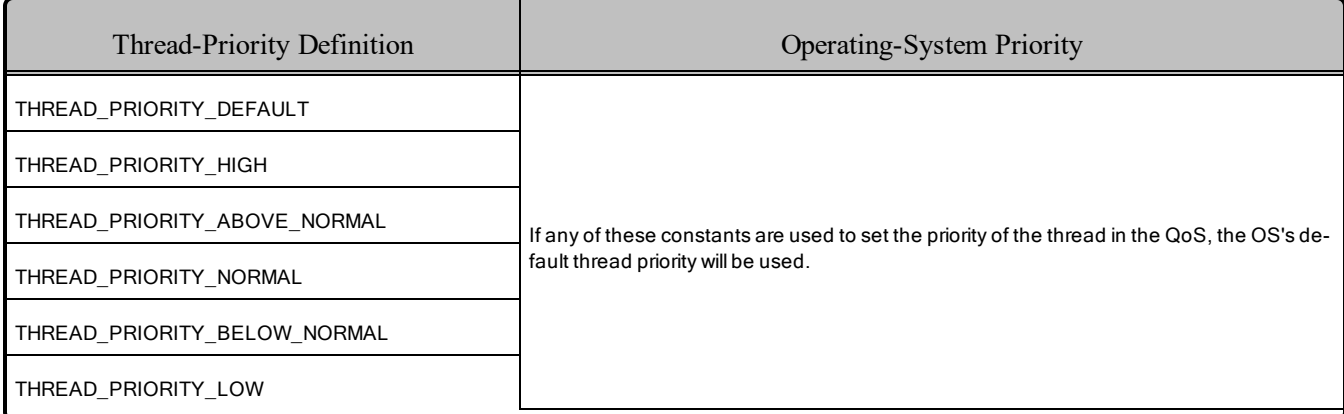

#### <span id="page-69-1"></span>Table 6.9 Thread Kinds for Linux Platforms

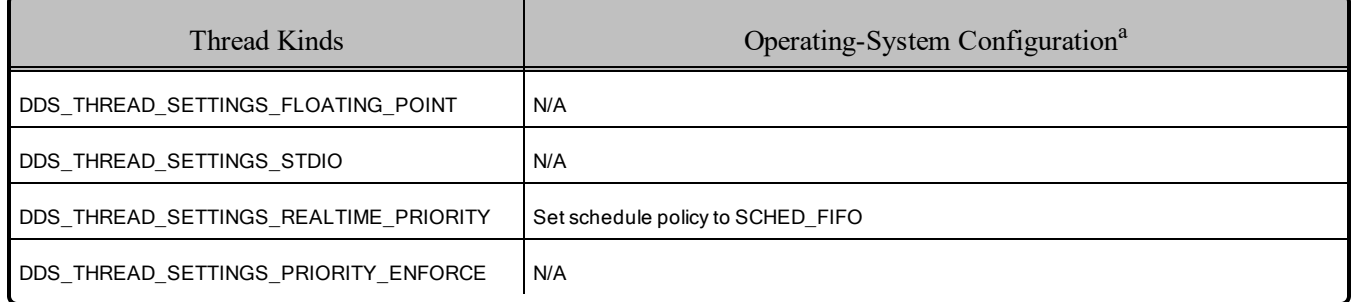

### 6.7.2 Using REALTIME\_PRIORITY

If the **mask** field includes DDS\_THREAD\_SETTINGS\_REALTIME\_PRIORITY, a value must also be explicitly specified for the "priority" field in the QoS. (This is because using DDS\_THREAD\_ SETTINGS\_REALTIME\_PRIORITY changes the scheduler used by Linux for the thread to SCHED FIFO. If the **priority** field is not explicitly set, it will default to a value of 0, but this is an invalid value for a priority when using SCHED\_FIFO.) Note that running with REALTIME\_PRIORITY requires the appropriate privileges: the process will need to be run with root privileges on Linux in order to set the scheduler.

### 6.8 Durable Writer History and Durable Reader State Features

The Durable Writer History and Durable Reader State features have been tested with the following Linux architecture:

 $\bullet$  x64Linux2.6gcc4.4.5

aSee the Linux programmer's manuals for more information.

To use the Durable Writer History and Durable Reader State features, you must install a relational database. Only MySQL® is supported.

For information on database setup and the versions supported, please see the RTI Connext DDS Core Libraries Database Setup.

# 6.9 Support for 'Find Package' CMake Script

The 'Find Package' CMake script is supported on Linux platforms on Intel CPUs (see Table 6.1 [Linux](#page-53-0) Platforms on Intel CPUs on [page 47](#page-53-0)).

For information on using this script, see *Building Applications Using CMake*, in the RTI Connext DDS Core Libraries Users Manual.

# <span id="page-70-0"></span>6.10 Backtrace Support

- <sup>l</sup> If you are using GCC 6 or newer, recall you must link the executable with **-no-pie** to prevent PIE generation. See the **Note** below Table 6.4 Building Instructions for Linux [Architectures](#page-57-0).
- <sup>l</sup> You will also need to compile with **-fno-omit-frame-pointer**.
- <sup>l</sup> For Linux architectures on Arm CPUs, also use the **-funwind-tables** compiler option. This creates a table that allows the program to walk back through the function call stack from a given execution point.
- Symbol names may be unavailable without the use of special linker options. RTI has compiled Linux architectures using the linker option **-rdynamic** to display backtrace information. To display backtrace information on your Linux architecture, you must also compile with **-rdynamic**.
- $\bullet$  32-bit Windows architectures<sup>a</sup> are compiled using the additional **/Oy-** optimization flag.

See Logging a Backtrace for Failures, in the RTI Connext DDS Core Libraries User's Manual.

#### 6.10.1 Disabling/re-enabling backtrace functionality on Wind River Linux platforms

For most architectures, the backtrace functionality is enabled by default.

Some Wind River Linux 7 platforms, however, have not had their C standard library (**libc**) built with backtrace enabled, by default. So when the backtrace is logged on these platforms, your application may fail, printing the following error at run time:

```
./app: relocation error:
./app: symbol backtrace, version GLIBC_2.1 not defined in file libc.so.6 with link time
reference
```
a32-bit Windows architectures are available on demand, but are deprecated.

Some Wind River Linux platforms can have the **libc** optionally built with the backtrace feature by modifying the DISTRO\_FEATURES\_LIBC variable:

DISTRO\_FEATURES\_LIBC += "libc-backtrace"

#### 6.10.1.1 Disabling backtrace feature in the code

If your Wind River Linux platform has *not* modified the **libc** to include the backtrace feature, you should disable the backtrace feature in the code (unless you have ppc32e6500Linuxgcc4.9.1; see [6.10.1.2](#page-71-0) Forcing [backtrace](#page-71-0) feature in the code below) in order to avoid the runtime error. The backtrace is part of the format used to output *Connext DDS* logging, so just modify the NDDS\_Config\_LogPrintFormat for NDDS\_CONFIG\_LOG\_LEVEL\_FATAL\_ERROR by using **NDDS\_Config\_Logger\_set\_print format\_by\_log\_level()**:

```
NDDS Config Logger *logger = NDDS Config Logger get instance();
NDDS_Config_Logger_set_print_format_by_log_level(
           logger,
           NDDS_CONFIG_LOG_PRINT_FORMAT_DEFAULT,
           NDDS_CONFIG_LOG_LEVEL_FATAL_ERROR));
```
#### <span id="page-71-0"></span>6.10.1.2 Forcing backtrace feature in the code

For the Wind River Linux platform ppc32e6500Linuxgcc4.9.1, RTI has already disabled the backtrace functionality, so you don't have to. For this platform, if you set an NDDS Config LogPrintFormat, which contains the backtrace, the bit for the backtrace will be ignored.

If, however, you know that the **libc** for your platform has been built with "libc-backtrace" and you would like to force the use of the backtrace functionality in the code, for ppc32e6500Linuxgcc4.9.1 only, you can do so using a special NDDS\_Config\_LogPrintFormat.

To force the backtrace for ppc32e6500Linuxgcc4.9.1, use the bit "0x80". For example:

```
NDDS_Config_Logger_set_print_format_by_log_level(
             NDDS Config Logger get instance(),
             NDDS_CONFIG_LOG_PRINT_FORMAT_DEBUG | 0x80,
             NDDS_CONFIG_LOG_LEVEL_FATAL_ERROR);
```
### 6.11 Support for Remote Procedure Calls (RPC)

RPC is an experimental feature available only for the C++11 API. It is supported on these Linux architectures:

- $\cdot$  armv7aWRLinux8gcc5.2.0
- $\cdot$  armv7Linux4gcc7.5.0
- $\cdot$  armv8Linux4gcc7.3.0
- $\cdot$  armv8Linux4.4gcc5.4.0
- $\bullet$  i86RedHawk6.5gcc4.9.2
- ppc32e6500Linuxgcc4.9.1
- ppce $6500$ Linuxgcc $5.2.0$
- $\cdot$  x64Linux3gcc5.4.0
- $\bullet$  x64Linux4gcc7.3.0
- $\bullet$  x64Linuxgcc7.4.1
- $\bullet$  x64RedHawk6.5gcc4.9.2

See *Remote Procedure Calls (RPC)* in the RTI Connext DDS Core Libraries User's Manual.

## 6.12 Libraries Required for Using Distributed Logger

*RTI Distributed Logger* is supported on all the platforms in Table 6.1 Linux [Platforms](#page-53-0) on Intel CPUs on [page 47](#page-53-0) and Table 6.2 Linux [Platforms](#page-55-0) on Other CPUs on page 49 *except* RedHawk Linux 6.0.

<span id="page-72-0"></span>To use the Distributed Logger APIs, link against the additional libraries in Table 6.10 [Additional](#page-72-0) Libraries for using RTI [Distributed](#page-72-0) Logger .

|                            | <b>Static</b>                  |                                  | Dynamic                             |                                       |
|----------------------------|--------------------------------|----------------------------------|-------------------------------------|---------------------------------------|
| Language                   | Release                        | Debug                            | Release                             | Debug                                 |
| C                          | librtidlcz.a                   | librtidlczd.a                    | librtidlc.so                        | librtidcd.so                          |
| $C++$<br>(Traditional API) | librtidlcz.a<br>librtidlcppz.a | librtidlczd.a<br>librtidlcppzd.a | librtidlc.so<br>librtidlcpp.so      | librtidlcd.so<br>librtidlcppd.so      |
| Java                       | N/A                            | N/A                              | distlog.jar<br>distlogdatamodel.jar | distlogd.jar<br>distlogdatamodeld.jar |

Table 6.10 Additional Libraries for using RTI Distributed Logger

# 6.13 Libraries Required for Using Monitoring

Make sure you are consistent in your use of static, dynamic, debug and release versions of the libraries. For example, if your *Connext DDS* application is linked with the static release version of the *Connext DDS* libraries, you will need to also use the static release version of the monitoring library. Do not link both static and dynamic libraries. Similarly, do not mix release and debug libraries.

If you are statically linking your application with DDS libraries and you want to add monitoring to your application, you will also need to statically link the monitoring library. The library cannot be loaded dynamically strictly through the QoS profile because it also depends on DDS to publish its data. Therefore, it

depends on DDS; the DDS functionality would cause duplicate symbols to be found resulting, in the termination of the process.

<span id="page-73-0"></span>**Note:** If you plan to use *static* libraries, the RTI library in Table 6.11 [Additional](#page-73-0) Libraries for Using Mon[itoring](#page-73-0) below must appear *first* in the list of libraries to be linked.

Table 6.11 Additional Libraries for Using Monitoring

| Library Format        | Monitoring Libraries <sup>a</sup> |
|-----------------------|-----------------------------------|
| Dynamic Release       | librtimonitoring.so               |
| Dynamic Debug         | librtimonitoringd.so              |
| <b>Static Release</b> | librtimonitoringz.a               |
| <b>Static Debug</b>   | librtimonitoringzd.a              |

# 6.14 Libraries Required for Using RTI Real-Time WAN Transport APIs

If you choose to use *RTI Real-Time WAN Transport*, you must download and install a separate package that contains the transport libraries. See the RTI Real-Time WAN Transport [Installation](https://community.rti.com/static/documentation/connext-dds/6.1.1/doc/manuals/addon_products/realtime_wan_transport/installation_guide/RTI_RealTime_WAN_Transport_InstallationGuide.pdf) Guide for details.

Using *Real-Time WAN Transport* requires one of the libraries in Table 6.12 [Additional](#page-73-1) Libraries for Using [RTI Real-Time](#page-73-1) WAN Transport APIs. Select the file appropriate for your chosen library format.

<span id="page-73-1"></span>For more information, see the "Enabling Real-Time WAN Transport" section in the *RTI Real-Time WAN Transport* part of the RTI Connext DDS Core Libraries User's Manual.

Table 6.12 Additional Libraries for Using RTI Real-Time WAN Transport APIs

| Library Format        | Real-Time WAN Transport Libraries <sup>b</sup> |
|-----------------------|------------------------------------------------|
| Dynamic Release       | libnddsrwt.so                                  |
| Dynamic Debug         | libnddsrwtd.so                                 |
| <b>Static Release</b> | libnddsrwtz.a                                  |
| <b>Static Debug</b>   | libnddsrwtzd.a                                 |

# 6.15 Libraries Required for Using RTI Secure WAN Transport APIs

If you choose to use *RTI Secure WAN Transport*, it must be downloaded and installed separately.

aThese libraries are in <NDDSHOME>/lib/<architecture>.

bThese libraries are in <NDDSHOME>/lib/<architecture>.

It is only available for specific architectures. See the RTI Secure WAN Transport Release Notes and RTI Secure WAN Transport Installation Guide for details.(Or if it is not already installed, you can find the documentation here: <https://community.rti.com/documentation>).

<span id="page-74-0"></span>To use the *Secure WAN Transport* APIs, link against the additional libraries in Table 6.13 [Additional](#page-74-0) Libraries for using RTI Secure WAN [Transport](#page-74-0) APIs below. Select the files appropriate for your chosen library format.

| Library Format        | RTI Secure WAN Transport Libraries <sup>a</sup>    | OpenSSL Libraries <sup>b</sup> |
|-----------------------|----------------------------------------------------|--------------------------------|
| Dynamic Release       | libnddstransportwan.so<br>libnddstransporttls.so   |                                |
| Dynamic Debug         | libnddstransportwand.so<br>libnddstransporttlsd.so | libssl.so                      |
| <b>Static Release</b> | libnddstransporttlsz.a<br>libnddstransporttlszd.a  | libcrypto.so                   |
| <b>Static Debug</b>   | libnddstransportwanz.a<br>libnddstransportwanzd.a  |                                |

Table 6.13 Additional Libraries for using RTI Secure WAN Transport APIs

## 6.16 Libraries Required for Using RTI TCP Transport and TLS Support APIs

To use the TCP Transport APIs, link against the additional libraries in Table 6.14 [Additional](#page-75-0) Libraries for using RTI TCP [Transport](#page-75-0) APIs on the next page.

If you are using *RTI TLS Support*, see Table 6.15 [Additional](#page-75-1) Libraries for using RTI TCP Transport APIs with TLS [Enabled](#page-75-1) on the next page. Select the files appropriate for your chosen library format.

*RTI TLS Support* is an optional product for use with the TCP transport that is included with *RTI Connext*® *DDS*. If you choose to use *TLS Support*, it must be installed on top of a *Connext DDS* installation with the same version number; it can only be used on architectures that support TCP transport (see the RTI [TLS](https://community.rti.com/static/documentation/connext-dds/6.1.1/doc/manuals/connext_dds_professional/transports/tls_support/release_notes/RTI_TLS_Support_ReleaseNotes.pdf) [Support](https://community.rti.com/static/documentation/connext-dds/6.1.1/doc/manuals/connext_dds_professional/transports/tls_support/release_notes/RTI_TLS_Support_ReleaseNotes.pdf) Release Notes).

aThe libraries are in <NDDSHOME>/lib/<architecture>.

bOpenSSL libraries are in  $\langle \text{NDDSHOME}\rangle$  third party/openssl-1.1.1n/ $\langle \text{architecture}\rangle$  / $\langle \text{format}\rangle$ /lib.

#### <span id="page-75-0"></span>Table 6.14 Additional Libraries for using RTI TCP Transport APIs

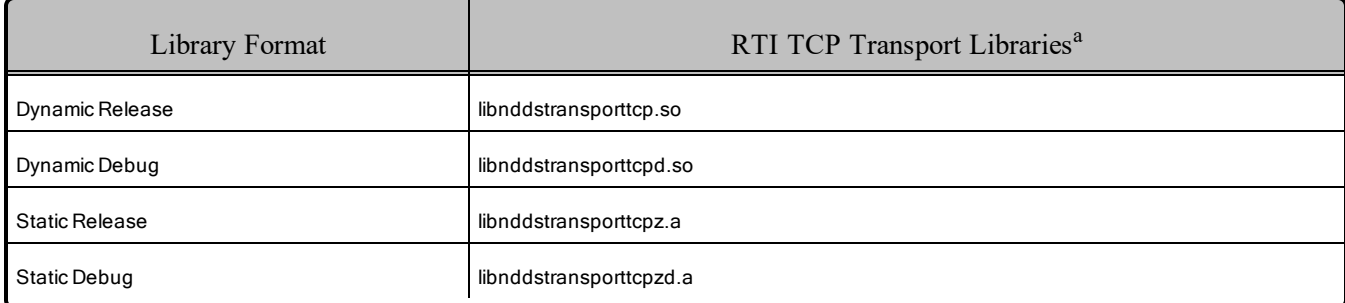

## <span id="page-75-1"></span>Table 6.15 Additional Libraries for using RTI TCP Transport APIs with TLS Enabled

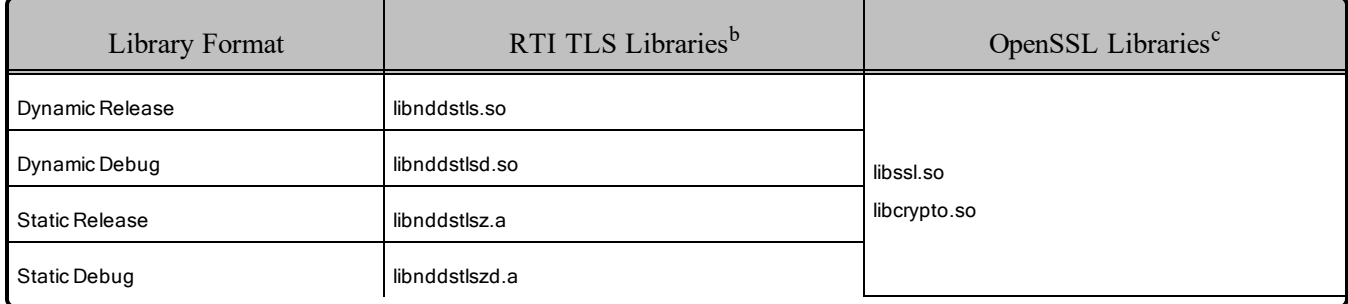

## 6.17 Libraries Required for Zero Copy Transfer Over Shared Memory

<span id="page-75-2"></span>To use the Zero Copy Transfer Over Shared Memory feature, link against the additional library in [Table](#page-75-2) 6.16 [Additional](#page-75-2) Libraries for Zero Copy Transfer Over Shared Memory below.

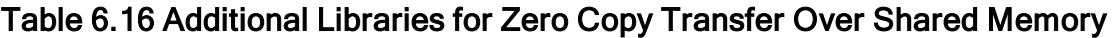

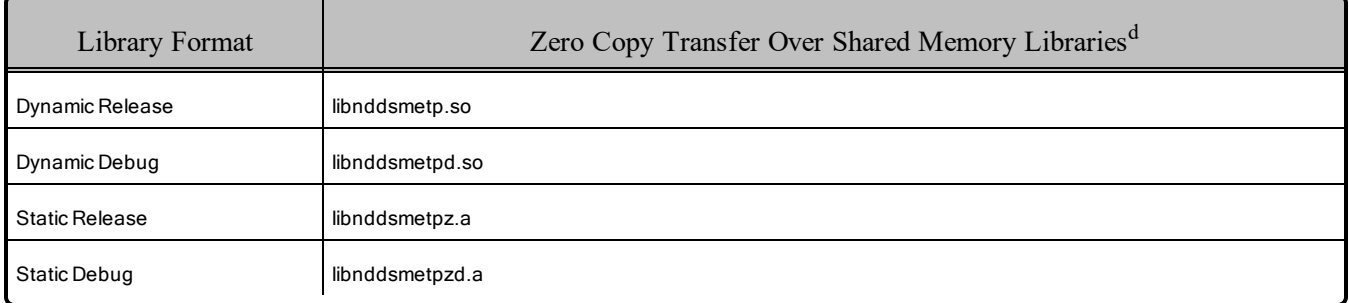

aThese libraries are in <NDDSHOME>/lib/<architecture>.

bThese libraries are in <NDDSHOME>/lib/<architecture>.

cOpenSSL libraries are in <NDDSHOME>/third\_party/openssl-1.1.1n/<architecture>/<format>/lib.

dThese libraries are in <NDDSHOME>/lib/<architecture>.

# Chapter 7 macOS Platforms

<span id="page-76-0"></span>Table 7.1 Supported [macOS Platforms](#page-76-0) lists the architectures supported on macOS operating systems.

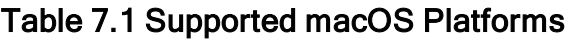

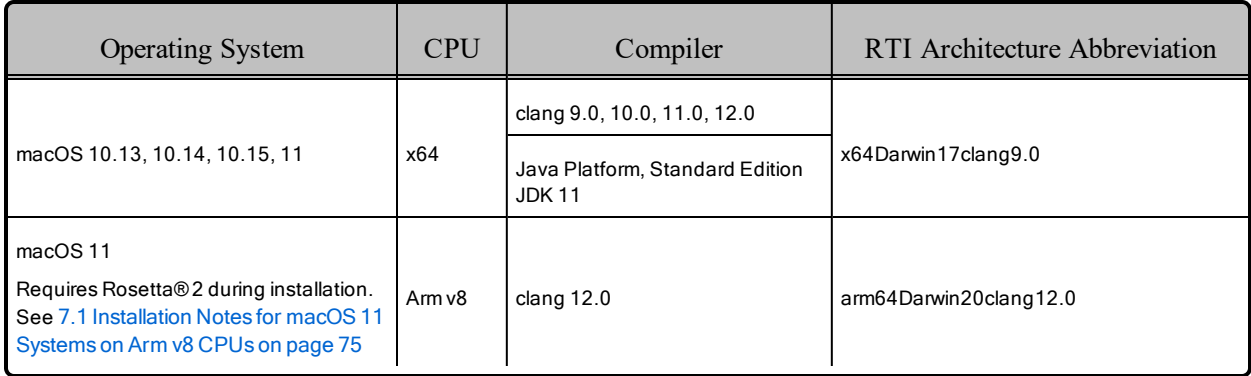

Table 7.2 Building Instructions for [macOS Architectures](#page-78-0) lists the compiler flags and libraries you will need to link into your application.

Other libraries you may need are described here:

- 7.12 Libraries Required for Using [Distributed](#page-86-0) Logger on page 80
- 7.13 Libraries Required for Using [Monitoring](#page-87-0) on page 81
- 7.14 Libraries Required for Using [RTI Real-Time](#page-87-1) WAN Transport APIs on page 81
- 7.15 Libraries Required for Using RTI Secure WAN [Transport](#page-88-0) APIs on page 82
- 7.16 Libraries Required for Using RTI TCP [Transport](#page-89-0) APIs on page 83
- 7.17 Libraries [Required](#page-89-1) for Zero Copy Transfer Over Shared Memory on page 83

Make sure you are consistent in your use of static, dynamic, debug and release versions of the libraries. Do not link both static and dynamic libraries. Similarly, do not mix release and debug libraries.

Table 7.3 Running Instructions for [macOS Architectures](#page-80-0) provides details on the environment variables that must be set at run time for a macOS architecture.

Table 7.4 Library-Creation Details for [macOS Architectures](#page-80-1) provides details on how the libraries were built by RTI. This table is provided strictly for informational purposes; you do not need to use these parameters to compile your application. You may find this information useful if you are involved in any indepth debugging.

| API                                             | Library<br>Format     | Required RTI Libraries <sup>ab</sup>                                                                                                    | Required System<br>Libraries | <b>Required Compiler Flags</b>                                                         |
|-------------------------------------------------|-----------------------|----------------------------------------------------------------------------------------------------|------------------------------|----------------------------------------------------------------------------------------|
| $C++$<br>(Traditional<br>and<br>Modern<br>APIs) | <b>Static Release</b> | libnddscorez.a<br>libnddscz.a<br>libnddscppz.a<br>or<br>libnddscpp2z.a<br>librticonnextmsgcppz.a<br>or<br>librticonnextmsgcpp2z.a                         |                              |                                                                                        |
|                                                 | <b>Static Debug</b>   | libnddscorezd.a<br>libnddsczd.a<br>libnddscppzd.a<br>or<br>libnddscpp2zd.a<br>librticonnextmsgcppzd.a<br>or<br>librticonnextmsgcpp2zd.a                   | -Idl-Im-Ipthread             | For x64 architectures:<br>-dynamic<br>-lpthread<br>-lc<br>-single_module<br>-DRTI_UNIX |
|                                                 | Dynamic Release       | libnddscore.dylib<br>libnddsc.dylib<br>libnddscpp.dylib<br>or<br>libnddscpp2.dylib<br>librticonnextmsgcpp.dylib<br>or<br>librticonnextmsgcpp2.dylib       |                              | -DRTI_DARWIN<br>-DRTI_64BIT<br>For Arm v8 architectures:<br>-DRTI UNIX<br>-DRTI DARWIN |
|                                                 | Dynamic Debug         | libnddscored.dylib<br>libnddscd.dylib<br>libnddscppd.dylib<br>or<br>libnddscpp2d.dylib<br>librticonnextmsgcppd.dylib<br>or<br>librticonnextmsgcpp2d.dylib |                              |                                                                                        |

<span id="page-78-0"></span>Table 7.2 Building Instructions for macOS Architectures

aChoose \*cpp\*.\* for the Traditional C++ API or \*cpp2\*.\* for the Modern C++ API. bThe *Connext DDS* C/C++ libraries are in <NDDSHOME>/lib/<architecture>/. <NDDSHOME> is where *Connext DDS* is installed, see 1.1 Paths Mentioned in [Documentation](#page-10-0) on [page 4](#page-10-0)

| <b>API</b> | Library<br>Format     | Required RTI Libraries <sup>ab</sup>                              | Required System<br>Libraries | <b>Required Compiler Flags</b>            |
|------------|-----------------------|-------------------------------------------------------------------|------------------------------|-------------------------------------------|
|            | <b>Static Release</b> | libnddscorez.a<br>libnddscz.a<br>librticonnextmsgcz.a             |                              |                                           |
|            | <b>Static Debug</b>   | libnddscorezd.a<br>libnddsczd.a<br>librticonnextmsgczd.a          |                              | -dynamic-lpthread<br>-Ic-single_module    |
| C          | Dynamic Release       | libnddscore.dylib<br>libnddsc.dylib<br>librticonnextmsgc.dylib    | -Idl-Im-Ipthread             | -DRTI UNIX<br>-DRTI DARWIN<br>-DRTI_64BIT |
|            | Dynamic Debug         | libnddscored.dylib<br>libnddscd.dylib<br>librticonnextmsgcd.dylib |                              |                                           |
| Java       | Release               | nddsjava.jar<br>rticonnextmsg.jar                                 |                              |                                           |
|            | Debug                 | nddsjavad.jar<br>rticonnextmsgd.jar                               | N/A                          | None required                             |

Table 7.2 Building Instructions for macOS Architectures

aChoose \*cpp\*.\* for the Traditional C++ API or \*cpp2\*.\* for the Modern C++ API.

bThe *Connext DDS* C/C++ libraries are in <NDDSHOME>/lib/<architecture>/.

<sup>&</sup>lt;NDDSHOME> is where *Connext DDS* is installed, see 1.1 Paths Mentioned in [Documentation](#page-10-0) on [page 4](#page-10-0)

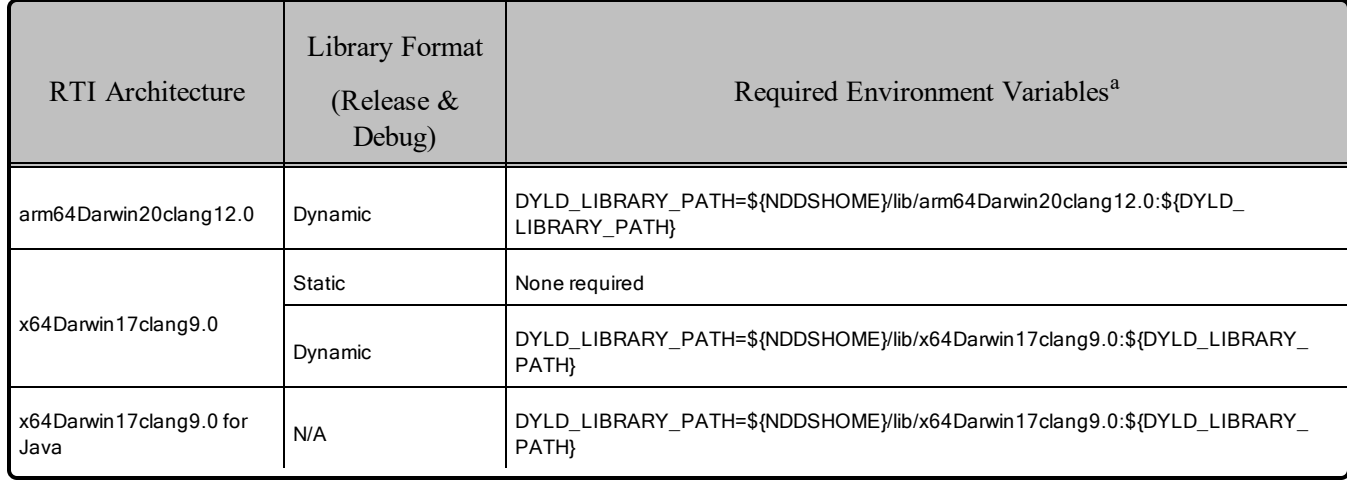

#### <span id="page-80-0"></span>Table 7.3 Running Instructions for macOS Architectures

#### <span id="page-80-1"></span>Table 7.4 Library-Creation Details for macOS Architectures

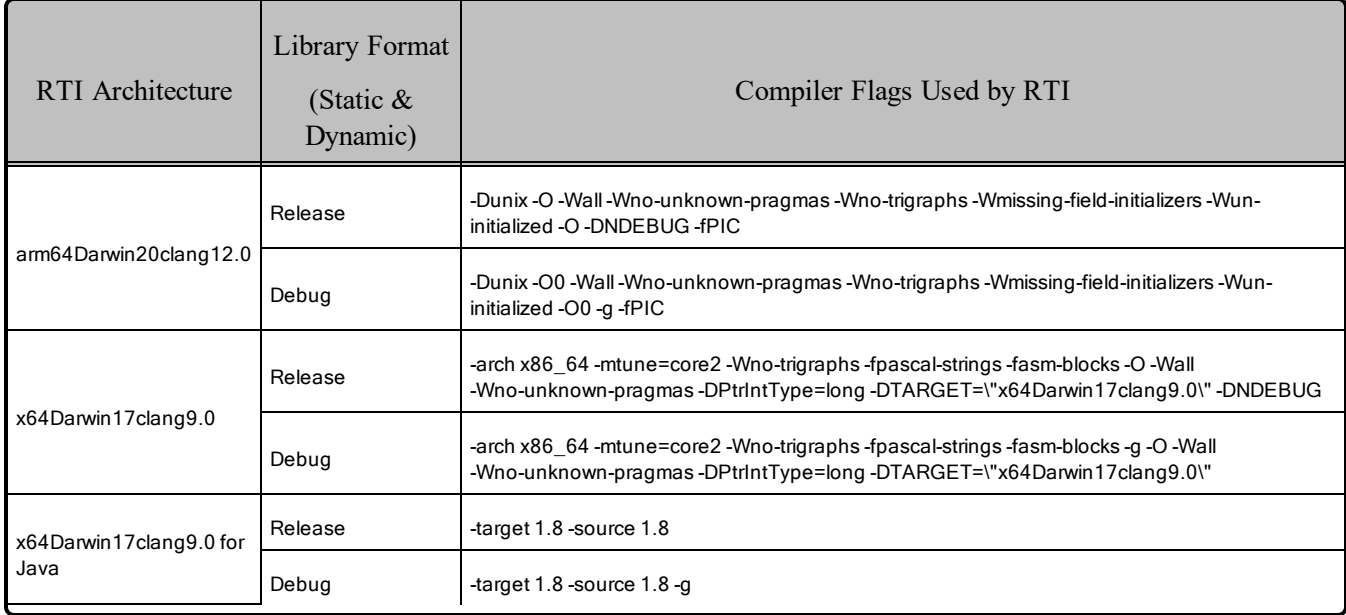

a\${NDDSHOME} is where *Connext DDS* is installed. \${DYLD\_LIBRARY\_PATH} represents the value of the DYLD\_LIBRARY\_PATH variable prior to changing it to support *Connext DDS*. When using nddsjava.jar, the Java virtual machine (JVM) will attempt to load release versions of the native libraries (nddsjava.dylib, nddscore.dylib, nddsc.dylib). When using nddsjavad.jar, the JVM will attempt to load debug versions of the native libraries (nddsjava.dylib, nddscore.dylib, nddsc.dylib).

## <span id="page-81-0"></span>7.1 Installation Notes for macOS 11 Systems on Arm v8 CPUs

Before installing the host and target bundles in macOS 11 (Big Sur) on Arm v8 (M1), Rosetta® 2 must be installed and enabled. Rosetta 2 is an Apple tool for translating third party software applications; without it, an error message will display when attempting to install *Connext DDS*. Installation instructions for Rosetta 2 can be found at <https://support.apple.com/en-us/HT211861>. Rosetta 2 is only required during *installation*. It is not required at runtime.

# 7.2 Support for Modern C++ API

*Connext DDS* provides two different C++ APIs, which we refer to as the "Traditional C++" and "Modern  $C++"$  APIs.

The Modern C++ API is available for all macOS platforms and has been tested with both  $C++03$  and C++11.

**Notes:**

- Support for  $C+103$  is deprecated starting with release 6.1.0, which is the last release that supports non-C++11-compliant compilers. After release 6.1.0, the Modern C++ API will require a C++11 compiler (or newer). The Traditional  $C++$  API is not affected and continues to support  $C++98$  compilers (or newer).
- <sup>l</sup> Only the default plugin is supported. The legacy plugin has been removed from *Code Generator* starting with release 6.1.0.

For more information, see Traditional vs. Modern C++, in the RTI Connext DDS Core Libraries User's Manual.

# 7.3 Multicast Support

Multicast is supported on macOS platforms and is configured out of the box. That is, the default value for the initial peers list (**NDDS\_DISCOVERY\_PEERS**) includes a multicast address. See the online documentation for more information.

# 7.4 Supported Transports

- **Shared memory:** Supported and enabled by default.
- **UDPv4:** Supported and enabled by default.
- **UDPv6:** Supported.
- TCP/IPv4: Supported.

## 7.5 Unsupported Features

These features are not supported on macOS platforms:

- Controlling CPU Core Affinity
- Durable Writer History and Durable Reader State
- Monotonic clock
- Find Package CMake script (on macOS 11 on Arm  $v8$ )

# 7.6 System Integrity Protection (SIP)

A feature called System Integrity Protection (SIP) was introduced in macOS 10.11. If enabled, this feature strips out the environment variable DYLD\_LIBRARY\_PATH, which is used to specify the location of shared libraries for a program. For more details, see [https://support.apple.com/en-us/HT204899.](https://support.apple.com/en-us/HT204899)

## 7.6.1 SIP and Java Applications

If you run *Connext DDS* applications using a Java Runtime Environment located under one of the paths protected by SIP (e.g., **/usr/bin**) and rely on the DYLD\_LIBRARY\_PATH environment variable to set the path to the *Connext DDS* run-time libraries (or any other third party run-time libraries, such as OpenSSL), Java will fail to load them with an error message such as:

The library libnddsjava.dylib could not be loaded by your operating system

To overcome this limitation, when running Java applications on macOS systems, you must use the **java.library.path** variable instead of the DYLD\_LIBRARY\_PATH environment variable to indicate the path to the *Connext DDS* libraries. This is automatically performed by the scripts to run applications generated by the *RTI Code Generator*. However, if you are manually running your *Connext DDS* application using the Java Runtime Environment, or you are writing our own scripts to run your Java application, you can indicate it as follows:

```
java -Djava.library.path="<installation_dir>/lib/<architecture>" -classpath .:"<installation_
dir>/lib/java/nddsjava.jar" <your_class>
```
Additionally, some *Connext DDS* applications may need to dynamically load functionality that is implemented in separate libraries (e.g., for the RTI Monitoring Library or transport plugins such as *RTI Secure WAN Transport* or *RTI TLS Support*). In that case, specifying the path to the **lib** directory using **java.library.path** is not sufficient, because the path to those libraries is not exposed to the underlying *Connext DDS* infrastructure.

To work around this limitation, you must provide the full path and extension of the dynamic libraries that are loaded at run time. In the case of the RTI Monitoring Library, this implies adding the following to your XML configuration file:

```
<domain_participant_qos>
    <property>
```

```
<value>
            <element>
                 <name>rti.monitor.library</name>
                 <value>/full-path-to-librtimonitoring.dylib</value>
            </element>
            \langle!-- ... -->
        </value>
    </property>
</domain_participant_qos>
```
Likewise, for transport plugins that are loaded dynamically (e.g., the TCP transport plugin), you must add the full path to the XML configuration file:

```
<domain_participant_qos>
     <property>
          \langle \cdot \mid \cdot \cdot \cdot \cdot \cdot \cdot \cdot \rangle<value>
               <element>
                    <name>dds.transport.TCPv4.tcp1.library</name>
                    <value>/full-path-to-libnddstransporttcp.dylib</value>
               </element>
               \langle!-- ... -->
          </value>
     </property>
</domain_participant_qos>
```
For more on transport plugins, see 7.15 Libraries Required for Using RTI Secure WAN [Transport](#page-88-0) APIs on [page 82](#page-88-0) and 7.16 Libraries Required for Using RTI TCP [Transport](#page-89-0) APIs on page 83.

## 7.6.2 SIP and Connext Tools, Infrastructure Services, and Utilities

The SIP feature also makes it impossible for the scripts under **sinitallation** dir>/bin to pick up the value of the DYLD\_LIBRARY\_PATH environment variable at run time. To workaround this issue, *Connext DDS* tools, infrastructure services, and utilities rely on RTI LD LIBRARY PATH, an alternative environment variable that can be used in lieu of DYLD\_LIBRARY\_PATH and LD\_LIBRARY\_PATH to add library paths on Linux systems.

For example, to add **<OPENSSLHOME>/lib** and **<NDDSHOME/lib/<architecture>** (i.e., the library paths required for running *RTI Routing Service* with the Secure WAN or TLS transports) to your library path, you can export the RTI\_LD\_LIBRARY\_PATH environment variable and run *Routing Service* as follows:

```
export RTI_LD_LIBRARY_PATH=<OPENSSLHOME>;/lib:<NDDSHOME>;/lib/<ARCHITECTURE>;
./<installation dir>/bin/rtiroutingservice -cfgName <your configuration>
```
# 7.7 Thread Configuration

See Table 7.5 Thread Settings for [macOS Platforms](#page-84-0) and Table 7.6 [Thread-Priority](#page-85-0) Definitions for [macOS Platforms](#page-85-0).

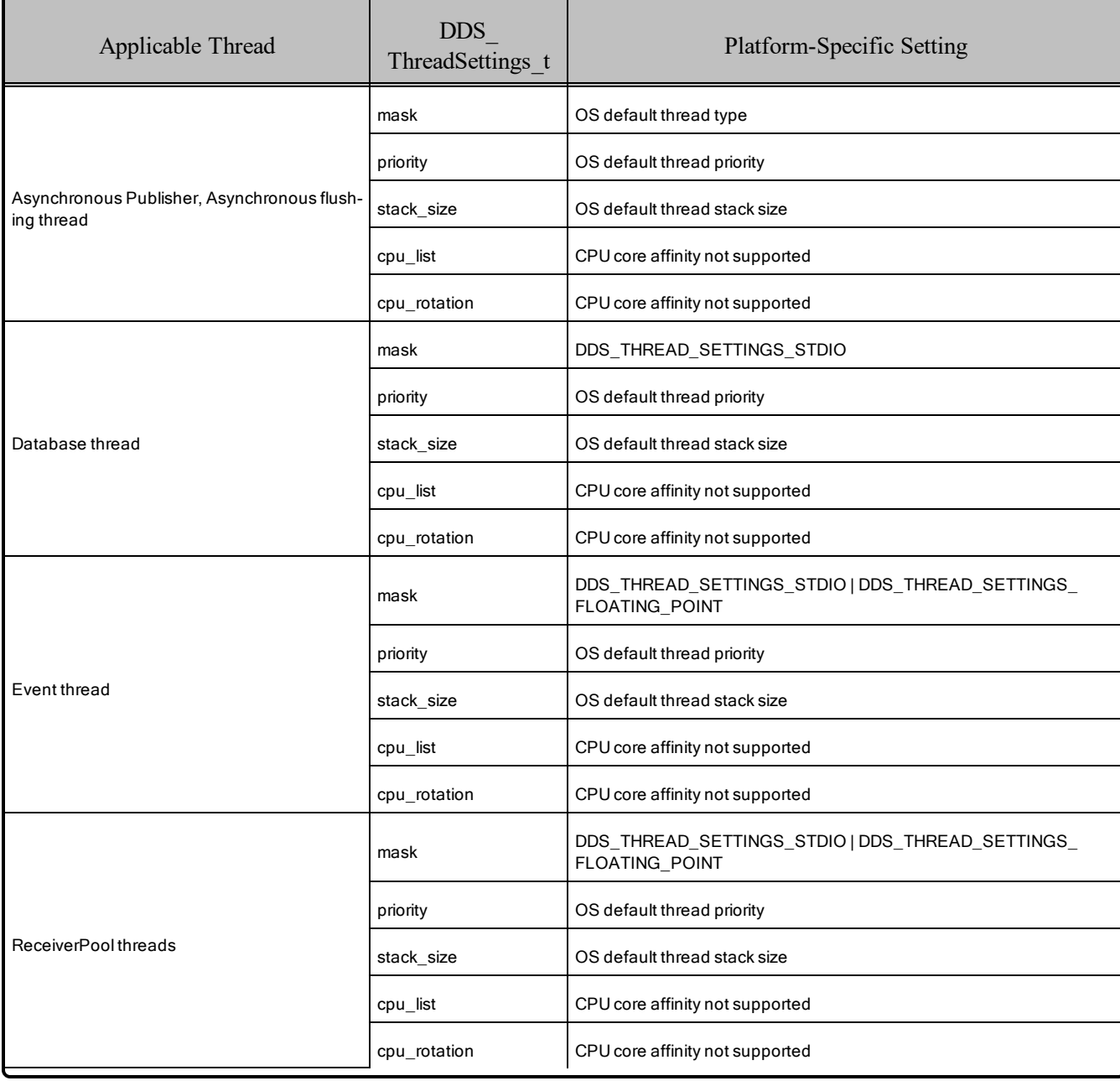

## <span id="page-84-0"></span>Table 7.5 Thread Settings for macOS Platforms

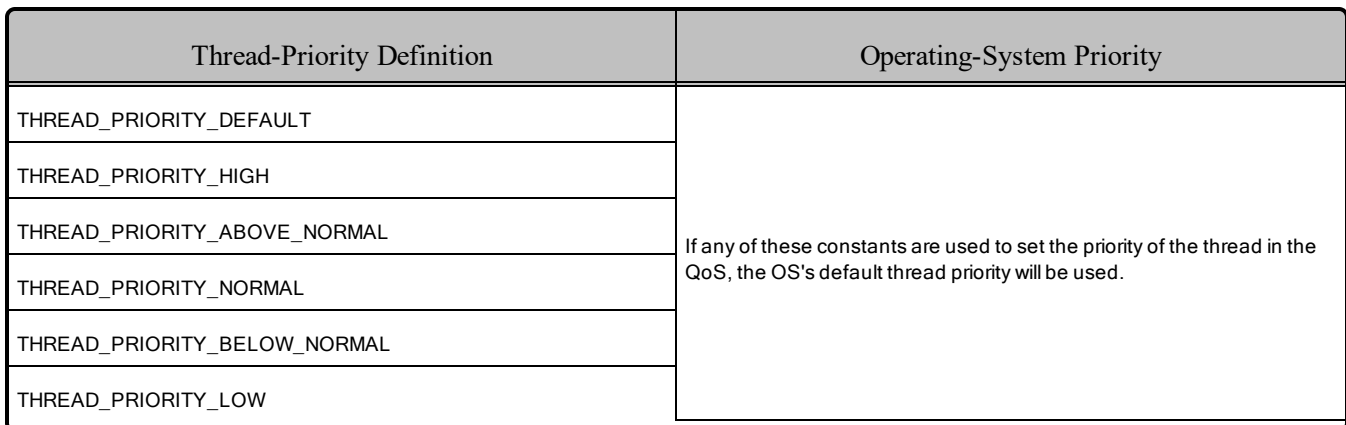

#### <span id="page-85-0"></span>Table 7.6 Thread-Priority Definitions for macOS Platforms

# 7.8 Support for 'Find Package' CMake Script

The 'Find Package' CMake script is supported on all macOS platforms in Table 7.1 [Supported](#page-76-0) [macOS Platforms](#page-76-0) except macOS 11 systems on Arm v8 CPUs.

For information on using this script, see *Building Applications Using CMake*, in the RTI Connext DDS Core Libraries Users Manual.

## 7.9 Backtrace Support

Backtrace is supported on macOS platforms and is configured out of the box. See Logging a Backtrace for Failures, in the RTI Connext DDS Core Libraries User's Manual.

# 7.10 Resolving NDDSUtility\_sleep() Issues

When running on a macOS system, you may experience timing issues in your calls to **NDDSUtility** sleep **()**. If you request to sleep for a small enough time period, you will notice that the actual sleep time is significantly longer.

macOS systems have a timer coalescing feature, enabled by default. This is a power-saving technique that reduces the precision of software timers, achieving a reduction in CPU usage.

What effect does this have on your *Connext DDS* application? Suppose you send samples from your publisher at a 5 ms rate, using **NDDSUtility** sleep() to calculate that wait time. You have a subscriber with a deadline set to 6 ms. The timer coalescing feature could make your sleep last much longer than 5-6 ms, so when the next sample reaches the subscriber, the deadline period has expired and you will experience missed samples.

If you are having similar issues, see if your kernel has timer coalescing enabled. You can tell by using this command:

user@osx:~\$ /usr/sbin/sysctl -a | grep coalescing enabled

In the reply, a 1 means enabled, 0 means disabled.

kern.timer.coalescing enabled: 1

To overcome this situation, you must disable timer coalescing in the kernel configuration. (Note that you must have **sudo** or **root** access to be able to edit this kernel parameter.)

user@osx:~\$ sudo /usr/sbin/sysctl -w kern.timer.coalescing enabled=0

The reply should be:

kern.timer.coalescing enabled: 1 -> 0

This change won't be permanent though, and will go back to the default when the system is rebooted.

To make this change permanent, add the configuration line in the file **/etc/sysctl.conf**. You can use your favorite editor to do it, or use this command:

user@osx:~\$ sudo echo "kern.timer.coalescing enabled=0" >> /etc/sysctl.conf

## 7.11 Support for Remote Procedure Calls (RPC)

RPC is an experimental feature available only for the  $C+11$  API. It is supported on the following macOS architecture:

•  $x64Darwin17clang9.0$ 

<span id="page-86-0"></span>See *Remote Procedure Calls (RPC)* in the RTI Connext DDS Core Libraries User's Manual.

## 7.12 Libraries Required for Using Distributed Logger

<span id="page-86-1"></span>*RTI Distributed Logger* is supported on macOS platforms. Table 7.7 [Additional](#page-86-1) Libraries for using RTI [Distributed](#page-86-1) Logger lists the additional libraries you will need in order to use *Distributed Logger*.

#### Table 7.7 Additional Libraries for using RTI Distributed Logger

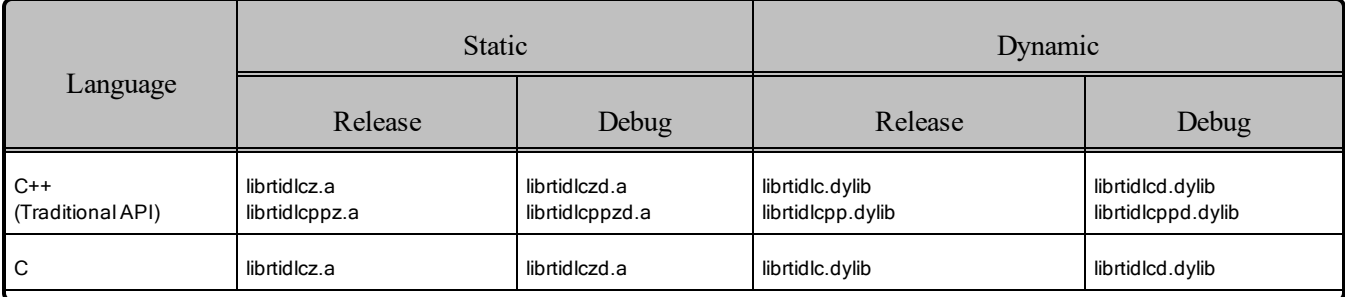

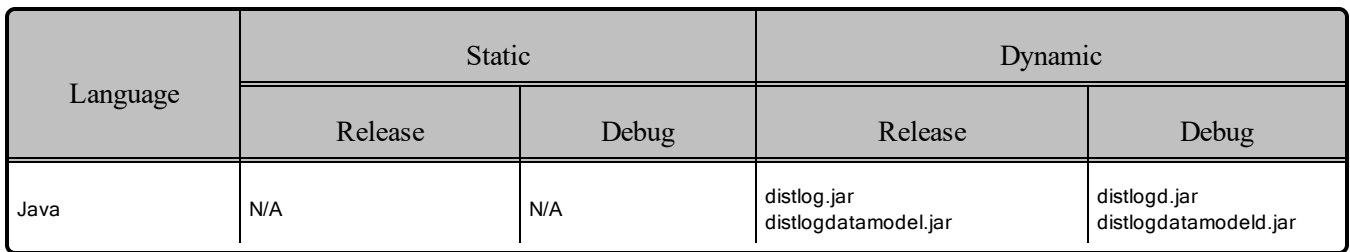

### Table 7.7 Additional Libraries for using RTI Distributed Logger

# <span id="page-87-0"></span>7.13 Libraries Required for Using Monitoring

Make sure you are consistent in your use of static, dynamic, debug and release versions of the libraries. For example, if your *Connext DDS* application is linked with the static release version of the *Connext DDS* libraries, you will need to also use the static release version of the monitoring library. Do not link both static and dynamic libraries. Similarly, do not mix release and debug libraries.

If you are statically linking your application with DDS libraries and you want to add monitoring to your application, you will also need to statically link the monitoring library. The library cannot be loaded dynamically strictly through the QoS profile because it also depends on DDS to publish its data. Therefore, it depends on DDS; the DDS functionality would cause duplicate symbols to be found resulting, in the termination of the process.

<span id="page-87-2"></span>**Note:** If you are plan to use *static* libraries, the RTI library in Table 7.8 [Additional](#page-87-2) Libraries for Using [Monitoring](#page-87-2) must appear *first* in the list of libraries to be linked.

Table 7.8 Additional Libraries for Using Monitoring

| Library Format        | Monitoring Libraries <sup>a</sup> |
|-----------------------|-----------------------------------|
| Dynamic Release       | librtimonitoring.dylib            |
| Dynamic Debug         | librtimonitoringd.dylib           |
| <b>Static Release</b> | librtimonitoringz.a               |
| <b>Static Debug</b>   | librtimonitoringzd.a              |

# <span id="page-87-1"></span>7.14 Libraries Required for Using RTI Real-Time WAN Transport APIs

If you choose to use *RTI Real-Time WAN Transport*, you must download and install a separate package that contains the transport libraries. See the See the RTI Real-Time WAN Transport [Installation](https://community.rti.com/static/documentation/connext-dds/6.1.1/doc/manuals/addon_products/realtime_wan_transport/installation_guide/RTI_RealTime_WAN_Transport_InstallationGuide.pdf) Guide for details.

aThese libraries are in <NDDSHOME>/lib/<architecture>.

Using *Real-Time WAN Transport* requires one of the libraries in Table 7.9 [Additional](#page-88-1) Libraries for Using [RTI Real-Time](#page-88-1) WAN Transport APIs. Select the file appropriate for your chosen library format.

<span id="page-88-1"></span>For more information, see the "Enabling Real-Time WAN Transport" section in the *RTI Real-Time WAN Transport* part of the RTI Connext DDS Core Libraries User's Manual.

Table 7.9 Additional Libraries for Using RTI Real-Time WAN Transport APIs

| Library Format        | Real-Time WAN Transport Libraries <sup>a</sup> |
|-----------------------|------------------------------------------------|
| Dynamic Release       | libnddsrwt.dylib                               |
| Dynamic Debug         | libnddsrwtd.dylib                              |
| <b>Static Release</b> | libnddsrwtz.a                                  |
| <b>Static Debug</b>   | libnddsrwtzd.a                                 |

# <span id="page-88-0"></span>7.15 Libraries Required for Using RTI Secure WAN Transport APIs

If you choose to use *RTI Secure WAN Transport*, it must be downloaded and installed separately. It is available on all macOS architectures. See the RTI Secure WAN Transport Release Notes and RTI Secure WAN Transport Installation Guide for details.

<span id="page-88-2"></span>To use the Secure WAN Transport APIs, link against the additional libraries in Table 7.10 [Additional](#page-88-2) Libraries for using RTI Secure WAN [Transport](#page-88-2) APIs. Select the files appropriate for your chosen library format.

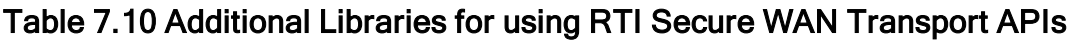

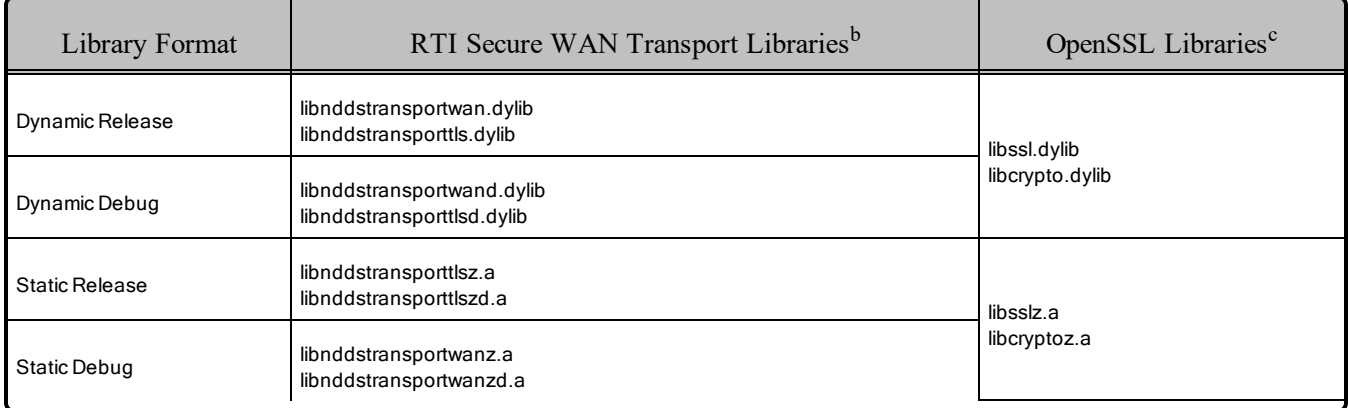

aThese libraries are in <NDDSHOME>/lib/<architecture>.

bThese libraries are in <NDDSHOME>/lib/<architecture>.

cOpenSSL libraries are in <NDDSHOME>/third\_party/openssl-1.1.1n/<architecture>/<format>/lib.

# <span id="page-89-0"></span>7.16 Libraries Required for Using RTI TCP Transport APIs

To use the TCP Transport APIs, link against the additional libraries in Table 7.11 [Additional](#page-89-2) Libraries for using RTI TCP [Transport](#page-89-2) APIs. If you are using *RTI TLS Support*, see Table 7.12 [Additional](#page-89-3) Libraries for using RTI TCP [Transport](#page-89-3) APIs with TLS Enabled. Select the files appropriate for your chosen library format.

### <span id="page-89-2"></span>Table 7.11 Additional Libraries for using RTI TCP Transport APIs

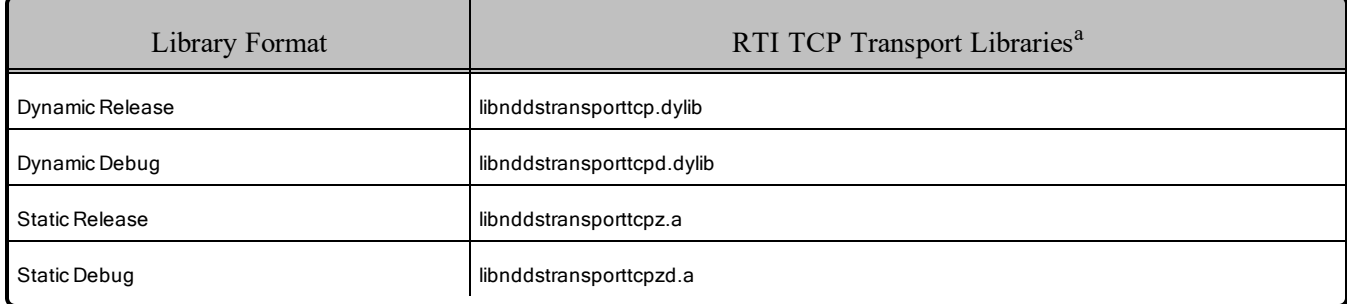

#### <span id="page-89-3"></span>Table 7.12 Additional Libraries for using RTI TCP Transport APIs with TLS Enabled

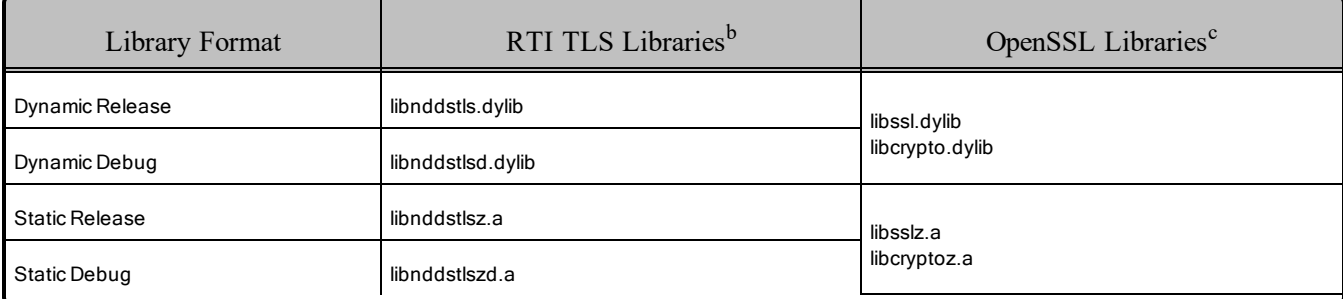

## <span id="page-89-1"></span>7.17 Libraries Required for Zero Copy Transfer Over Shared Memory

<span id="page-89-4"></span>To use the Zero Copy Transfer Over Shared Memory feature, link against the additional library in [Table](#page-89-4) 7.13 [Additional](#page-89-4) Libraries for Zero Copy Transfer Over Shared Memory .

#### Table 7.13 Additional Libraries for Zero Copy Transfer Over Shared Memory

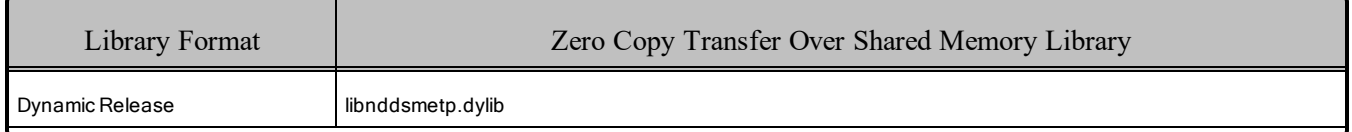

aThese libraries are in <NDDSHOME>/lib/<architecture>.

bThese libraries are in <NDDSHOME>/lib/<architecture>.

cOpenSSL libraries are in <NDDSHOME>/third\_party/openssl-1.1.1n/<architecture>/<format>/lib.

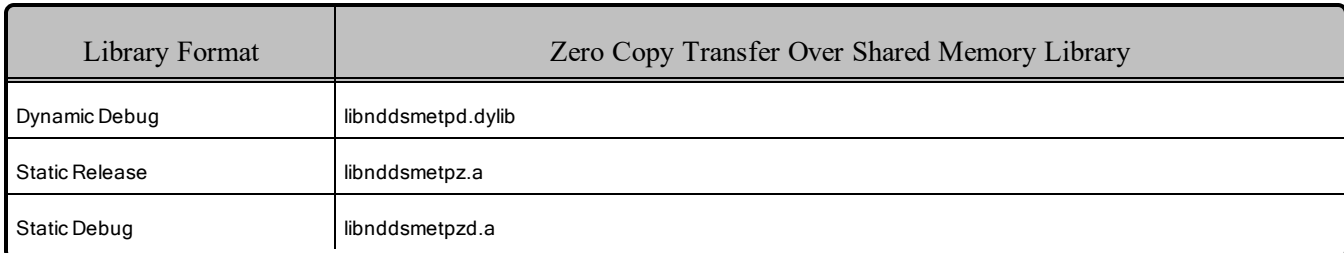

## Table 7.13 Additional Libraries for Zero Copy Transfer Over Shared Memory

# Chapter 8 QNX Platforms

<span id="page-91-0"></span>Table 8.1 [Supported](#page-91-0) QNX Platforms lists the architectures supported on QNX operating systems.<sup>a</sup>

| Operating<br>System                 | <b>CPU</b>                                                                                                    | Compiler                            | RTI Architecture              |
|-------------------------------------|----------------------------------------------------------------------------------------------------|-------------------------------------|-------------------------------|
| QNX Neutrino<br>6.4.1               | x86                                                                                                    | gcc 4.3.3 with GNU C++ libraries    | i86QNX6.4.1qcc_gpp            |
|                                     | x86                                                                                                    | qcc 4.4.2 with GNU C++ libraries    | $i86QNX6.5qcc$ gpp4.4.2       |
| QNX Neutrino 6.5                    | PowerPC™ E500 V2 core<br>Custom-supported target<br>platform. Contact your<br>RTI sales representative<br>or sales@rti.com for more<br>information. | $qcc$ (gcc 4.4.2)                   | ppce500v2QNX6.5.0qcc_cpp4.4.2 |
| QNX Neutrino 6.5<br>SP <sub>1</sub> | Arm $v7$                                                                                                    | gcc 4.4.2 with Dinkumware libraries | armv7aQNX6.5.0SP1qcc cpp4.4.2 |

Table 8.1 Supported QNX Platforms

aFor use with Windows or Linux hosts as supported by QNX and RTI.

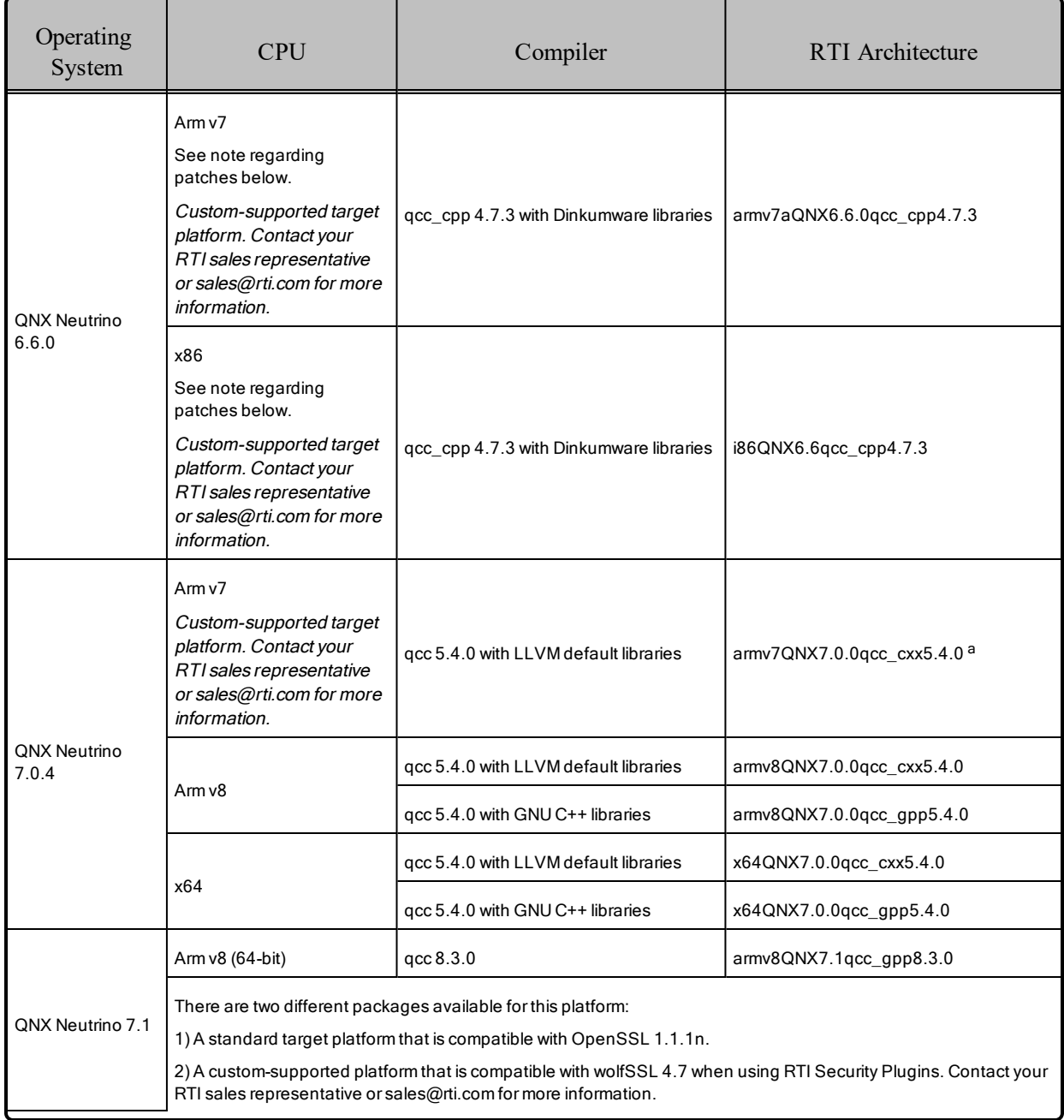

### Table 8.1 Supported QNX Platforms

The libraries on Arm v7 and v8 CPUs require a hardware FPU in the processor and are compatible with systems that have hard-float libc. See Table 8.4 [Library-Creation](#page-96-0) Details for QNX Architectures for compiler flags details.

aarmv7QNX7.0.0qcc\_cxx5.4.0 was tested with QNX Neutrino 7.0.0 kernel.

**Note regarding patches:** The libraries for QNX Neutrino 6.6.0 on Arm v7 (armv7aQNX6.6.0qcc cpp4.7.3), x86 (i86QNX6.6qcc\_cpp4.7.3), and QNX Neutrino 7.0.4 on Arm v7 (armv7QNX7.0.0qcc cxx5.4.0) were built with the following patches and tested on systems that have these patches installed:

- ONX Software Development Platform 6.6 Graphics Patch (Patch ID 3875)
- QNX Software Development Platform 6.6 Header Files Patch (Patch ID 3851)
- Patch-660-3885-diskimage.tar for the BSP

Table 8.2 Building Instructions for QNX [Architectures](#page-94-0) lists the libraries you will need to link into your application.

See also:

- 8.9 Libraries Required for Using [Distributed](#page-103-0) Logger on page 97
- 8.10 Libraries Required for Using [Monitoring](#page-104-0) on page 98
- 8.11 Libraries Required for Using [RTI Real-Time](#page-105-0) WAN Transport APIs on page 99
- 8.12 Libraries Required for Using RTI Secure WAN [Transport](#page-105-1) APIs on page 99
- 8.13 Libraries Required for Using RTI TCP Transport APIs and [TLS Support](#page-106-0) on page 100
- 8.14 Libraries [Required](#page-107-0) for Zero Copy Transfer Over Shared Memory on page 101

Make sure you are consistent in your use of static, dynamic, debug and release versions of the libraries. Do not link both static and dynamic libraries. Similarly, do not mix release and debug libraries.

Table 8.3 Running Instructions for QNX [Architectures](#page-95-0) provides details on the environment variables that must be set at run time for a QNX architecture.

Table 8.4 [Library-Creation](#page-96-0) Details for QNX Architectures provides details on how the QNX libraries were built.

Starting with release 6.0.1, you will need the **dirname** tool to run the scripts in the **bin** directory.

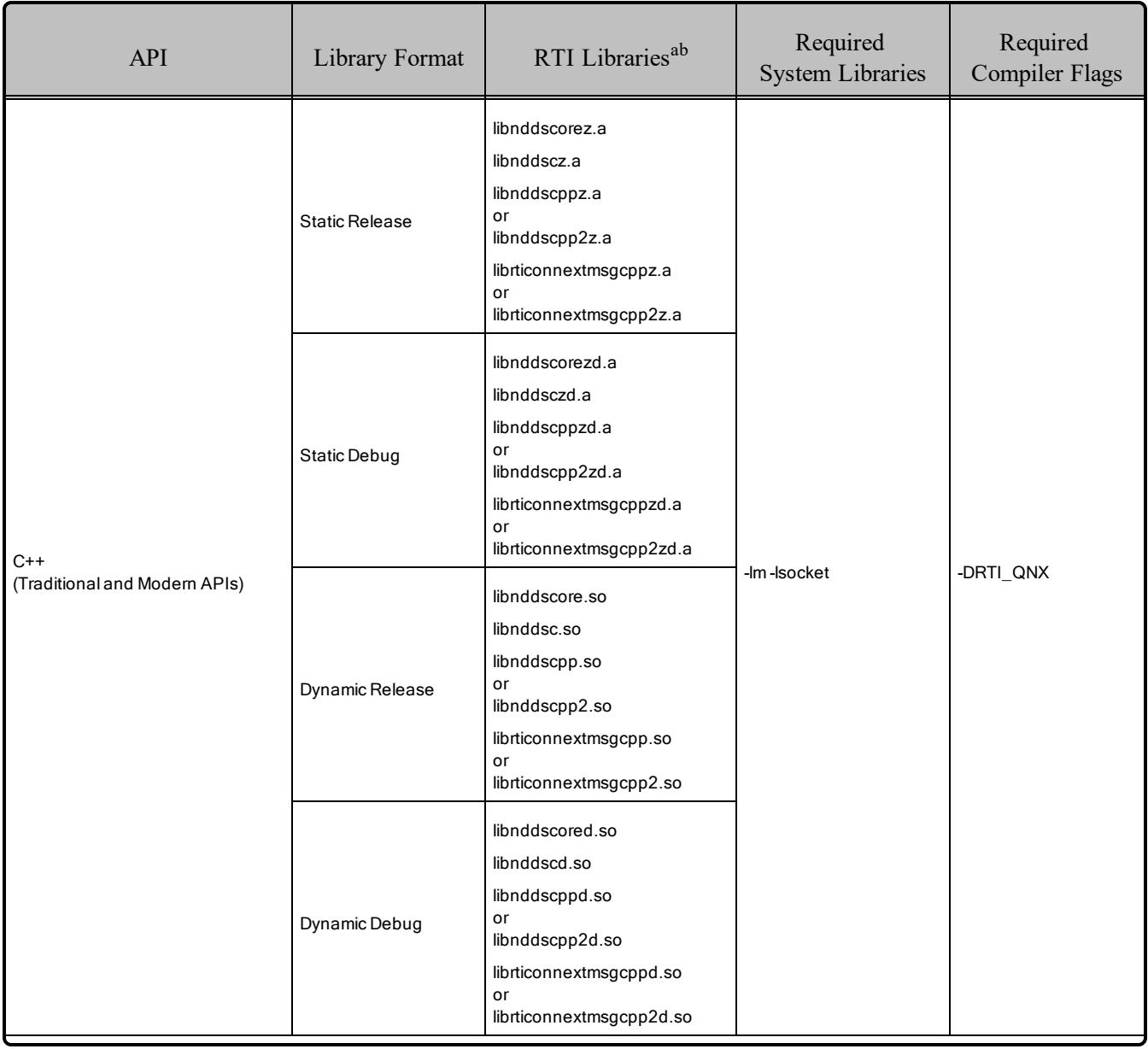

#### <span id="page-94-0"></span>Table 8.2 Building Instructions for QNX Architectures

aChoose \*cpp\*.\* for the Traditional C++ API or \*cpp2\*.\* for the Modern C++ API. bThe DDS C/C++ libraries are in \$(NDDSHOME)/lib/<*architecture*>.

| <b>API</b> | Library Format        | RTI Libraries <sup>ab</sup>                              | Required<br><b>System Libraries</b> | Required<br><b>Compiler Flags</b> |
|------------|-----------------------|----------------------------------------------------------|-------------------------------------|-----------------------------------|
|            | <b>Static Release</b> | libnddscorez.a<br>libnddscz.a<br>librticonnextmsgcz.a    |                                     |                                   |
| C          | <b>Static Debug</b>   | libnddscorezd.a<br>libnddsczd.a<br>librticonnextmsgczd.a | -Im-Isocket                         |                                   |
|            | Dynamic Release       | libnddscore.so<br>libnddsc.so<br>librticonnextmsgc.so    |                                     | -DRTI_QNX                         |
|            | Dynamic Debug         | libnddscored.so<br>libnddscd.so<br>librticonnextmsgcd.so |                                     |                                   |

Table 8.2 Building Instructions for QNX Architectures

#### <span id="page-95-0"></span>Table 8.3 Running Instructions for QNX Architectures

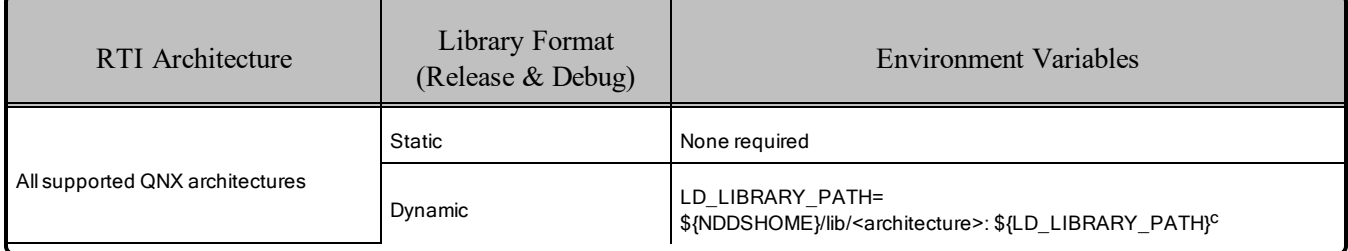

bThe DDS C/C++ libraries are in \$(NDDSHOME)/lib/<*architecture*>.

<sup>&</sup>lt;sup>a</sup>Choose \*cpp\*.\* for the Traditional C++ API or \*cpp2\*.\* for the Modern C++ API.

c\${NDDSHOME} represents the root directory of your Connext DDS installation. \${LD\_LIBRARY\_ PATH} represents the value of the LD\_LIBRARY\_PATH variable prior to changing it to support Connext DDS. When using nddsjava.jar, the Java virtual machine (JVM) will attempt to load release versions of the native libraries. When using nddsjavad.jar, the JVM will attempt to load debug versions of the native libraries.

<span id="page-96-0"></span>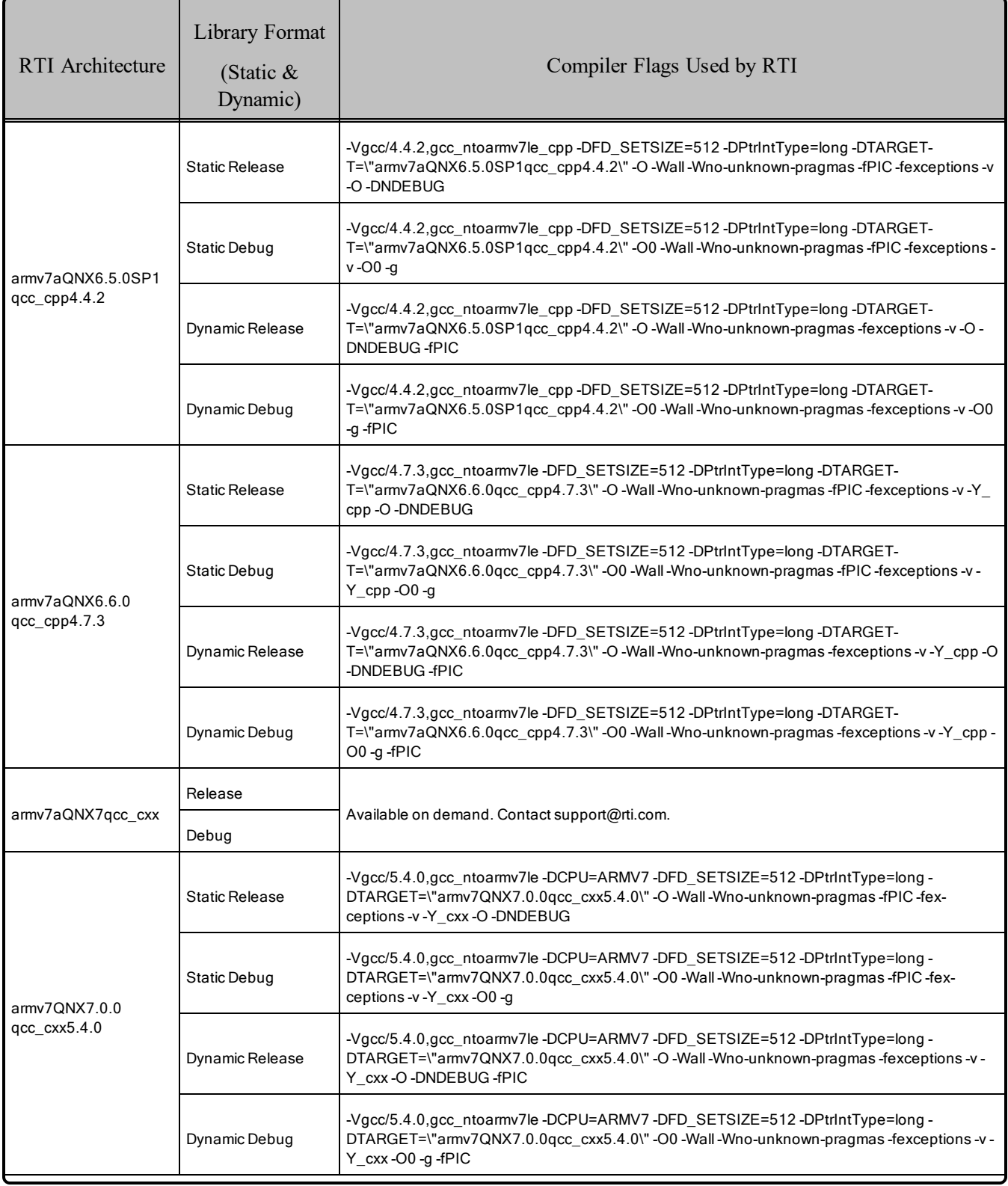

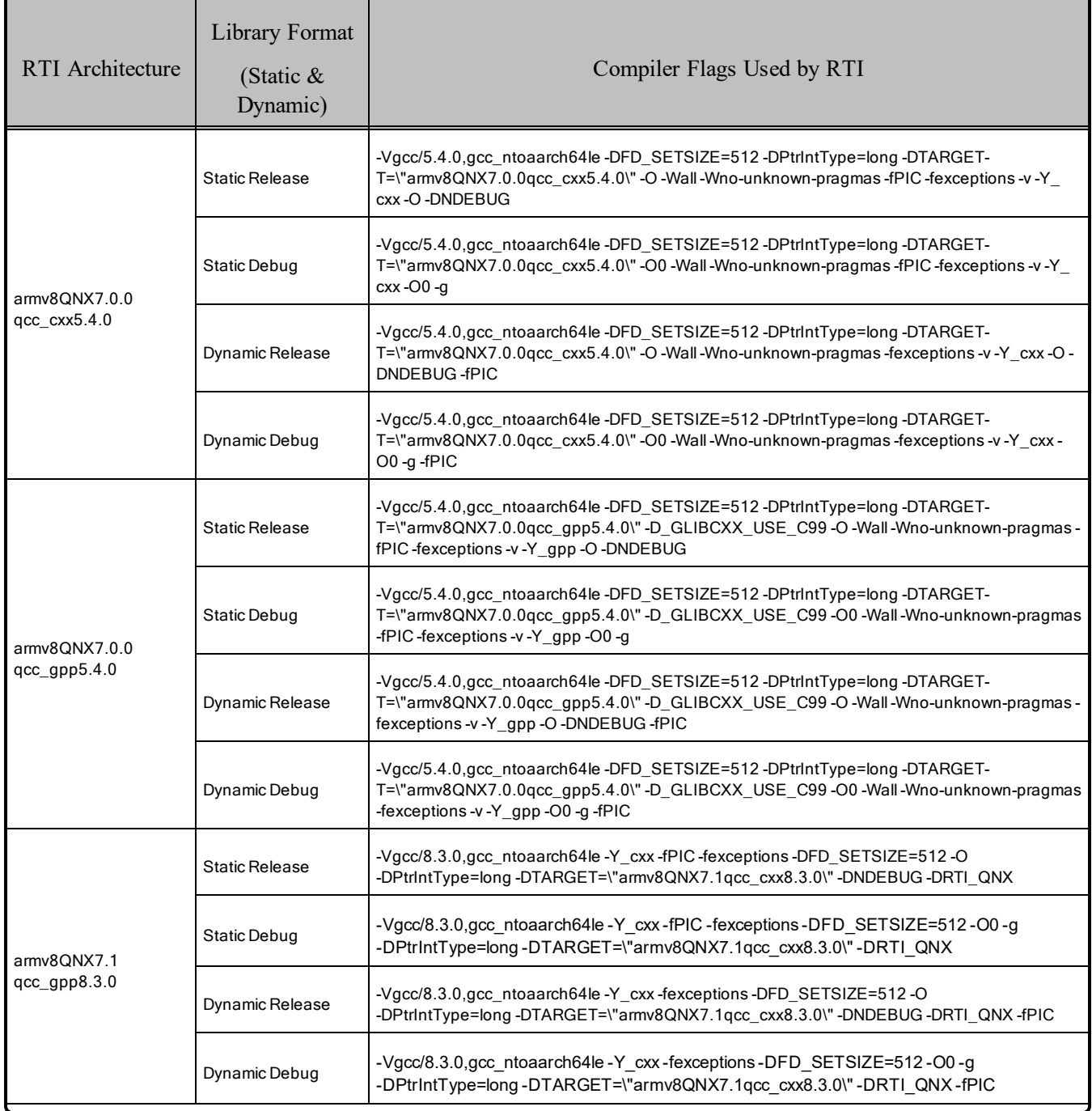

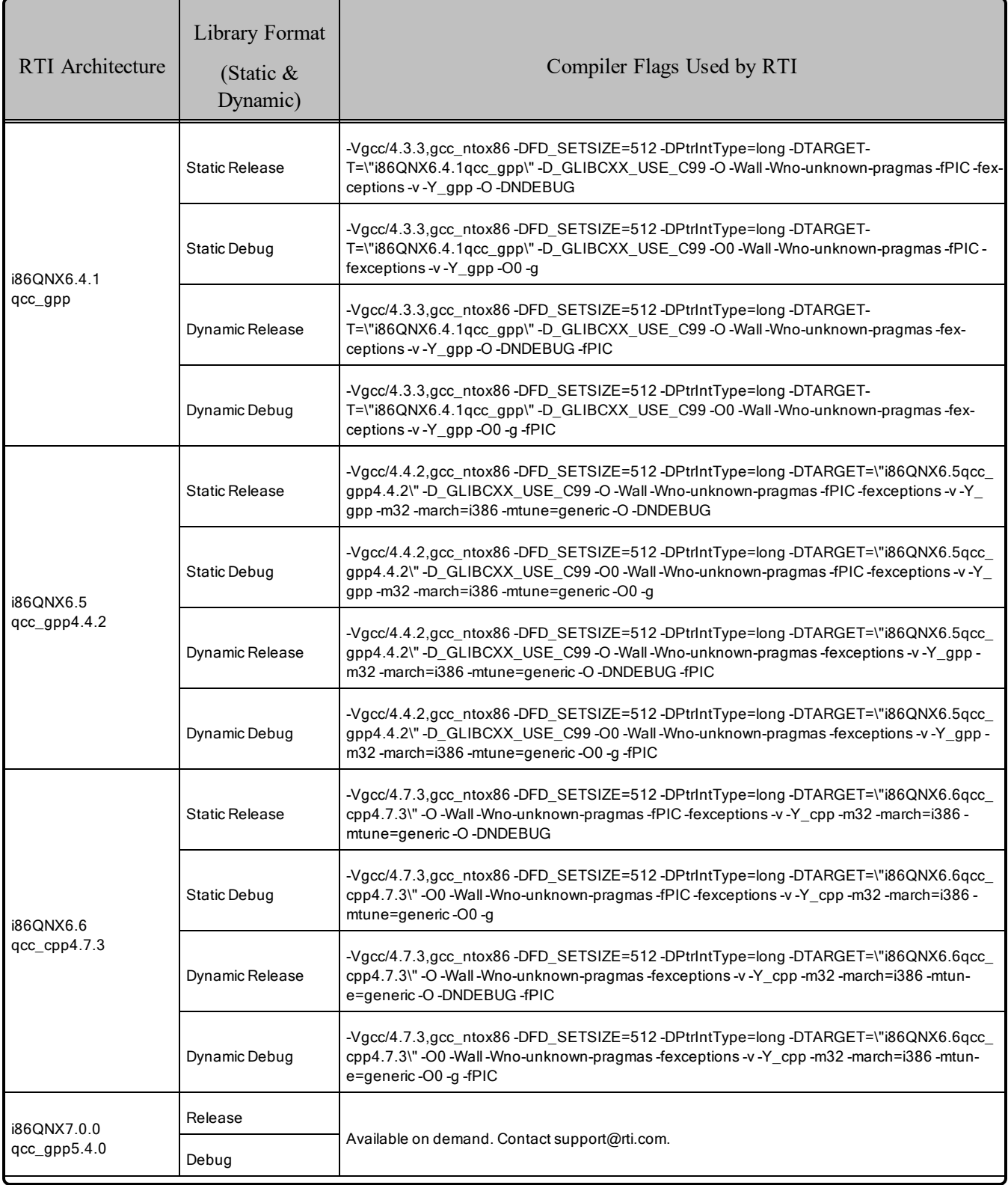

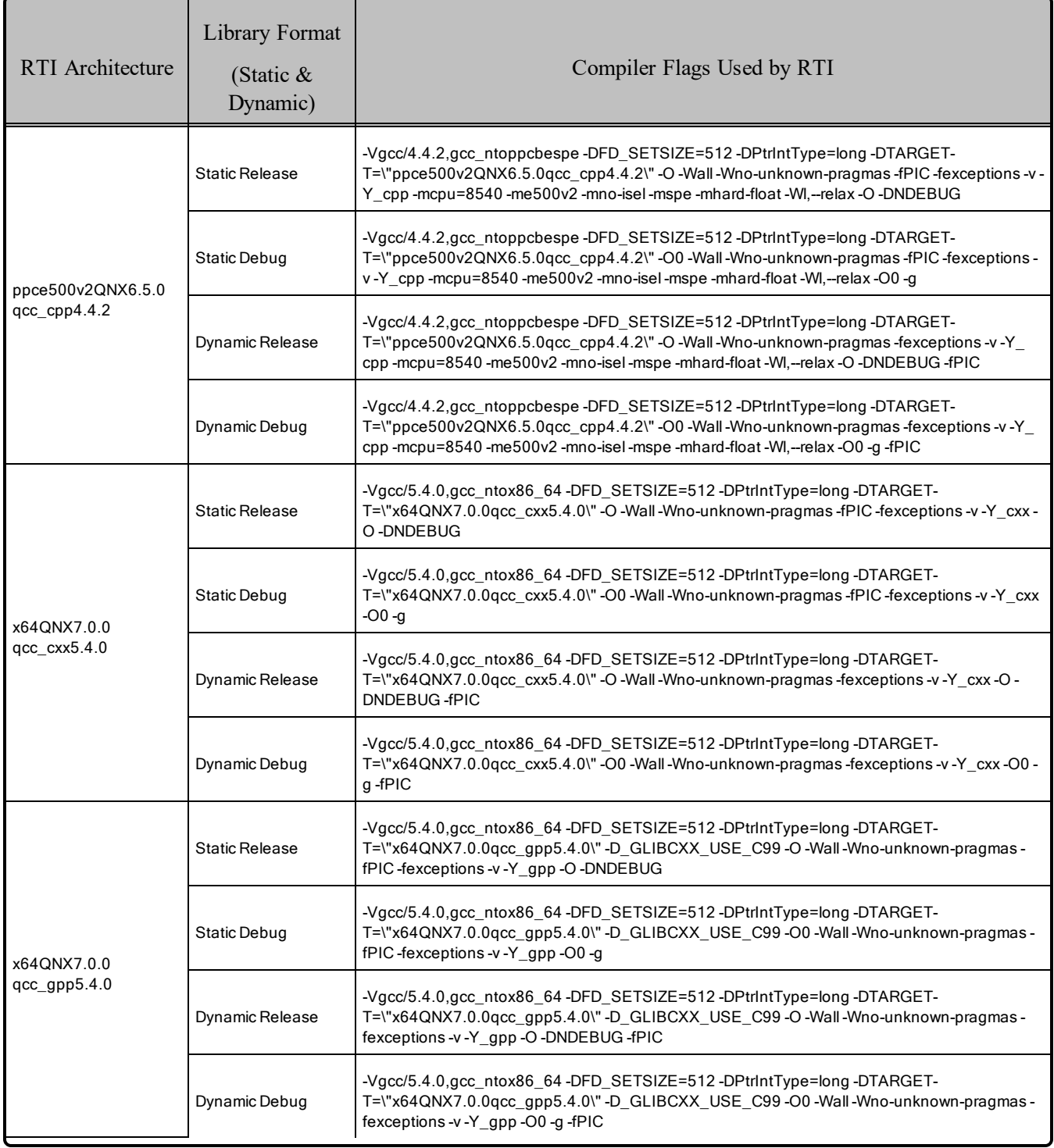

## 8.1 Required Change for Building with C++ Libraries for QNX Platforms

The C++ libraries are built *without* the **-fno-rtti** flag and *with* the **-fexceptions** flag. You must build your C++ applications *without* **-fno-exceptions** in order to link with the RTI libraries. In summary:

- Do *not* use **-fno-exceptions** when building a C<sup>++</sup> application or the build will fail. It is not necessary to use **-fexceptions**, but doing so will not cause a problem.
- It is no longer necessary to use **-fno-rtti**, but doing so will not cause a problem.

# 8.2 Support for Modern C++ API

*Connext DDS* provides two different C++ APIs, which we refer to as the "Traditional C++" and "Modern  $C++$ " APIs.

Some platforms have been tested only on  $C++03$ , whereas others have been tested with both  $C++03$  and  $C++11$ .  $C++03$  is typically supported with gcc3.4.2 and above.  $C++11$  is typically supported with gcc4.7.2 and above.

#### **Notes:**

- Support for  $C+103$  is deprecated starting with release 6.1, which is the last release that supports non-C++11-compliant compilers. After release 6.1, the Modern C++ API will require a C++11 compiler (or newer). The Traditional  $C++$  API is not affected and continues to support  $C++98$  compilers (or newer).
- <sup>l</sup> Only the default plugin is supported. The legacy plugin has been removed from *Code Generator* starting with release 6.1.0.

For more information, see Traditional vs. Modern C++, in the RTI Connext DDS Core Libraries User's Manual.

# 8.3 Multicast Support

Multicast is supported on QNX platforms and is configured out of the box. That is, the default value for the initial peers list (NDDS\_DISCOVERY\_PEERS) includes a multicast address. See the online documentation for more information.

## <span id="page-101-0"></span>8.4 Supported Transports

**• Shared Memory:** Supported and enabled by default.

To see a list of the shared memory resources, enter:

```
'ls /dev/shmem/RTIOsapiSharedMemorySegment-*'
```
To clean up the shared memory resources, remove the files listed in **dev/shmem/**. The shared resource names used by *Connext DDS* begin with **'RTIOsapiSharedMemorySem-**'. To see a list of shared semaphores, enter:

'ls /dev/sem/RTIOsapiSharedMemorySemMutex\*'

To clean up the shared semaphore resources, remove the files listed in **/dev/sem/**'.

The permissions for the semaphores created by *Connext DDS* are modified by the process' **umask** value. If you want to have shared memory support between different users, run the command "**umask 000**" to change the default **umask** value to 0 before running your *Connext DDS* application.

- **UDPv4:** Supported and enabled by default.
- **UDPv6:** Supported. The transport is not enabled by default; the peers list must be modified to support IPv6. No Traffic Class support.

To use the UDPv6 transport, the network stack must provide IPv6 capability. Enabling UDPv6 may involve switching the network stack server and setting up IPv6 route entries.

- **TCP/IPv4:** Supported on all platforms except:
	- $\bullet$  i86QNX6.4.1qcc gpp
	- ppce500v2QNX6.5.0qcc cpp4.4.2

## 8.5 Unsupported Features

These features are not supported on QNX platforms:

- $\bullet$  Backtrace
- Durable Writer History and Durable Reader State
- 'Find Package' CMake script

## 8.6 Monotonic Clock Support

The monotonic clock (described in *Clock Selection* in the RTI Connext DDS Core Libraries User's Manual) is supported on all QNX platforms.

# 8.7 Thread Configuration

<span id="page-102-0"></span>See Table 8.5 Thread Settings for QNX [Platforms](#page-102-0) and Table 8.6 [Thread-Priority](#page-103-1) Definitions for QNX Plat[forms](#page-103-1).

| Applicable Thread                                          | DDS ThreadSettings<br>t | Platform-Specific Setting                                                 |
|------------------------------------------------------------|-------------------------|---------------------------------------------------------------------------|
|                                                            | mask                    | OS default thread type                                                    |
|                                                            | priority                | 10                                                                        |
| Asynchronous Publisher,<br>Asynchronous flushing<br>thread | stack size              | 64 * 1024                                                                 |
|                                                            | cpu_list                | CPU core affinity not supported                                           |
|                                                            | cpu rotation            | CPU core affinity not supported                                           |
|                                                            | mask                    | DDS_THREAD_SETTINGS_STDIO                                                 |
|                                                            | priority                | 8                                                                         |
| Database thread                                            | stack size              | 64 * 1024                                                                 |
|                                                            | cpu list                | CPU core affinity not supported                                           |
|                                                            | cpu_rotation            | CPU core affinity not supported                                           |
|                                                            | mask                    | DDS_THREAD_SETTINGS_STDIO   DDS_THREAD_SETTINGS_FLOATING_<br><b>POINT</b> |
|                                                            | priority                | 9                                                                         |
| Event thread                                               | stack_size              | 4 * 64 * 1024                                                             |
|                                                            | cpu_list                | CPU core affinity not supported                                           |
|                                                            | cpu_rotation            | CPU core affinity not supported                                           |
|                                                            | mask                    | DDS_THREAD_SETTINGS_STDIO   DDS_THREAD_SETTINGS_FLOATING_<br><b>POINT</b> |
|                                                            | priority                | 12                                                                        |
| ReceiverPool threads                                       | stack size              | 4 * 64 * 1024                                                             |
|                                                            | cpu_list                | CPU core affinity not supported                                           |
|                                                            | cpu_rotation            | CPU core affinity not supported                                           |

Table 8.5 Thread Settings for QNX Platforms

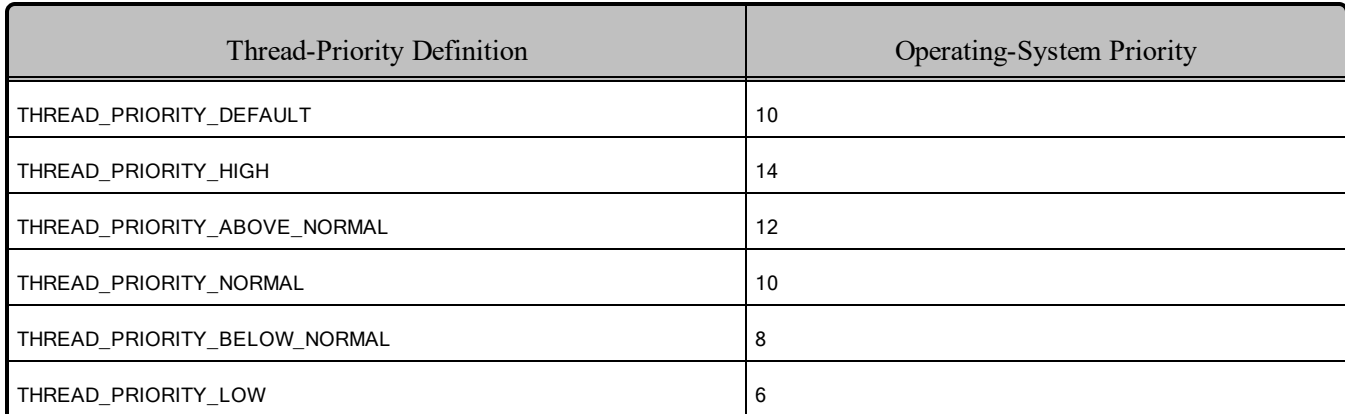

### <span id="page-103-1"></span>Table 8.6 Thread-Priority Definitions for QNX Platforms

## 8.7.1 Support for Controlling CPU Core Affinity for RTI Threads

Support for controlling CPU core affinity (described in *Controlling CPU Core Affinity* in the RTI Connext DDS Core Libraries User's Manual) is available on the following platforms:

- $\bullet$  armv7aQNX6.6.0qcc cpp4.7.3
- $\cdot$  i86QNX6.6qcc cpp4.7.3
- i86QNX7.0.0qcc  $gpp5.4.0$
- $\bullet$  x64QNX7.0.0qcc  $cxx5.4.0$
- $X64QNX7.0.0qcc$  gpp5.4.0

# 8.8 Support for Remote Procedure Calls (RPC)

RPC is an experimental feature available only for the C++11 API. It is supported on QNX 7.0.4 and higher architectures.

<span id="page-103-0"></span>See *Remote Procedure Calls (RPC)* in the RTI Connext DDS Core Libraries User's Manual.

## 8.9 Libraries Required for Using Distributed Logger

*RTI Distributed Logger* is supported on all QNX platforms except QNX Neutrino 6.5 SP1 on Arm v7  $(armv7aQNX6.5.0SP1qcc\ncpp4.4.2).$ 

Table 8.7 Additional Libraries for using RTI [Distributed](#page-104-1) Logger lists the additional libraries you will need in order to use *Distributed Logger*.

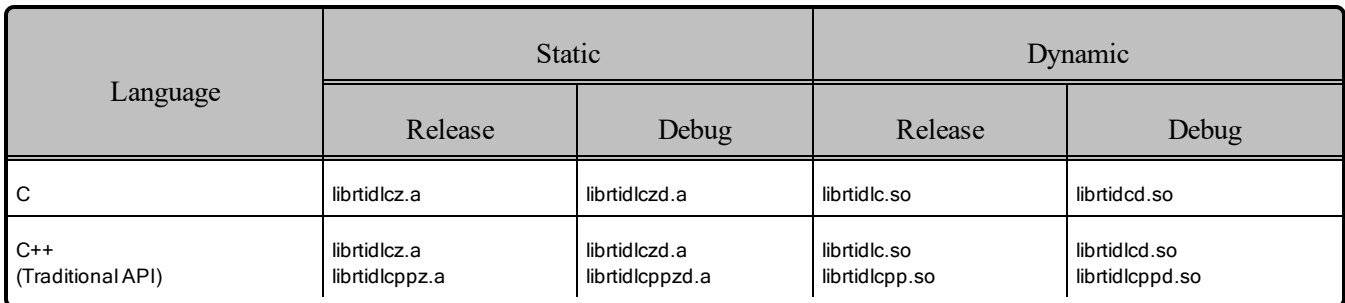

### <span id="page-104-1"></span>Table 8.7 Additional Libraries for using RTI Distributed Logger

# <span id="page-104-0"></span>8.10 Libraries Required for Using Monitoring

Make sure you are consistent in your use of static, dynamic, debug and release versions of the libraries. For example, if your *Connext DDS* application is linked with the static release version of the *Connext DDS* libraries, you will need to also use the static release version of the monitoring library. Do not link both static and dynamic libraries. Similarly, do not mix release and debug libraries.

If you are statically linking your application with DDS libraries and you want to add monitoring to your application, you will also need to statically link the monitoring library. The library cannot be loaded dynamically strictly through the QoS profile because it also depends on DDS to publish its data. Therefore, it depends on DDS; the DDS functionality would cause duplicate symbols to be found resulting, in the termination of the process.

#### **Notes:**

- To use *static* libraries: the RTI library from Table 8.8 Additional Libraries for Using [Monitoring](#page-104-2) must appear *first* in the list of libraries to be linked.
- <span id="page-104-2"></span>• To use *dynamic* libraries: make sure the permissions on the .so library files are readable by everyone.

#### Table 8.8 Additional Libraries for Using Monitoring

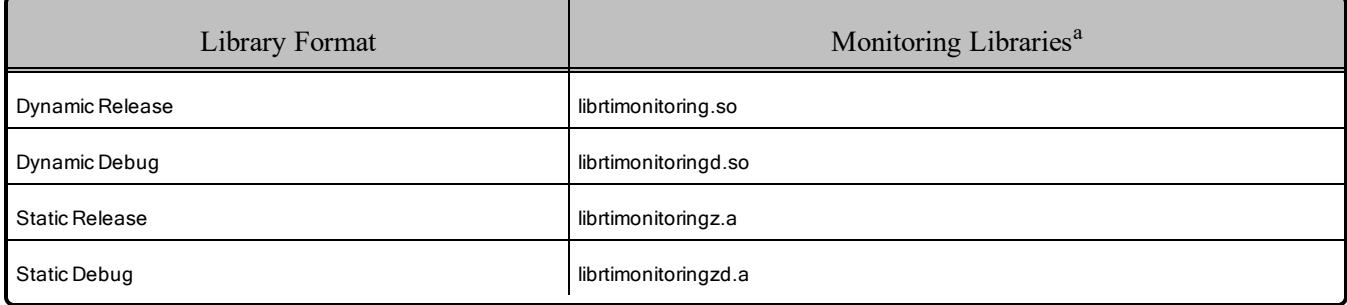

aThese libraries are in <NDDSHOME>/lib/<architecture>.

## <span id="page-105-0"></span>8.11 Libraries Required for Using RTI Real-Time WAN Transport APIs

If you choose to use *RTI Real-Time WAN Transport*, you must download and install a separate package that contains the transport libraries. See the RTI Real-Time WAN Transport [Installation](https://community.rti.com/static/documentation/connext-dds/6.1.1/doc/manuals/addon_products/realtime_wan_transport/installation_guide/RTI_RealTime_WAN_Transport_InstallationGuide.pdf) Guide for details.

Using *Real-Time WAN Transport* requires one of the libraries in Table 8.9 [Additional](#page-105-2) Libraries for Using [RTI Real-Time](#page-105-2) WAN Transport APIsSelect the file appropriate for your chosen library format.

<span id="page-105-2"></span>For more information, see the "Enabling Real-Time WAN Transport" section in the *RTI Real-Time WAN Transport* part of the RTI Connext DDS Core Libraries User's Manual.

Table 8.9 Additional Libraries for Using RTI Real-Time WAN Transport APIs

| Library Format        | Real-Time WAN Transport Libraries <sup>a</sup> |
|-----------------------|------------------------------------------------|
| Dynamic Release       | libnddsrwt.so                                  |
| Dynamic Debug         | libnddsrwtd.so                                 |
| <b>Static Release</b> | libnddsrwtz.a                                  |
| Static Debug          | libnddsrwtzd.a                                 |

# <span id="page-105-1"></span>8.12 Libraries Required for Using RTI Secure WAN Transport APIs

*RTI Secure WAN Transport* is only available specific QNX architectures, which are listed in the RTI Secure WAN Transport Release Notes.

If you choose to use *RTI Secure WAN Transport*, it must be downloaded and installed separately. See the RTI Secure WAN Transport Installation Guide.

To use the Secure WAN Transport APIs, link against the additional libraries in Table 8.10 [Additional](#page-106-1) Libraries for using RTI Secure WAN [Transport](#page-106-1) APIs on QNX Systems. (Select the files appropriate for your chosen library format.)

aThese libraries are in <NDDSHOME>/lib/<architecture>.

<span id="page-106-1"></span>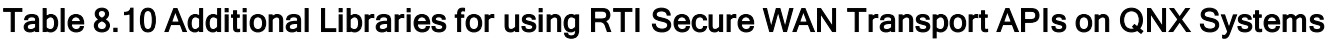

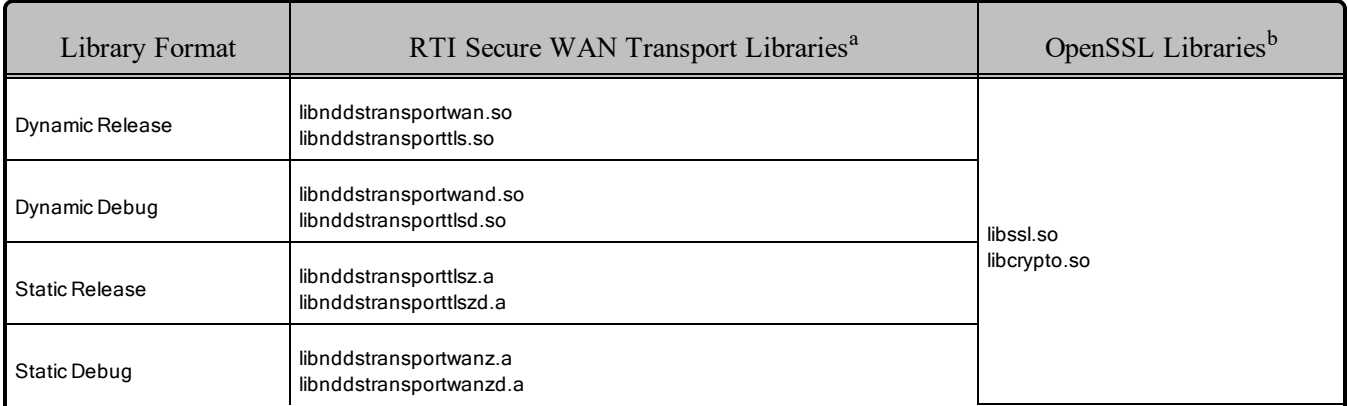

## <span id="page-106-0"></span>8.13 Libraries Required for Using RTI TCP Transport APIs and TLS Support

To use the TCP Transport APIs, link against the additional libraries in Table 8.11 [Additional](#page-106-2) Libraries for using RTI TCP [Transport](#page-106-2) APIs .

<span id="page-106-2"></span>Note: Not all platforms support the TCP Transport - see 8.4 Supported [Transports](#page-101-0) on page 95.

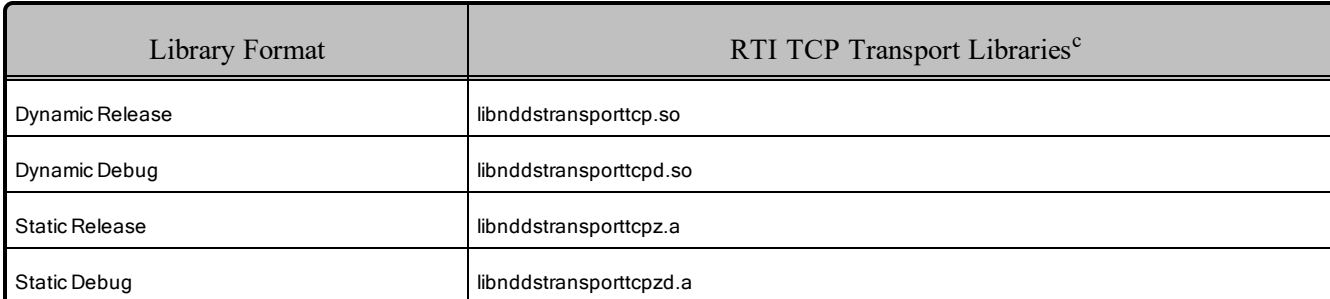

#### Table 8.11 Additional Libraries for using RTI TCP Transport APIs

If you are using *RTI TLS Support*, also see Table 8.12 [Additional](#page-107-1) Libraries for using RTI TCP Transport APIs with TLS [Enabled.](#page-107-1) (Select the files appropriate for your chosen library format.) See the RTI [TLS](https://community.rti.com/static/documentation/connext-dds/6.1.1/doc/manuals/connext_dds_professional/transports/tls_support/release_notes/RTI_TLS_Support_ReleaseNotes.pdf) [Support](https://community.rti.com/static/documentation/connext-dds/6.1.1/doc/manuals/connext_dds_professional/transports/tls_support/release_notes/RTI_TLS_Support_ReleaseNotes.pdf) Release Notes for a list of supported platforms.

aThe libraries are in <NDDSHOME>/lib/<architecture>.

bOpenSSL libraries are in  $\langle \text{NDDSHOME}\rangle$ third party/openssl-1.1.1n/ $\langle \text{architecture}\rangle$ / $\langle \text{format}\rangle$ /lib.

cThese libraries are in <NDDSHOME>/lib/<architecture>.

| Library Format        | RTI TLS Libraries <sup>a</sup> | OpenSSL Libraries <sup>b</sup> |
|-----------------------|--------------------------------|--------------------------------|
| Dynamic Release       | libnddstls.so                  |                                |
| Dynamic Debug         | libnddstlsd.so                 | libssl.so                      |
| <b>Static Release</b> | libnddstlsz.a                  | libcrypto.so                   |
| Static Debug          | libnddstlszd.a                 |                                |

<span id="page-107-1"></span>Table 8.12 Additional Libraries for using RTI TCP Transport APIs with TLS Enabled

## <span id="page-107-0"></span>8.14 Libraries Required for Zero Copy Transfer Over Shared Memory

<span id="page-107-2"></span>To use the Zero Copy Transfer Over Shared Memory feature, link against the additional library in [Table](#page-107-2) 8.13 [Additional](#page-107-2) Libraries for Zero Copy Transfer Over Shared Memory.

Table 8.13 Additional Libraries for Zero Copy Transfer Over Shared Memory

| Library Format        | Zero Copy Transfer Over Shared Memory Libraries <sup>c</sup> |  |
|-----------------------|--------------------------------------------------------------|--|
| Dynamic Release       | libnddsmetp.so                                               |  |
| Dynamic Debug         | libnddsmetpd.so                                              |  |
| <b>Static Release</b> | libnddsmetpz.a                                               |  |
| Static Debug          | libnddsmetpzd.a                                              |  |

# 8.15 Restarting Applications on QNX Systems

Due to a limitation in the POSIX API, if a process is unexpectedly interrupted in the middle of a critical section of code that is protected by a shared mutex semaphore, the OS is unable to automatically release the semaphore, making it impossible to reuse it by another application.

The *Connext DDS* shared-memory transport uses a shared mutex to protect access to the shared memory area across multiple processes.

It is possible under some extreme circumstances that if one application crashes or terminates ungracefully while executing code inside a critical section, the other applications sharing the same resource will not be able to continue their execution. If this situation occurs, you must manually delete the shared-memory mutex before re-launching any application in the same DDS domain.

aThese libraries are in <NDDSHOME>/lib/<architecture>.

bOpenSSL libraries are in  $\langle \text{NDDSHOME}\rangle$ third party/openssl-1.1.1n/ $\langle \text{architecture}\rangle$ / $\langle \text{format}\rangle$ /lib.

cThese libraries are in <NDDSHOME>/lib/<architecture>.
# Chapter 9 VxWorks Platforms

<span id="page-108-0"></span>Table 9.1 [VxWorks](#page-108-0) Target Platforms lists the architectures supported on VxWorks operating systems. You can build a VxWorks application by cross-compiling from your development host.

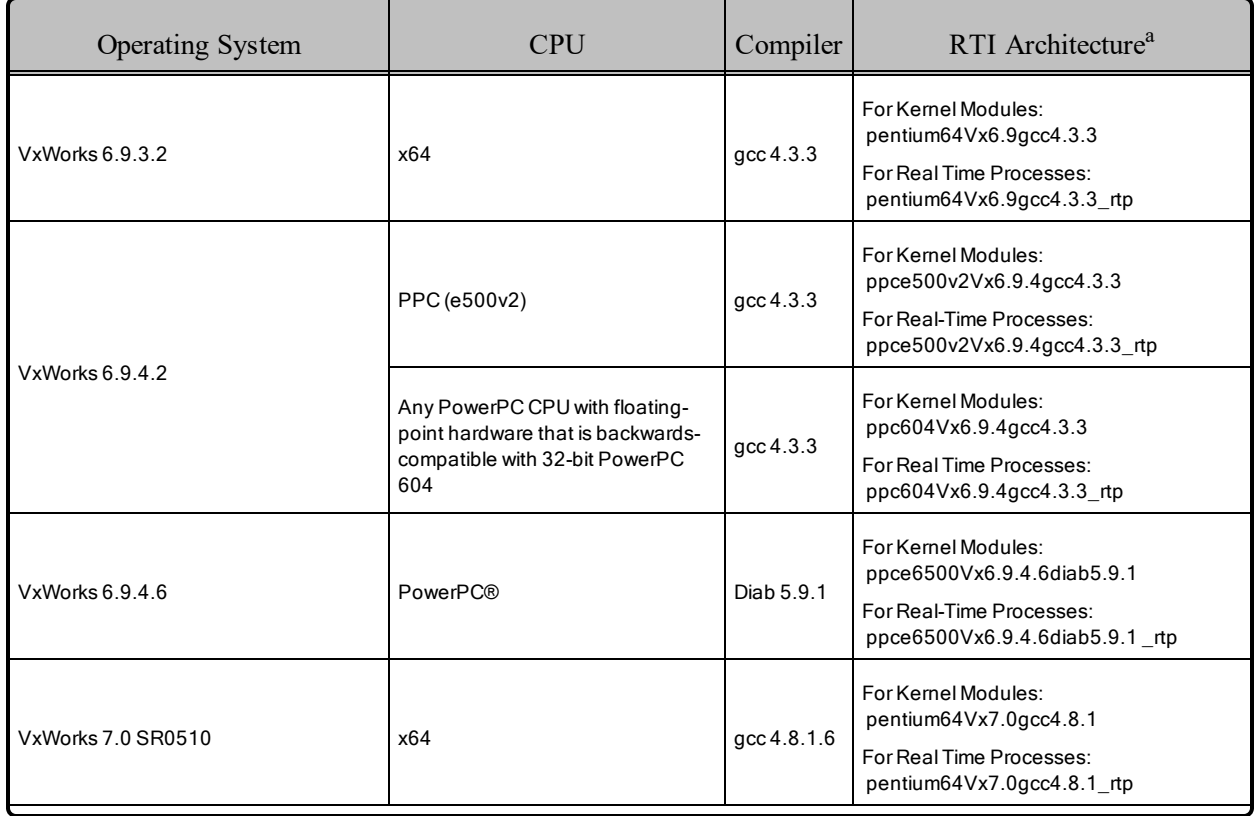

### Table 9.1 VxWorks Target Platforms

aFor use with Windows hosts as supported by Wind River Systems.

#### Table 9.1 VxWorks Target Platforms

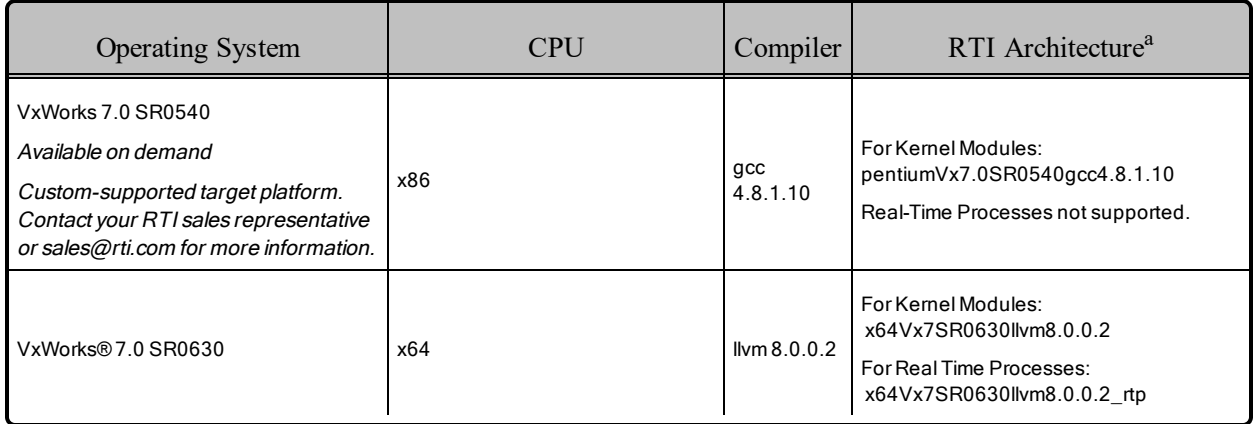

Table 9.2 Building Instructions for VxWorks [Architectures](#page-110-0) on the next page lists the libraries you will need to link into your application and the required compiler flags.

For other libraries that you may need, see:

- 9.15 Libraries Required for Using [Distributed](#page-124-0) Logger on page 118
- 9.16 Libraries Required for Using [Monitoring](#page-125-0) on page 119
- 9.17 Libraries Required for Using [RTI Real-Time](#page-126-0) WAN Transport APIs on page 120
- 9.18 Libraries [Required](#page-126-1) for Zero Copy Transfer Over Shared Memory on page 120

Make sure you are consistent in your use of static, dynamic, debug and release versions of the libraries. Do not link both static and dynamic libraries. Similarly, do not mix release and debug libraries.

Table 9.3 Running Instructions for VxWorks [Architectures](#page-111-0) on page 105 provides details on the environment variables that must be set at run time for a VxWorks architecture.

Compiling a *Connext DDS* application for VxWorks depends on the development platform. For more information, such as specific compiler flags, see the *VxWorks Programmer's Guide*. Table 9.4 [Library-](#page-112-0)Creation Details for VxWorks [Architectures](#page-112-0) on page 106 provides details on how the VxWorks libraries were built. We recommend that you use similar settings.

Cross-compiling for any VxWorks platform is similar to building for a Linux target. To build a VxWorks application, create a makefile that reflects the compiler and linker for your target with appropriate flags defined. There will be several target-specific compile flags you must set to build correctly. For more information, see the *VxWorks Programmer's Guide*.

aFor use with Windows hosts as supported by Wind River Systems.

| API                                  | Library Format        | Required RTI Libraries <sup>ab</sup>                                                                                                    | Required<br>Kernel Components                                   | Required<br><b>Compiler Flags</b>                                   |  |
|--------------------------------------|-----------------------|----------------------------------------------------------------------------------------------------|-----------------------------------------------------------------|---------------------------------------------------------------------|--|
| C++ (Traditional<br>and Modern APIs) | <b>Static Release</b> | libnddscorez.a<br>libnddscz.a<br>libnddscppz.a<br>or<br>libnddscpp2z.a<br>librticonnextmsgcppz.a<br>or<br>librticonnextmsgcpp2z.a       |                                                                 |                                                                     |  |
|                                      | <b>Static Debug</b>   | libnddscorezd.a<br>libnddsczd.a<br>libnddscppzd.a<br>or<br>libnddscpp2zd.a<br>librticonnextmsgcppzd.a<br>or<br>librticonnextmsgcpp2zd.a | INCLUDE_TIMESTAMP<br>INCLUDE_POSIX_CLOCKS                       | -DRTI_VXWORKS<br>For all x64 platforms,<br>also use:<br>-DRTI_64BIT |  |
|                                      | Dynamic Release       | libnddscore.so<br>libnddsc.so<br>libnddscpp.so<br>or<br>libnddscpp2.so<br>librticonnextmsgcpp.so<br>or<br>librticonnextmsgcpp2.so       | For RTI architectures with SMP support also<br>use: INCLUDE_TLS |                                                                     |  |
|                                      | Dynamic Debug         | libnddscored.so<br>libnddscd.so<br>libnddscppd.so<br>or<br>libnddscpp2d.so<br>librticonnextmsgcppd.so<br>or<br>librticonnextmsgcpp2d.so |                                                                 |                                                                     |  |

<span id="page-110-0"></span>Table 9.2 Building Instructions for VxWorks Architectures

aChoose \*cpp\*.\* for the Traditional C++ API or \*cpp2\*.\* for the Modern C++ API. bThe *Connext DDS* C/C++ libraries are in <NDDSHOME>/lib/<*architecture*>.

| <b>API</b> | Library Format        | Required RTI Libraries <sup>ab</sup>                     | Required<br>Kernel Components                                    | Required<br><b>Compiler Flags</b>                                   |
|------------|-----------------------|----------------------------------------------------------|------------------------------------------------------------------|---------------------------------------------------------------------|
|            | <b>Static Release</b> | libnddscorez.a<br>libnddscz.a<br>librticonnextmsgcz.a    |                                                                  |                                                                     |
| C          | <b>Static Debug</b>   | libnddscorezd.a<br>libnddsczd.a<br>librticonnextmsgczd.a | INCLUDE_TIMESTAMP<br>INCLUDE POSIX CLOCKS                        | -DRTI VXWORKS<br>For all x64 platforms,<br>also use:<br>-DRTI_64BIT |
|            | Dynamic Release       | libnddscore.so<br>libnddsc.so<br>librticonnextmsgc.so    | For RTI architectures with SMP support,<br>also use: INCLUDE TLS |                                                                     |
|            | Dynamic Debug         | libnddscored.so<br>libnddscd.so<br>librticonnextmsgcd.so |                                                                  |                                                                     |

Table 9.2 Building Instructions for VxWorks Architectures

#### <span id="page-111-0"></span>Table 9.3 Running Instructions for VxWorks Architectures

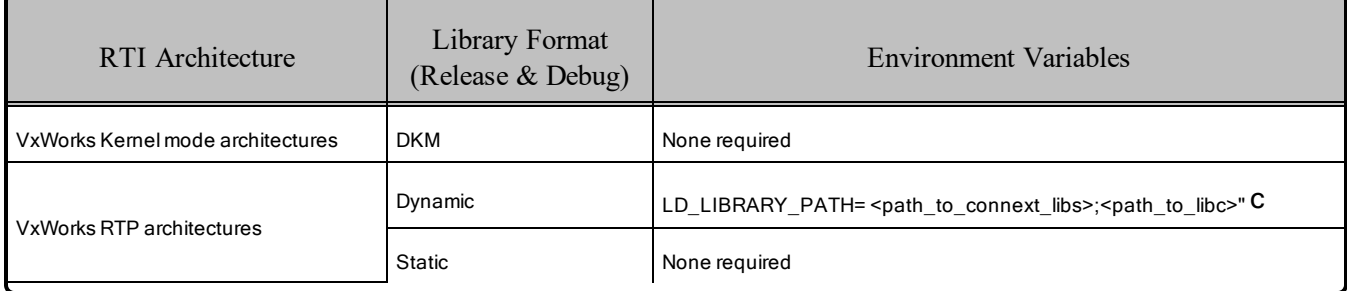

aChoose \*cpp\*.\* for the Traditional C++ API or \*cpp2\*.\* for the Modern C++ API.

bThe *Connext DDS* C/C++ libraries are in <NDDSHOME>/lib/<*architecture*>.

cIn order to run dynamic RTP executables, you need to have the runtime libc.so library accessible. See the VxWorks Application Programmer's guide for more information.

<span id="page-112-0"></span>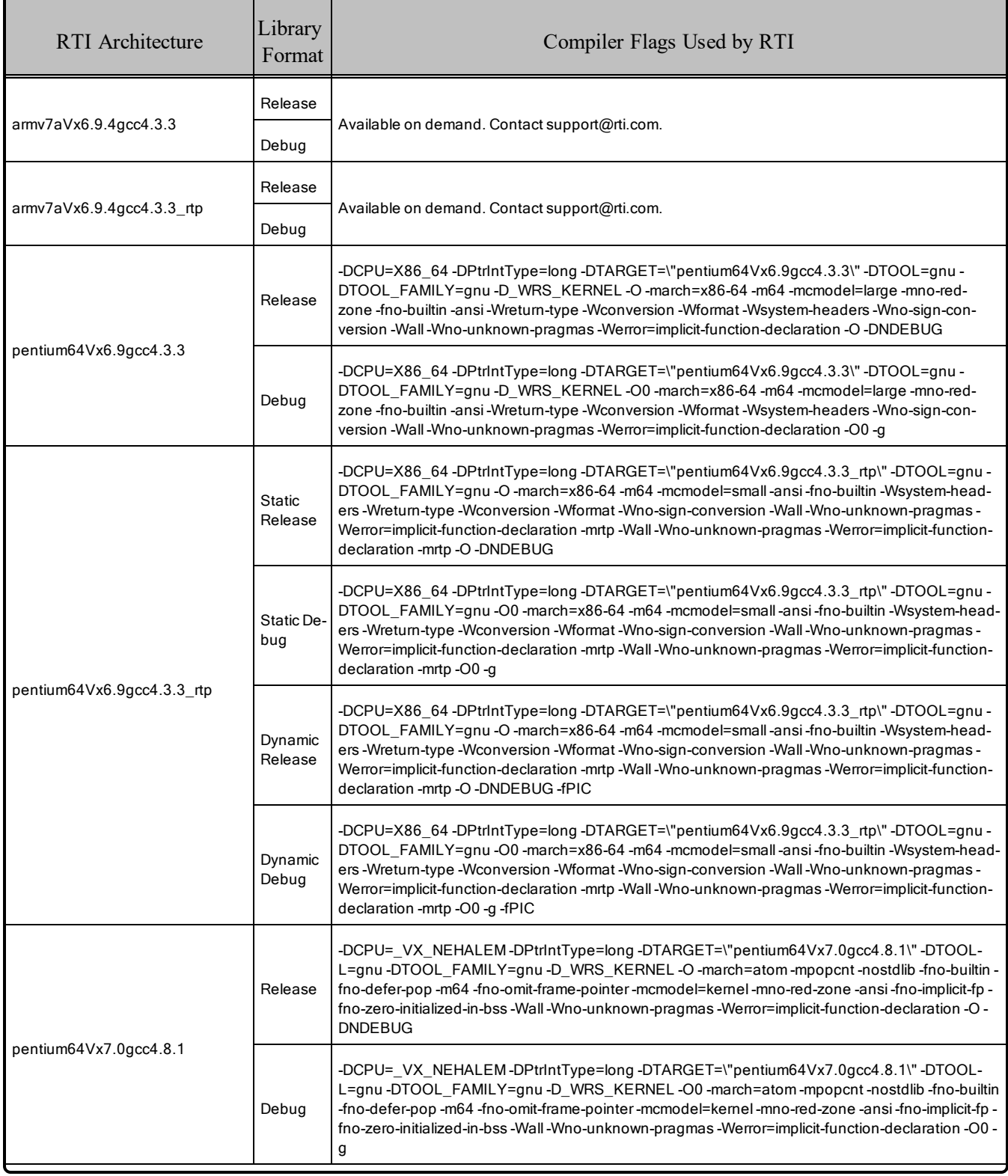

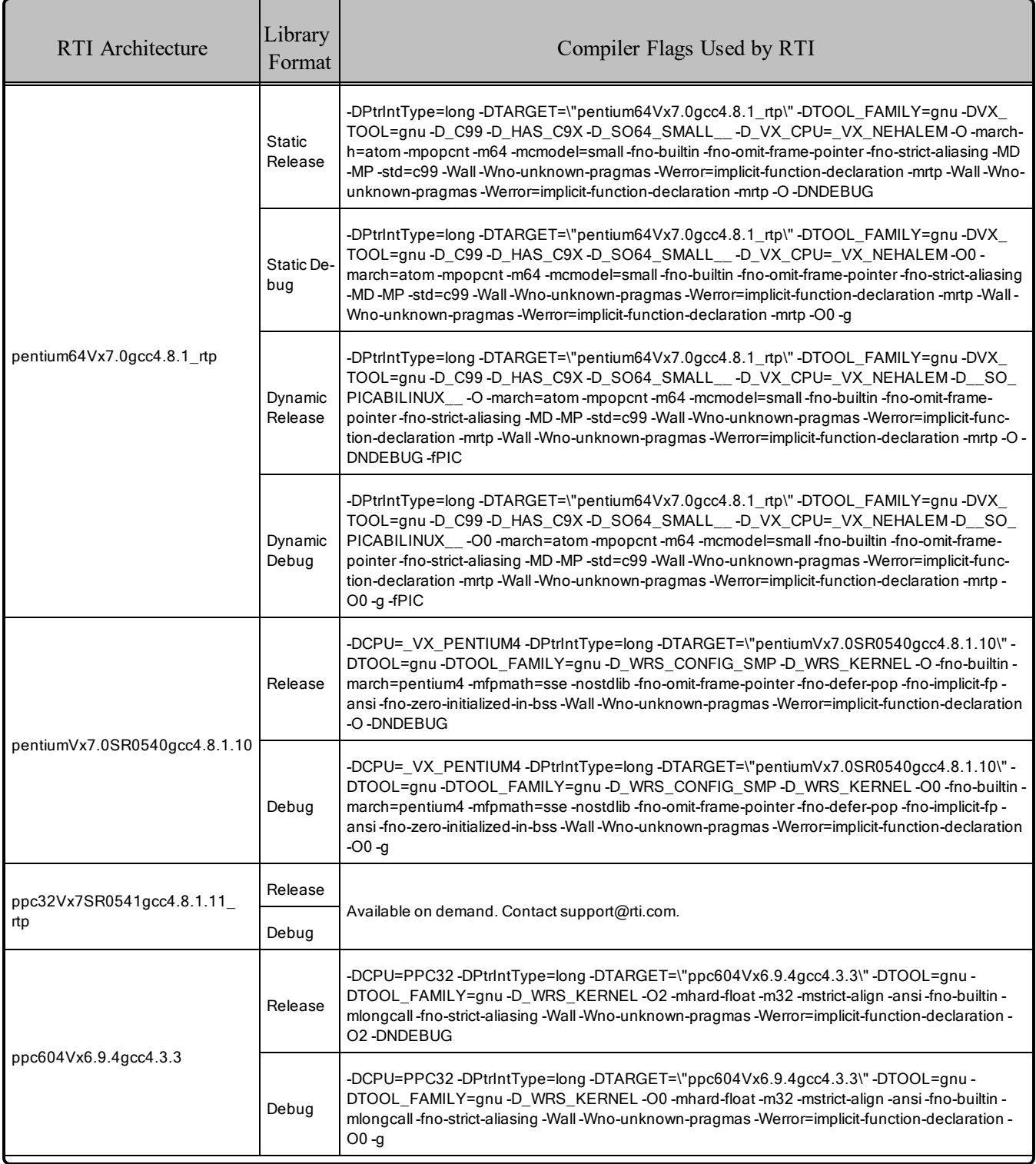

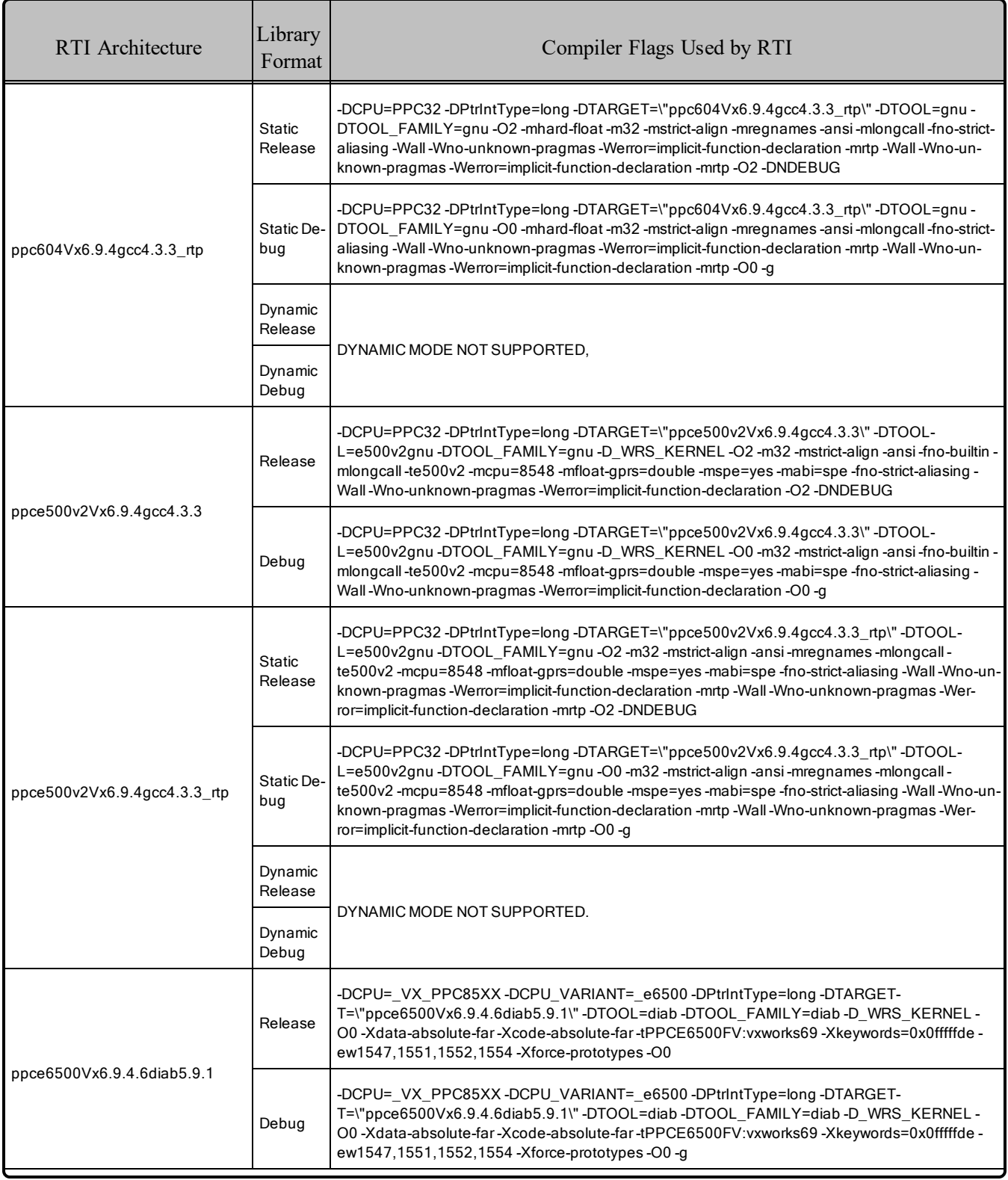

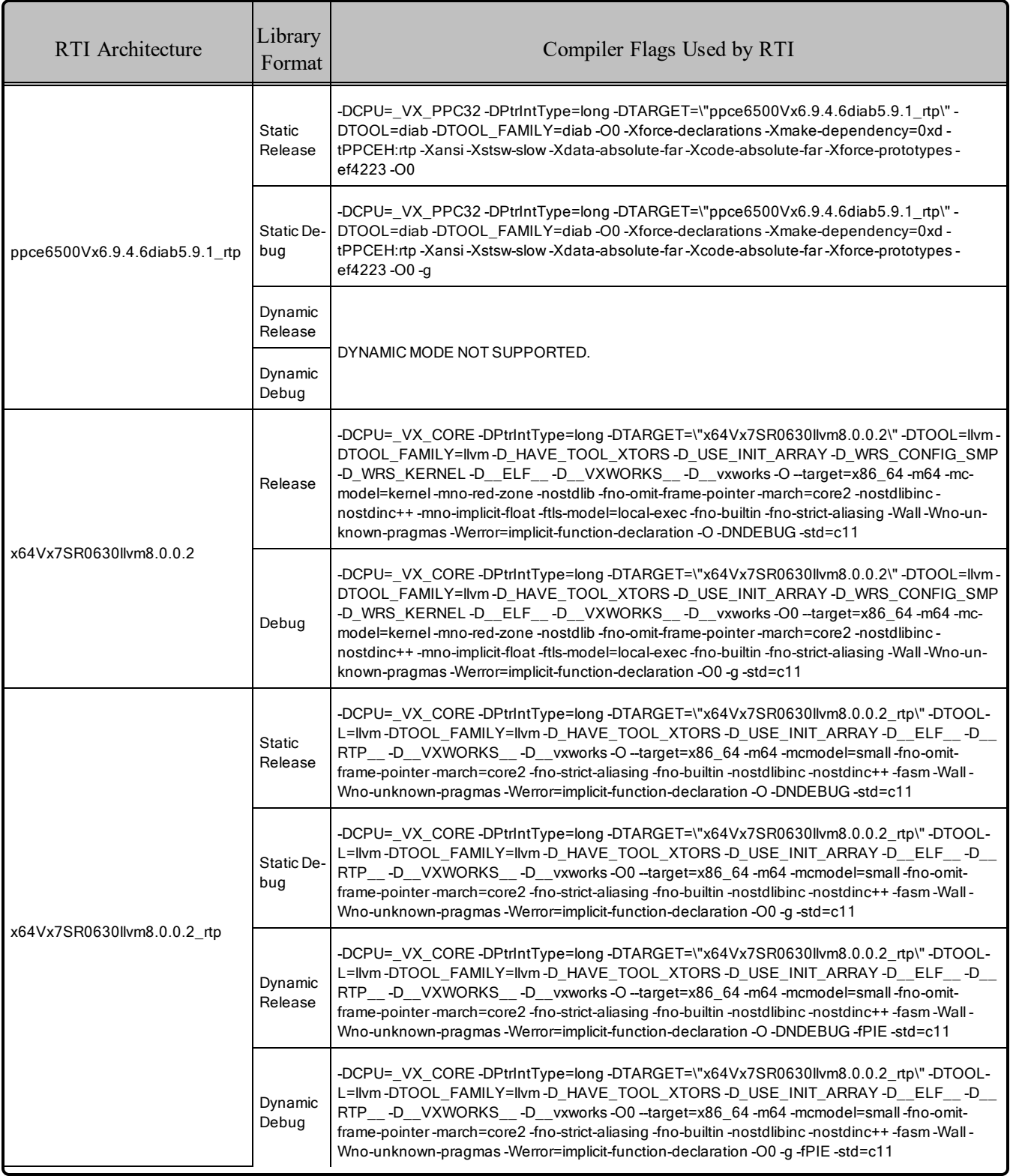

### 9.1 Notes for VxWorks 7 Platforms

• Required Makefile Change

For VxWorks 7.0 platforms only: After you run *rtiddsgen*, either edit the generated makefile to specify which VxWorks Source Build (VSB) you want to use or set an environment variable called VSB\_DIR that points to the VSB. In the generated makefile, find this line and change it to match your VSB directory:

VSB\_DIR = # Specify your VSB directory here.

**Note:** RTI uses a VSB based on the itl\_generic BSP (provided by Wind River) to build the *Connext DDS* libraries for VxWorks 7.0 x64.

• For VxWorks 7 SR0600 and newer releases:

To run VxWorks tasks with Thread Local Storage, the kernel must be configured in advance with an explicit size for the TLS variables through the kernel parameter, DKM\_TLS\_SIZE. To run *Connext* DDS in a VxWorks task, DKM\_TLS\_SIZE must be 160 or higher to fit the TLS variables. For more information, see the **tlsLib** API reference in your VxWorks 7 documentation.

• To avoid symbol duplication in applications generated with *rtiddsgen*, in statically linked Downloadable Kernel Modules (DKMs):

When using rtiddsgen to generate a Connext DDS application, publisher and subscriber are created. By default, the generated makefile will create a separate application for the publisher and the subscriber. This poses a problem when linking static kernel modules. In this case, you would have a static DKM containing the publisher application + Connext DDS libraries, and another static DKM containing the subscriber application + Connext DDS libraries. When those two modules are loaded into the kernel, all the Connext DDS symbols will be duplicated and you will likely run into issues.

To overcome this limitation, an additional target is created in the Makefile for the VxWorks kernel architectures called **pubsub**. This target will create a single DKM containing both the publisher and subscriber application, plus the Connext DDS libraries. With this approach, you can link this single DKM and still have the publisher and subscriber applications available in the kernel without duplication of symbols.

### 9.2 Known Defects

- <sup>l</sup> When using VxWorks 7.0 64-bit RTP mode, there is a bug in the **getsockopt()** function: the **optlen** parameter is not properly set. Refer to Wind River defect V7NET-1293
- When using VxWorks 7.0 64-bit RTP mode, an incorrect number of sections is introduced in the resulting ELF binaries, so the VxWorks kernel cannot load them. Refer to Wind River defect VXW7- 3771.
- When using VxWorks 6 or 7, a too-small SO\_RCVBUF causes packet loss in polled receiving in VxWorks SMP

Due to a potential bug in the VxWorks Network stack (V7NET-2540), creating a socket with a very small SO\_RCVBUF might cause packet loss when receiving over that socket in a non-blocking way (polling). This problem has been reproduced in SMP kernels.

To work around this, create the receiving sockets with a SO\_RCVBUF size of at least 4000. This is twice the minimum size allowed by VxWorks (IPNET\_MIN\_RCVBUF\_SIZE, which is 2000).

• There is a known issue (Wind River Defect ID V7PRO-6555) with VxWorks kernels where clock gettime may take more time than expected on Intel boards. This can happen when setting the kernel parameter "HIGH\_RES\_POSIX\_CLOCK" to TRUE (FALSE by default). We recommend leaving that parameter set to the default value (FALSE).

## 9.3 Increasing the Stack Size

*Connext DDS* applications may require more than the default stack size on VxWorks.

To prevent stack overrun, you can create/enable the *DomainParticipant* in a thread with a larger stack, or increase the default stack size of the shell task by recompiling the kernel. For more information, please see the Solutions on the RTI Community portal, accessible from <https://community.rti.com/kb>.

# 9.4 Enabling Floating Point Coprocessor in Kernel Tasks

Some applications may require you to spawn the kernel with floating-point coprocessor support. To do so, you must pass the VX\_FP\_TASK option to the "options" argument of taskSpawn (please refer to Wind River documentation for more information about taskSpawn arguments).

If you spawn the task from the c-shell, the VX\_FP\_TASK definition is not available and you must provide a numeric value: 0x1000000 for VxWorks 6.x and newer versions. If the target system runs a PowerPC e500v2 CPU, you need to pass VX\_SPE\_TASK instead, whose value is 0x4000000.

### 9.5 Downloadable Kernel Modules (DKM) for Kernel Mode on VxWorks **Systems**

The *Connext DDS* Professional, Research, and Evaluation packages include support for the Request-Reply Communication Pattern, for all platforms in Table 9.1 [VxWorks](#page-108-0) Target Platforms on page 102 and all programming languages, with one exception: VxWorks 6.9.4.6 supports Request-Reply in the C API only.

In VxWorks kernel mode, dynamic libraries are not supported. Instead, Downloadable Kernel Modules (DKMs) are used. Once a DKM has been loaded into the kernel, all the symbols from that DKM will be accessible from the kernel.

In VxWorks kernel mode, before a  $C^{++}$  DKM can be downloaded to the VxWorks kernel, it must undergo an additional host processing step known as *munching*. This step is necessary for proper initialization of static objects and to ensure that the C++ run-time support calls the correct

constructor/destructors in the correct order for all static objects. All the *Connext DDS* DKMs (**libnddscore.so**, **libnddsc.so**, **libnddscpp.so**, etc) are shipped already munched.

When you create an application as a DKM for use in kernel mode, you have two options for linking:

- <sup>l</sup> Perform a static linkage: This involves linking all the needed *Connext DDS* libraries inside the DKM (such as **libnddscorez.a**). Note that if you plan to load several statically linked DKMs into the kernel, you will have issues related to duplicate symbols, because the symbols from *Connext DDS* will be loaded once per DKM.
- Perform a partial linkage: This involves building your application without linking against the *Connext DDS* libraries. Later, at load time, you will need to load into the kernel the required *Connext DDS* libraries and your application DKM. This is recommended if you plan to have more than one DKM using *Connext DDS*.

For both options, you will need to munch your application DKMs.

### 9.6 Libraries for RTP Mode on VxWorks Systems

Dynamic libraries are *not* available for VxWorks systems with Real Time Processes (RTP mode) on PowerPC (PPC) CPUs. This is due to a platform limitation in VxWorks PPC platforms that puts an upper bound on the size of the Global Offset Table (GOT) for any single library, which limits how many symbols the library can export. Some *Connext DDS* libraries (in particular, libnddsc) export a number of symbols that exceed this upper bound.

Dynamic libraries *are* available for VxWorks systems with RTP mode on Intel and Arm CPUs.

### 9.7 Requirement for Restarting Applications

When restarting a VxWorks application, you may need to change the 'appId' value. In general, this is only required if you still have other *Connext DDS* applications running on other systems that were talking to the restarted application. If all the *Connext DDS* applications are restarted, there should be no problem.

This section explains why this is necessary and how to change the appId.

All *Connext DDS* applications must have a unique GUID (globally unique ID). This GUID is composed of a hostId and an appId. RTI implements unique appIds by using the process ID of the application. On VxWorks systems, an application's process ID will often be the same across reboots. This may cause logged errors during the discovery process, or discovery may not complete successfully for the restarted application.

The workaround is to manually provide a unique appId each time the application starts. The appId is stored in the *DomainParticipant's* WireProtocol QosPolicy. There are two general approaches to providing a unique appId. The first approach is to save the appId in NVRAM or the file system, and then increment the appId across reboots. The second approach is to base the appId on something that is likely to be different across reboots, such as a time-based register.

## 9.8 Support for Modern C++ API

*Connext DDS* provides two different C++ APIs, which we refer to as the "Traditional C++" and "Modern  $C++$ " APIs. The Modern  $C++$  API is available for all VxWorks platforms except:

- VxWorks 6.9.4.2 on PPC e500v2: ppce500v2Vx6.9.4gcc4.3.3[ rtp]
- VxWorks 6.9.4.6 on PPC e6500: ppce6500Vx6.9.4.6diab5.9.1[ $\text{rtp}$ ]

These platforms have only been tested with C++11:

- VxWorks 7.0 SR0541:  $\text{ppc32Vx7SR0541gcc4.8.1.11}$  rtp
- VxWorks 7.0 SR0510: pentium64Vx7.0gcc4.8.1 rtp
- VxWorks 7.0 SR0630: x64Vx7SR0630llvm8.0.0.2 rtp

All other VxWorks platforms have been tested with C++03 only.

#### **Notes:**

- Support for  $C+103$  is deprecated starting with release 6.1.0, which is the last release that supports non-C++11-compliant compilers. After release 6.1.0, the Modern C++ API will require a C++11 compiler (or newer). The Traditional  $C++$  API is not affected and continues to support  $C++98$  compilers (or newer).
- Only the default plugin is supported. The legacy plugin has been removed from *Code Generator*starting with release 6.1.0.

For more information, see Traditional vs. Modern C++, in the RTI Connext DDS Core Libraries User's Manual.

### 9.8.1 How to build VxWorks applications that use both Boost and the Connext DDS Modern C++ API

The Modern C++ API internally uses a subset of Boost 1.61. All the Boost symbols have been renamed to avoid collisions with user applications that also include Boost. However, some standard functions that are missing from VxWorks are defined in Boost headers as inline functions (symlink, readlink, times, truncate). Source files that include Boost and the *Connext DDS* Modern C++ API may fail to compile due to duplicate symbols, because these functions are defined both in the Boost headers used by the Modern C++ API and the user-included headers.

To avoid these errors, you will need to perform one of the following options:

If Make sure the Boost headers are included *before* any RTI header. For example:

```
#include <boost/shared_ptr.hpp> // FIRST
...
#include <dds/domain/DomainParticipant.hpp> // SECOND
...
```
The RTI Boost headers will detect that another Boost installation has been included, and will exclude the conflicting symbols.

**• Compile the source files that use Boost with the option -DRTI\_USE\_BOOST**. The RTI Boost headers will recognize this preprocessor definition and exclude the conflicting symbols.

### 9.9 Multicast Support

Multicast is supported on all VxWorks architectures.

It is configured out of the box. That is, the default value for the initial peers list (NDDS\_DISCOVERY PEERS) includes a multicast address. See the API Reference HTML documentation for more information.

#### **Known Defects related to multicast:**

• If you have a Wind River account, you can find more information about defect VXW6-19089 (also known as WIND00418701) here: <https://support2.windriver.com/index.php?page=defects&on=view&id=VXW6-19089>.

If you need a patch for your version of VxWorks, or for more information about this issue, please contact Wind River.

### 9.10 Supported Transports

- Shared memory: Shared memory is supported and enabled by default on all VxWorks 6.x and higher architectures. See also:
	- 9.10.1 [Shared-Memory](#page-121-0) Communication between Applications Running in Kernel Mode and RTP Requires Explicitly Set [Participant](#page-121-0) ID on the next page
	- <sup>l</sup> 9.10.2 How To Run Connext [DDS Libraries](#page-121-1) in Kernels Built without Shared Memory on the next [page](#page-121-1)
- **UDPv4:** Supported and enabled by default.
- <sup>l</sup> **UDPv6:** Supported on VxWorks 6.7 and higher platforms, except VxWorks 6.9.4.6. No Traffic Class support.
- TCP/IPv4: Not supported.

### <span id="page-121-0"></span>9.10.1 Shared-Memory Communication between Applications Running in Kernel Mode and RTP Requires Explicitly Set Participant ID

By default, applications using the auto-generated Participant ID (-1) cannot communicate between user space and kernel space on the same host via SHMEM. The root cause is that the participants use the same participant ID. Therefore the workaround for this issue is to explicitly provide a participant ID when creating the *DomainParticipants*. The participant ID is set in the *DomainParticipant's* WireProtocol QoS policy.

### <span id="page-121-1"></span>9.10.2 How To Run Connext DDS Libraries in Kernels Built without Shared **Memory**

Since *Connext DDS* libraries support shared memory as a built-in transport, building a kernel without shared-memory support will cause loading or linking errors, depending on whether the *Connext DDS* libraries are loaded after boot, or linked at kernel build time.

The most straightforward way to fix these errors is to include shared-memory support in the kernel (INCLUDE\_SHARED\_DATA in the kernel build parameters ).

However, in some versions of VxWorks, it is not possible to include shared-memory support without also including RTP support. If you are unwilling or unable to include shared-memory support in your configuration, you will need to do the following:

- 1. Add the component INCLUDE\_POSIX\_SEM
- 2. Define stubs that return failure for the missing symbols **sdOpen** and **sdUnmap** as described below:
	- For **sdOpen**, we recommend providing an implementation that returns NULL, and sets errno to ENOSYS. For the function prototype, refer to the file **sdLib.h** in the VxWorks distribution.
	- For **sdUnmap**, we recommend providing an implementation that returns ERROR and sets errno to ENOSYS. For the function prototype, refer to the file **sdLibCommon.h** in the VxWorks distribution.

In addition to providing the symbol stubs for **sdOpen** and **sdUnmap**, we also recommend disabling the SHMEM transport by using the **transport** builtin mask in the QoS configuration.

### 9.11 Unsupported Features

The Modern C++ API for Request-Reply Communication is not supported on VxWorks 6.9.4.6 platforms. The Traditional C++ API for Request-Reply is supported.

These features are not supported on any VxWorks platforms:

- Backtrace
- Controlling CPU Core Affinity
- Durable Writer History and Durable Reader State
- 'Find Package' CMake script
- **Persistence Service**
- <sup>l</sup> Dynamic loading of *RTI Security Plugins* in kernel mode on VxWorks 7.0 (SR0630) platforms
- Remote Procedure Calls (an experimental feature)

### 9.12 Monotonic Clock Support

The monotonic clock (described in *Clock Selection,* in the *Domains* chapter of the RTI Connext DDS Core Libraries User's Manual) is supported on VxWorks 6.x and higher platforms.

### 9.13 Use of Real-Time Clock

Starting with 5.3.0, *Connext DDS* uses the Real Time Clock to get the time from the System Clock on VxWorks 6.x and higher platforms. Previously **tickGet()** was used for the system clock.

# 9.14 Thread Configuration

See these tables:

- Table 9.5 Thread Setting for VxWorks Platforms (Applies to Kernel Tasks or [Real-Time](#page-123-0) Process [Threads\)](#page-123-0) on the next page
- Table 9.6 [Thread-Priority](#page-124-1) Definitions for VxWorks Platforms on page 118
- Table 9.7 Thread Kinds for [VxWorks](#page-124-2) Platforms on page 118

### <span id="page-123-0"></span>Table 9.5 Thread Setting for VxWorks Platforms (Applies to Kernel Tasks or Real-Time Process Threads)

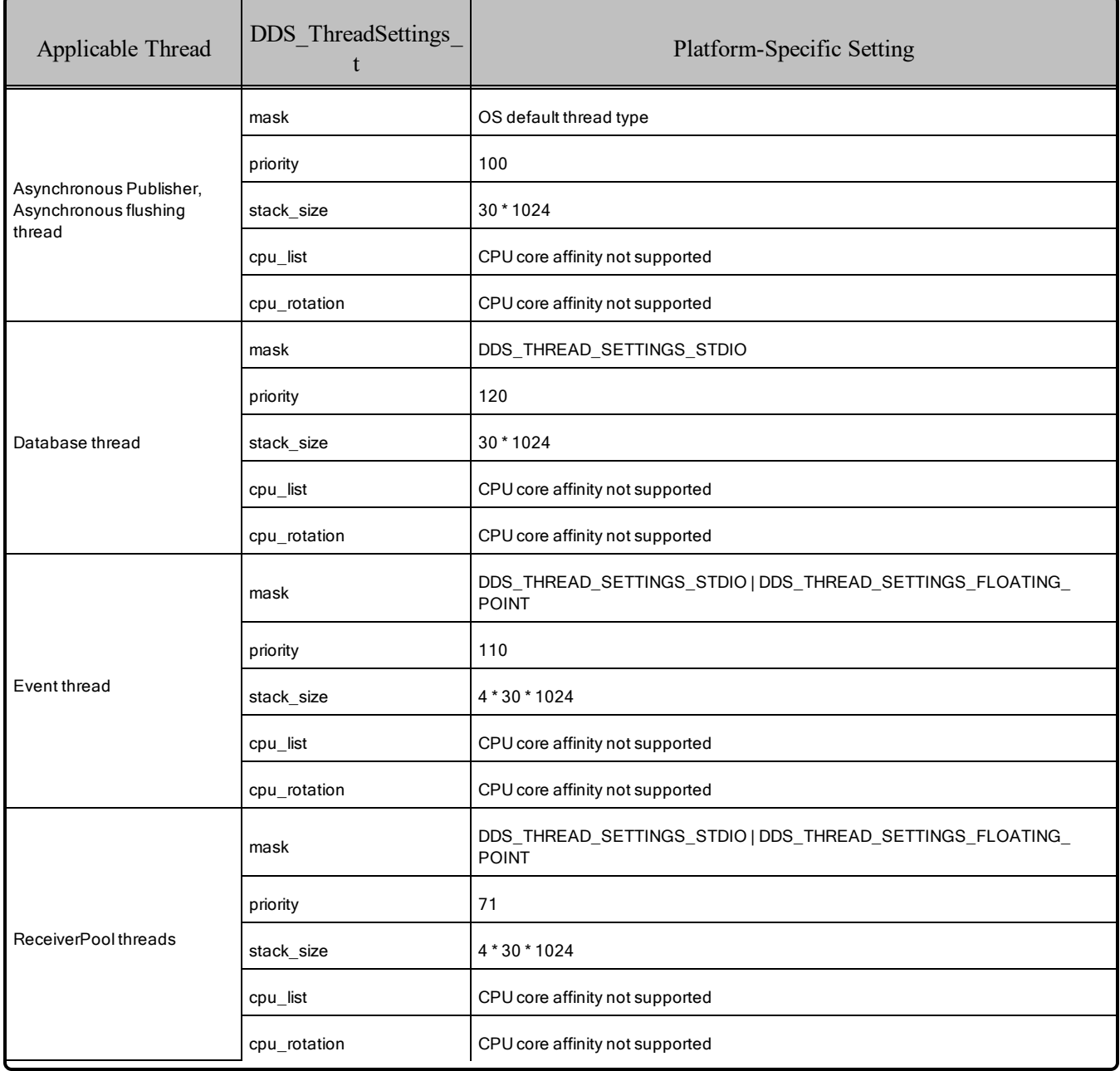

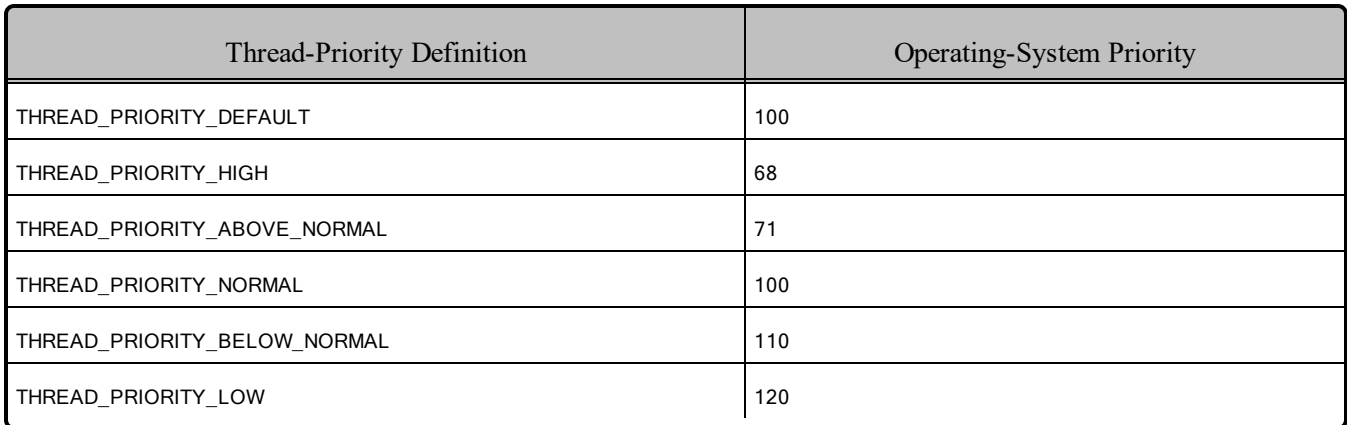

#### <span id="page-124-1"></span>Table 9.6 Thread-Priority Definitions for VxWorks Platforms

<span id="page-124-2"></span>Table 9.7 Thread Kinds for VxWorks Platforms

| Thread Kinds                          | Operating-System Configuration <sup>a</sup>              |
|---------------------------------------|----------------------------------------------------------|
| DDS THREAD SETTINGS FLOATING POINT    | Uses VX FP TASK when calling taskSpawn()                 |
| DDS THREAD SETTINGS STDIO             | Uses VX STDIO when calling taskSpawn() (Kemel mode only) |
| DDS THREAD SETTINGS REALTIME PRIORITY | Configures the schedule policy to SCHED FIFO.            |
| DDS THREAD SETTINGS PRIORITY ENFORCE  | N/A                                                      |

# <span id="page-124-0"></span>9.15 Libraries Required for Using Distributed Logger

*RTI Distributed Logger* is supported all VxWorks architectures.

Table 9.8 Additional Libraries for using RTI [Distributed](#page-125-1) Logger lists the additional libraries you will need in order to use *Distributed Logger*.

aSee VxWorks manuals for more information.

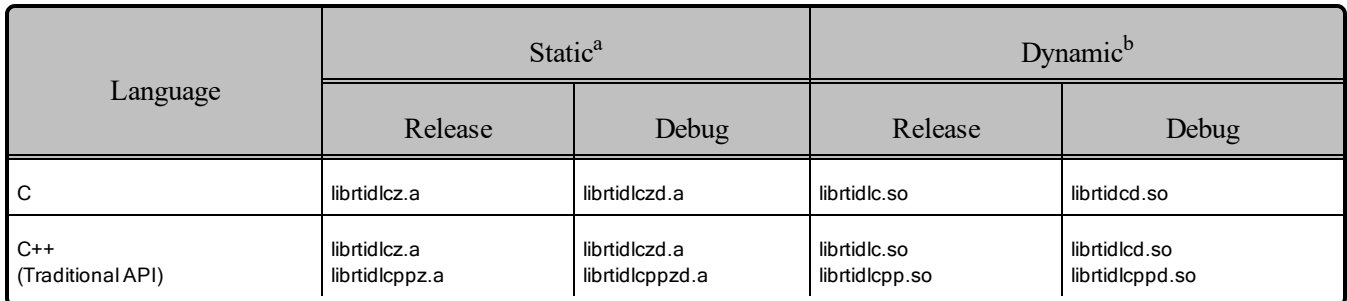

#### <span id="page-125-1"></span>Table 9.8 Additional Libraries for using RTI Distributed Logger

# <span id="page-125-0"></span>9.16 Libraries Required for Using Monitoring

Make sure you are consistent in your use of static, dynamic, debug and release versions of the libraries. For example, if your *Connext DDS* application is linked with the static release version of the *Connext DDS* libraries, you will need to also use the static release version of the monitoring library. Do not link both static and dynamic libraries. Similarly, do not mix release and debug libraries.

If you are statically linking your application with DDS libraries and you want to add monitoring to your application, you will also need to statically link the monitoring library. The library cannot be loaded dynamically strictly through the QoS profile because it also depends on DDS to publish its data. Therefore, it depends on DDS; the DDS functionality would cause duplicate symbols to be found resulting, in the termination of the process.

#### **Notes:**

- Automatic loading of the dynamic monitoring library through OoS is not supported.
- Memory and CPU usage is not available in monitoring data.
- <span id="page-125-2"></span>• If you plan to use *static* libraries, the RTI library from Table 9.9 [Additional](#page-125-2) Libraries for Using Mon[itoring](#page-125-2) must appear *first* in the list of libraries to be linked.

#### Table 9.9 Additional Libraries for Using Monitoring

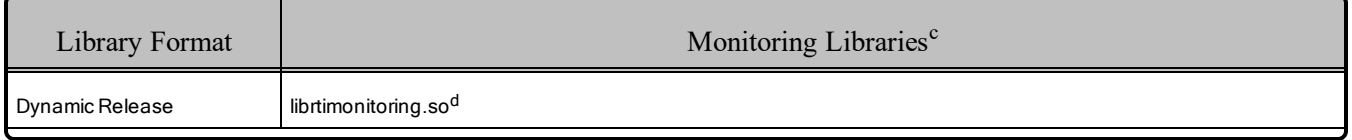

aThese libraries are in <NDDSHOME>/lib/<architecture>.

bThese libraries are in <NDDSHOME>/lib/<architecture>.

 $c$ These libraries are in  $\langle NDDSHOME \rangle / \text{lib/}$  architecture  $\langle R \rangle$ .

dDynamic libraries are not supported for VxWorks platforms on PPC CPUs using RTP mode.

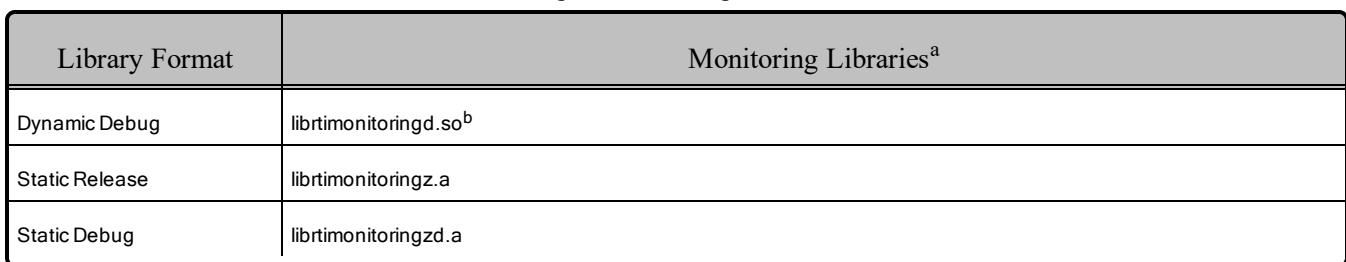

#### Table 9.9 Additional Libraries for Using Monitoring

## <span id="page-126-0"></span>9.17 Libraries Required for Using RTI Real-Time WAN Transport APIs

If you choose to use *RTI Real-Time WAN Transport*, you must download and install a separate package that contains the transport libraries. See the RTI Real-Time WAN Transport [Installation](https://community.rti.com/static/documentation/connext-dds/6.1.1/doc/manuals/addon_products/realtime_wan_transport/installation_guide/RTI_RealTime_WAN_Transport_InstallationGuide.pdf) Guide for details.

Using *Real-Time WAN Transport* requires one of the libraries in Table 9.10 [Additional](#page-126-2) Libraries for Using [RTI Real-Time](#page-126-2) WAN Transport APIs. Select the file appropriate for your chosen library format.

<span id="page-126-2"></span>For more information, see the "Enabling Real-Time WAN Transport" section in the *RTI Real-Time WAN Transport* part of the RTI Connext DDS Core Libraries User's Manual.

#### Table 9.10 Additional Libraries for Using RTI Real-Time WAN Transport APIs

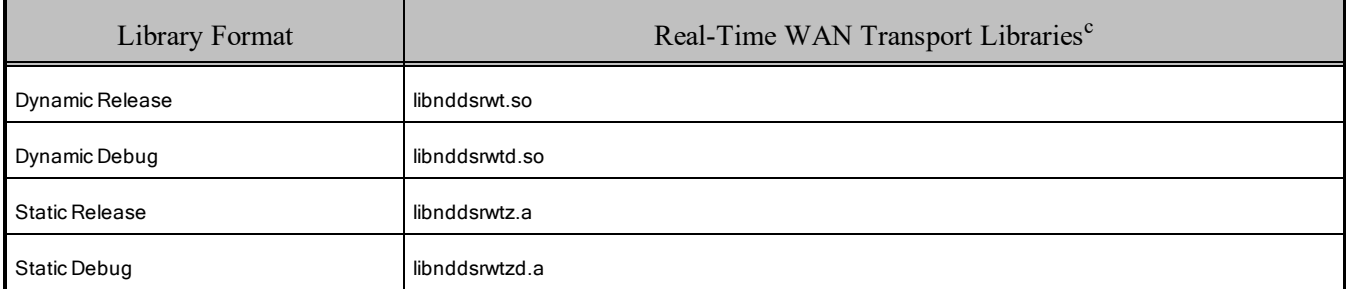

### <span id="page-126-1"></span>9.18 Libraries Required for Zero Copy Transfer Over Shared Memory

To use the Zero Copy Transfer Over Shared Memory feature, link against the additional library in [Table](#page-127-0) 9.11 [Additional](#page-127-0) Libraries for Zero Copy Transfer Over Shared Memory.

aThese libraries are in <NDDSHOME>/lib/<architecture>.

bDynamic libraries are not supported for VxWorks platforms on PPC CPUs using RTP mode.

cThese libraries are in <NDDSHOME>/lib/<architecture>.

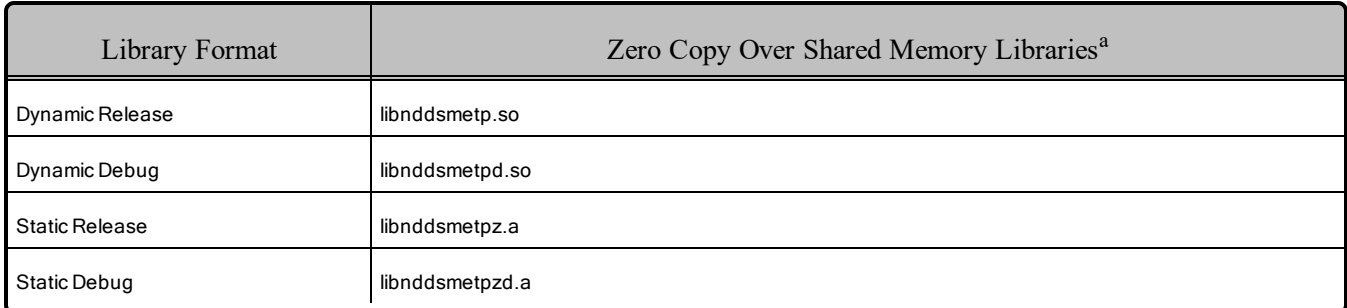

#### <span id="page-127-0"></span>Table 9.11 Additional Libraries for Zero Copy Transfer Over Shared Memory

### 9.19 Increasing the Receive Socket Buffer Size

For *Connext DDS* applications running on VxWorks 6.7 or higher systems and using UDPv4, we recommend setting the property **dds.transport.UDPv4.builtin.recv** socket buffer size to a value of 128000 or higher. This recommendation is due to Wind River's usage of extra receive socket buffer space to correct Wind River defect number WIND00135312.

aThese libraries are in <NDDSHOME>/lib/<architecture>.

# Chapter 10 Windows Platforms

First, see the basic instructions for compiling Windows Platforms in the *Building Applications* chapter in the RTI Connext DDS Core Libraries User's Manual.

<span id="page-128-0"></span>The following tables provide supplemental information. Table 10.1 [Supported](#page-128-0) Windows Platforms lists the architectures supported on Windows operating systems.

| Operating<br>System           | <b>CPU</b> | Visual Studio <sup>®</sup><br>Version      | <b>RTI</b> Architecture<br>Abbreviation | NET.<br>Version <sup>a</sup> | <b>JDK</b><br>Version |  |
|-------------------------------|------------|--------------------------------------------|-----------------------------------------|------------------------------|-----------------------|--|
|                               |            | <b>VS 2015 Update 3</b>                    | x64Win64VS2015                          | 4.6                          |                       |  |
| Windows 10                    | x64        | VS 2017 Update 2<br>VS 2019 Version 16.0.0 | x64Win64VS2017                          | 4.6.1                        | <b>JDK11</b>          |  |
| <b>Windows Server</b><br>2016 | x64        | VS 2015 Update 3                           | x64Win64VS2015                          | 4.6                          |                       |  |
|                               |            | VS 2017 Update 2<br>VS 2019 Version 16.0.0 | x64Win64VS2017                          | 4.6.1                        | <b>JDK11</b>          |  |

Table 10.1 Supported Windows Platforms

**Note regarding .NET API Support:** The .NET API is supported on Windows 10, but it doesn't support Visual Studio 2012-2015 for development. Development is supported in Visual Studio 2017-2019, Visual Studio Code and the .NET CLI.

<sup>&</sup>lt;sup>a</sup>The RTI .NET assemblies are supported for both the  $C++/CLI$  and  $C#$  languages. The type support code generated by rtiddsgen is in C++/CLI; compiling the generated type support code requires Microsoft Visual C++. Calling the assembly from C# requires Microsoft Visual C#.

The compiler flags and the libraries you will need to link into your application are in the following tables:

- Table 10.2 Building Instructions for Windows Host [Architectures](#page-130-0)
- Table 10.3 Building Instructions for Windows Target [Architectures](#page-133-0)

See also:

- 10.15 Libraries Required for Using [Distributed](#page-146-0) Logger Support on page 140
- 10.16 Libraries Required for Using [Monitoring](#page-146-1) on page 140
- 10.17 Libraries Required for Using [RTI Real-Time](#page-147-0) WAN Transport APIs on page 141
- 10.18 Libraries Required for Using RTI Secure WAN [Transport](#page-147-1) APIs on page 141
- 10.19 Libraries Required for Using RTI TCP [Transport](#page-148-0) APIs on page 142
- 10.20 Libraries [Required](#page-149-0) for Zero Copy Transfer Over Shared Memory on page 143

Make sure you are consistent in your use of static (.lib), dynamic (.dll), debug and release versions of the libraries. Do not link both static and dynamic libraries. Similarly, do not mix release and debug libraries.

Table 10.4 Running Instructions for Windows [Architectures](#page-135-0) on page 129 provides details on the environment variables that must be set at run time for a Windows architecture.

For details on how the libraries were built by RTI, see Table 10.5 [Library-Creation](#page-136-0) Details for Windows [Architectures](#page-136-0). This information is provided strictly for informational purposes; you do not need to use these parameters to compile your application. You may find this information useful if you are involved in any in-depth debugging.

| <b>API</b> | Library<br>Format     | RTI Libraries or Jar Files a b c                      | Required System<br>Libraries | Required Compiler<br>Flags                                 |
|------------|-----------------------|-------------------------------------------------------|------------------------------|------------------------------------------------------------|
|            | <b>Static Release</b> | nddscorez.lib<br>nddscz.lib<br>rticonnextmsgcz.lib    |                              | /D "RTI WIN32" /MD                                         |
| C          | <b>Static Debug</b>   | nddscorezd.lib<br>nddsczd.lib<br>rticonnextmsgczd.lib | netapi32.lib<br>advapi32.lib | /D "RTI_WIN32"/MDd                                         |
|            | Dynamic Release       | nddscore.lib<br>nddsc.lib<br>rticonnextmsgc.lib       | user32.lib<br>ws2 32.lib     | /D "RTI_WIN32"<br>/D"NDDS DLL<br><b>VARIABLE</b> "<br>/MD  |
|            | Dynamic Debug         | nddscored.lib<br>nddscd.lib<br>rticonnextmsgcd.lib    |                              | /D "RTI_WIN32"<br>/D"NDDS DLL<br><b>VARIABLE</b> "<br>/MDd |

<span id="page-130-0"></span>Table 10.2 Building Instructions for Windows Host Architectures

aChoose **\*cpp\*.\*** for the Traditional C++ API or **\*cpp2\*.\*** for the Modern C++ API.

bThe RTI C/C++/Java libraries are in **<NDDSHOME>\lib\<***architecture***>**. Jar files are in <NDDSHOME>\lib\java.

cFor C++/CLI and C#: The **nddsdotnet** and **rticonnextmsgdotnet** library names include a <*version*>, which depends on your version of .NET. Use the digits, such as 451 or 46. See Table 10.1 [Supported](#page-128-0) [Windows](#page-128-0) Platforms on page 122 for supported .NET versions.

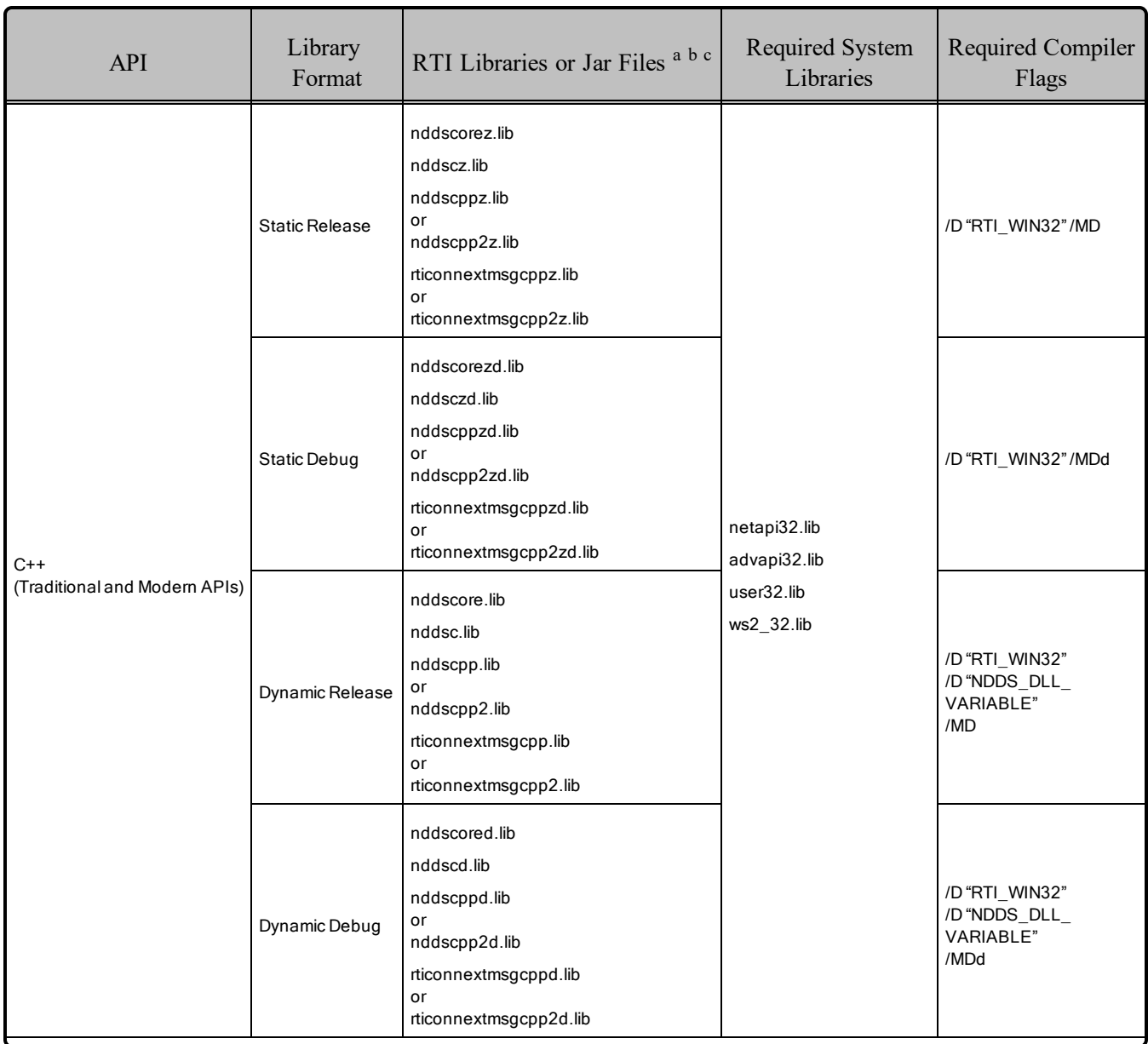

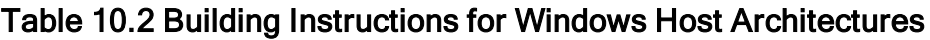

aChoose **\*cpp\*.\*** for the Traditional C++ API or **\*cpp2\*.\*** for the Modern C++ API. bThe RTI C/C++/Java libraries are in **<NDDSHOME>\lib\<***architecture***>**. Jar files are in

<NDDSHOME>\lib\java.

cFor C++/CLI and C#: The **nddsdotnet** and **rticonnextmsgdotnet** library names include a <*version*>, which depends on your version of .NET. Use the digits, such as 451 or 46. See Table 10.1 [Supported](#page-128-0) [Windows](#page-128-0) Platforms on page 122 for supported .NET versions.

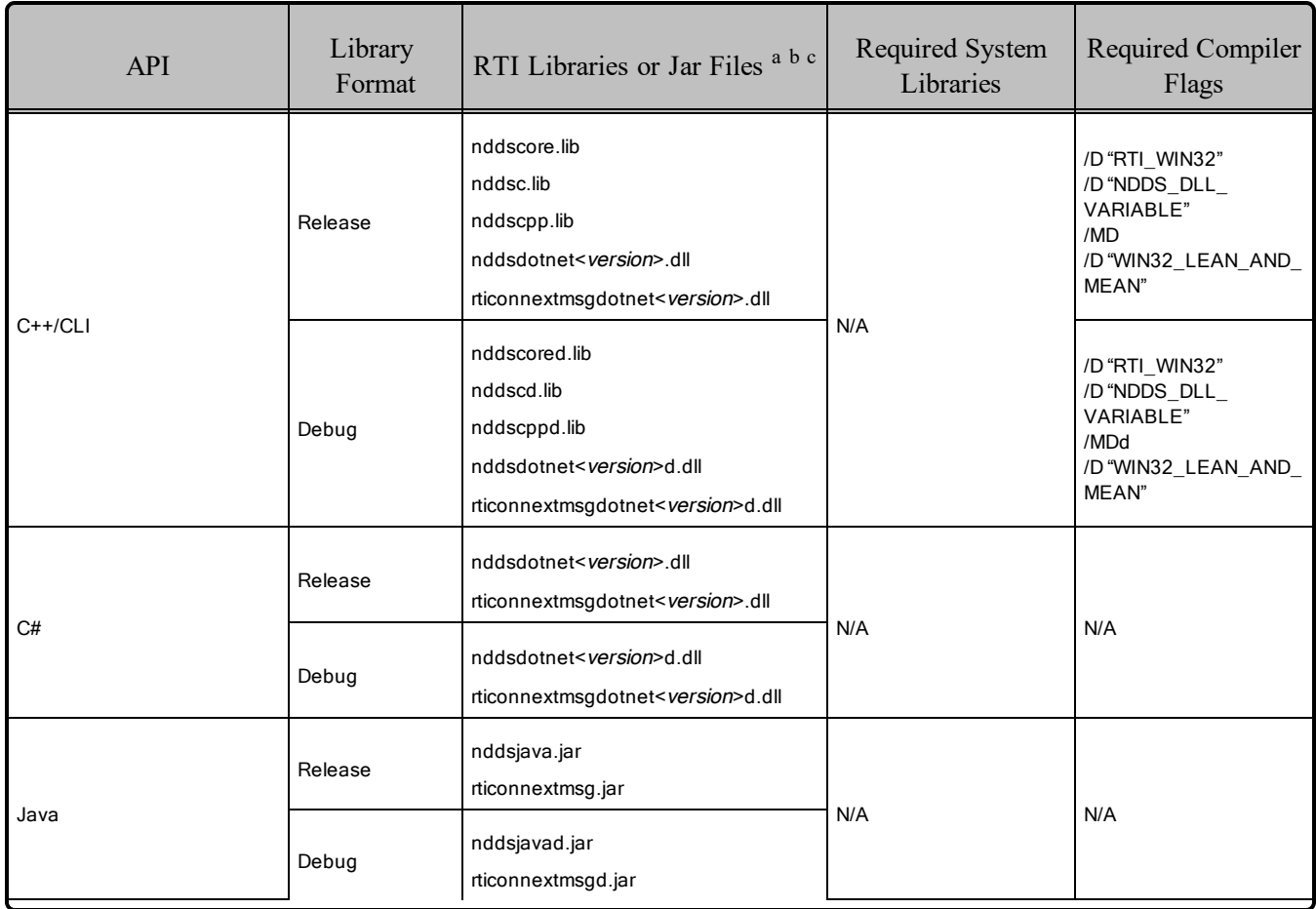

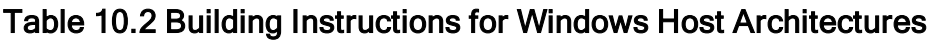

aChoose **\*cpp\*.\*** for the Traditional C++ API or **\*cpp2\*.\*** for the Modern C++ API.

bThe RTI C/C++/Java libraries are in **<NDDSHOME>\lib\<***architecture***>**. Jar files are in <NDDSHOME>\lib\java.

cFor C++/CLI and C#: The **nddsdotnet** and **rticonnextmsgdotnet** library names include a <*version*>, which depends on your version of .NET. Use the digits, such as 451 or 46. See Table 10.1 [Supported](#page-128-0) [Windows](#page-128-0) Platforms on page 122 for supported .NET versions.

| <b>API</b> | Library<br>Format   | RTI Libraries or Jar Files <sup>ab</sup>              | Required System<br>Libraries             | Required Compiler<br>Flags                                                         |
|------------|---------------------|-------------------------------------------------------|------------------------------------------|------------------------------------------------------------------------------------|
|            | Static Release      | nddscorez.lib<br>nddscz.lib<br>rticonnextmsgcz.lib    |                                          | /Gd/MD/D"WIN32"<br>/D"RTI WIN32"<br>/D"NDEBUG"                                     |
| С          | <b>Static Debug</b> | nddscorezd.lib<br>nddsczd.lib<br>rticonnextmsgczd.lib | netapi32.lib                             | /Gd/MDd/D"WIN32"<br>/D"RTI WIN32"                                                  |
|            | Dynamic Release     | nddscore.lib<br>nddsc.lib<br>rticonnextmsgc.lib       | advapi32.lib<br>user32.lib<br>ws2 32.lib | /Gd/MD/D"WIN32"<br>/D"NDDS DLL<br><b>VARIABLE"</b><br>/D"RTI WIN32"<br>/D "NDEBUG" |
|            | Dynamic Debug       | nddscored.lib<br>nddscd.lib<br>rticonnextmsgcd.lib    |                                          | /Gd/MDd/D"WIN32"<br>/D"NDDS DLL<br><b>VARIABLE"</b><br>/D"RTI WIN32"               |

<span id="page-133-0"></span>Table 10.3 Building Instructions for Windows Target Architectures

aThe RTI C/C++/Java libraries are in <NDDSHOME>\lib\<*architecture*>. Jar files are in <NDDSHOME>\lib\java.

bFor C++/CLI and C#: The **nddsdotnet** and **rticonnextmsgdotnet** library names include a <*version*>, which depends on your version of .NET. Use the digits, such as 451 or 46. See Table 10.1 [Supported](#page-128-0) [Windows](#page-128-0) Platforms on page 122 for supported .NET versions.

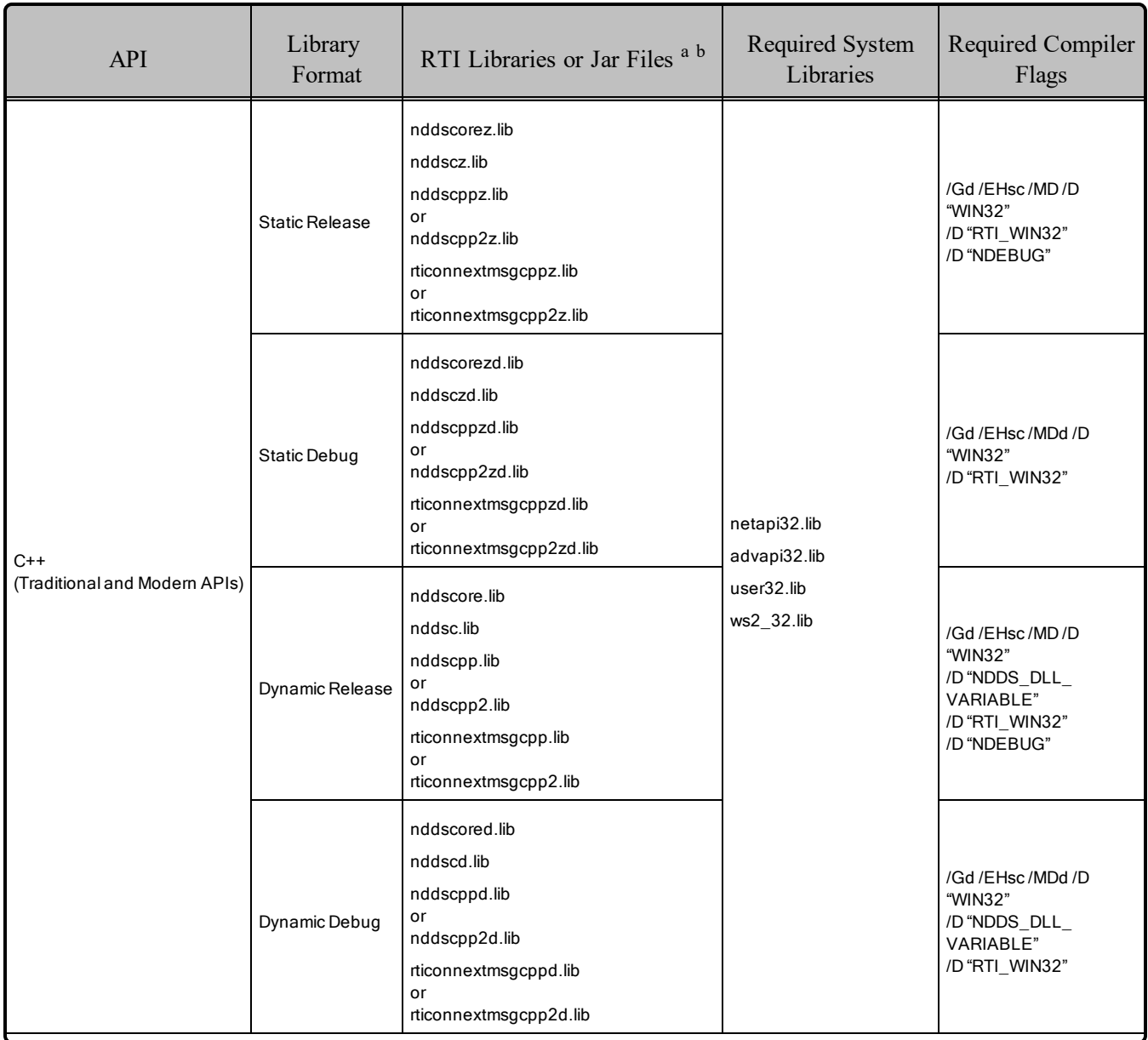

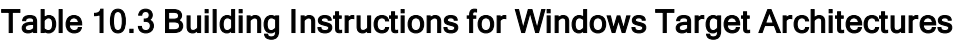

aThe RTI C/C++/Java libraries are in <NDDSHOME>\lib\<*architecture*>. Jar files are in <NDDSHOME>\lib\java.

bFor C++/CLI and C#: The **nddsdotnet** and **rticonnextmsgdotnet** library names include a <*version*>, which depends on your version of .NET. Use the digits, such as 451 or 46. See Table 10.1 [Supported](#page-128-0) [Windows](#page-128-0) Platforms on page 122 for supported .NET versions.

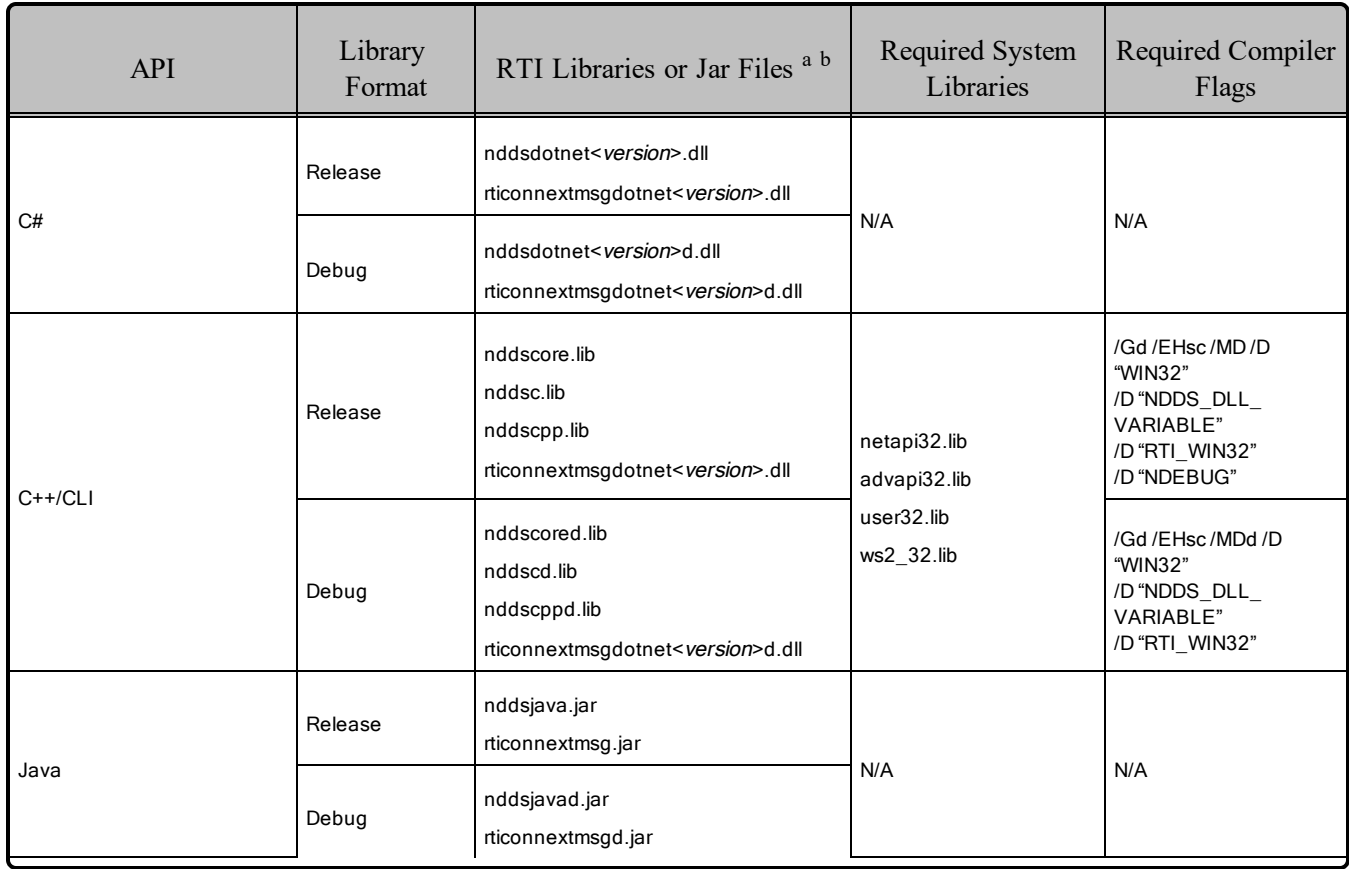

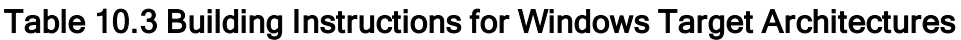

#### <span id="page-135-0"></span>Table 10.4 Running Instructions for Windows Architectures

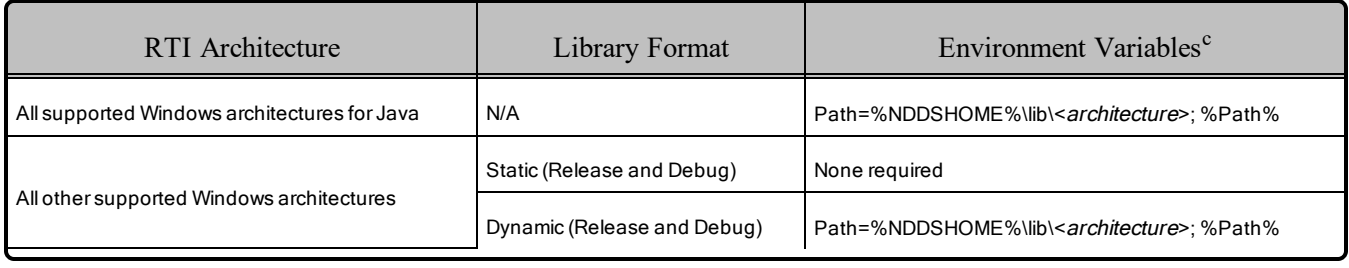

aThe RTI C/C++/Java libraries are in <NDDSHOME>\lib\<*architecture*>. Jar files are in <NDDSHOME>\lib\java.

bFor C++/CLI and C#: The **nddsdotnet** and **rticonnextmsgdotnet** library names include a <*version*>, which depends on your version of .NET. Use the digits, such as 451 or 46. See Table 10.1 [Supported](#page-128-0) [Windows](#page-128-0) Platforms on page 122 for supported .NET versions.

c**%Path%** represents the value of the **Path** variable prior to changing it to support *Connext DDS*. When using **nddsjava.jar**, the Java virtual machine (JVM) will attempt to load release versions of the native libraries. When using **nddsjavad.jar**, the JVM will attempt to load debug versions of the native libraries.

<span id="page-136-0"></span>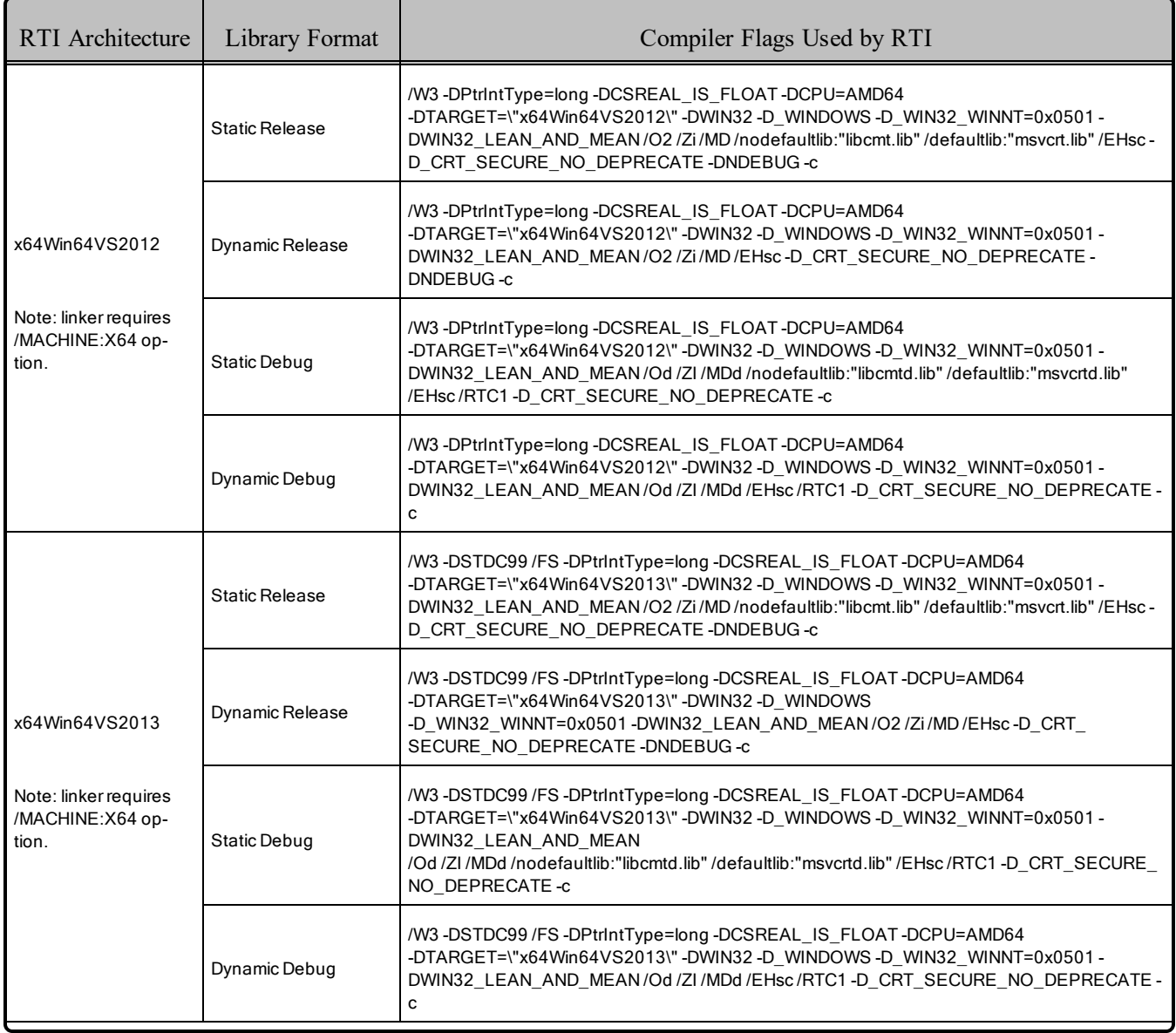

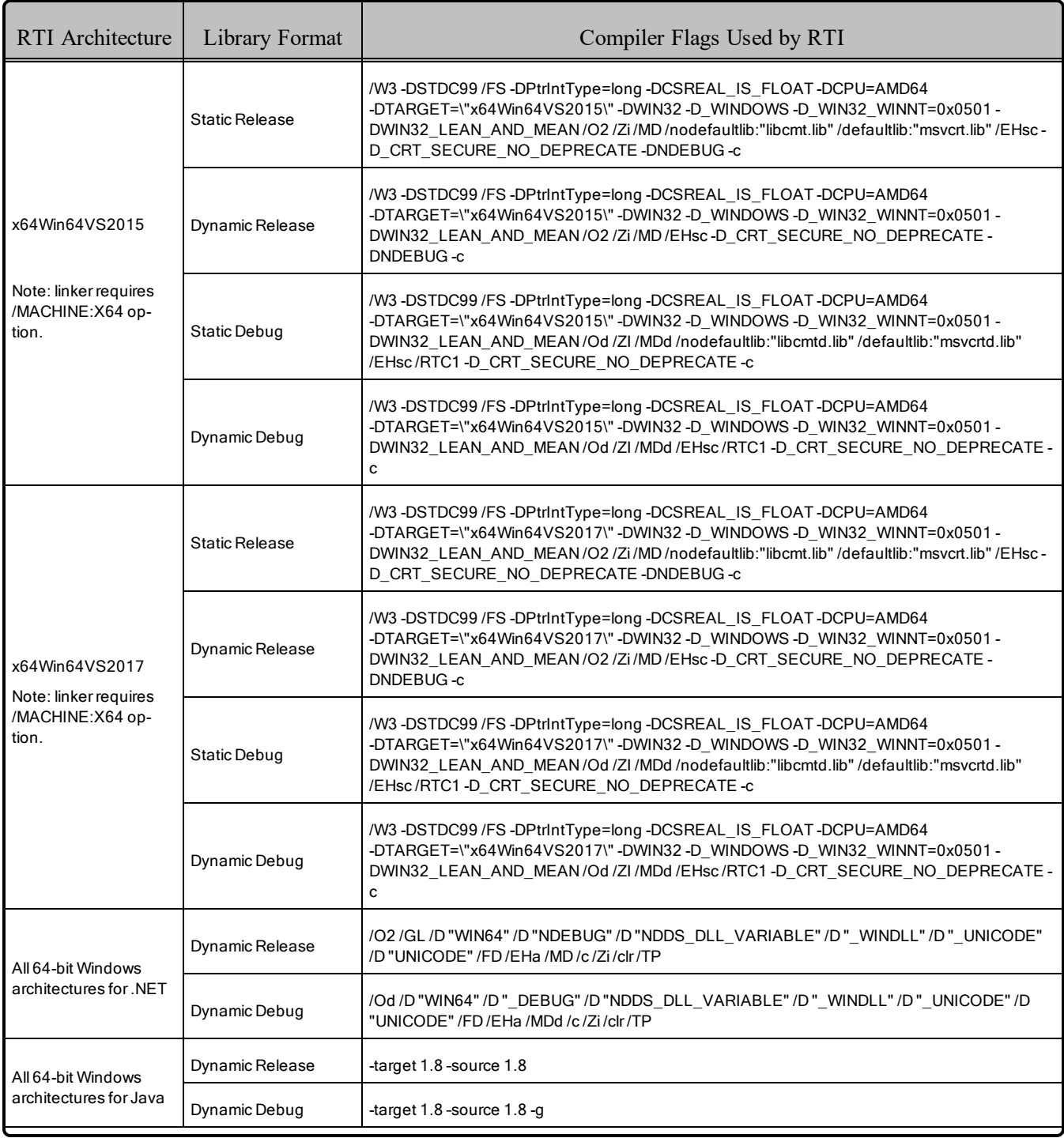

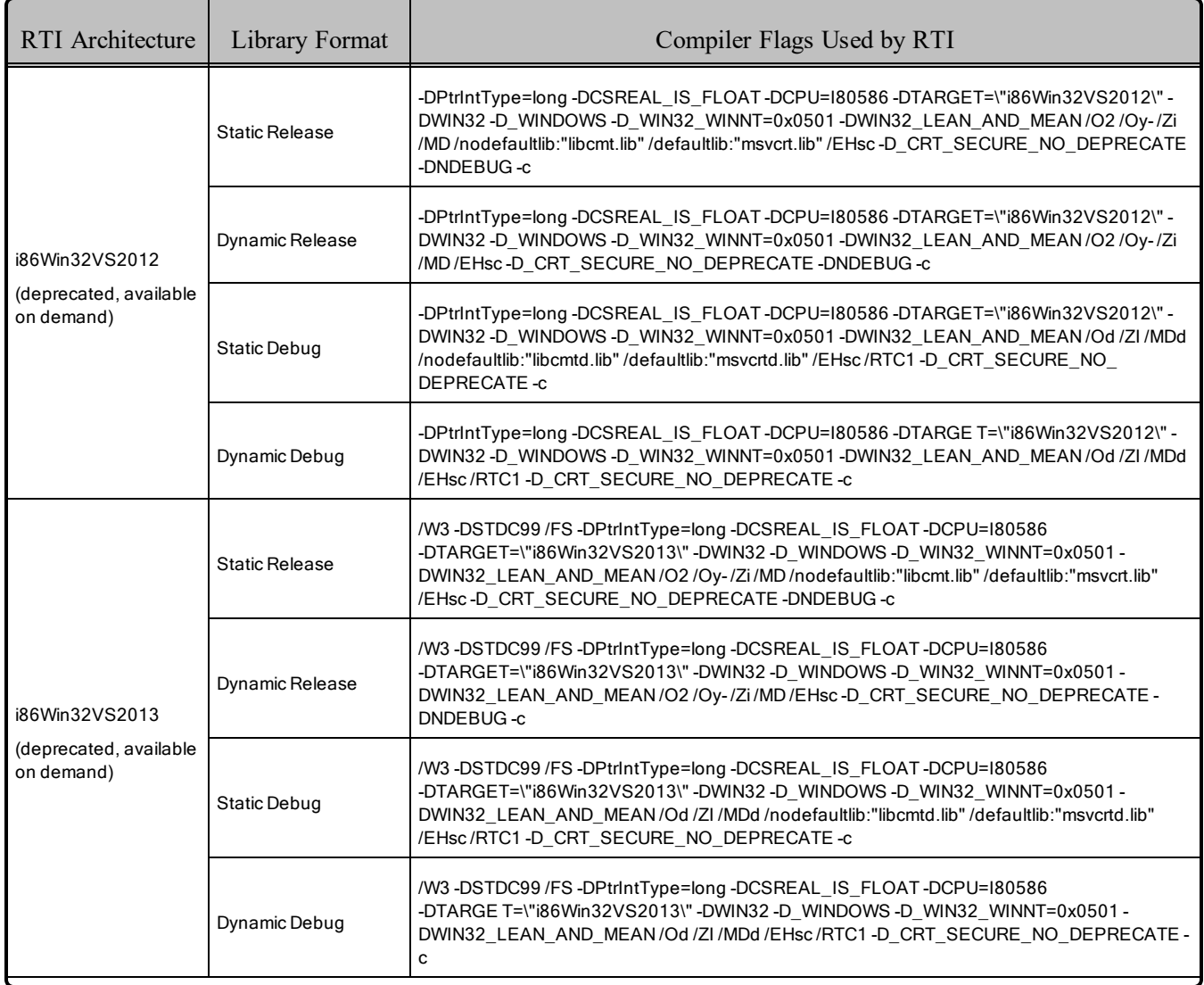

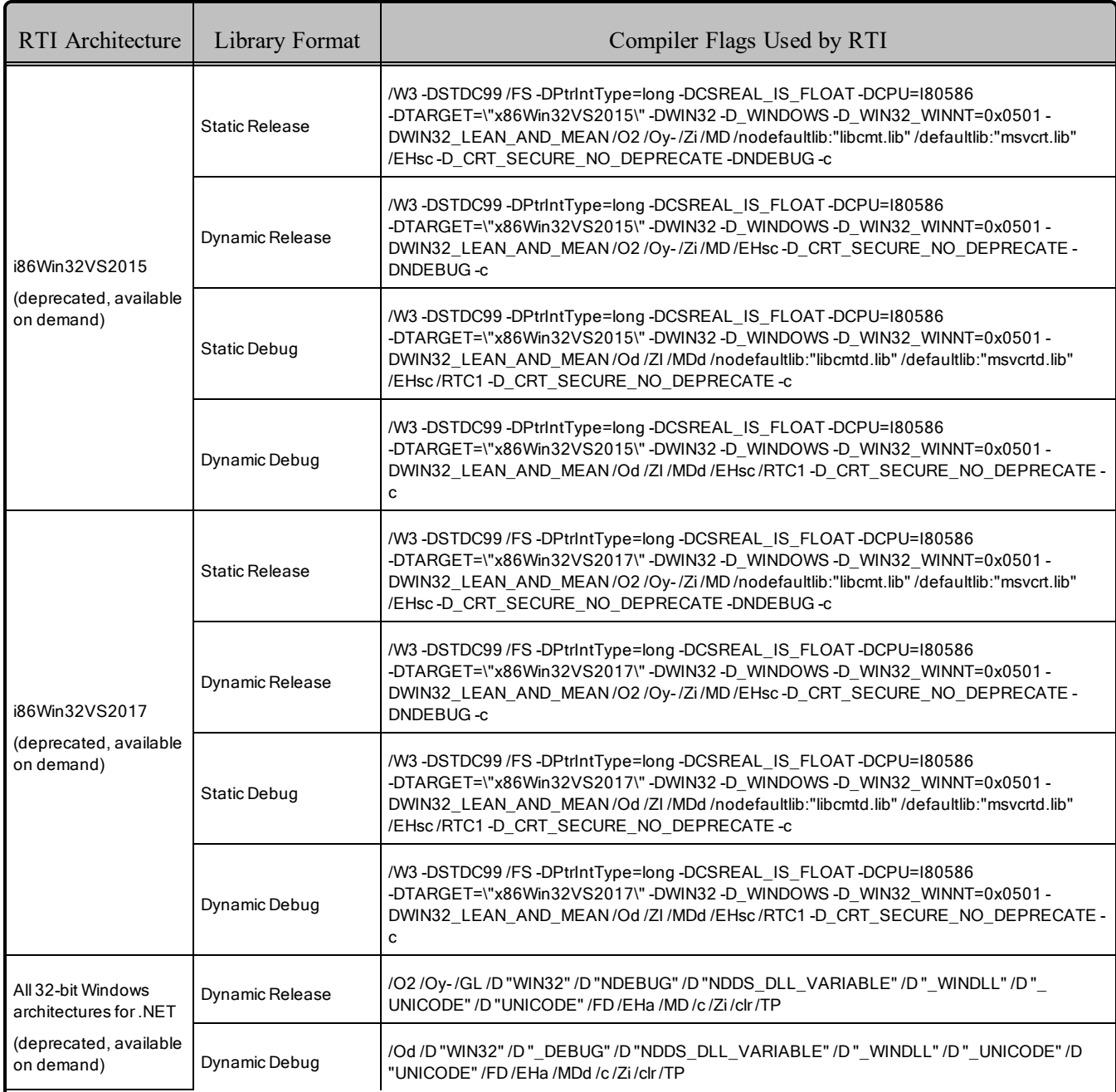

### 10.1 Requirements when Using Microsoft Visual Studio

**Note**: Debug versions of applications and the various Visual C++ DLLs are not redistributable. Therefore, if you want to run debug versions, you must have the compiler installed.

#### **When Using Visual Studio 2012 — Update 4 Redistributable Package Requirement**

You must have the Visual C++ Redistributable for Visual Studio 2012 Update 4 installed on the machine

where you are *running* an application linked with dynamic libraries. This includes dynamically linked  $C/C++$  and all .NET and Java applications.

You can download Visual C++ Redistributable for Visual Studio 2012 Update 4 from this Microsoft website: <http://www.microsoft.com/en-ca/download/details.aspx?id=30679>

#### **When Using Visual Studio 2013 — Redistributable Package Requirement**

You must have Visual C++ Redistributable for Visual Studio 2013 installed on the machine where you are *running* an application linked with dynamic libraries. This includes  $C/C++$  dynamically linked and all .NET and Java applications.

You can download Visual C++ Redistributable for Visual Studio 2013 from this Microsoft website: <https://www.microsoft.com/en-us/download/details.aspx?id=40784>

#### **When Using Visual Studio 2015 — Update 3 Redistributable Package Requirement**

You must have the Visual C++ Redistributable for Visual Studio 2015 Update 3 installed on the machine where you are running an application linked with dynamic libraries. This includes C/C++ dynamically linked and all .NET and Java applications.

You can download the Visual C++ Redistributable for Visual Studio 2015 Update 3 from this Microsoft website: [https://www.microsoft.com/en-us/download/details.aspx?id=53840.](https://www.microsoft.com/en-us/download/details.aspx?id=53840)

#### **When Using Visual Studio 2017 — Redistributable Package Requirement**

You must have the Visual C++ Redistributable for Visual Studio 2017 installed on the machine where you are running an application linked with dynamic libraries. This includes C/C++ dynamically linked and all .NET and Java applications.

You can download the Visual C++ Redistributable for Visual Studio 2017 from this Microsoft website: <https://visualstudio.microsoft.com/vs/older-downloads/>. Then look in this section: "Redistributables and Build Tools" for "Microsoft Visual C++ Redistributable for Visual Studio 2017".

#### **When Using Visual Studio 2019 — Redistributable Package Requirement**

You must have the Visual C++ Redistributable for Visual Studio 2019 installed on the machine where you are running an application linked with dynamic libraries. This includes C/C++ dynamically linked and all .NET and Java applications.

You can download the Visual C++ Redistributable for Visual Studio 2019 from this Microsoft website: [https://www.visualstudio.com/downloads/.](https://www.visualstudio.com/downloads/) Then look in this section: "Other Tools and Frameworks" for "Microsoft Visual C++ Redistributable for Visual Studio 2019".

### 10.2 Linking with Libraries for Windows Platforms

Starting with *Connext DDS* 5.2.5, all *Connext DDS* libraries for Windows platforms (static release/debug, dynamic release/debug) now link with the dynamic Windows C Run-Time (CRT). Previously, the static

*Connext DDS* libraries statically linked the CRT.

If you have an existing Windows project that was linking with the *Connext DDS* static libraries, you will need to change the RunTime Library settings:

- In Visual Studio, select  $C/C++$ , Code Generation, Runtime Library and use Multi-threaded DLL (**/MD**) instead of Multi-threaded (**/MT**) for static release libraries, and Multi-threaded Debug DLL (**/MDd**) instead of Multi-threaded Debug (**/MTd**) for static debug libraries.
- <sup>l</sup> For command-line compilation, use **/MD** instead of **/MT** for static release libraries, and **/MDd** instead of **/MTd** for static debug libraries.

In addition, you may need to ignore the static run-time libraries in their static configurations:

- <sup>l</sup> In Visual Studio, select **Linker, Input** in the project properties and add **libcmtd;libcmt** to the **'Ignore Specific Default Libraries**' entry.
- <sup>l</sup> For command-line linking, add **/NODEFAULTLIB:"libcmtd" /NODEFAULTLIB:"libcmt"** to the linker options.

### 10.3 Use Dynamic MFC Library, Not Static

To avoid communication problems in your *Connext DDS* application, use the dynamic MFC library, not the static version.

If you use the static version, your *Connext DDS* application may stop receiving DDS samples once the Windows sockets are initialized.

# 10.4 .NET API Requires Thread Affinity

To maintain proper concurrency control, .NET threads that call a *Connext DDS* API must correspond oneto-one with operating system threads. In most applications, this will always be the case. However, it may not be the case if the threads you are using are managed in a more advanced way.

If you intend to call *Connext DDS* APIs from explicitly managed threads, you must first call **Thread.BeginThreadAffinity()** in each such thread to ensure that it remains attached to a single operating system thread. See <http://msdn.microsoft.com/en-us/library/system.threading.thread.beginthreadaffinity.aspx>.

When you are done making RTI calls from a given thread, call **Thread.EndThreadAffinity()**.

In any case, be sure to consult the API Reference HTML documentation for more information about the thread safety contracts of the operations you use.

# 10.5 Support for Modern C++ API

*Connext DDS* provides two different C++ APIs, which we refer to as the "Traditional C++" and "Modern  $C++$ " APIs. The Modern  $C++$  API is available for all Windows platforms.

Both C++03 and C++11 have been tested.

#### **Notes:**

- Support for  $C+03$  is deprecated starting with release 6.1.0, which is the last release that supports non-C++11-compliant compilers. After release 6.1.0, the Modern C++ API will require a C++11 compiler (or newer). The Traditional  $C++$  API is not affected and continues to support  $C++98$  compilers (or newer).
- <sup>l</sup> Only the default plugin is supported. The legacy plugin has been removed from *Code Generator* starting with release 6.1.0.

For more information, see Traditional vs. Modern C++, in the RTI Connext DDS Core Libraries User's Manual.

# 10.6 Multicast Support

Multicast is supported on all platforms and is configured out of the box. That is, the default value for the initial peers list (**NDDS\_DISCOVERY\_PEERS**) includes a multicast address. See the online documentation for more information.

# 10.7 Supported Transports

- Shared memory: Shared memory is supported and enabled by default. The Windows operating system manages the shared memory resources automatically. Cleanup is not required.
- **UDPv4:** Supported and enabled by default.
- <sup>l</sup> **UDPv6:** Supported but disabled on architectures that use Visual Studio. The peers list (**NDDS\_ DISCOVERY\_PEERS**) must be modified to support UDPv6. No Traffic Class support.
- <sup>l</sup> **TCP/IPv4:** Supported on architectures that use Visual Studio. (This is *not* a built-in transport.)

# 10.8 Unsupported Features

These features are not supported on Windows platforms:

- Controlling CPU Core Affinity
- Durable Writer History and Durable Reader State is only supported on  $x64Win64VS2012$  platforms
- Setting thread names by *Connext DDS* at the operating-system level in release mode

# 10.9 Monotonic Clock Support

The monotonic clock (described in *Clock Selection* in the RTI Connext DDS Core Libraries User's Manual) is supported on all Windows platforms.

# 10.10 Thread Configuration

<span id="page-143-0"></span>See Table 10.6 Thread Settings for [Windows](#page-143-0) Platforms, Table 10.7 [Thread-Priority](#page-144-0) Definitions for Windows [Platforms,](#page-144-0) and Table 10.8 Thread Kinds for [Windows](#page-144-1) Platforms.

| Applicable Thread                                | DDS ThreadSettings | Platform-Specific Setting                                                |
|--------------------------------------------------|--------------------|--------------------------------------------------------------------------|
|                                                  | mask               | OS default thread type                                                   |
|                                                  | priority           | 0                                                                        |
| Asynchronous Publisher,<br>Asynchronous flushing | stack size         | OS default thread stack size                                             |
| thread,                                          | cpu_list           | CPU core affinity not supported                                          |
|                                                  | cpu_rotation       | CPU core affinity not supported                                          |
|                                                  | mask               | DDS_THREAD_SETTINGS_STDIO                                                |
|                                                  | priority           | $-3$                                                                     |
| Database thread                                  | stack size         | OS default thread stack size                                             |
|                                                  | cpu list           | CPU core affinity not supported                                          |
|                                                  | cpu rotation       | CPU core affinity not supported                                          |
|                                                  | mask               | DDS THREAD SETTINGS STDIO   DDS THREAD SETTINGS FLOATING<br><b>POINT</b> |
|                                                  | priority           | $-2$                                                                     |
| Event thread                                     | stack size         | OS default thread stack size                                             |
|                                                  | cpu_list           | CPU core affinity not supported                                          |
|                                                  | cpu rotation       | CPU core affinity not supported                                          |

Table 10.6 Thread Settings for Windows Platforms
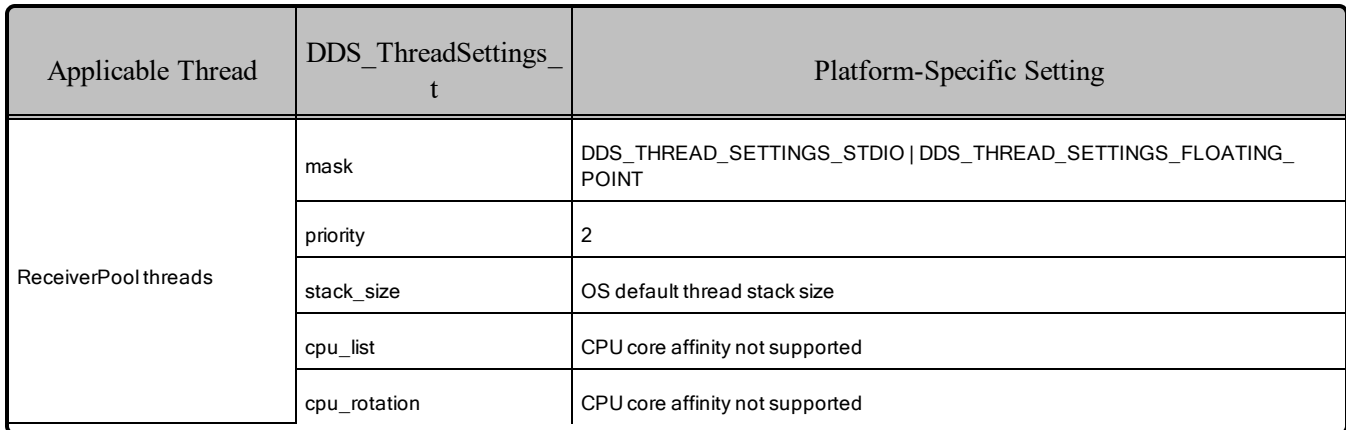

#### Table 10.6 Thread Settings for Windows Platforms

#### Table 10.7 Thread-Priority Definitions for Windows Platforms

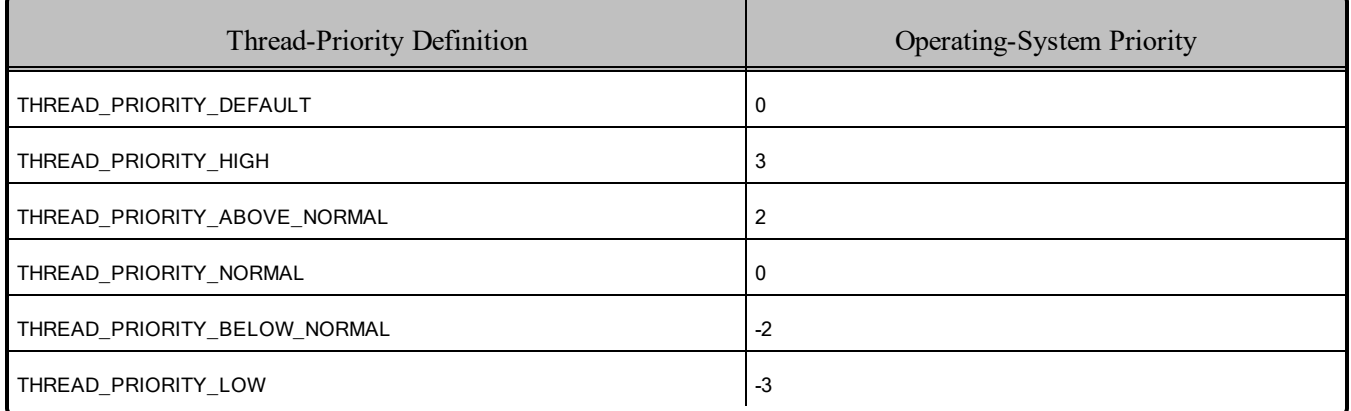

#### Table 10.8 Thread Kinds for Windows Platforms

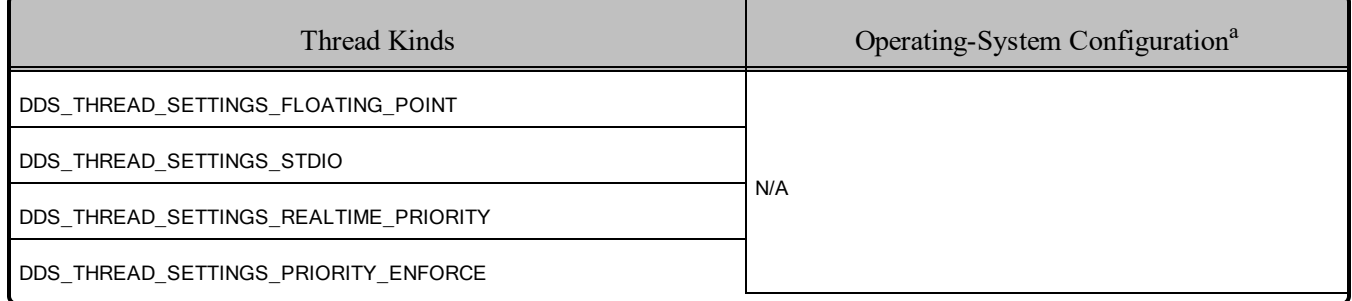

## 10.11 Support for 'Find Package' CMake Script

The 'Find Package' CMake script is supported on all Windows platforms in Table 10.1 [Supported](#page-128-0) Windows [Platforms.](#page-128-0)

aSee Windows manuals for additional information.

For information on using this script, see *Building Applications Using CMake*, in the RTI Connext DDS Core Libraries Users Manual.

### 10.12 Durable Writer History and Durable Reader State Features

The Durable Writer History and Durable Reader State features have been tested with the following Windows architecture:

 $\cdot$  x64Win64VS2012

To use the Durable Writer History and Durable Reader State features, you must install a relational database. Only MySQL® is supported.

For information on database setup and the versions supported, please see the RTI Connext DDS Core Libraries Database Setup.

## 10.13 Backtrace Support

To support the display of the backtrace on Windows systems, you need the **Dbghelp.dll** and **NtDll.dll** libraries. Without these libraries, the backtrace will not be available.

- To obtain the latest version of **DbgHelp.dll**, go to [https://developer.microsoft.com/en-us/win](https://developer.microsoft.com/en-us/windows/downloads/windows-10-sdk)[dows/downloads/windows-10-sdk](https://developer.microsoft.com/en-us/windows/downloads/windows-10-sdk) and download Debugging Tools for Windows. Refer to "Calling the DbgHelp Library" for information on proper installation.
- **NtDll.dll** exports the Windows Native API. It is installed automatically during the installation of the Windows operating system.

When using release-mode libraries, backtrace support on Windows 32-bit architectures requires you to use the **/Oy-** optimization flag to disable "Frame-Pointer Omission" optimization.

See <https://docs.microsoft.com/en-us/cpp/build/reference/oy-frame-pointer-omission?view=vs-2019>.

See also Logging a Backtrace for Failures, in the RTI Connext DDS Core Libraries User's Manual.

## 10.14 Support for Remote Procedure Calls (RPC)

RPC is an experimental feature available only for the C++11 API. It is supported on these Windows architectures:

- $\cdot$  i86Win32VS2015
- $\cdot$  i86Win32VS2017
- $\cdot$  x64Win64VS2015
- $\cdot$  x64Win64VS2017

See *Remote Procedure Calls (RPC)* in the RTI Connext DDS Core Libraries User's Manual.

## 10.15 Libraries Required for Using Distributed Logger Support

<span id="page-146-0"></span>*RTI Distributed Logger* is supported on all Windows platforms. Table 10.9 [Additional](#page-146-0) Libraries for using RTI [Distributed](#page-146-0) Logger lists the additional libraries you will need to use *Distributed Logger*.

Table 10.9 Additional Libraries for using RTI Distributed Logger

| Language              | Static <sup>a</sup>          |                                | Dynamic <sup>b</sup>                                     |                                                              |
|-----------------------|------------------------------|--------------------------------|----------------------------------------------------------|--------------------------------------------------------------|
|                       | Release                      | Debug                          | Release                                                  | Debug                                                        |
| C                     | rtidlcz.lib                  | rtidlczd.lib                   | rtidlc.lib<br>rtidlc.dll                                 | rtidlcd.lib<br>rtidlcd.dll                                   |
| C++ (Traditional API) | rtidlcz.lib<br>rtidlcppz.lib | rtidlczd.lib<br>rtidlcppzd.lib | rtidlc.lib<br>rtidlc.dll<br>rtidlcpp.lib<br>rtidlcpp.dll | rtidlcd.lib<br>rtidlcd.dll<br>rtidlcppd.lib<br>rtidlcppd.dll |
| Java                  | N/A                          | N/A                            | distlog.jar<br>distlogdatamodel.jar                      | distlogd.jar<br>distlogdatamodeld.jar                        |

## 10.16 Libraries Required for Using Monitoring

To use the Monitoring APIs, reference the libraries in Table 10.10 [Additional](#page-147-0) Libraries for Using Mon[itoring.](#page-147-0)

Make sure you are consistent in your use of static, dynamic, debug and release versions of the libraries. For example, if your *Connext DDS* application is linked with the static release version of the *Connext DDS* libraries, you will need to also use the static release version of the monitoring library. Do not link both static and dynamic libraries. Similarly, do not mix release and debug libraries.

If you are statically linking your application with DDS libraries and you want to add monitoring to your application, you will also need to statically link the monitoring library. The library cannot be loaded dynamically strictly through the QoS profile because it also depends on DDS to publish its data. Therefore, it depends on DDS; the DDS functionality would cause duplicate symbols to be found resulting, in the termination of the process.

aThese libraries are in <NDDSHOME>\lib\<architecture>.

bThese libraries are in <NDDSHOME>\lib\<architecture>.

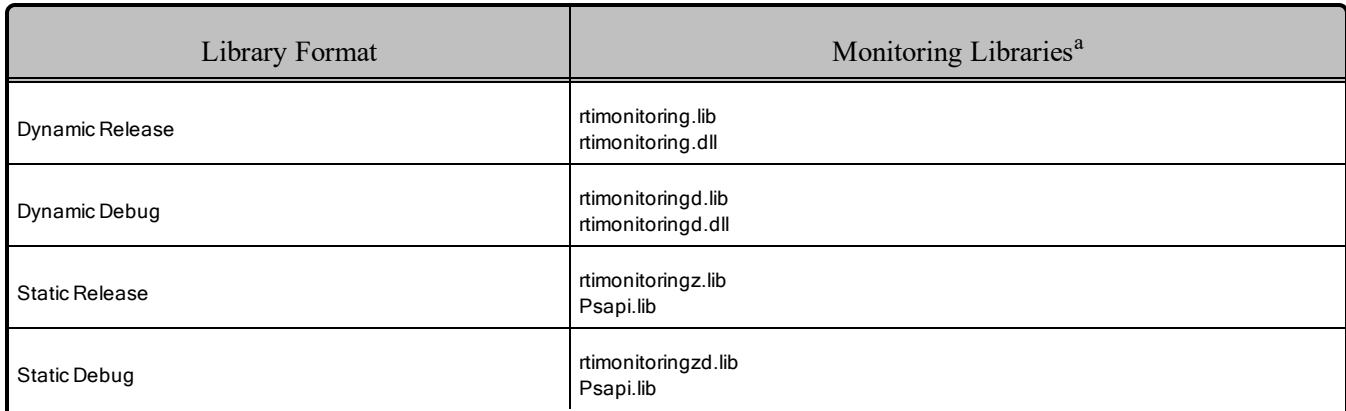

#### <span id="page-147-0"></span>Table 10.10 Additional Libraries for Using Monitoring

## 10.17 Libraries Required for Using RTI Real-Time WAN Transport APIs

If you choose to use *RTI Real-Time WAN Transport*, you must download and install a separate package that contains the transport libraries. See the RTI Real-Time WAN Transport [Installation](https://community.rti.com/static/documentation/connext-dds/6.1.1/doc/manuals/addon_products/realtime_wan_transport/installation_guide/RTI_RealTime_WAN_Transport_InstallationGuide.pdf) Guide for details.

Using *Real-Time WAN Transport* requires one of the libraries in Table 10.11 [Additional](#page-147-1) Libraries for Using [RTI Real-Time](#page-147-1) WAN Transport APIs. Select the file appropriate for your chosen library format.

<span id="page-147-1"></span>For more information, see the "Enabling Real-Time WAN Transport" section in the *RTI Real-Time WAN Transport* part of the RTI Connext DDS Core Libraries User's Manual.

Table 10.11 Additional Libraries for Using RTI Real-Time WAN Transport APIs

| Library Format        | Real-Time WAN Transport Libraries <sup>b</sup> |  |  |
|-----------------------|------------------------------------------------|--|--|
| Dynamic Release       | nddsrwt.dll                                    |  |  |
| Dynamic Debug         | nddsrwtd.dll                                   |  |  |
| <b>Static Release</b> | nddsrwtz.lib                                   |  |  |
| <b>Static Debug</b>   | nddsrwtzd.lib                                  |  |  |

# 10.18 Libraries Required for Using RTI Secure WAN Transport APIs

To use the *RTI Secure WAN Transport* APIs, reference the libraries in Table 10.12 [Additional](#page-148-0) Libraries for Using RTI Secure WAN [Transport](#page-148-0) APIs. See the RTI Secure WAN Transport Release Notes and RTI Secure WAN Transport Installation Guide for details.

For details on the OpenSSL libraries, see 10.18.1 Location for [OpenSSL Libraries](#page-148-1) on the next page.

aThese libraries are in <NDDSHOME>\lib\<architecture>.

 $b$ These libraries are in  $\langle \text{NDDSHOME}\rangle$ lib $\langle \text{architecture}\rangle$ .

| Library Format        | RTI Secure WAN Transport Libraries <sup>a</sup>                                                  | OpenSSL Libraries                                   | <b>System Libraries</b> |
|-----------------------|--------------------------------------------------------------------------------------------------|-----------------------------------------------------|-------------------------|
| Dynamic Release       | nddstransportwan.lib<br>nddstransportwan.dll<br>nddstransporttls.lib<br>nddstransporttls.dll     | libssl.lib<br>libssl- <version>.dll</version>       | (none)                  |
| Dynamic Debug         | nddstransporttlsd.lib<br>nddstransporttlsd.dll<br>nddstransportwand.lib<br>nddstransportwand.dll | libcrypto.lib<br>libcrypto- <version>.dll</version> |                         |
| <b>Static Release</b> | nddstransportwanz.lib<br>nddstransporttlsz.lib                                                   | libsslz.lib                                         | crypt32.lib             |
| Static Debug          | nddstransportwanzd.lib<br>nddstransporttlszd.lib                                                 |                                                     |                         |

<span id="page-148-0"></span>Table 10.12 Additional Libraries for Using RTI Secure WAN Transport APIs

#### <span id="page-148-1"></span>10.18.1 Location for OpenSSL Libraries

OpenSSL **.lib** files are in <NDDSHOME>\third\_party\openssl-1.1.1n\<architecture>\<format>\lib.

OpenSSL **.dll** files are in <NDDSHOME>\third\_party\openssl-1.1.1n\<architecture>\<format>\bin.

Where:

- **<architecture>** is your architecture string, as listed in Table 10.1 [Supported](#page-128-0) Windows Platforms on [page 122,](#page-128-0) such as **x64Win64VS2017**.
- <sup>l</sup> **<format>** is **debug**, **release**, **static\_debug**, or **static\_release**.

The **.dll** filenames have a <version> suffix. For example, **libssl-1\_1-x64.dll** is for OpenSSL 1.1 on an x64 CPU.

# 10.19 Libraries Required for Using RTI TCP Transport APIs

To use the TCP Transport APIs, reference the libraries in Table 10.13 [Additional](#page-149-0) Libraries for Using RTI TCP [Transport](#page-149-0) APIs.

aThese libraries are in <NDDSHOME>\lib\<architecture>.

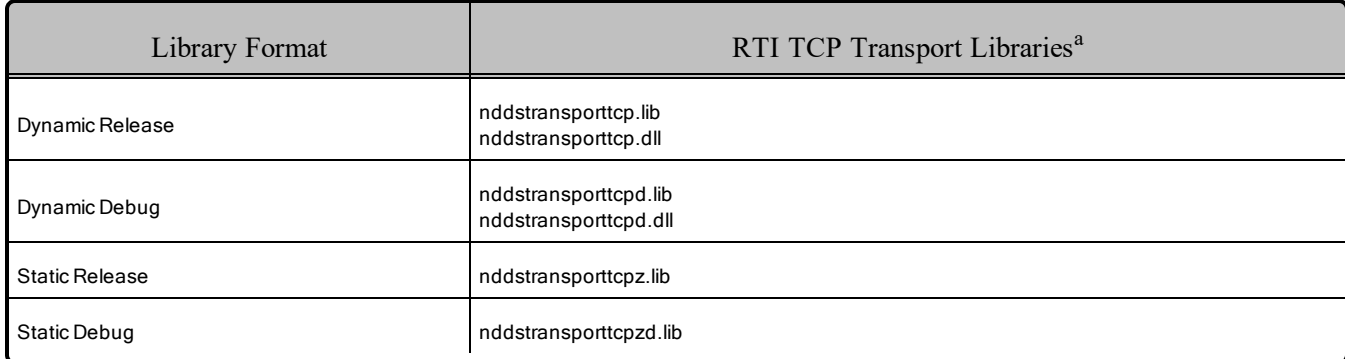

#### <span id="page-149-0"></span>Table 10.13 Additional Libraries for Using RTI TCP Transport APIs

If you are also using *RTI TLS Support*, see Table 10.14 [Additional](#page-149-1) Libraries for using RTI TCP Transport APIs with TLS [Enabled.](#page-149-1) (Select the files appropriate for your chosen library format.)

<span id="page-149-1"></span>For details on the OpenSSL libraries, see 10.18.1 Location for [OpenSSL Libraries](#page-148-1) on the previous page.

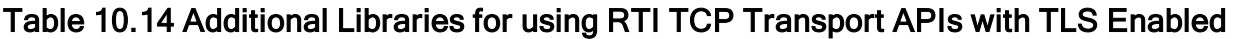

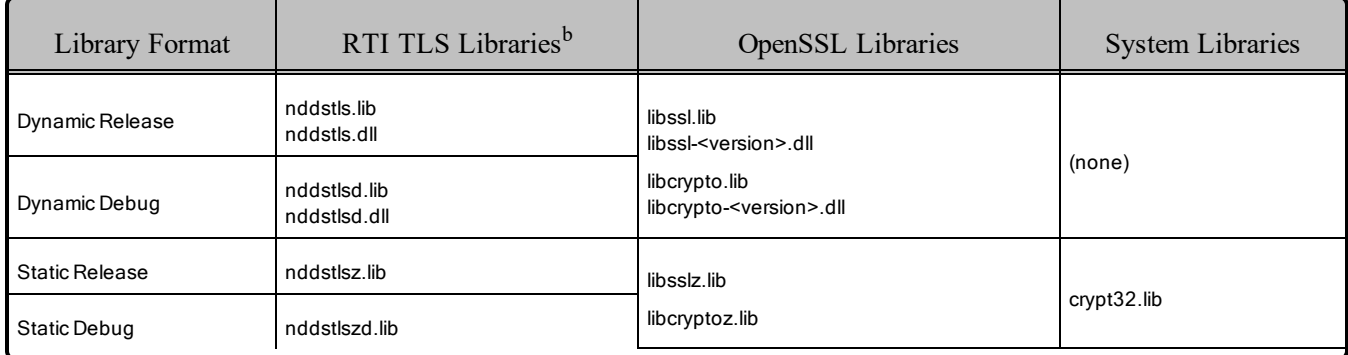

## 10.20 Libraries Required for Zero Copy Transfer Over Shared Memory

<span id="page-149-2"></span>To use the Zero Copy Transfer Over Shared Memory feature, reference the libraries in Table 10.15 [Addi](#page-149-2)tional [Libraries](#page-149-2) for Zero Copy Transfer Over Shared Memory.

#### Table 10.15 Additional Libraries for Zero Copy Transfer Over Shared Memory

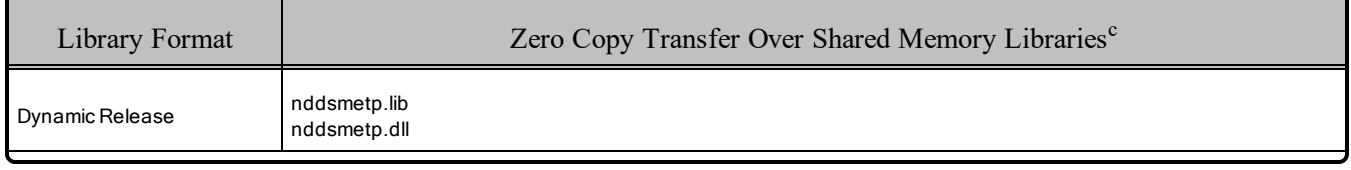

aThe libraries are in <NDDSHOME>\lib\<architecture>.

bThe libraries are in <NDDSHOME>\lib\<architecture>.

cThe libraries are in <NDDSHOME>\lib\<architecture>.

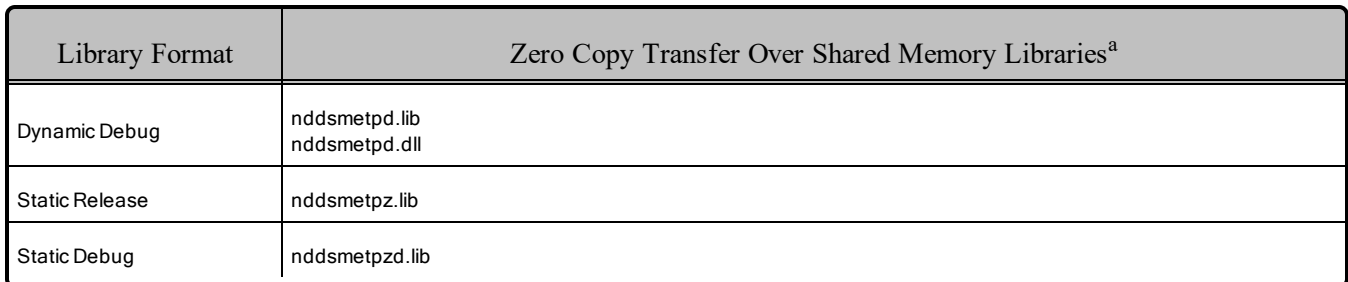

#### Table 10.15 Additional Libraries for Zero Copy Transfer Over Shared Memory

# 10.21 Domain ID Support

On Windows platforms, you should avoid using ports 49152 through 65535 for inbound traffic. *Connext DDS*'s ephemeral ports (see *Ports Used for Discovery*, in the *Discovery* chapter of the RTI Connext DDS Core Libraries User's Manual) may be within that range (see [https://msdn.microsoft.com/en-us/lib](https://msdn.microsoft.com/en-us/library/windows/desktop/ms737550(v=vs.85).aspx)[rary/windows/desktop/ms737550\(v=vs.85\).aspx](https://msdn.microsoft.com/en-us/library/windows/desktop/ms737550(v=vs.85).aspx)).

With the default RtpsWellKnownPorts settings, port 49152 corresponds to domain ID 167, so using domain IDs 168 through 232 on Windows platforms introduces the risk of a port collision and failure to create the *DomainParticipant* when using multicast discovery. You may see this error:

RTIOsapiSocket bindWithIP:OS bind() failure, error 0X271D: An attempt was made to access a socket in a way forbidden by its access permissions.

aThe libraries are in <NDDSHOME>\lib\<architecture>.